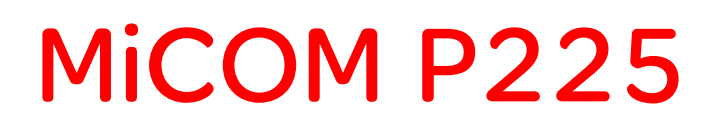

# Реле защиты электродвигателя

Руководство пользователя

Руководство для пользователя

# **СОДЕРЖАНИЕ**

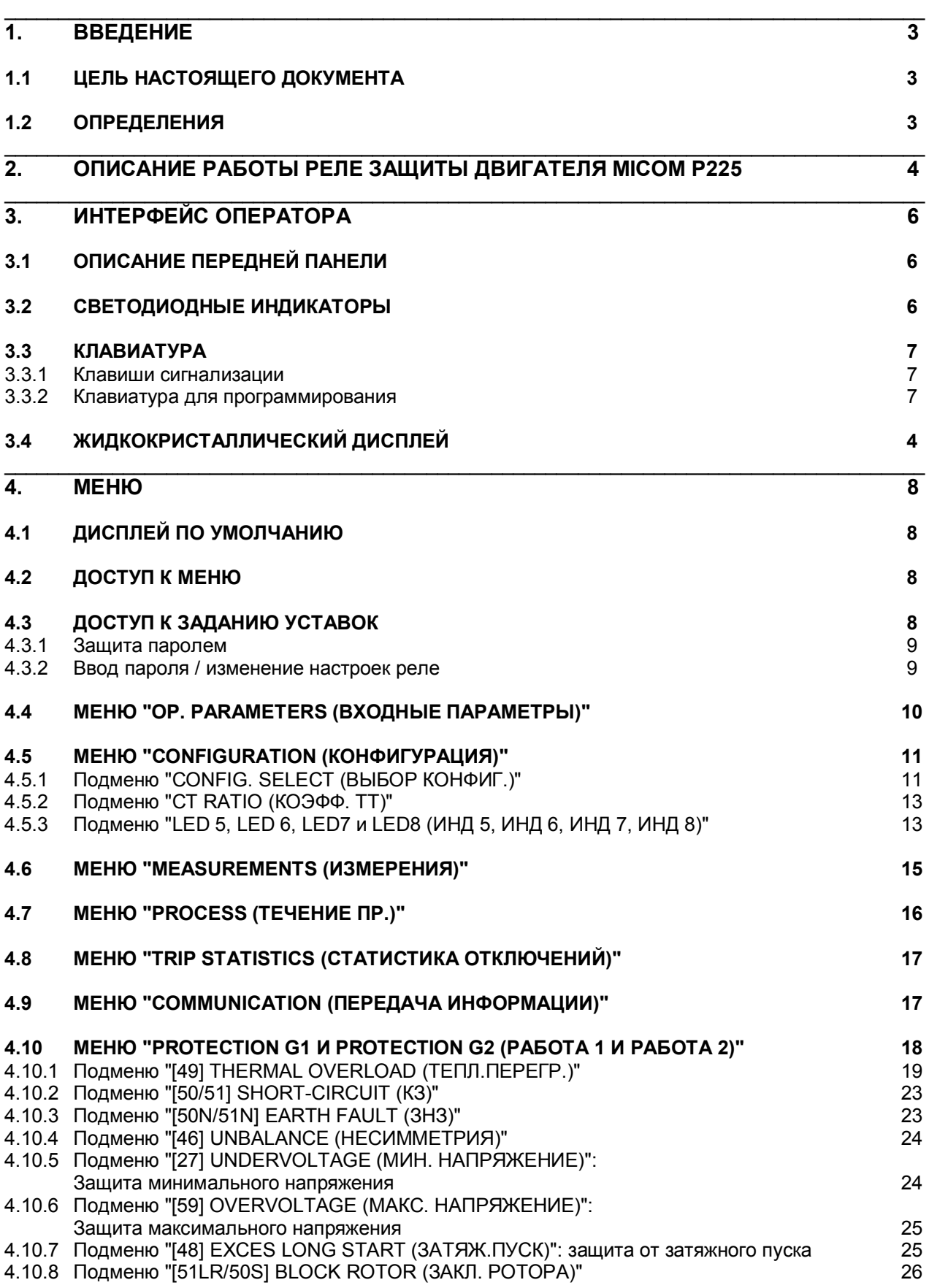

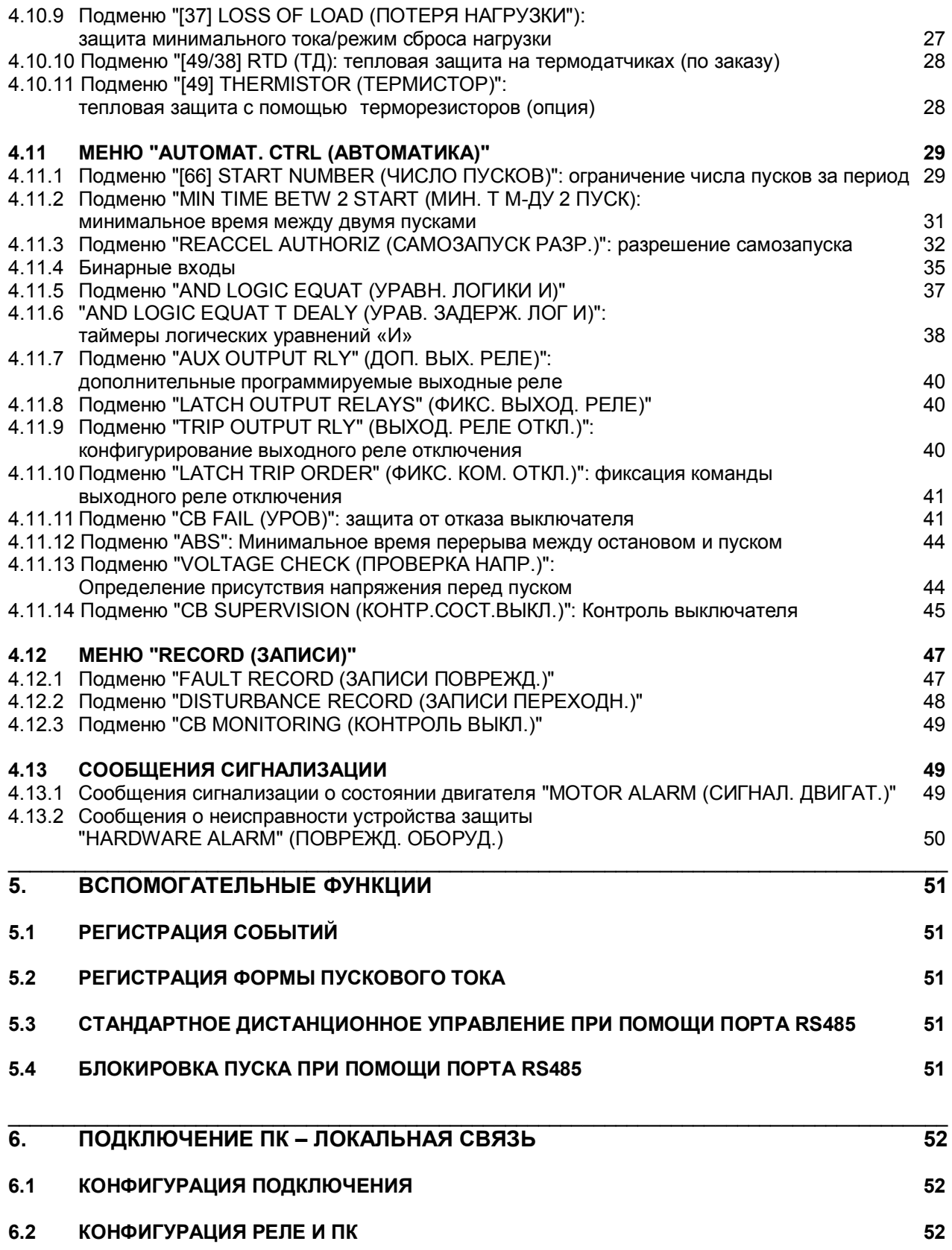

MiCOM P225

### $\overline{1}$ **ВВЕДЕНИЕ**

### $1.1$ Цель настоящего документа

Целью настояшего документа является представление характеристик реле зашиты электродвигателя типа MiCOM P225 и рекомендации пользователю по процедуре конфигурирования реле.

После представления общих характеристик устройства в настоящем руководстве приведено объяснение работы функций, доступных для использования в данном реле, и принципы их применения. В документе представлены и даны пояснения к меню, связанными с каждой из этих функций.

### $1.2$ Определения

### Отключение (Tripping)

Данная операция состоит из команды на отключение, посылаемой на коммутационный аппарат (выключатель или контактор с защитой предохранителями), подающий питание на защищаемый электродвигатель. Команда отключения может быть подана:

- если реле МіСОМ Р225 обнаруживает повреждение,
- либо если команда отключения подана оператором (в случае использования дистанционного управления коммутационным аппаратом).

### Сигнализация (Alarm)

Обнаружение повреждения MiCOM Р225 ведет к появлению сообщения сигнализации.

### Квитирование сообщения сигнализации (Acknowledgement of an alarm)

При выполнении данной функции сообщение сигнализации исчезает.

### Функция введена/выведена (Function in service/out of service)

В реле MiCOM P225 предлагается определенное количество функций защиты, контроля и управления. Пользователь имеет возможность выбора функций для использования:

- требуемые функции должны быть введены в работу,
- неиспользуемые функции могут быть выведены.

### Функция активирована/деактивирована (Activated/deactivated function)

При работе P225 все функции активируются ОДНО время. Функции не B активируются/деактивируются в Р225 автоматически для обеспечения зашиты электродвигателя в соответствии с режимом работы электрической машины: режим работы с пониженной или повышенной нагрузкой, электродвигателя, затормаживание пуск ротора И останов электродвигателя.

> ПРИМЕЧАНИЕ: Функция не может быть активирована или деактивирована, если не была предварительно введена в работу пользователем.

### $\overline{2}$ ОПИСАНИЕ РАБОТЫ РЕЛЕ ЗАЩИТЫ ДВИГАТЕЛЯ МІСОМ Р225

В реле МІСОМ Р225 используются цифровые технологии для обеспечения функций защиты, контроля и управления электрической машиной.

В реле Р225 предусмотрены 5 аналоговых входов (три фазных токовых входа, вход тока нулевой последовательности и один вход фазного напряжения). Токовые входы имеют возможность подключения трансформаторов тока 1 А и 5 А (также возможно комбинированное использование номинальных значений ТТ 1 А и 5 А, так, например, могут быть использованы ТТ 5 А для измерения фазного напряжения и TT 1 A для измерения тока нулевой последовательности). Номинальное значение напряжения находится в диапазоне 57-130 В или 220-480 В.

В реле Р225 предусмотрена возможность назначения срабатывания выходных реле от одной или нескольких доступных функций защиты и управления. Логические входы реле также могут быть связаны с различными функциями управления.

Реле Р225 может получать питание от источника постоянного или переменного тока благодаря встроенному преобразователю. Гарантированная работа реле без нарушения режима обеспечивается при кратковременных перерывах питания до 50 мс.

Передняя панель реле служит для обеспечения доступа оператора к данным в реле MiCOM Р225 посредством либо светодиодных индикаторов (LED), либо дисплея реле и клавиатуры. Сообщения сигнализации, генерирующиеся в реле, сохраняются в памяти устройства и могут быть выведены оператором на ЖКД с подсветкой на передней панели. Все параметры и измерения доступны для информации без ввода пароля доступа. Изменения уставок могут быть выполнены только при вводе пароля доступа, хранимого в памяти реле.

Реле МіСОМ Р225 выполняет регистрацию и измерения большого количества данных с высокой точностью. В реле постоянно выполняется измерение токов фаз и тока нулевой последовательности, а также вычисляется эффективное значение (RMS) вплоть до 10-й гармоники включительно (при частоте сети 50 Гц) или до 8-й гармоники (при частоте сети 60 Гц).

С обратной стороны MiCOM Р225 предусмотрены зажимы порта интерфейса RS485, используемого для связи с реле по протоколам связи MODBUS™, в режиме дистанционного терминала (RTU), Courier или IEC 60870-5-103. Это дает возможность оператору считывать данные в памяти реле (измерения, сообщения сигнализации, уставки), или изменять уставки и конфигурацию назначения выходных реле, или передавать дистанционные команды управления.

Кроме этого, с помощью программного пакета MiCOM S1, регистрируемые в реле данные могут быть считаны и/или изменены через порт связи RS232, расположенный на передней панели реле.

Интерфейсы связи позволяют включить реле MiCOM P225 в цифровую систему контроля и управления (например, MiCOM S10, SCADA). При этом все данные в реле становятся доступными для диспетчера и могут быть использованы как локально, так и дистанционно.

Реле **MiCOM P225** может быть демонтировано без отключения внешних связей и питания. Это означает, что активная часть реле может быть извлечена из металлического корпуса устройства без отключения напряжения от источника питания. При извлечении реле из корпуса:

- Цепи трансформаторов тока (фазных и 3Io) не разрываются благодаря наличию в корпусе внутренних закорачивающих устройств, находящихся на токовых входах (металлический корпус реле),

- Отсутствуют команды отключения,
- Возвращается в исходное состояние сторожевое реле (WD)

- Отсутствует обрыв в канале RS485. Однако, связь с данным реле невозможна, поскольку его активная часть реле извлечена из корпуса.

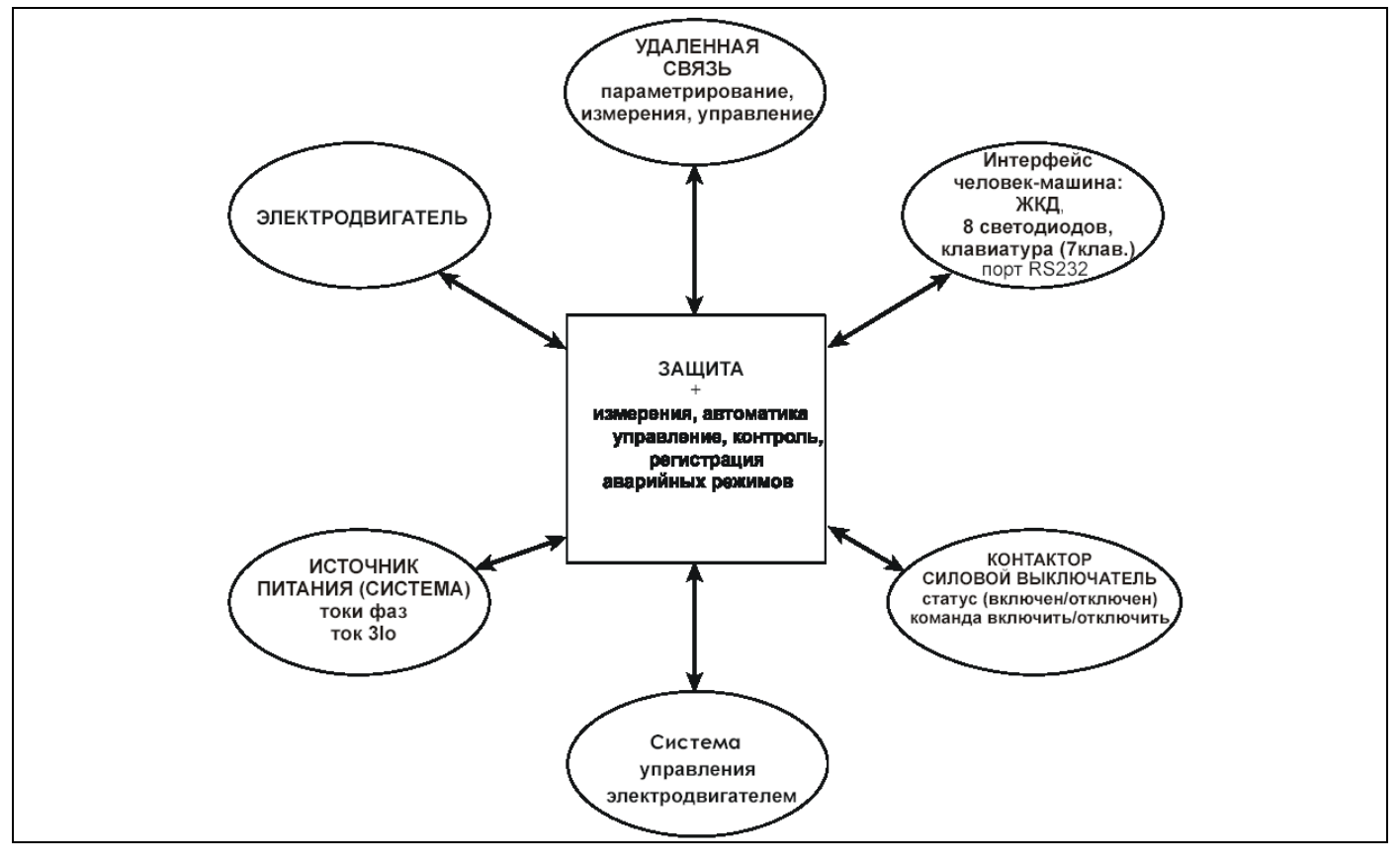

РИСУНОК 1 - ОКРУЖЕНИЕ РЕЛЕ MiCOM P225

### **ИНТЕРФЕЙС ОПЕРАТОРА**  $\overline{3}$

### $3.1$ Описание передней панели

Передняя панель реле MiCOM P225 служит интерфейсом между человеком и реле защиты. Передняя панель предоставляет оператору возможность вводить уставки, выводить на дисплей значения измеряемых величин и сообщений сигнализации, а также в простой форме обеспечивать индикацию выполнения различных функций реле MiCOM P225.

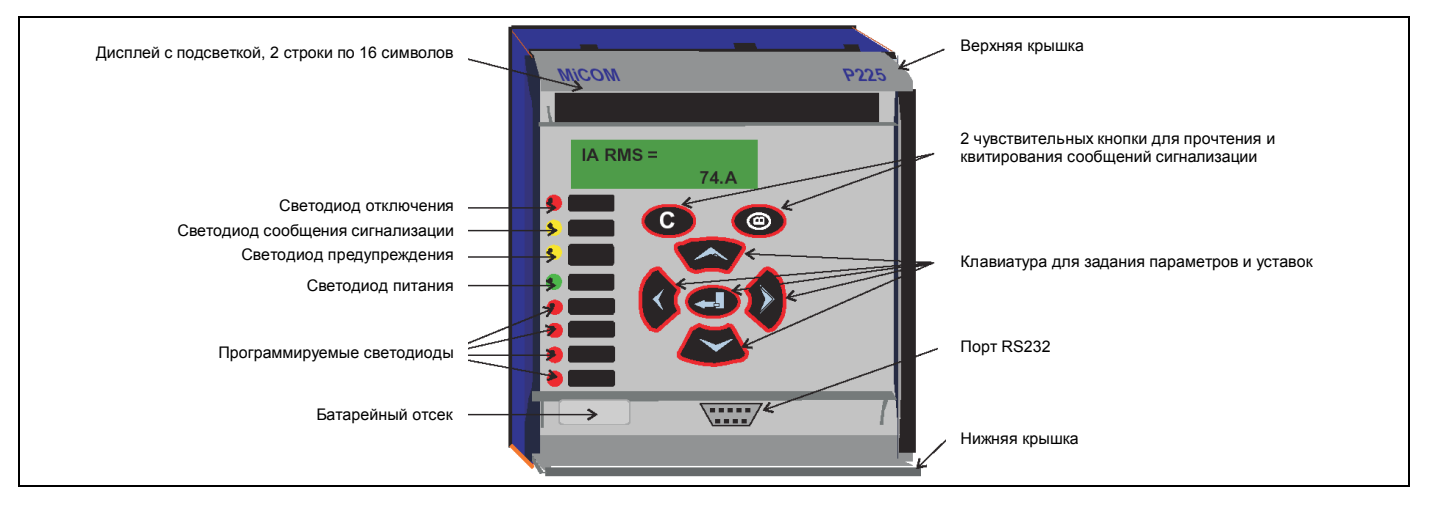

# РИСУНОК 2 - ПЕРЕДНЯЯ ПАНЕЛЬ РЕЛЕ МІСОМ Р225

Под верхней крышкой располагается табличка с идентификационными данными реле (номер модели, серийный номер). Эта информация позволяет идентифицировать реле. При обращении на предприятие-изготовитель относительно данного реле необходимо указывать эти номера. В нижней части таблички указывается диапазон напряжения питания реле.

Под нижней крышкой реле MiCOM P225 располагается порт RS232, предназначенный для подключения к реле переносного персонального компьютера (ПК).

Конструкция реле позволяет извлечь активную часть устройства. Для этого необходимо открыть верхнюю и нижнюю крышки и потянуть за два паза позади крышек.

### $3.2$ Светодиодные индикаторы (LED)

Светодиодные индикаторы нумеруются от 1 до 8, начиная сверху.

ПРИМЕЧАНИЕ: Светодиоды гаснут при отключении питания реле, но после восстановления питания индикация состояния восстанавливается.

ИНД. 1 (LED1) Цвет: КРАСНЫЙ Наименование: ОТКЛЮЧЕНИЕ (TRIP)

Индикатор отключения ИНД 1 указывает на подачу команды отключения коммутационного аппарата (контактор с предохранителями/выключатель). Этот светодиод повторяет работу выходного реле №1. В нормальном режиме индикатор не светится. Светодиод загорается только при выдаче команды отключения и гаснет при исчезновении повреждения и квитировании сообщения сигнализации оператором).

ИНД. 2 (LED2) Цвет : ЖЕЛТЫЙ Наименование: СИГНАЛЫ (ALARM)

Индикатор сигнализации ИНД 2 указывает на то, что реле MiCOM P225 приняло во внимание сообщение сигнализации от двигателя.

Управление светодиодом ALARM напрямую связано с сообщениями сигнализации, сохраняемыми в памяти (меню "MOTOR ALARM (СИГНАЛ. ДВИГАТ.)").

Светодиод "СИГНАЛЫ (ALARM)" будет мигать до тех пор, пока не будет прочитано и не квитировано одно или более сообщений.

Светодиод "СИГНАЛЫ (ALARM)" будет светиться, не мигая, если все сообщения были прочитаны, но не квитированы.

Светодиод "СИГНАЛЫ (ALARM)" погасает только, если все сообщения были прочитаны и квитированы.

*ИНД. 3 (LED3) Цвет : ЖЕЛТЫЙ Наименование: Отказ Оборудования (WARNING)*

Предупредительный индикатор ИНД 3 указывает на наличие повреждения MiCOM P225.

Управление светодиодом "Отказ Оборудования (WARNING)" непосредственно связано со статусом сигналов, связанных с нарушениями в работе оборудования (меню "HARDW ALARMS (ПОВРЕЖД. ОБОРУД.)").

При обнаружении "некритического" повреждения (например, повреждение канала связи) светодиод "Отказ Оборудования (WARNING)" будет мигать.

При обнаружении "критического" повреждения светодиод "Отказ Оборудования (WARNING)" будет гореть непрерывно.

Погасание индикатора "Отказ Оборудования (WARNING)" возможно только после исчезновения причины, которая вызвала его срабатывание (ремонт неисправного модуля, устранение повреждения в канале связи).

*ИНД. 4 (LED4) Цвет : ЗЕЛЕНЫЙ Наименование : ГOTOBHOCTb (HEALTHY)*

Индикатор питания ИНД 4 указывает на то, что MiCOM P225 находится в рабочем режиме и на устройство подано напряжение питания в пределах рабочего диапазона (0,8 – 1,2 Uном).

*ИНД. 5 - 8 Цвет : КРАСНЫЙ*

Эти светоиндикаторы могут быть запрограммированы оператором на вывод доступной дискретной информации в меню "CONFIGURATION (КОНФИГУРАЦИЯ)".

### **3.3 Клавиатура**

Клавиатура реле имеет семь клавиш, организованных в две группы: две клавиши расположены непосредственно под дисплеем ( $\circledcirc$  и  $\circledcirc$ ). Пять других клавиш по центру передней панели используются для перемещения по меню реле для чтения измерений и задания уставок.

### 3.3.1 Клавиши сигнализации

Две клавиши ( $\circledcirc$  и  $\circledcirc$ ) непосредственно предназначены для чтения и квитирования сообщений сигнализации. При этом клавиша © используется для последовательного чтения сообщений.

Сообщения сигнализации организованы в порядке их появления (первым на дисплей выводится самое старое сообщение, последним - самое недавнее). Оператор имеет возможность квитировать каждое сообщение сигнализации при помощи нажатия клавиши  $\odot$  или выполнить квитирование для всех сигналов одновременно, перейдя в конец меню "MOTOR ALARM (СИГНАЛ. ДВИГАТ.)" и выполнив операцию общего квитирования.

### 3.3.2 Клавиатура для программирования

Пять других клавиш на передней панели реле **MiCOM P225** предназначены для программирования уставок и конфигурации реле. Клавиши  $\infty \otimes \otimes \mathbb{Q}$  позволяют оператору перемещаться в меню реле в направлении, указанном стрелками. Клавиша  $\bigoplus$  используется для подтверждения сделанного выбора или заданного значения (изменения уставок и конфигурации).

### **3.4 Жидкокристаллический дисплей**

Жидкокристаллический дисплей имеет две строки по 16 символов каждая. Подсветка экрана включается при нажатии любой из клавиш на клавиатуре реле, и экран остается подсвеченным в течение пяти минут с момента последнего нажатия одной из клавиш. Подсветка обеспечивает чтение информации выведенной на дисплей при любых условиях освещенности.

# **4. МЕНЮ**

Структура меню MiCOM P225 состоит из нескольких главных меню, которые, в свою очередь, могут включать несколько подменю (рисунок 3).

**\_\_\_\_\_\_\_\_\_\_\_\_\_\_\_\_\_\_\_\_\_\_\_\_\_\_\_\_\_\_\_\_\_\_\_\_\_\_\_\_\_\_\_\_\_\_\_\_\_\_\_\_\_\_\_\_\_\_\_\_\_\_\_\_\_\_\_\_\_\_\_\_\_\_\_\_\_\_\_\_\_\_\_**

Диалог с оператором в MiCOM P225 разделен на 10 меню (колонки меню).

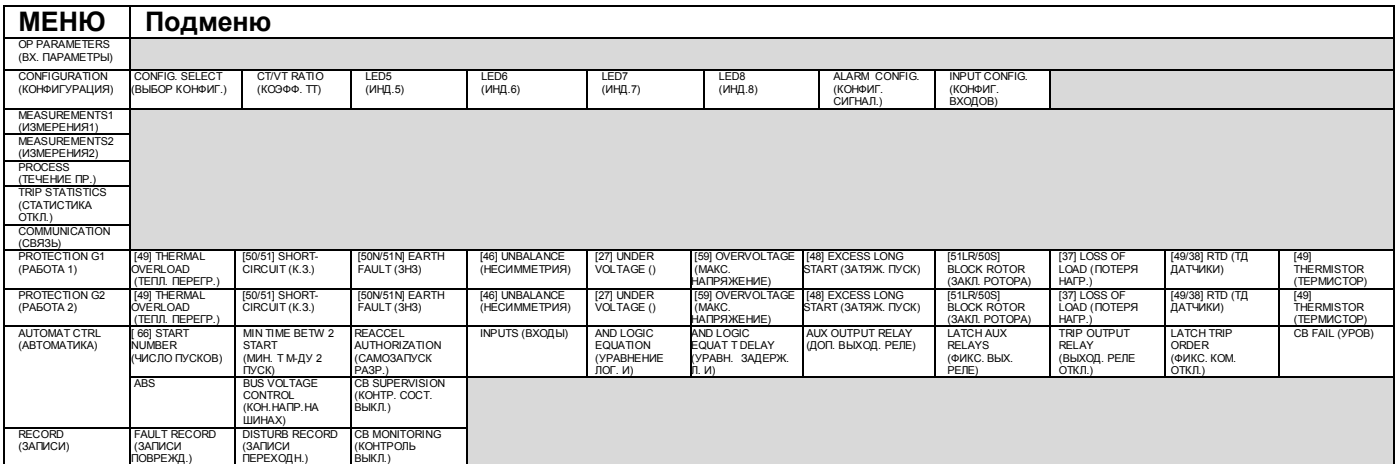

РИСУНОК 3 - ОРГАНИЗАЦИЯ МЕНЮ РЕЛЕ MiCOM P225

Для перехода в меню из режима дисплея по умолчанию используйте клавиши  $\otimes$  и  $\otimes$ .

Для возврата в режим дисплея по умолчанию из любого меню нажмите  $\otimes$ .

# **4.1 Дисплей по умолчанию**

Оператору предоставлена возможность выбора (из списка доступных вариантов) параметр, который будет выведен на дисплей постоянно. Назначение выполняется в меню "CONFIG. SELECT (ВЫБОР КОНФ.)"

Сообщение сигнализации выводится на дисплей сразу после его формирования в реле MiCOM P225: эта индикация имеет приоритет и замещает индикацию по умолчанию (см. меню "MOTOR ALARM (СИГНАЛ. ДВИГАТ.)" и "HARDW ALARMS (ПОВРЕЖД. ОБОРУД.)").

# **4.2 Доступ к меню**

Доступ к различным ячейкам меню выполняется при помощи клавиш  $\otimes$  и  $\otimes$ .

Чтение всех уставок и измерений обеспечивается без ввода пароля доступа.

Изменение уставок может быть выполнено только после ввода пароля.

### **4.3 Доступ к заданию уставок**

Для задания уставок в MiCOM P225 предусмотрено несколько вариантов доступа:

- по месту установки реле: при помощи связи с реле по порту RS232 или с передней панели,

- или дистанционно: при помощи средств удаленного доступа по порту RS485.

### 4.3.1 Защита паролем

Изменение параметров настройки реле, выполняемое с помощью кнопок на передней панели, требует ввода пароля.

Защита паролем обеспечивает защиту от несанкционированного изменения уставок конфигурации, задания уставок срабатывания ступеней, выдержек времени, назначения логических входов и выходных реле.

Пароль состоит из четырех буквенно-цифровых символов в верхнем регистре. При отправке с предприятия-изготовителя на всех реле устанавливается пароль АААА. Пользователь имеет возможность установить в качестве пароля доступа свою комбинацию символов. В том случае, если по какой-либо причине был потерян (забыт) пароль, заданный пользователем, выполнение изменения уставок реле становится невозможным. Для получения резервного пароля доступа необходимо обратиться к представителю компании Schneider Electric с указанием модели реле и серийного номера устройства.

4.3.2 Ввод пароля / изменение настроек реле

Для изменения параметра вначале следует нажать клавишу  $\bigoplus$  для перехода в режим редактирования (или параметрирования).

При попытке изменения параметров реле в меню или подменю выполняется запрос на ввод пароля доступа. Таким образом, при нажатии клавиши  $\bigoplus$ , для выполнения задания нового значения параметра, если пароль в это время не активен, на дисплее реле появляется следующее сообщение:

**ENTER PASSWORD** AAA

# **- ВВЕДИТЕ ПАРОЛЬ -**

Пароль состоит из букв от А до Z. Пароль вводится буква за буквой с использованием клавиш  $\textcircled{x}$  и для перемещения вперед и назад по алфавиту.

После ввода очередной буквы используйте клавишу  $\mathcal{D}_{\text{A}}$ ля перехода к следующей.

После завершения ввода последнего из четырех символов подтвердите введенный пароль нажатием клавиши  $\bigcirc$ . Если введен правильный пароль, то появится сообщение "PASSWORD OK (ПАРОЛЬ ПРИНЯТ)".

Через 2 секунды индикация на дисплее вновь вернется в прежнее меню. Нажмите вновь клавишу . После этого в поле изменяемого параметра появится курсор:

Пример: изменение уставки тока срабатывания ступени I>> (подменю "[50/51] SHORTCIRCUIT (КЗ)")

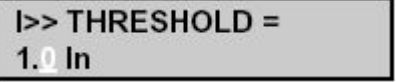

### **- УСТАВКА I>> -**

Мигающий курсор обозначает, что значение в данной ячейке может быть изменено. Для изменения значения параметра необходимо использовать клавиши  $\otimes$  и  $\otimes$ .

При необходимости перехода к следующей цифре необходимо использовать клавишу  $\textcircled{9}.$ 

В заключение, подтвердите выбранное значение нажатием клавиши  $\bigoplus$ .

Пока реле находится в режиме программирования, в правом нижнем углу дисплее будет гореть символ Р (Параметр).

В качестве примера приведен дисплей подменю параметрирования максимальной токовой защиты от междуфазных замыканий.

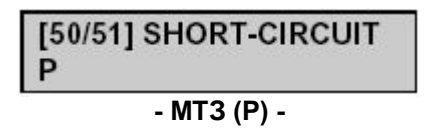

Если в течение 5 минут не выполняется каких либо операций на клавиатуре реле, введенный пароль деактивируется и символ Р исчезает. Следующие изменения параметров вновь потребуют ввода пароля доступа.

> ПРИМЕЧАНИЕ: - Режим редактирования уставок допускает изменение уставок реле только по интерфейсу, через который данный режим был активирован: если, например, пароль доступа был введен с помощью клавиш передней панели, изменение уставок реле может быть выполнено лишь с помощью клавиатуры на передней панели реле.

> > - Если режим редактирования уставок был активирован с передней панели реле, то, до тех пор пока этот режим не будет деактивирован, никакие изменения уставок не могут быть выполнены по другим каналам связи с реле (RS485 или RS232). Деактивация режима происходит автоматически через 5 минут после последнего нажатия клавиш на передней панели реле.

> > - При необходимости в отмене нового установленного значения, при выполнении редактирования уставок, нажмите клавишу  $\mathbb{C}$ .

> > - Для изменения действующего пароля необходимо перейти в меню "OP.PARAMETERS (ВХОД.ПАРАМЕТРЫ)", а затем перейти в меню "PASSWORD (ПАРОЛЬ)" и задать новый пароль.

### **4.4 Меню "OP. PARAMETERS (ВХОДНЫЕ ПАРАМЕТРЫ)"**

В данном меню оператор имеет доступ к следующей информации:

- Тип реле MiCOM, здесь это P225
- Версия программного обеспечения
- Активная (в данное время) группа уставок
- Состояние всех логических входов
- Состояние программируемых выходных реле

В этом же меню оператор имеет возможность:

- Изменить пароль доступа
- Изменить наименование реле электродвигателя/фидера (4 символа, буквы или цифры)
- Выбрать номинальное значение частоты электродвигателя (50 или 60 Гц)
- Изменить текущие дату и время.

### **4.5 Меню "CONFIGURATION (КОНФИГУРАЦИЯ)"**

Меню "КОНФИГУРАЦИЯ" служит для конфигурирования защит в MiCOM P225.

Меню состоит из 8 подменю:

- · "CONFIG. SELECT (ВЫБОР КОНФИГ.)"
- · "CT/VT RATIO (КОЭФФ. ТТ)"
- · "LED 5 (ИНД 5)"
- · "LED 6 (ИНД 6)"
- · "LED 7 (ИНД 7)"
- · "LED 8 (ИНД 8)"
- · "ALARM CONFIG (КОНФИГ. СИГНАЛ.)"
- · "INPUT CONFIG (КОНФИГ. ВХОДОВ)"
- 4.5.1 Подменю "CONFIG. SELECT (ВЫБОР КОНФИГ.)"
- 4.5.1.1 Группа уставок

В реле MiCOM P225 имеется две группы конфигурации, соответствующие двум группам уставок (меню "PROTECTION G1 (УСТАВКИ 1)" и "PROTECTION G2 (УСТАВКИ 2)"). Пользователь имеет возможность для каждого параметра задать две различные уставки: одну в группе уставок 1 и другую в группе уставок 2.

Изменение активной группы уставок может быть выполнено при переходе или в зависимости от уровня. Это изменение производится при помощи выбора ячейки "SET GRP CHANGE INPUT (ВХОД ИЗМ.ГР.УСТ.)":

- при PICK UP (ПОДХВАТ)
- или при LEVEL (УРОВЕНЬ)
- 1. Если выбран "PICK UP (ПОДХВАТ)", изменение группы уставок контролируется:
	- · локальной командой:
		- По логическому входу, предварительно сконфигурированному для этого оператором
		- С клавиатуры передней панели реле
		- По порту RS232 на передней панели реле
	- · дистанционной командой по заднему порту связи RS485:
		- Примечание: группой уставок по умолчанию является "PROTECTION G1 (УСТАВКИ 1)". – список методов доступа выше дан в порядке приоритетности: например, команда на изменение конфигурации, выдаваемая логическим входом, имеет приоритет над командой, введенной при помощи клавиатуры на передней панели.
- 2. Если выбрано "LEVEL (УРОВЕНЬ)", активная группа уставок зависит от состояния логического входа, сконфигурированного как "SET GROUP (ГРУППА УСТАВОК)"
	- Логический вход в "высоком" состоянии: активна группа "PROTECTION G1 (УСТАВКИ 1)"
	- Логический вход в "низком" состоянии: активна группа "PROTECTION G2 (УСТАВКИ 2)"

ПРИМЕЧАНИЕ: Если ни один из логических входов не сконфигурирован как "SET GROUP (ГРУППА УСТАВОК)", то активной группой уставок по умолчанию является "PROTECTION G1 (УСТАВКИ 1)".

### 4.5.1.2 Выбор значений для индикации на дисплее по умолчанию

Пользователь имеет возможность выбора на дисплей по умолчанию измеряемых параметров из следующего списка:

- · Один из трех фазных токов (действующие значения) IA RMS, IB RMS, IC RMS,
- · Ток нулевой последовательности IN RMS,
- · Тепловое состояние электродвигателя "THERM. ST (ТЕПЛ. СОСТ)"
- · Ток, потребляемый электродвигателем, как процент от уставки тока тепловой защиты IΘ> (подменю "[49] THERMAL OVERLOAD (ТЕПЛ. ПЕРЕГР.)"): "I% LOAD"
- · время ожидания разрешения пуска: "T bef Start",
- · время до самого отключения тепловой защиты: "T bef Trip",
- · напряжение между фазами "VAC RMS"
- · коэффициент мощности: "POWER FACT",
- · потребляемая активная мощность: "WATTs",
- · потребляемая реактивная мощность: "VARs".

4.5.1.3 Критерии определения режима пуска/останова

· В реле MiCOM P225 предусмотрен выбор нескольких вариантов определения режима пуска:

- Включение контактора/выключателя: обозначен как «52А»,

- Включение контактора/выключателя с контролем превышения уставки пускового тока Istart (в подменю "[48] EXCES.LONG START (ЗАТЯЖНОЙ ПУСК)"). Для принятия решения о начале пуска электродвигателя оба эти события должны появиться одновременно в течение интервала времени около 90 мс. Данный критерий определения режима пуска обозначен в меню реле как «52А + I».

Данная возможность выбора критерия определения режима пуска в P225 позволяет адаптировать реле к различным методам пуска электродвигателя: прямое включение или плавный пуск.

· Реле будет считать, что двигатель остановился при отпадении логического входа L1 (логическое состояние 0).

ПРИМЕЧАНИЕ: Информация о включении выключателя/контактора поступает в реле P225 по логическому входу L1 (параграф 4.11.4.1 «Фиксированные» входы). **Назначение данного логического входа для контроля статуса коммутационного аппарата является обязательным.**

### 4.5.1.4 Аналоговые выходы (по заказу)

В реле MiCOM P225 по заказу может быть установлен модуль аналогового выхода, для вывода данных в формате 0-20 мА или 4-20 мА для внешних устройств контроля или управления электродвигателем. Токовая цепь выхода может быть использована либо как активный или пассивный источник сигнала. Значение измеряемого параметра выводимое по аналоговому выходу выбирается из следующего списка:

- · Один из трех фазных токов (действующие значения) IA RMS, IB RMS, IC RMS,
- · Ток нулевой последовательности IN RMS,
- · напряжение между фазами "VAC RMS"
- · коэффициент мощности: "POWER FACT",
- · активная мощность: "WATTs",
- · реактивная мощность: "VARs".
- · Тепловое состояние электродвигателя "THERM. ST (ТЕПЛ. СОСТ)"
- · Ток, потребляемый электродвигателем, как процент от уставки тока тепловой защиты IΘ>: %I LOAD,

- Время ожидания разрешения на следующий пуск: "T bef Start (Время до пуска)",
- · Время до отключения от тепловой защиты: "T bef Trip (Время до отключения)"
- · Одна из температур измеряемая датчиками температуры (опция): TºC RTD1, TºC RTD2, TºC RTD3, TºC RTD4, TºC RTD5, TºC RTD6 ... RTD10.
- · индикация самого горячего датчика RTD: "No HOTTEST RTD"

Когда аналоговый вход сконфигурирован для индикации активной или реактивной мощности, отображается ячейка. Она используется для задания максимального номинального значения аналогового входа.

Таблица соответствий аналоговых входов приведена в приложении.

4.5.1.5 Типы датчиков температуры и термисторов (опция)

Реле P225 позволяет обеспечить мониторинг 10 внешних температурных датчиков (RTD) или 3 термисторов для защиты электродвигателя при повышении температуры статора и подшипников (меню "PROTECTION (УСТАВКИ)").

Тип используемых температурных датчиков RTD (PT100, Ni100, Ni120, Cu10) или типов используемых термисторов (PTC/NTC) выбирается в подменю "CONFIG. SELECT (ВЫБОР.КОНФ.)".

Таблицы соответствия между температурой и сопротивлением термодатчиков приведены в приложении.

4.5.2 Подменю CT/VT RATIO (КОЭФФ. ТТ)

Подменю "CT/VT RATIO (КОЭФФ. ТТ)" используется для задания значений первичного и вторичного номинального тока линейных ТТ и ТТ нулевой последовательности, а также межфазного ТН.

- ПРИМЕЧАНИЕ: при использовании схемы соединения линейных ТТ по схеме фильтра нулевой последовательности (т.е. без использования ТТ нулевой последовательности) уставки первичного и вторичного номинального тока для ТТ нулевой последовательности ("Earth CT") должны быть заданы такими же как и для линейных ТТ ("Line CTs").
- 4.5.3 Подменю LED 5, LED 6, LED 7 и LED 8 (ИНД 5, ИНД 6, ИНД 7, ИНД 8)

Четыре идентичных подменю LED 5, LED 6, LED 7 и LED 8 (ИНД 5, ИНД 6, ИНД 7, ИНД 8) позволяют выполнить назначение для работы четырех программируемых светодиодных индикаторов в реле MiCOM P225.

Один или несколько светодиодов могут быть запрограммированы на загорание по сигналу, появляющемся от внутренних функций реле (защита, автоматика, состояние внутренних логических функций) или внешних сигналов (логические входы реле).

Один светодиод загорается, если появляется хотя бы один из сигналов, связанных с данным светодиодом (логика "ИЛИ"). Светодиод гаснет в таких случаях:

- После подтверждения (чтения) данных, вызвавших его срабатывание
- Или при исчезновении сигнала или информации, вызвавших его срабатывание (загорание)
- · Информация "EMERG. RESTART (АВАРИЙНЫЙ ПЕРЕЗАПУСК)" активируется:
	- Либо при получении сигнала об аварийном перезапуске по логическому входу, назначенному как "EMERG. RESTART (АВАРИЙНЫЙ ПЕРЕЗАПУСК)". Светодиод горит до тех пор, пока на логическом входе присутствует сигнал.
	- либо после получения дистанционной команды об аварийном перезапуске по сети связи. Светодиод погаснет при появлении информации об успешном пуске электродвигателя "SUCCESSFUL START (УСПЕШНЫЙ ПУСК)"
- · Информация "FORBIDDEN START (ЗАПРЕЩЕ ПУСК)" активируется, если присутствует хотя бы один из четырех блокирующих сигналов:
	- Запрет пуска электродвигателя по тепловому состоянию "Θ FORBID. START (ЗАПРЕТ ПУСКА ПО ТЕПЛОВОМУ СОСТОЯНИЮ)"
	- Запрет пуска от функции контроля количества пусков "START NB LIMIT (ЗАПРЕТ ПО КОЛИЧЕСТВУ ПУСКОВ)"
	- Запрет от функции контроля минимального времени между двумя последовательными пусками "T betw 2 start (Время между двумя пусками)"
	- Запрет от функции контроля минимального времени между остановом и пуском "ABS"
- · Информация об останове электродвигателя "MOTOR STOPPED (ДВИГАТЕЛЬ ОСТАНОВЛЕН)" активируется, если деактивируется логический вход L1 (зажимы 22-24). Информация остается активной до тех пор, пока не будет снято напряжение с логического входа L1.
- · Информация о работающем электродвигателе "MOTOR RUNNING (ДВИГАТЕЛЬ РАБОТАЕТ)" активируется при появлении сигнала на логическом входе L1 (зажимы 22-24). Информация остается активной пока не будет снято напряжение с логического входа L1.
- · Информация об успешном пуске электродвигателя "SUCCESSFUL START (УСПЕШНЫЙ ПУСК)" активируется по завершении процесса пуска, если по истечении выдержки времени таймера t Istart выполняются следующие условия:
	- Отсутствует информация о затормаживании ротора при пуске электродвигателя "LOCKED ROTOR (РОТОР ЗАТОРМОЖЕН)"
	- Отсутствует информация о затянувшемся пуске "EXCES. LONG START (ЗАТЯЖНОЙ ПУСК)"

Эта информация остается активной до отключения электродвигателя (исчезновения напряжения на логическом входе L1).

### 4.5.4 Подменю "ALARM CONFIG. (КОНФИГ. СИГНАЛ.)"

Это подменю позволяет пользователю сконфигурировать программный и аппаратный контроль предохранительного RAM и батареи 3,6 В:

- если выбрано "YES (ДА)": передается сигнал "RAM ERROR", если в предохранительном RAM произошел сбой, и передается сигнал "BATTERY ERROR", если отказывает батарея 3,6 В.
- если выбрано "NO (НЕТ)": сигналы не передаются при отказе контрольного RAM или батареи 3,6 В.
- 4.5.5 Подменю "INPUT CONFIG. (КОНФИГ. ВХОДОВ)"
	- · Это позволяет пользователю задать логическое состояние каждого логического входа:
		- если выбрано значение "1": логический вход активен при подаче на него напряжения и неактивен при снятии напряжения.
		- если выбрано значение "0": логический вход неактивен при подаче на него напряжения и активен при снятии напряжения.

**По умолчанию логические входы активны при подаче на них напряжения и неактивны при снятии напряжения (логические входы заданы как "1"). В данном руководстве объяснения алгоритмов действия реле, схемы соединений и процедуры наладки относятся для логических входов, заданных как "1". Поэтому мы рекомендуем не изменять эту настройку логических входов.**

Изменение этой настройки логических входов требуется только для некоторых специфических ситуаций.

В некоторых версиях исполнения реле пользователь может выбрать тип сигнала напряжения, поступающего на логические входы, в "CONTROL VOLT (НАПР.УПР.)".

- если выбран постоянный ток, на логические входы должно подаваться напряжение постоянного тока "Vdc" (стандартная настройка)

- если выбран переменный ток, на логические входы должно подаваться напряжение переменного тока "Vac".

ПРЕДУПРЕЖДЕНИЕ: ЭТА ВОЗМОЖНОСТЬ ВЫБОРА НЕ ДОСТУПНА ВО ВСЕХ ВЕРСИЯХ РЕЛЕ. ПРИМЕЧАНИЕ: Когда на логические входы подается напряжение переменного тока, снижается эффективность определения состояния логического входа.

MiCOM P225

### Меню "MEASUREMENTS1 (ИЗМЕРЕНИЯ1)" и "MEASUREMENTS2 (ИЗМЕРЕНИЯ2)"  $4.6$

- Измененные значения токов фаз и тока нулевой последовательности представляются в виде эффективных значений параметров. Для частоты сети 50 Гц вычисляется среднеквадратичное значение всех гармоник до 10-й включительно; для сети 60 Гц расчет эффективного значения ведется до 8-й гармоники включительно.
- Измерение межфазного напряжения переменного тока VAC в виде эффективных значений параметров.
- Расчет симметричных составляющих ведется только по первой гармонике тока. Значения симметричных составляющих прямой и обратной последовательностей вычисляются по трем фазным токам, а ток нулевой последовательности рассчитывается по измерениям тока на входе тока нулевой последовательности. Для расчета симметричных составляющих используются следующие формулы:

$$
\overrightarrow{I_{\text{positive}}}=1/3 \cdot (\overrightarrow{I_A} + \alpha \cdot \overrightarrow{I_B} + \alpha^2 \cdot \overrightarrow{I_C})
$$
\n
$$
\overrightarrow{I_{\text{negative}}} = 1/3 \cdot (\overrightarrow{I_A} + \alpha^2 \cdot \overrightarrow{I_B} + \alpha \cdot \overrightarrow{I_C})
$$
\n
$$
\overrightarrow{I_0} = 1/3 \cdot \overrightarrow{I_{\text{earth}}}
$$

- Расчет частоты выполняется в таких случаях:
	- если амплитуда напряжения переменного тока VAC более 5 В.
	- если амплитуда хотя бы одного фазного тока более 10% от номинального тока In (In это номинальное значение входов фазных токов, заданное как 1 А или 5 А в подменю "СТ RATIO (КОЭФФ.TT)" в строке "LINE CT SEC = (ВТОРИЧНЫЙ ТОК ЛИНЕЙНЫХ TT =)"). Если частоту невозможно вычислить, на дисплее реле отображается "\*\*\*\*\*"
- Регистратор максимального значения фазного тока фиксирует максимальный ток одной из фаз за исключением фазы пуска электродвигателя. Данная переменная выводится как среднеквадратичное (эффективное) значение.
- Значение "12/11" это соотношение симметрических составляющих "тока обратной последовательности" и "тока прямой последовательности".
- Активная, реактивная и фиксируемая мощности вычисляются, принимая во внимание то, что напряжение в системе сбалансировано.
- Счетчики активной и реактивной энергии указывают на энергию, потребляемую электродвигателем. Когда показания счетчика достигают 20 ГВтч и 20 ГВАРч соответственно, происходит их автоматический сброс. Сброс счетчиков можно произвести, нажав на клавишу  $\mathbb O$ (без пароля). Учет энергии обновляется каждую секунду.
- Коэффициент мощности это соотношение активной и фиксируемой мощностей.

### Меню "PROCESS (ТЕЧЕНИЕ ПР.)"  $4.7$

Набор измерений относящихся к работе индицируется в меню "PROCESS" позволяет контролировать использование и работу электродвигателя.

- "%I FULL LOAD" это процентное соотношение эквивалентного тока расчета теплового состояния leg, потребляемого электродвигателем, и уставки тока расчета теплового состояния IO > (подменю 4.10.1 "[49] THERMAL OVERLOAD (ТЕПЛ. ПЕРЕГР.)").
- Значение теплового состояния электродвигателя может быть сброшено пользователем:
	- нажатием клавиши  $\odot$  после ввода пароля
	- или путем настройки логического входа на значение " $\Theta$  RESET ( $\Theta$  CБРОС)"
	- или при помощи получения команды по порту связи RS485
- Расчет времени до отключения "T before TH TRIP" (время до отключения по тепловому состоянию) от защиты от теплового перегруза выполняется при следующих условиях:
	- Достигнуто тепловое состояние уставки сигнализации "O ALARM (О СИГНАЛ)"
	- Эквивалентный ток расчета теплового состояния leg превышает ток уставки защиты от теплового перегруза IO>
	- Учитывается отношение, характеризующее степень перегрузки электродвигателя leg/ IO>.

Если перечисленные выше условия не выполняются, то на дисплее реле Р225 выводится  $44****11$ индикация

- Управление количеством разрешенных пусков электродвигателя "PREMIT START NB (РАЗРЕШ. КОЛ-ВО ПУСКОВ)" принимает во внимание все критерии, ограничивающие или запрещающие пуски, которые формируются следующими функциями: «ограничение количества пусков». «минимальное время перерыва между двумя последовательными пусками», «минимальное время перерыва между остановом и пуском», «ограничение пуска по тепловому состоянию». Если ограничения, связанные с количеством пусков, отсутствуют, то на дисплей реле выводится индикация « \*\*\*\* ».
- Температура каждого датчика RTD указывается в градусах Цельсия.
- Сообщение "No HOTTEST RTD" указывает на номер самого горячего датчика RTD.
- Индикация времени до получения разрешения на следующий пуск "T before START (Время до пуска)" может быть выведена на дисплей реле, если в это время действует запрет на пуск. Данная информация принимает во внимание все критерии ограничения пусков или из запрета, которые могут поступить от следующих функций: «ограничение количества пусков», «минимальное время перерыва между двумя последовательными пусками», «минимальное время перерыва между остановом и пуском», «ограничение пуска по тепловому состоянию».
- Показания счетчика учета количества пусков увеличиваются при каждом пуске электродвигателя. Напротив, разрешение на самозапуск электродвигателя не увеличивает показания этого счетчика.
- Счетчик подсчета общего времени работы электродвигателя суммирует все время работы электродвигателя.

# **4.8 Меню "TRIP STATISTICS (СТАТИСТИКА ОТКЛЮЧЕНИЙ)"**

В меню статистики отключений доступна для индикации следующая информация:

- Общее количество операций отключения (электродвигателя)
- Количество отключений по видам повреждений.

Возможны две причины отключения электродвигателя:

- Отключение при повреждении: если реле P225 обнаруживает повреждение (превышение уставки), оно генерирует команду отключения;

- Оперативное (ручное) отключение: оператор системы может послать команду отключения по любому из трех каналов, обеспечивающих передачу команды в реле:

- По логическому входу (функции EXT1 и EXT2)
- По порту связи RS232 на передней панели реле
- Средствами удаленного доступа по заднему порту связи RS485
- ПРИМЕЧАНИЕ: Команды отключения, учитываемые функцией статистики отключений в MiCOM P225, - это команды, посланные на отключение через выходное реле отключения (логический выход RL1). Это реле является одним логических выходов MiCOM P225. Конфигурация реле выполняется в подменю "TRIP OUTPUT RLY (ВЫХОДНОЕ РЕЛЕ ОТКЛЮЧЕНИЯ)".

- Команды отключения электродвигателя, которые направляются на отключение выключателя электродвигателя минуя реле RL1, не учитываются в статистике отключений реле MiCOM P225.

### **4.9 Меню "COMMUNICATION (ПЕРЕДАЧА ИНФОРМАЦИИ)"**

Реле МіСОМ Р225 может поддерживать связь с системой управления по протоколам MODBUS<sup>TM</sup>, Courier или IEC 60870-5 через задний порт RS485. Эти протоколы базируются на принципе ведущий-ведомый. Следовательно, реле P225 может быть интегрировано в цифровую систему управления в качестве ведомого устройства системы. В этой системе ведущее устройство (master), например ПК, имеет возможность:

- · Считывать из реле и изменять уставки,
- · Выполнять дистанционные измерения, считывать сообщения сигнализации, контролировать изменение состояния (состояния логических входов/выходов, изменения активной группы уставок), чтение записей регистратора аварий, чтение осциллограмм и формы пускового тока и напряжения,
- · Передача дистанционных команд управления, например, команды включения или отключения выключателя/контактора (пуск/останов электродвигателя), дистанционного пуска выключателя или дистанционное квитирование реле.

### **4.10 Меню "PROTECTION G1 (РАБОТА 1)" и "PROTECTION G2 (РАБОТА 2)"**

Меню "PROTECTION G1 (РАБОТА 1)" и "PROTECTION G2 (РАБОТА 2)" полностью идентичны и позволяют пользователю запрограммировать две различных конфигурации и уставок защит электродвигателя в меню "CONFIGURATION (КОНФИГУРАЦИЯ)".

Каждое из двух меню состоит из 10 подменю, соответствующих различным функциям защиты:

- · "[49] THERMAL OVERLOAD (ТЕПЛ.ПЕРЕГР.)"
- · "[50/51] SHORT-CIRCUIT (К.З)"
- · "[50N/51N] EARTH FAULT (ЗНЗ)"
- · "[46] UNBALANCE (НЕСИММЕТРИЯ)"
- · "[48] EXCES. LONG START (ЗАТЯЖНОЙ ПУСК)"
- · "[51LR/50S] ВLOCK ROTOR (ЗАКЛИНИВАНИЕ РОТОРА)"
- · "[27] UNDERVOLTAGE (МИН. НАПРЯЖЕНИЕ)"
- · "[59] OVERVOLTAGE (МАКС. НАПРЯЖЕНИЕ)"
- · "[37] LOSS OF LOAD (ПОТЕРЯ НАГРУЗКИ)"
- · "[49/38] RTD" или "[49] THERMISTOR" ("ТД ДАТЧИКИ" или "ТЕРМИСТОР") (по заказу)

**Оператор может ввести в работу любую из этих функций или вывести их из работы в соответствующих подменю меню "PROTECTION G1 (РАБОТА 1)" и "PROTECTION G2 (РАБОТА 2)".**

### **Параметры функций, выведенных из работы, не отображаются на ЖКД и не доступны при установлении связи с реле.**

При превышении уставки срабатывания функции запускается таймер, связанный с данной функцией и имеющий заранее заданную уставку. По истечении выдержки времени таймера и при сохранении сигнала о превышении уставки данной функции немедленно генерируется выходной сигнал данной функции, который может быть связан с одним из выходных реле.

Все алгоритмы функций защиты, за исключением тепловой модели, базируются на измерении величины основной гармоники тока.

Тепловая модель основана на модели, работающей с эффективными (RMS) значениями общего тока и токовой составляющей обратной последовательности.

# **СОСТОЯНИЕ ФУНКЦИЙ ЗАЩИТЫ (АКТИВНА/НЕАКТИВНА) В ЗАВИСИМОСТИ ОТ РЕЖИМА РАБОТЫ ЭЛЕКТРОДВИГАТЕЛЯ**

Функции защиты в реле MiCOM P225 автоматически\* активируются или деактивируются в зависимости от режима работы электродвигателя (двигатель остановлен, идет пусковой режим, режим самозапуска или режим нормальной работы). В таблице, приведенной ниже, показано состояние функций защиты в зависимости от режима работы электрической машины.

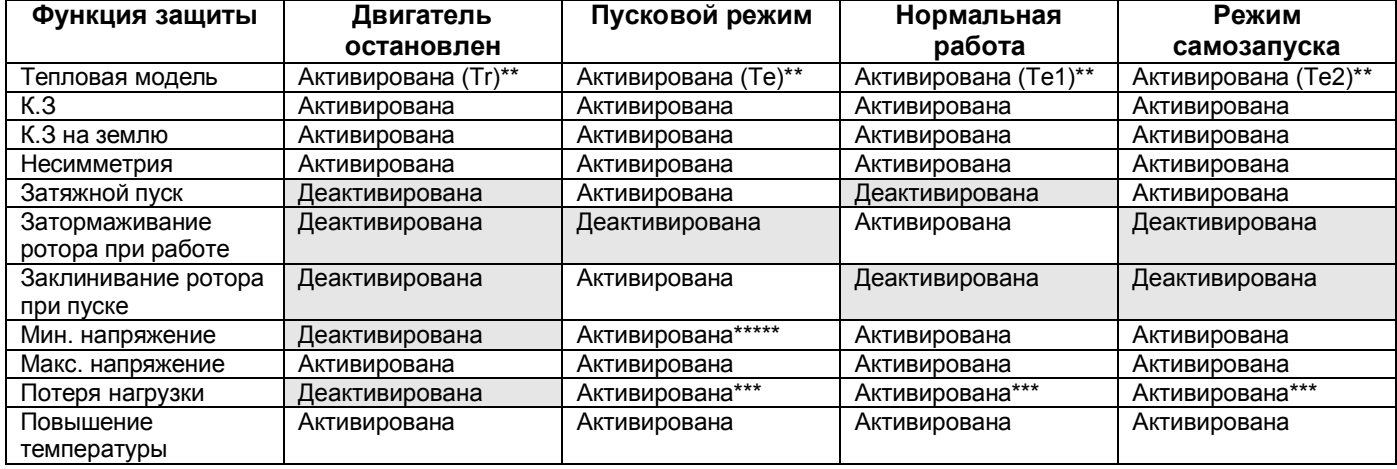

\* Эти функции защиты активируются в реле только в том случае, если они были предварительно введены в работу пользователем

\*\* Постоянная времени, используемая защитой от тепловой перегрузки, зависит от величины нагрузки и режима, в котором работает двигатель в данное время. Постоянная времени, показанная в скобках, используется реле.

\*\*\* Функция «Потеря нагрузки» активируется по истечении выдержки времени таймера "Tinhib". Уставка таймера задается пользователем. Таймер запускается при определении режима пуска электродвигателя.

\*\*\*\* Пользователь может запретить эту функцию при пуске.

### 4.10.1 Подменю "[49] THERMAL OVERLOAD (ТЕПЛ.ПЕРЕГР.)"

В реле MiCOM P225 выполняется моделирование теплового состояния электрической машины по данным измерения/вычисления токов прямой и обратной последовательностей таким образом, чтобы учесть их влияние на нагрев статора и ротора. Составляющие гармоники тока относятся к нагреву двигателя. По этой причине тепловая модель использует общий ток Irms., выраженный эффективным значением. Ток обратной последовательности, потребляемый статором, генерирует в роторе ток большой амплитуды что ведет к значительному повышению температуры обмотки ротора. В реле MiCOM P225 вычисляется эквивалентный ток Ieq, учитывающий влияние тока прямой и обратной последовательности, который используется для создания тепловой модели защищаемого объекта по измерениям тока электродвигателя.

Эквивалентный ток Ieq вычисляется по следующей формуле:

$$
I_{\text{eq}} = (I_{\text{RMS}}^2 + Ke \cdot I_{\text{negative}}^2)^{0.5}
$$

Опираясь на эквивалентный ток, используемый защитой от теплового перегруза, тепловое состояние электродвигателя Θ рассчитывается в реле MiCOM P225 каждый цикл (каждые 20 мс для системы с частотой 50 Гц) по следующей формуле:

$$
\theta_{i+1} = (I_{eq} / 10 >)^2 \cdot [1 - exp(-t/T)] + \theta_i \cdot (-t/T)
$$

MiCOM P225

В которой:

- Ке это регулируемая уставка коэффициента влияния на нагрев тока обратной последовательности
- $\Theta$ > это уставка тока защиты от теплового перегруза
- $\Theta$ і это значение теплового состояния, рассчитанное выше (за один цикл ранее, т.е. 20 мс для системы с частотой 50 Гц)
- t это время итерационного цикла (20 мс для системы с частотой 50 Гц, 16,67 мс для системы с частотой 60 Гц)
- Т это постоянная времени электродвигателя. В зависимости от режима работы электродвигателя реле использует одну из трех различных постоянных времени:
	- Реле использует постоянную времени нагрева Те1, если тепловое состояние  $\bullet$ электродвигателя leq находится между 0 и 2. IO> (работа двигателя в нагрузочном или перегрузочном режиме);
	- Реле использует постоянную времени пуска Те2, если тепловое состояние электродвигателя leg больше чем 2. IO> (пусковой режим или пуск с заклиненным ротором):
	- Постоянная времени остывания Тг применяется при отключении электродвигателя (на логическом входе L1 присутствует логический «0», зажимы на реле 22-24). В этом случае электродвигатель более не потребляет электрический ток, и его тепловое состояние  $\Theta$ постепенно снижается с течением времени по следующей формуле:

$$
\theta_{i+1} = \theta_i \cdot \exp(-t/Tr)
$$

Сигнал о тепловом перегрузе "THERM, OV (ТЕПЛ.ПЕРЕГР.)" генерируется при достижении теплового состояния  $\Theta$  значения 100%.

ПРИМЕЧАНИЕ: - При перерыве в подаче питания реле Р225 значение текущего теплового состояния Ө защищаемого объекта сохраняется в энергонезависимой памяти. При восстановлении питания реле возобновляется расчет теплового состояния  $\Theta$  с прежнего значения, если до перерыва питания оно было менее 90%. В случае, если тепловое состояние  $\Theta$  до 90%, отключения питания было более TO. **BO** избежание преждевременного отключения от защиты от тепловой перегрузки, после восстановления питания P225 расчет теплового СОСТОЯНИЯ возобновляется со значения 90%.

> - Текущее тепловое состояние  $\Theta$  электродвигателя выводится на дисплей в меню "PROCESS (ТЕЧЕНИЕ ПР.)".

> - Текущее тепловое состояние  $\Theta$  электродвигателя можно сбросить (см. пункт 4.7 "Меню PROCESS (ТЕЧЕНИЕ ПР.)").

> - Даже, если функция защиты теплового перегруза не используется в данном реле Р225, уставка тока этой функции IO > должна быть задана, поскольку она используется функциями затянувшегося пуска "EXCES LONG START (ЗАТЯЖНОЙ ПУСК)" и защитой при заклинивании ротора при работе электрической машины "STALLED ROTOR (ЗАКЛИН. POTOPA)".

> - В приложении приведены примеры кривых перегрузки электрической машины по температуре.

4.10.1.1 Функция запрета отключения защитой от теплового перегруза при пуске электродвигателя: "Θ INHIBIT (Θ ЗАПРЕТ)"

Данная функция позволяет выполнить блокирование выходного сигнала от защиты при тепловом перегрузе "THERM. OV. (ТЕПЛ.ПЕРЕГР.)" в режиме пуска электродвигателя. Это может быть использовано для некоторых типов электродвигателей, у которых рост температуры при пуска происходит быстрее, чем в режиме заклиненного ротора. Если пользователь вводит в работу данную функцию, то данный запрет активируется сразу, как только начинается отсчет выдержки времени tIstart (конфигурация выполняется в подменю "[48] EXCES.LONG START (ЗАТЯЖНОЙ ПУСК)". Запрет снимается по истечении выдержки таймера tIstart (окончание интервала времени, отведенного на пусковой режим).

Активирование данной функции ведет к тому что, в течение пускового режима электродвигателя тепловое состояние Θ имеет ограничение (предельное значение) на уровне 90%. Это означает, что отключение от защиты по тепловому перегрузу не может быть при любых характеристиках нагревания электродвигателя. По окончании интервала времени, отведенного на фазу пуска электродвигателя, снимается ограничение по максимальному значению теплового состояния (т.е. тепловое состояние может превысить значение 90%).

ПРИМЕЧАНИЕ: - Данная функция не оказывает влияния на формирование сигналов "Θ ALARM (Θ СИГНАЛ)" и "Θ FORBID.START (Θ ЗАПРЕТ ПУСКА)".

> - При вводе в работу данной функции электродвигатель по-прежнему защищен по повышению температуры путем контроля времени, отведенного на фазу пуска электродвигателя.

4.10.1.2 Функция коррекции модели теплового состояния электродвигателя по температуре окружающей среды (опция): "RTD1 INFLUENCE (ВЛИЯНИЕ ТД1)"

Когда температура окружающей среды превысит +40°С, допустимый ток двигателя снижается относительно его номинального значения. Уставки параметров защиты, пригодные в нормальных условиях, не подходят, когда температура окружающей среды поднимется свыше +40°С. Защита MiCOM P225 имеет возможность учета этого необходимого снижения допустимых параметров двигателей. Тепловое отображение (модель) можно изменить в соответствии с результатами измерения температуры окружающей среды. Когда эта функция введена пользователем в работу при окружающей температуре выше +40°С, значение уставки тепловой защиты IΘ> автоматически изменяется для приведения защиты в соответствие с внешними температурными условиями. Правило для учета влияния окружающей температуры на тепловую модель следующее:

Для температуры окружающей среды ниже или равной +40°С тепловая модель не меняется;

- Для температуры окружающей среды от +40°С до +65°С уставка тепловой защиты IΘ> изменяется умножением на коэффициент, определяемый по следующей формуле:

- Умножающий коэффициент = 1 - (температура окружающей среды в град. Цельсия - 40) / 100;

- Для температуры окружающей среды выше или равной +65°С уставка тепловой защиты IΘ> умножается на коэффициент 0,75.

Нижеприведенная таблица дает соотношение между окружающей температурой и влиянием на тепловую модель защищаемого объекта:

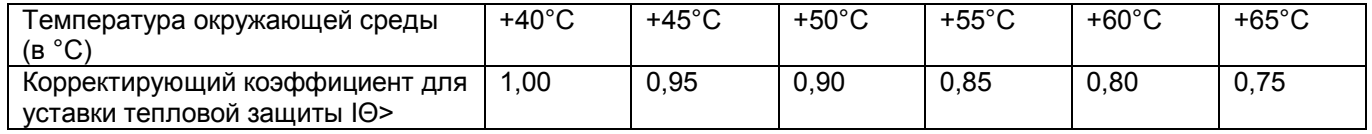

ПРИМЕЧАНИЕ: **-** Эта функция может быть использована только, если реле имеет опцию "10 RTD monitoring (Мониторинг 10 ТД)";

> - Датчик, используемый для реализации этой функции, - это RTD1 (ТД 1) (зажимы 2d-2b-2z). Для использования этой функции датчик, измеряющий температуру окружающей среды в месте установки двигателя, должен быть подключен к зажимам реле 2d-2b-2z.

> - Оператор может программировать температурные пороговые значения RTD1 (ТД 1) (подменю [49/38] RTD), если он ввел в работу функцию "RTD1 INFLUENCE (ВЛИЯНИЕ ТД1)".

### 4.10.1.3 Функция сигнализации перегрева: "Θ ALARM (Θ СИГНАЛ)"

Назначением этой функции является выдача предупреждающего сигнала, показывающего, что тепловой уровень двигателя превысил заданный предел: "ALARM (СИГНАЛ)". До того, как произойдет отключение от данной функции, могут быть проведены необходимые корректирующие действия.

Как только будет превышена уставка теплового состояния "Θ ALARM (Θ СИГНАЛ)", защита MICOM P225 вычисляет и показывает на дисплее в меню "PROCESS (ТЕЧЕНИЕ ПР.)", (см.п. 4.7 меню "PROCESS (ТЕЧЕНИЕ ПР.)") расчетное время, оставшееся до отключения от функции тепловой перегрузки "THERM OV (ТЕПЛ.ПЕРЕГР.)" Время до отключения действительно при сохранении постоянной кратности перегрузки.

4.10.1.4 Функция запрета пуска по тепловому состоянию: "Θ FORBID. START (Θ ЗАПРЕТ ПУСКА)"

Эта функция дает возможность запретить или не запретить пуск нагретого двигателя в зависимости от его теплового состояния. Когда эта функция введена в работу пользователем, следующий пуск запрещается для двигателя до тех пор, пока тепловой уровень Θ выше, чем установленный предел "Θ FORBID. START (Θ ЗАПРЕТ ПУСКА)". В этом случае следует подождать, пока двигатель остынет. Когда значение теплового уровня и упадет ниже предела "Θ FORBID. START (Θ ЗАПРЕТ ПУСКА), пуск двигателя будет разрешен.

Информация, запрещающая пуск по тепловым критериям "Θ FORBID. START (Θ ЗАПРЕТ ПУСКА)" активизируется, если выполняются два следующих условия:

- Двигатель отключен: на дискретном логическом входе L1 установлен уровень логического «0» (зажимы 22-24).

- Значение теплового состояния Θ выше значения заданного уставкой "Θ FORBID. START (Θ ЗАПРЕТ ПУСКА)".

Следующая схема показывает действие температурных условий, запрещающих пуск электродвигателя:

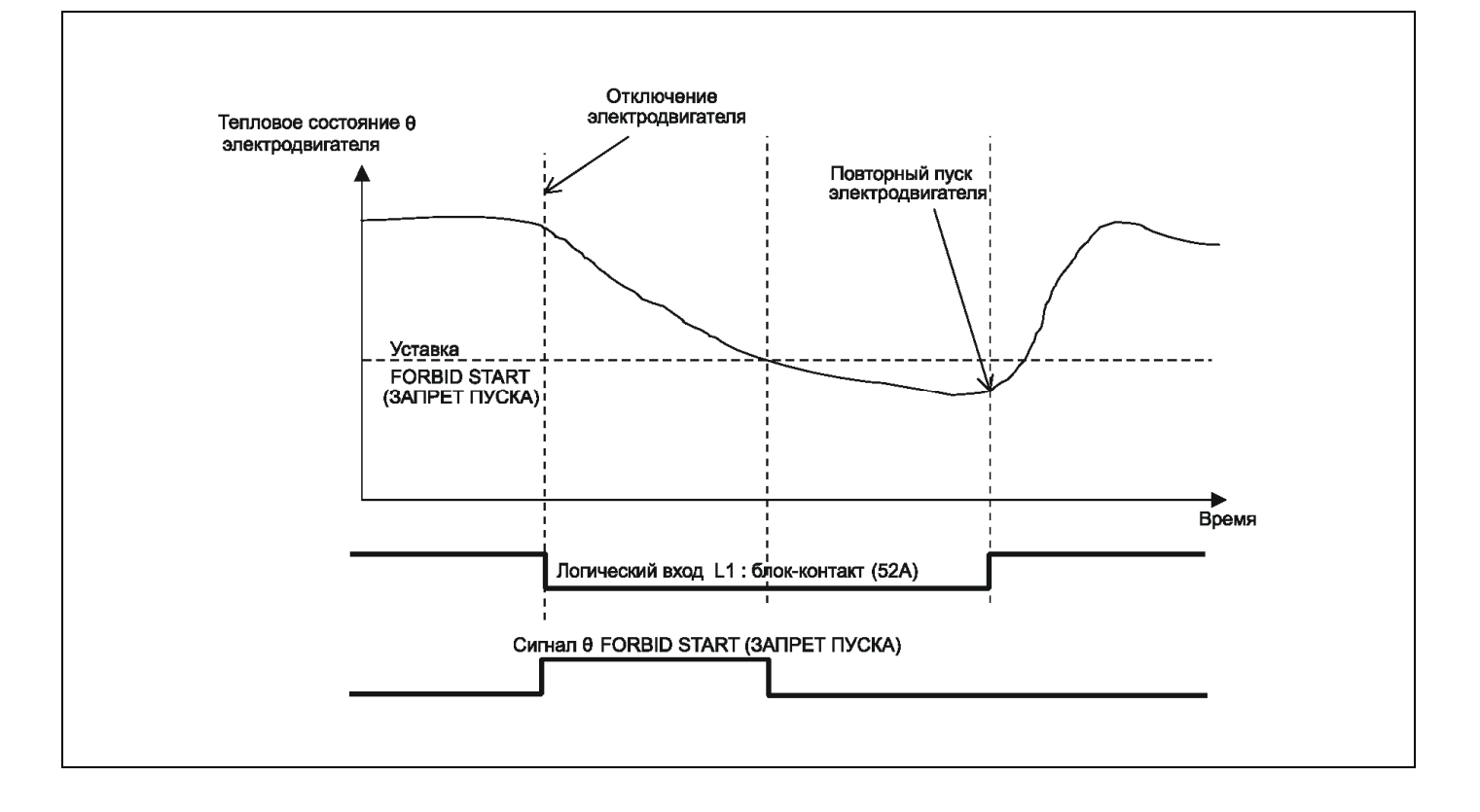

# 4.10.2 Подменю "[50/51] SHORT-CIRCUIT (КЗ)"

Функция "[50/51] SHORT-CIRCUIT (КЗ)" служит для защиты электродвигателя от коротких замыканий между фазами по принципу максимальной токовой защиты с независимой выдержкой времени.

В этом меню задается уставка тока срабатывания I>> и выдержка времени tl>>.

Защита MiCOM P225 генерирует сигнал, если ток превышает уставку I>> в течение времени превышающим уставку таймера tl>>.

В дополнение к выходному сигналу с выдержкой времени в распоряжении пользователя имеется сигнал без выдержки времени (превышении уставки I>>).

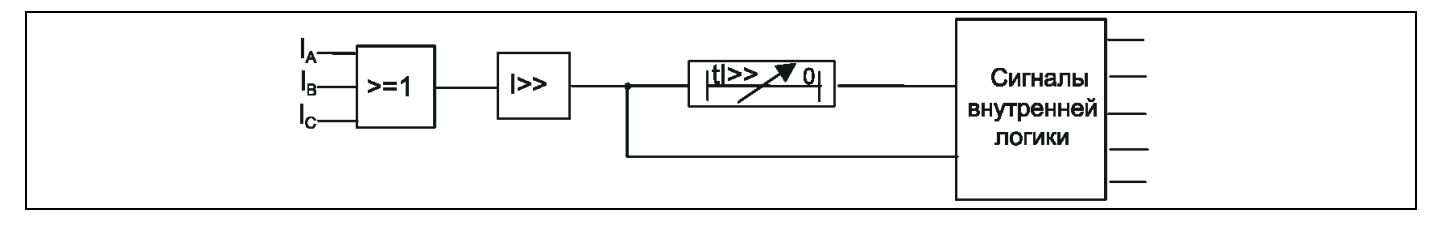

ПРИМЕЧАНИЕ: - На таймере tI>> может быть задана минимальная (нулевая) выдержка времени.

- Если функция "[50/51] SHORT CIRCUIT (КЗ)" введена в работу, то она остается в работе независимо от режима работы электродвигателя (нормальный режим, двигатель остановлен, режим пуска, режим с заклиненным ротором).

- В случае наступления насыщения фазных трансформаторов тока реле MiCOM P225 обнаруживает возникновение КЗ при следующих условиях:

- ток КЗ не превышает предельное значение тока насыщения ТТ более чем в 200 раз

- отсутствует остаточная намагниченность сердечника ТТ в момент возникновения КЗ

- отсутствует постоянная составляющая в токе в момент возникновения КЗ

- уставка защиты от м/ф КЗ задана не более 0,9 от предельного значения тока насыщения ТТ

### 4.10.3 Подменю "[50N/51N] EARTH FAULT (ЗНЗ)"

Функция "[50N/51N] EARTH FAULT (ЗНЗ)" служит для защиты двигателя от замыканий одной или более фаз на землю, она использует токовую защиту нулевой последовательности с независимой выдержкой времени.

Замыкания на землю создают ток нулевой последовательности, измеряемый либо тремя фазными ТТ, соединенными на сумму токов, либо непосредственно ТТ нулевой последовательности с сердечником, охватывающим проводники 3-х фаз.

Две независимые ступени ЗНЗ (I0> и I0>>) с выдержками времени (t!0> и t!0>>) дают возможность пользователю выполнить, например, ступень, действующую на сигнал, и ступень, действующую на отключение.

Уставки ступеней задаются по току 3Io (утроенный ток нулевой последовательности).

Каждая ступень защиты от замыканий на землю обеспечивает выходные сигналы без выдержки времени (мгновенный сигнал о превышении уставки по току срабатывания) и с выдержкой времени, связанного со ступенью таймера с регулируемой уставкой.

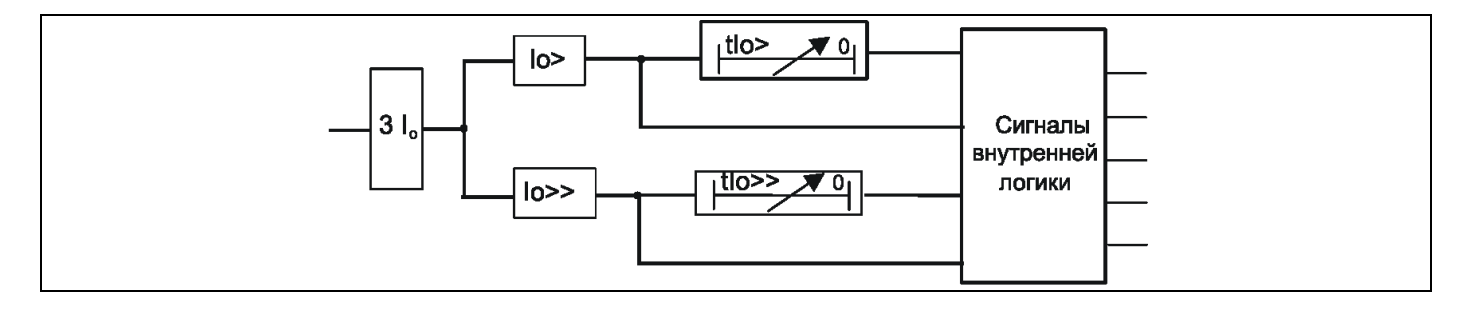

### 4.10.4 Подменю "[46] UNBALANCE (НЕСИММЕТРИЯ)"

Функция "[46] UNBALANCE (НЕСИММЕТРИЯ)" служит для защиты электродвигателя от работы в режиме несимметричной нагрузки, обрыва фазы напряжения питания и обратного чередования фаз, она основана на измерении составляющей тока обратной последовательности.

В распоряжении пользователя имеются две ступени максимальной защиты по току обратной последовательности:

- одна из них, I2>, имеет независимую выдержку времени;

- другая, I2>>, имеет инверсную время-токовую характеристику.

Пользователь может использовать ступень I2> для обнаружения обратного чередования фаз обрыва фазы или для выявления режима несимметричной работы электродвигателя.

Ступень I2>> имеет инверсную характеристику, которая дает возможность допускать небольшую кратковременную несимметрию, тогда как значительная несимметрия будет обнаружена значительно быстрее. Эта инверсная временная характеристика позволяет выполнять селективные отключения внешних двухфазных КЗ, возникающих в системе. Характеристика срабатывания данной функции применительно к стойкости электродвигателей к несимметричному режиму работы приведена в приложении.

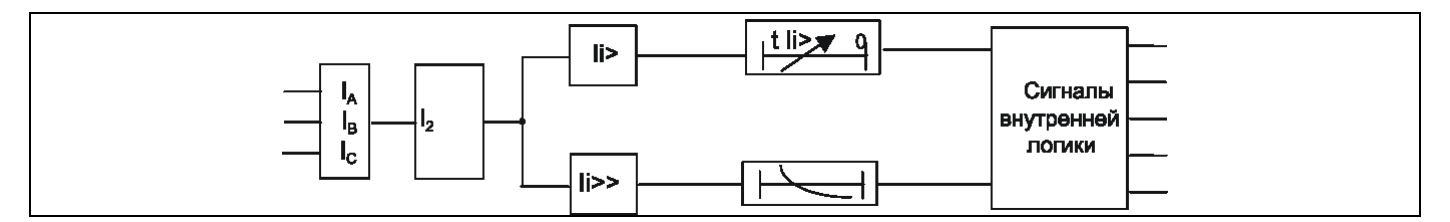

### 4.10.5 Подменю "[27] UNDERVOLTAGE (МИН. НАПРЯЖЕНИЕ)": Защита минимального напряжения

Данная функция, позволяющая обнаружить падение напряжения, применяет защиту минимального межфазного напряжения с независимой выдержкой времени.

Данная функция деактивируется при остановке электродвигателя (состояние логического входа L1 = 0), она также может быть деактивирована на стадии пуска электродвигателя (значение "INHIB V<" задано пользователем как "YES (ДА)").

Если измеряемое напряжение (напряжение между фазами A и C) остается ниже уставки "V<" в течение периода времени, равного или превышающего "tV<", реле Р225 выдает сигнал о падении напряжения "tV<".

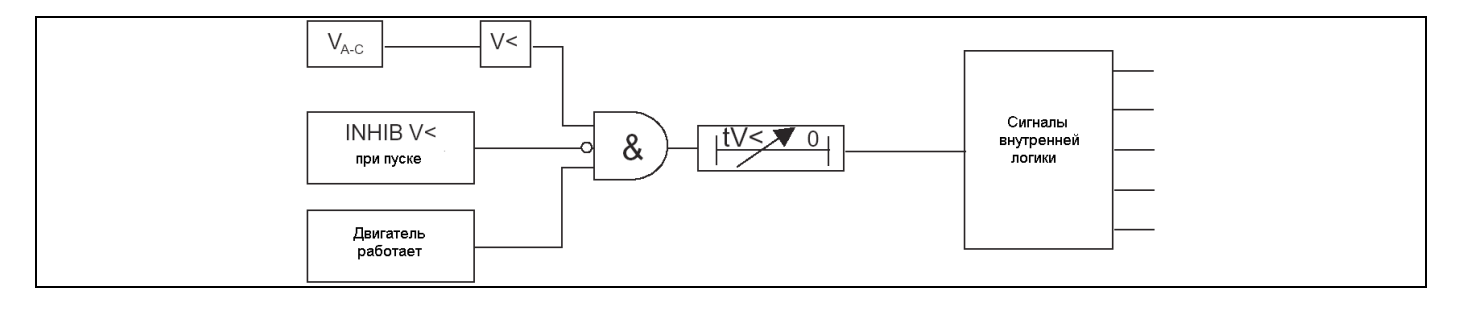

4.10.6 Подменю "[59] OVERVOLTAGE (МАКС. НАПРЯЖЕНИЕ)": Защита максимального напряжения

Данная функция, позволяющая обнаружить рост напряжения, применяет защиту максимального межфазного напряжения с независимой выдержкой времени.

Если измеряемое напряжение (напряжение между фазами A и C) остается выше уставки "V>" в течение периода времени, равного или превышающего "tV>", реле Р225 выдает сигнал о максимальном напряжении "tV>"

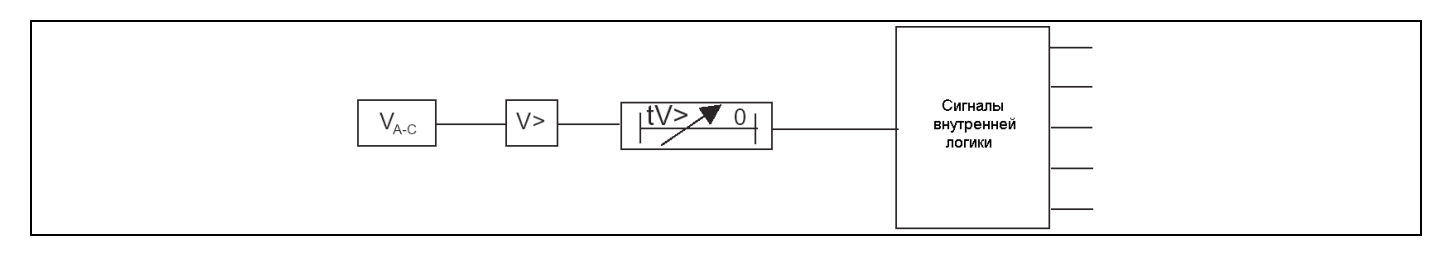

### 4.10.7 Подменю "[48] EXCES LONG START (ЗАТЯЖ.ПУСК)": защита от затяжного пуска

Функция "[48] EXCES LONG START (ЗАТЯЖ.ПУСК)" защищает двигатель, если пуск длится слишком долго. Для этого она использует ступень пускового тока tIstart. и выдержку времени пуска tIstart. Эта ступень и выдержка времени могут задаваться с учетом отстройки от пускового тока.

Эта функция активизируется (инициируется выдержка времени tIstart), как только защита MiCOM P225 обнаружит пуск (критерии для распознавания пускового режима выбираются в меню "CONFIGURATION (КОНФИГУРАЦИЯ)"). Она деактивируется по истечении пусковой выдержки времени tIstart.

Если по истечении времени tIstart ток, потребляемый двигателем, не упал ниже уставки Istart>, функция выдает сигнал "EXCES LONG START (ЗАТЯЖ.ПУСК) tIstart".

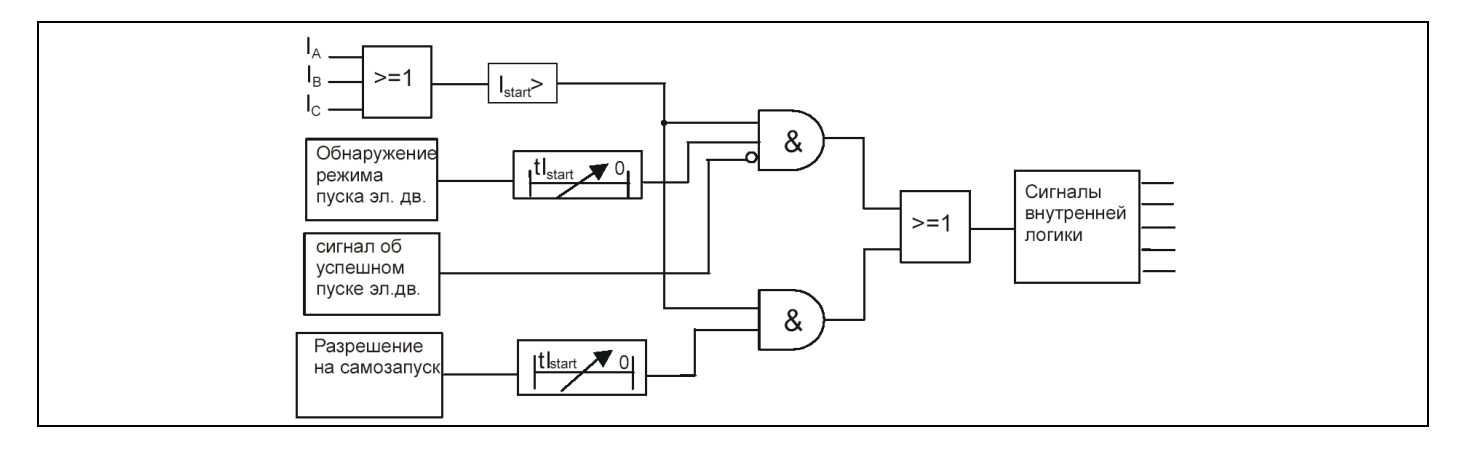

Сигнал «Успешный пуск» формируется по окончании выдержки времени таймера контроля пуска электродвигателя tIstart, если до этого не подавалась команда отключения.

> ПРИМЕЧАНИЕ: В режиме нормальной работы функция защиты при затянувшемся пуске "EXCES LONG START (ЗАТЯЖ.ПУСК)" может быть заново активирована в режиме самозапуска, который может быть вызван перерывом питания электродвигателя, если самозапуск электродвигателя допускается по условиям технологического процесса (выполнена соответствующая конфигурация в меню "AUTOMAT. CTRL (АВТОМАТИКА)").

### 4.10.8 Подменю "[51LR/50S] BLOCK ROTOR (ЗАКЛ. РОТОРА)"

4.10.8.1 Заклинивание ротора при работающем электродвигателе

Эта функция, предназначенная для обнаружения заклинивания при работе двигателя, активизируется немедленно после пуска, т.е. по истечении выдержки времени tlstart (задается в подменю "[48] EXCES LONG START (ЗАТЯЖ.ПУСК)", пункт 4.10.7.)

Данная функция предполагает задание уставок для двух параметров: уставка тока статора при заклинивании ротора Istall и связанная с ней выдержка времени tlstall.

Обнаружение максимального тока при заклинивании ротора в время работы электродвигателя в MiCOM P225 выполнено на принципе контроля превышения тока выше значения уставки Istall на время, превышающее уставку таймера tlstall.

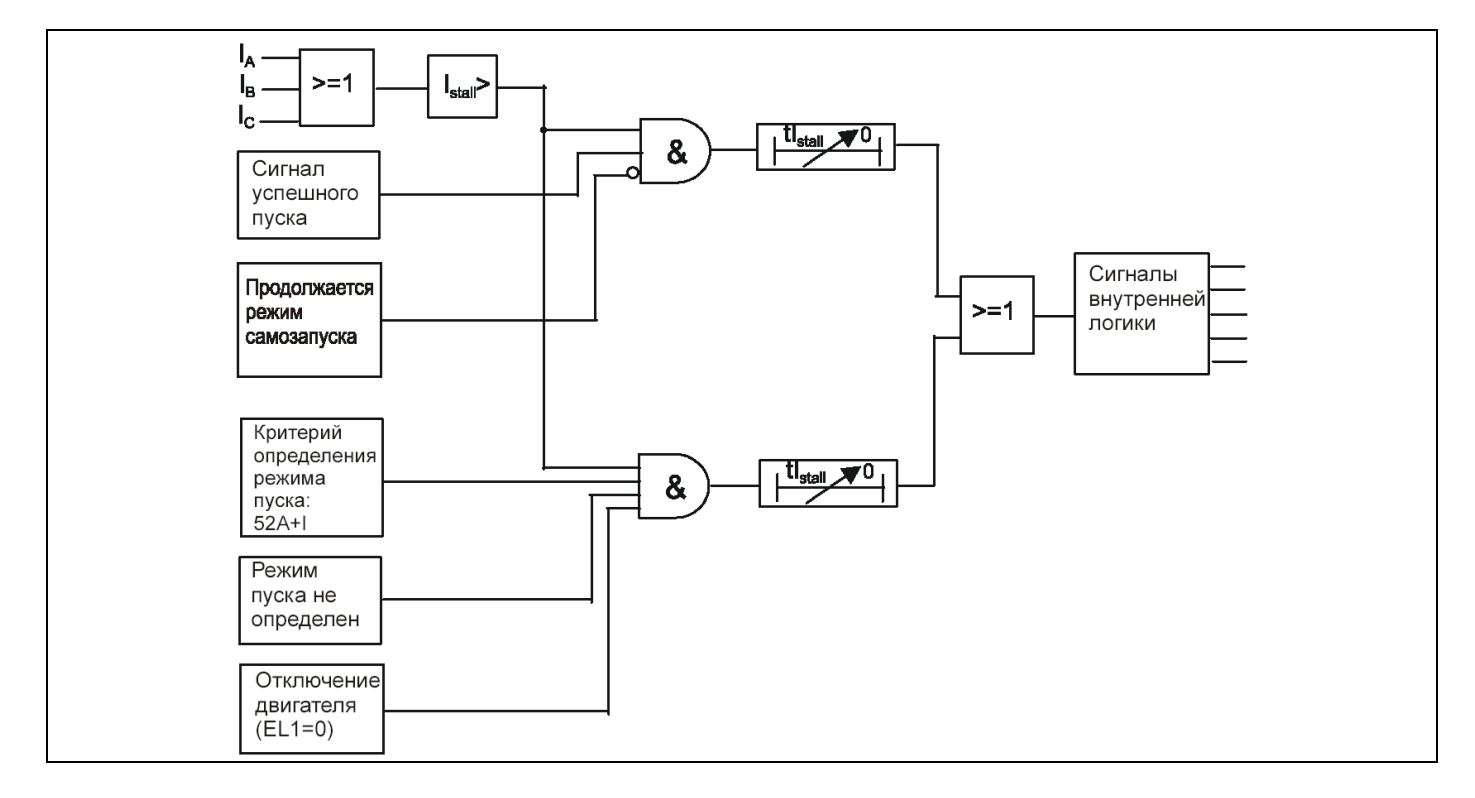

ПРИМЕЧАНИЕ: - При наступлении условий разрешения самозапуска (задается в меню "AUTOMAT. CTRL (АВТОМАТИКА)") данная функция деактивируется на время пускового режима, определяемого выдержкой времени tIstart.

> - При пуске электродвигателя, если в качестве критерия определения режима пуска задано «включение контактора/выключателя и превышение уставки Istart (52а+I)», но реле P225 получает только один из этих сигналов (либо информацию о включении коммутационного аппарата либо ток статора превышает уставку Istart), то функция защиты от режима заклинивания ротора при работе электродвигателя активируется.

### 4.10.8.2 Заклинивание ротора при пуске

Эта функция, позволяющая обнаружить, что ротор электродвигателя заклинило при пуске, активизируется только на время пускового режима, т.е. в течение выдержки времени tlstart.

При этом функция использует сигнал о скорости вращения электродвигателя, получаемый по логическому входу, и таймер tIstall – заклинивания ротора (контакт устройства контроля скорости вращения электрической машины подключается к дискретному входу согласно: п. 4.11.4.2 «Программируемые входы»). При определении начала режима пуска электродвигателя активизируется функция «заклинивание ротора при пуске»: начинается отсчет выдержки времени tIstall. По истечении этого времени логический вход двигателя, заданный как "SPEED SW (ПЕРЕК. СКОР.)" должен быть в логическом состоянии логической «1» для индикации того, что скорость двигателя не равна 0. В противном случае (нулевая скорость) это означает, что ротор заклинило (частота вращения равна нулю), и реле P225 генерирует сигнал о заклинивании ротора при пуске "LOCKED ROTOR (ЗАКЛ.РОТОРА)".

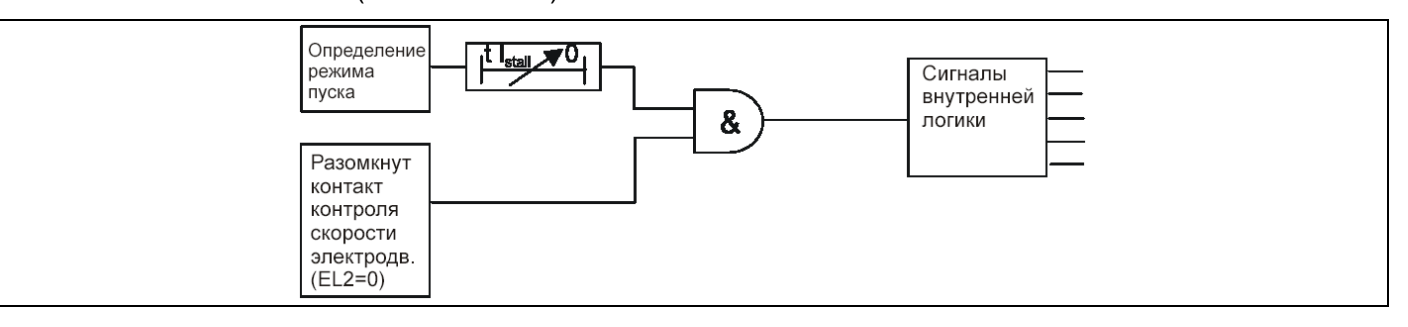

ПРИМЕЧАНИЕ: - Устройство контроля скорости вращения электродвигателя информирует реле P225 о вращении ротора. Замыкание данного контакта означает, что ротор электродвигателя вращается.

- Таймер выдержки времени tIstall является общим таймером функций определения «заклинивания ротора при работе» и «заклинивание ротора при пуске»

- Если электродвигатель не оснащен устройством контроля вращения ротора, то данная функция не может быть использована и, следовательно, должна быть выведена из работы при конфигурировании P225.

4.10.9 Подменю "[37] LOSS OF LOAD (ПОТЕРЯ НАГРУЗКИ)": защита минимального тока/режим сброса нагрузки

Функция "[37] UNDERCURRENT (СНИЖ.ТОКА)", которая дает возможность обнаружить потерю нагрузки (например, спуск воды из насоса или обрыв ленты конвейера), использует защиту минимального тока с независимой выдержкой времени. Пользователь устанавливает следующие параметры:

- Уставку минимального тока I<

- Выдержку времени tl< ступени минимального тока;

- Выдержку времени запрета пуска Тinhib (t запрета)

Эта функция деактивируется при отключении электродвигателя (логический «0» на логическом входе L1), а также на время отсчета выдержки времени таймера запрета Тinhib (t запрета). Когда реле P225 определяет начало режима пуска электродвигателя, эта функция активируется по истечении выдержки времени запрета пуска Тinhib (t запрета). Выдержка времени Тinhib (t запрета) используется для двигателей с ненагруженным пуском, которые нагружаются постепенно в конце пуска. При работе электродвигателя (при условии, что выдержка времени таймера Тinhib истекла), если один из фазных токов, потребляемых двигателем, снижается ниже значения уставки I< на время, превышающее уставку таймера tl<, то реле P225 генерирует сигнал потери нагрузки «tl<».

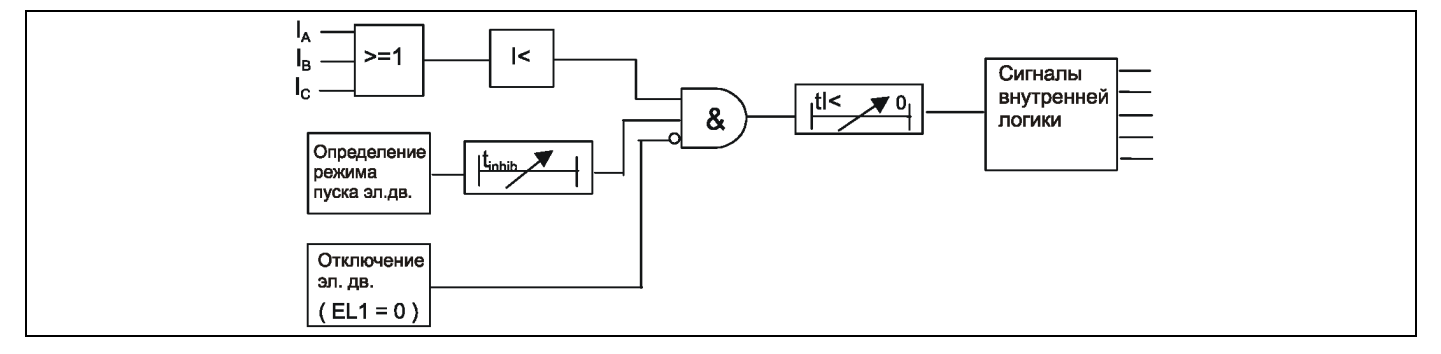

### 4.10.10 Подменю "[49/38] RTD (ТД)": тепловая защита на термодатчиках (по заказу)

Функция "[49/38] RTD SENSORS (ДАТЧИКИ ТД)" предназначена для обнаружения аномальных повышений температуры двигателя путем прямых её измерений. Это достигается мониторингом 10 ТД (дистанционных Температурных Датчиков). ТД могут быть выбраны таких типов: РТ100, Ni120, Ni100 или Сu10 (типы датчиков выбираются в меню "CONFIGURATION (КОНФИГУРАЦИЯ)". Для каждого датчика ТД пользователь задает:

- Ступень сигнализации RTD # ALARM (ТД# СИГНАЛ);
- Выдержку времени ступени сигнализации t RTD # ALARM (t ТД# СИГНАЛ)
- Ступень отключения RTD # TRIP (ОТКЛ.ТД #);
- Выдержку времени ступени отключения t RTD # TRIP (t ОТКЛ.ТД *#*)*.*

Сигнал о повышении температуры генерируется в том случае, если температура, измеряемая датчиком, превышает заданную уставку сигнализации в течение времени, превышающего уставку таймера, связанного со ступенью сигнализации.

Команда отключения при повышении температуры генерируется в том случае, если температура, измеряемая датчиком, превышает заданную уставку отключения в течение времени, превышающего уставку таймера, связанного со ступенью отключения.

Реле MiCOM P225 постоянно контролирует работу датчиков ТД. Сигнал о неисправности датчиков генерируется при следующих условиях:

- Обрыв провода к ТД;

- Закорачивание ТД.

При обнаружении повреждения ТД появляется сообщение сигнализации "RTD/Therm ERROR (ТД/ ОШИБКА)" и функции/ступени защит, связанные с этим ТД, деактивируются.

ТД могут размещаться:

- На обмотке статора (защита статора, косвенная защита ротора, обнаружение неисправности системы охлаждения),

- На подшипниках (для обнаружения нарушения смазки),

- Вне двигателя (измерение температуры окружающей среды), на уровне забора охлаждающего воздуха.

ПРИМЕЧАНИЕ: - Символ *#* соответствует номеру ТД.

- Все ТД должны обязательно быть одинакового типа (РТ100, Ni120, Ni100 или Сu10);

- Возможно подключение только тех ТД, которые необходимы для контроля;

- ТД1 может использоваться для измерения температуры окружающей среды и, следовательно, корректировки теплового образа защищаемого объекта (см.п. 4.10.1.2).

4.10.11 Подменю "[49] THERMISTOR (ТЕРМИСТОР)": тепловая защита с помощью терморезисторов (опция)

Функция "[49] THERMISTOR (ТЕРМИСТОР)", как и предыдущая функция, служит для обнаружения недопустимого повышения температуры. Для работы используются термисторы типа PTC или NTC (используемый тип указывается в меню "CONFIGURATION (КОНФИГУРАЦИЯ)").

Реле P225 обеспечивает мониторинг изменений двух термисторов. Каждый вход для подключения термистора связан с независимой уставкой (Thermist #) с фиксированной выдержкой времени 2 секунды. Для каждого из термисторов пользователь задает значение уставки срабатывания в Ом.

Сигнал "Thermist #" появляется в случае, если сопротивление термистора превышает заданную уставку на время более 2 секунд.

ПРИМЕЧАНИЕ: – Символ # соответствует номеру термистора.

– Дополнительная функция "Мониторинга 3 термисторов" несовместима с функцией "Мониторинг 10 RTD".

### 4.11 Меню "AUTOMAT. CTRL (АВТОМАТИКА)"

Меню "AUTOMAT. CTRL (АВТОМАТИКА)" состоит из 14 подменю:

- **[66] START NUMBER (ЧИСЛО ПУСКОВ)**
- · MIN TIME BETW 2 START (МИН.Т М-ДУ 2 ПУСК)
- · REACCEL AUTHORIZ (САМОЗАПУСК.РАЗР)
- INPUTS (ВХОДЫ)
- · AND LOGIC EQUATION (УРАВНЕНИЕ ЛОГ. И)
- · AND LOGIC T EQUA DEALY (УРАВН.ЗАДЕРЖ.Л.И)
- · AUX OUTPUT RLY (ДОП.ВЫХОД.РЕЛЕ)
- LATCH OUTPUT RALYS (ФИКС. ВЫХОД. РЕЛЕ)
- · TRIP OUTPUT RLY (ВЫХОД.РЕЛЕ ОТКЛ)
- LATCH TRIP ORDER (ФИКС.КОМ.ОТКЛ.)
- · CD FAIL (УРОВ)
- · ABS
- BUS VOLTAGE CONTROL (КОН.НАПР.НА ШИНАХ)
- **CB SUPERVISION (КОНТР.СОСТ.ВЫКЛ.)**

4.11.1 Подменю "[66] START NUMBER (ЧИСЛО ПУСКОВ)": ограничение числа пусков за период

Функция "[66] START NUMBER (ЧИСЛО ПУСКОВ)" позволяет ограничить число пусков в течение контролируемого интервала времени. Слишком частые пуски могут быть очень тяжелыми для двигателя (перегрев), для его пусковой системы (пусковое сопротивление, электролитическая ванна, ...) или могут быть ограничены требованиями технологического процесса.

Функция "[66] START NUMBER (ЧИСЛО ПУСКОВ)" использует следующие регулируемые параметры:

- Длительность интервала контроля количества пусков Тreference (Тотсчета);

- Допустимое число «горячих» пусков "HOT START NB (ЧИСЛО ГОР. ПУСК)";

- Допустимое число «холодных» пусков "COLD START NB (ЧИСЛО ХОЛ.ПУСК)";
- Выдержка времени запрета пуска Tinterdiction (Тзапрета).

Каждый раз, как только реле определяет начало пуска электродвигателя, запускается отсчет выдержки времени контроля количества пусков Тreference (Тотсчета), и число пусков, регистрируемое счетчиком в соответствии с температурой двигателя (горячий или холодный), увеличивается на единицу.

Каждую остановку двигателя (изменение состояния логического входа L1 из состояния 1 в состояние 0) реле P225 определяет, достигли ли показания обоих счетчиков предельных значений. Если значение одного из счетчиков достигло заданного значения, Р225 выдает сигнал, запрещающий пуск "START NB LIMIT (ОГР. ЧИСЛА ПУСКОВ)" на время, равное выдержке времени запрета пуска Tinterdiction (Тзапрета). По истечении выдержки времени сигнал сбрасывается, и можно запускать двигатель снова.

ПРИМЕРЫ: Возьмем для примера холодные пуски, когда допустимое число холодных пусков установлено на 3 за период Тreference (Тотсчета).

### Случай № 1.

Допустимое число холодных пусков достигнуто, и двигатель остановился до истечения периода Тreference, следовательно, сразу после остановки электродвигателя запускается таймер Tinterdiction. Следующий пуск может быть выполнен только по истечении времени таймера Tinterdiction (Тзапрета).

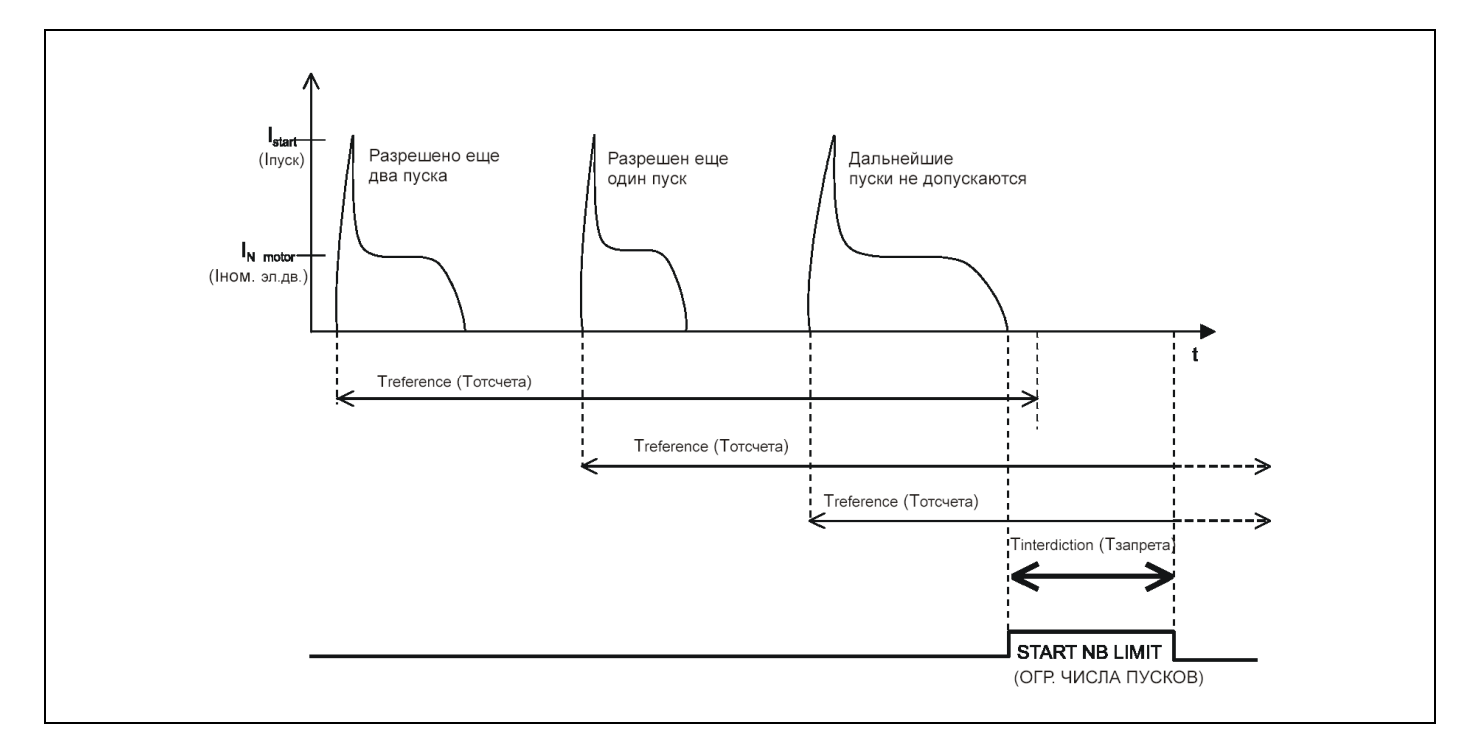

### Случай №2.

Допустимое количество холодных пусков достигнуто, но двигатель не остановлен до истечения выдержки таймера периода контроля Тreference (Тотсчета), следовательно, таймер запрета Tinterdiction (Тзапрета) не пускается, и запрет на очередной пуск отсутствует.

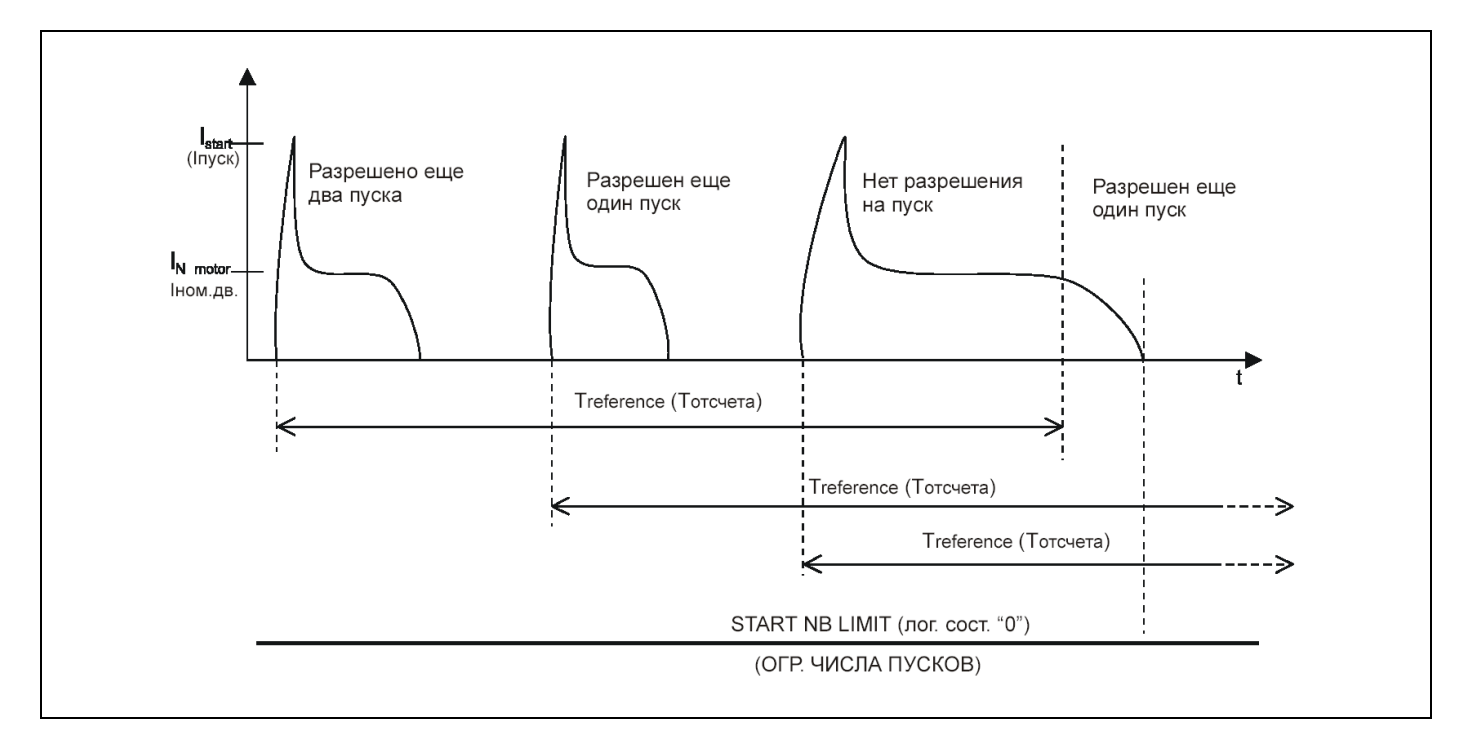

### Случай №3.

Допустимое количество пусков достигнуто, но отсчет выдержки времени таймера запрета Tinterdiction (Тзапрета) заканчивается раньше, чем отсчет периода контроля количества пусков Тreference (Тотсчета). В этом случае пуск электродвигателя будет запрещен несмотря на возврат таймера запрета, т.к. сигнал ограничения количества пусков "START NB LIMIT (ОГР. ЧИСЛА ПУСКОВ)" продлевается до истечения выдержки времени таймера отсчета периода контроля количества пусков Тreference (Тотсчета).

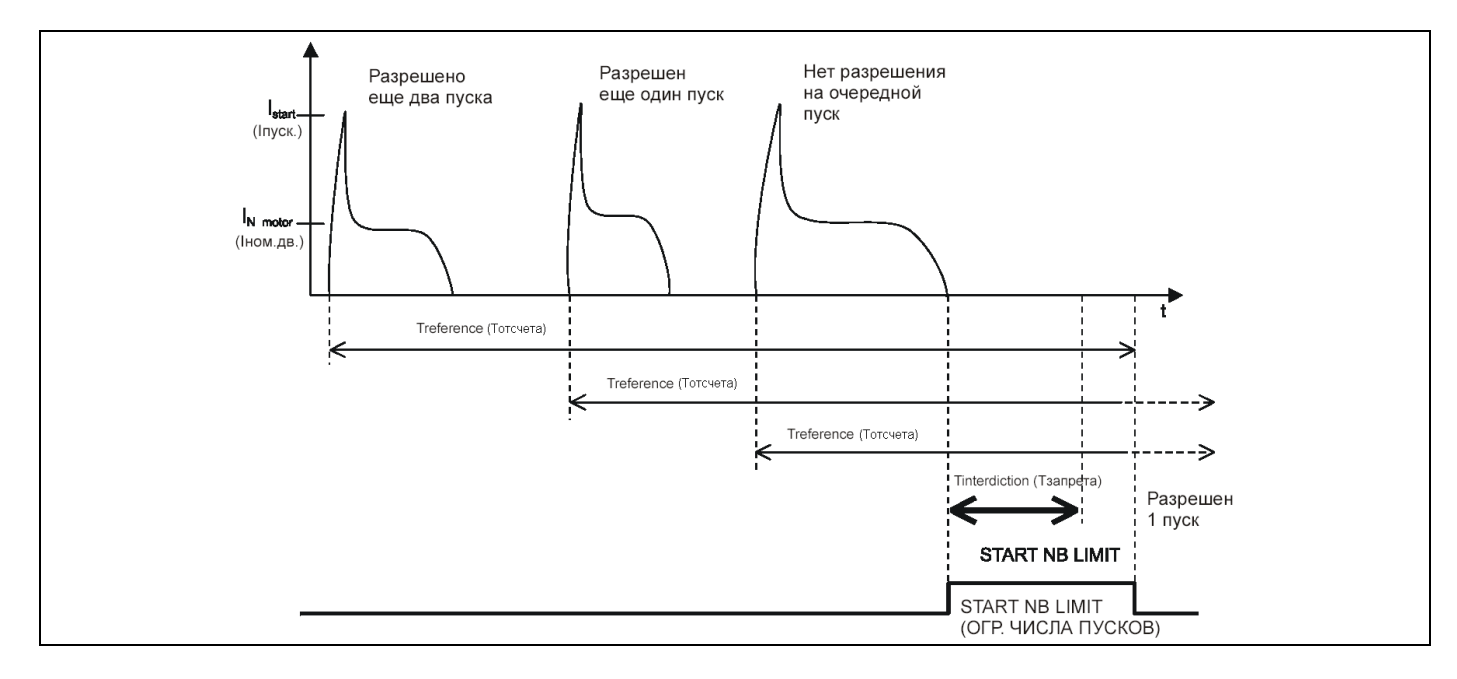

ПРИМЕЧАНИЕ: - Пуск считается «холодным», если тепловое состояние электродвигателя не превышает 50% на момент определения начала пуска.

> - Пуск считается «горячим» если тепловое состояние электродвигателя превышает 50% на момент определения начала пуска.

> - В том случае, когда к моменту истечения выдержки времени таймера запрета Tinterdiction (Тзапрета) достигнуто предельное значения одного из счетчиков (горячих или холодных пусков), сигнал "START NB LIMIT (ОГР. ЧИСЛА ПУСКОВ)" не снимается до тех пор, пока не будет снижено на единицу значение соответствующего счетчика (см. Случай №3).

> - Число разрешенных пусков или время до получения разрешения на очередной пуск (если нет разрешенных на данное время) доступно для вывода на дисплей в меню "PROCESS (ТЕЧЕНИЕ ПР.)" (раздел 4.7 меню "PROCESS (ТЕЧЕНИЕ ПР.)").

### 4.11.2 Подменю "MIN TIME BETW 2 START (МИН. Т М-ДУ 2 ПУСК)": минимальное время между двумя пусками

Чрезмерного нагрева двигателя или пусковой системы, вызванного двумя пусками подряд, можно избежать с помощью функции "MIN TIME BETW 2 START (МИН.Т М-ДУ 2 ПУСК)".

Она основана на использовании регулируемой выдержки времени: минимального времени между двумя пусками "T betw 2 start (Т между 2 пусками)".

Таймер функции запускается, если реле P225 обнаруживает пуск электродвигателя. При остановке двигателя, если выдержка времени "T betw 2 start (Т между 2 пусками)" не истекла, сигнал, запрещающий пуск "T betw 2 start (Т между 2 пусками)" присутствует до истечения данной выдержки времени.

### **Примеры:**

Электродвигатель остановлен до истечения выдержки времени таймера "Tbetw 2 start (Т между 2 пусками)".

Сигнал, запрещающий пуск "Tbetw 2 start (Т между 2 пусками)" генерируется во время отсчета интервала времени таймера "Tbetw 2 start (Т между 2 пусками)"

### Случай № 1 Случай № 2

Электродвигатель остановлен после истечения выдержки времени таймера "Tbetw 2 start (Т между 2 пусками)". Сигнал запрещающий пуск не генерируется.

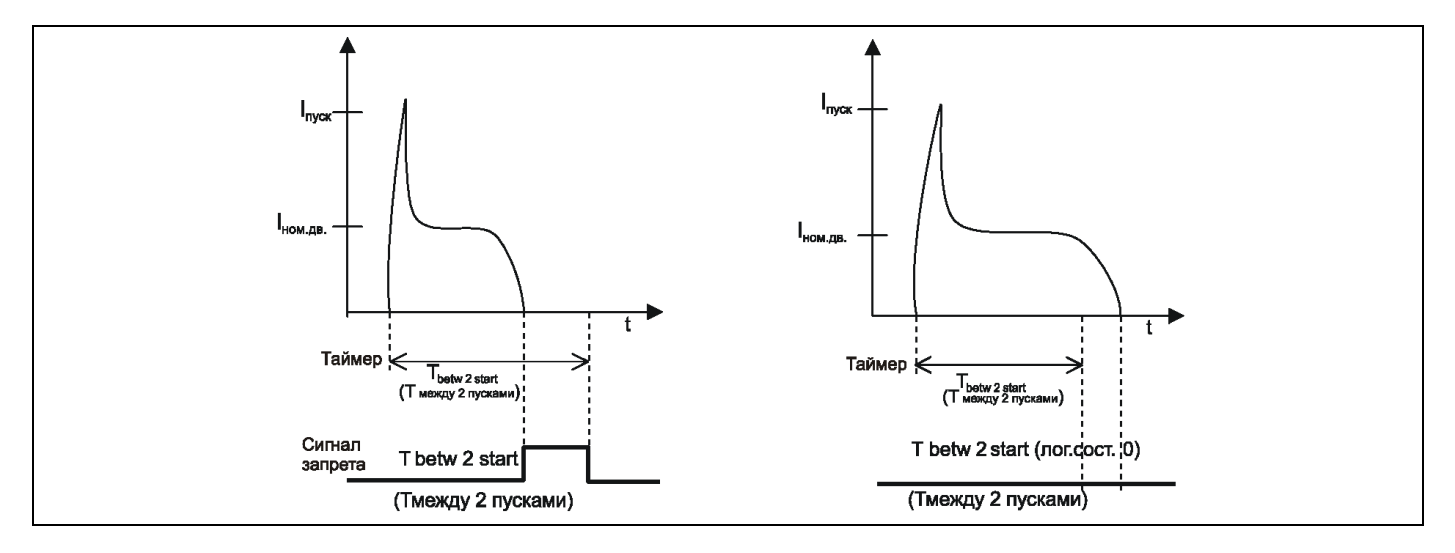

### 4.11.3 Подменю "REACCEL AUTHORIZ (САМОЗАПУСК РАЗР.)": разрешение самозапуска/разрешение сбрасывания нагрузки

Снижение напряжения в сети вызывает снижение скорости вращения ротора. При восстановлении напряжения начинается процесс самозапуска электродвигателя для восстановления номинальной скорости. Самозапуск проявляется как увеличение тока до примерно такого же значения, как и при заклинивании ротора, его продолжительность зависит от степени и длительности снижения напряжения.

Реле MiCOM P225 получает информацию о снижении/исчезновении напряжения в сети питания электродвигателя. Сравнивая продолжительность снижения напряжения с регулируемой выдержкой времени Treacc (Тсамоз), реле P225 разрешает или не разрешает самозапуск двигателя.

Изменяемая уставка минимального напряжения "Detection V Dip (ОБНАР. ПАД НАПР.)" позволяет обнаружить падение напряжения. Изменяемая уставка максимального напряжения "Restoration V Dip (ВОССТ. НАПР.)" позволяет обнаружить восстановление напряжения.

Пользователь задает время Тсамоз. Это время соответствует максимальной длительности отсутствия напряжения, при которой допустим самозапуск двигателей.

При получении дискретного сигнала о потере напряжения в реле MICOM P225 начинается отсчет выдержки времени Treacc (Тсамоз).

При этом возможны два варианта развития событий:

· Если продолжительность провала напряжения меньше, чем время Treacc (Тсамоз), и, если за 5 секунд после восстановления напряжения (оно превысило значение "Restoration V Dip (ВОССТ. НАПР.)") ток, потребляемый двигателем, превышает уставку Istall> (Iзак>) (функция "[51LR/50S] BLOCK ROTOR (ЗАКЛИН. РОТОРА)", тогда:

- P225 начинает мониторинг режима пуска (инициация выдержки времени tIstart (tlnyск), функция "EXCES LONG START (ЗАТЯЖ.ПУСК)" и деактивирует функцию «заклинивание ротора во время работы двигателя»;

- по истечении времени, допустимого для пуска tIstart (tlпуск), реле P225 вновь активирует функцию «заклинивание ротора во время работы двигателя»;

· Если продолжительность провала напряжения меньше, чем время Treacc (Тсамоз), и после восстановления напряжения (оно превысило значение "Restoration V Dip (ВОССТ. НАПР.)") ток, потребляемый двигателем, не превышает уставку Istall> (Iзак>) в течение 5 секунд после такого восстановления, тогда:

- режим работы реле P225 не изменяется.

· Если в конце времени Treacc (Тсамоз) провал напряжения по-прежнему присутствует (продолжительность провала напряжения больше, чем время Treacc (Тсамоз), тогда:

- реле P225 выдает сигнал "VOLTAGE DIP (ПАДЕНИЕ НАПР.)". Назначение этого сигнала на выходное реле отключения (RL1) позволяет при необходимости остановить двигатель.

### **Примеры**

### Случай № 1

Продолжительность перерыва питания меньше, чем максимально допустимое время для разрешения самозапуска электродвигателя Treacc (Тсамоз), напряжение восстанавливается и самозапуск разрешается.

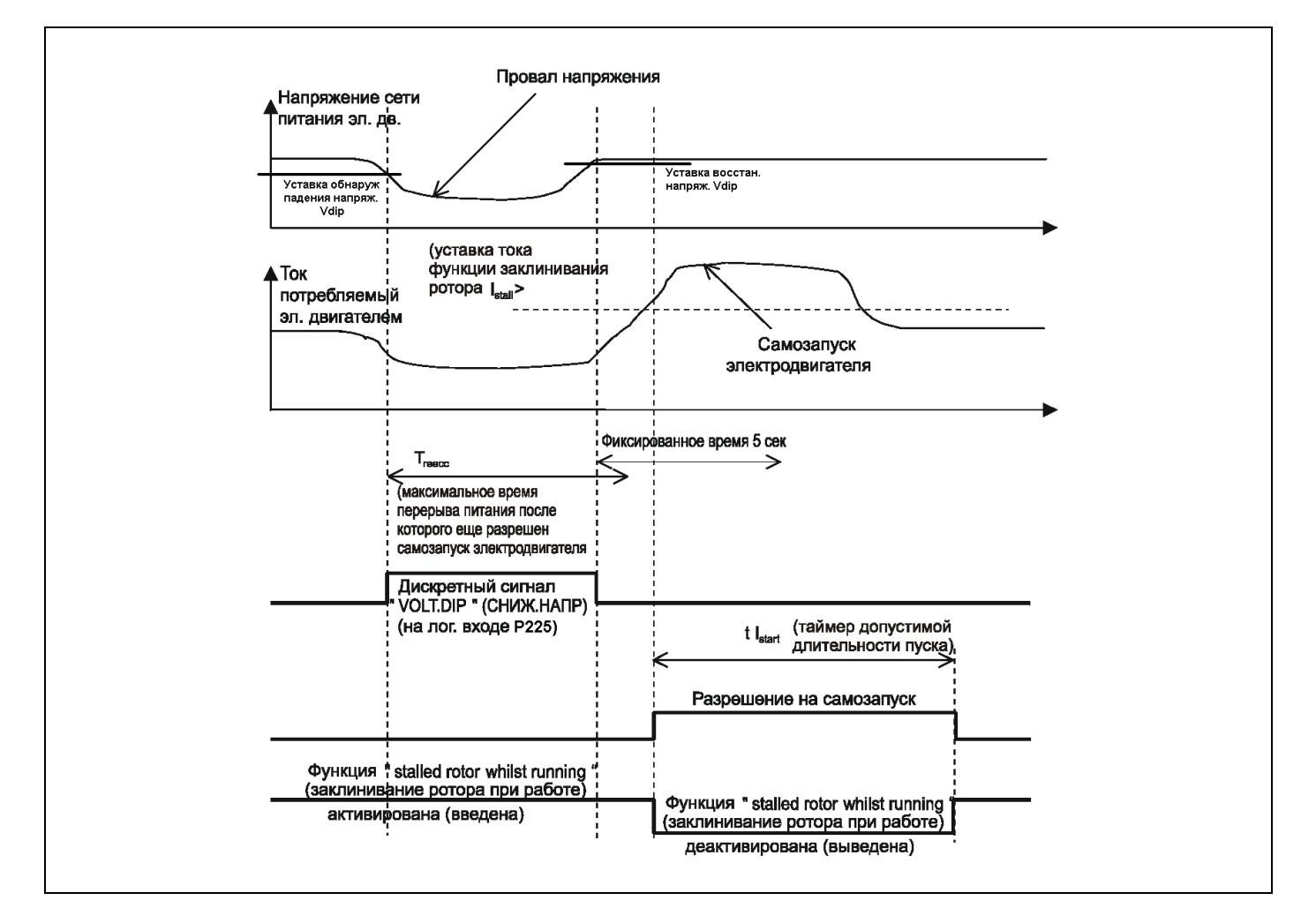
### Случай № 2

Продолжительность перерыва питания меньше, чем выдержка времени Treacc, самозапуск электродвигателя не происходит в течение 5 секунд после восстановления напряжения. Режим работы реле P225 не изменяется

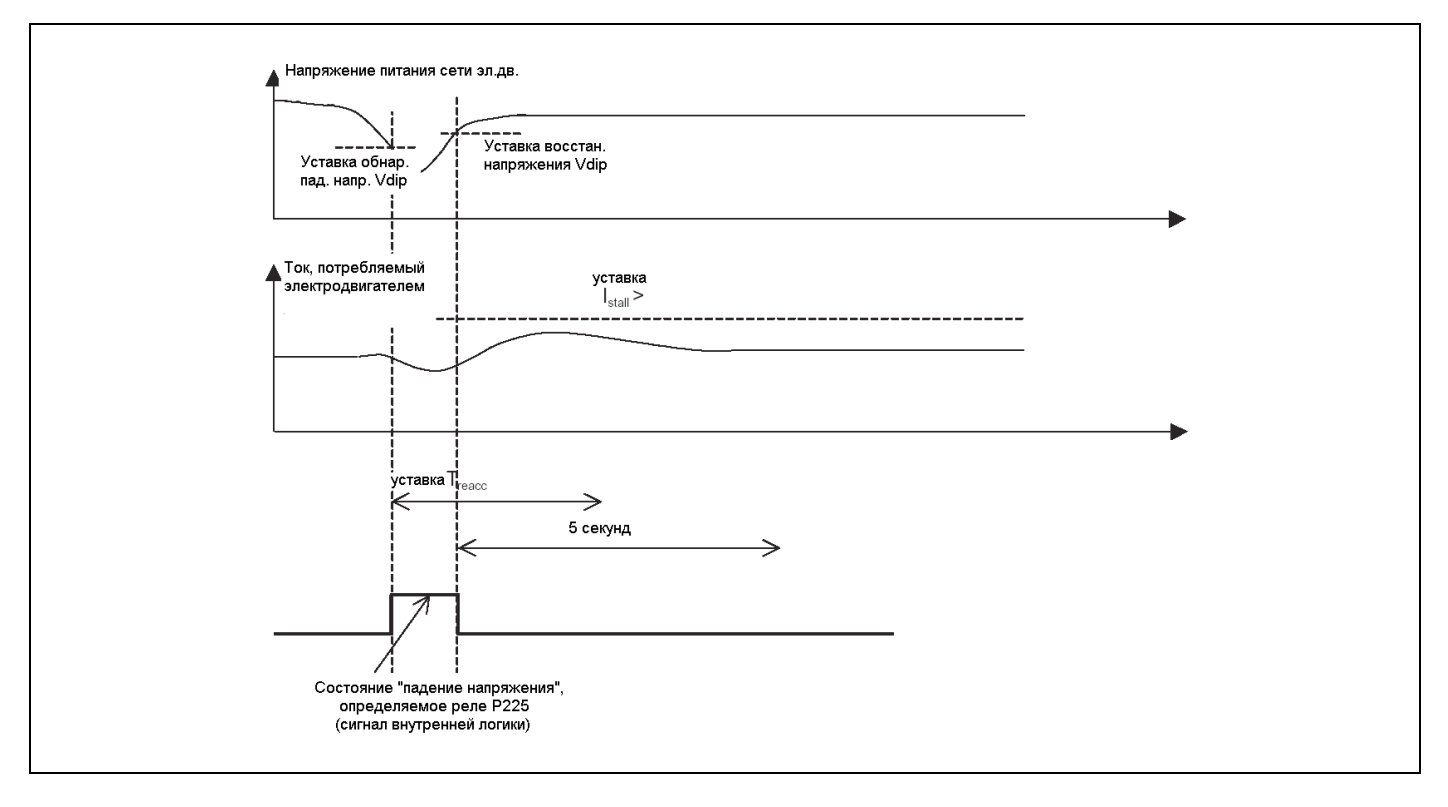

### Случай № 3

Продолжительность перерыва питания больше чем выдержка времени Treacc, реле P225 выдает сигнал "VOLTAGE DIP (ПАДЕНИЕ НАПР.)" в конце периода Treacc. Он может использоваться для остановки электродвигателя.

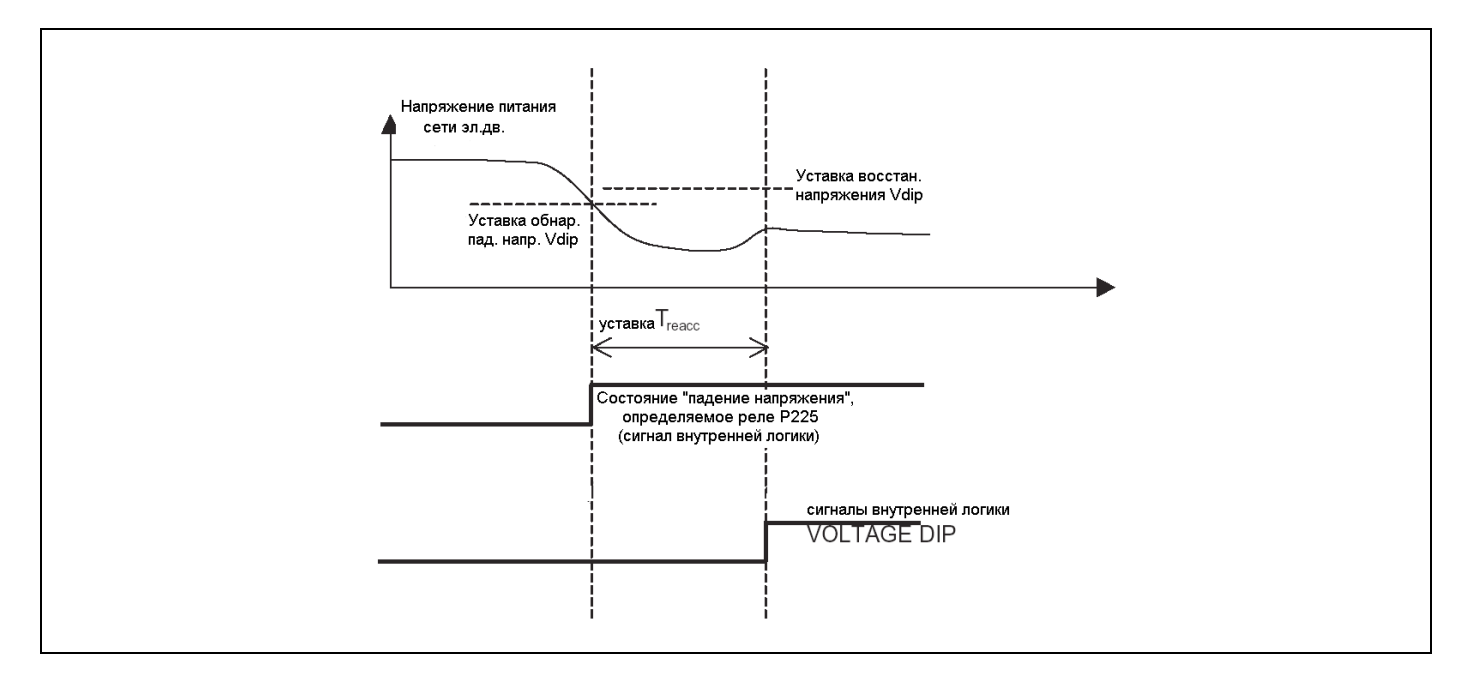

### 4.11.4 Бинарные входы

MiCOM P225 имеет 6 логических входов, 5 из которых - программируемые

4.11.4.1 Логические входы фиксированного назначения

В MiCOM P225 два логических входа имеют фиксированное назначение:

Логический вход L1 (зажимы 22-24) предназначен для контроля положения контактора с предохранителями или выключателя (52а). Этот вход должен быть подключен к блок-контакту, повторяющему положение коммутационного аппарата (контакт 52а разомкнут при отключенном коммутационном аппарате и, соответственно, замкнут при включенном). **Подключение данного логического входа является обязательным.**

4.11.4.2 Подменю "INPUTS (ВХОДЫ)": программируемые входы

Пользователь имеет возможность программировать 5 логических входов P225. Этими входами являются вход L2 (зажимы 26-28), L3 (зажимы 13-15), L4 (зажимы 17-19), L5 (зажимы 21-23) и L6 (зажимы 25-27). Выбор назначений для этих входов выполняется в меню INPUTS (ВХОДЫ).

4.11.4.2.1 Аварийный пуск

Аварийный пуск может быть необходим в целях безопасности. Когда на дискретный вход, предназначенный для функции "EMERG ST (АВАРИЙН ПУСК)" подано напряжение (логическое состояние «1»), реле P225 реагирует следующим образом:

- Значение теплового состояния Θ ограничивается на уровне 90% так, чтобы не произошло отключение от защиты по тепловому перегрузу "THERM. OV (ТЕПЛ. ПЕРЕГ.)" во время пуска (см.п. 4.10.1.1 Функция запрета теплового отключения во время пуска*: "Θ INHIBIT (Θ ЗАПРЕТ*)". По истечении выдержки времени таймера tIstart (tlпуск), контролирующего время пуска, будет снято ограничение и значение теплового состояния Θ сможет превысить уровень 90%;
- Блокируется сигнал теплового запрета пуска "Θ FORBID START (Θ ЗАПРЕТ ПУСКА)";
- Блокируется сигнал запрета пуска "START NB LIMIT (ОГРАН.ЧИСЛО ПУСК)" функции «ограничение числа пусков»;
- Блокируется сигнал запрета пуска "T betw 2 start (Т между 2 пусками)" функции «минимальное время между двумя пусками».
- Блокируется сигнал запрета пуска "ABS" функции «минимальное время между остановом и пуском».

Двигатель, следовательно, может запускаться, и во время пуска не произойдет отключения от защиты от теплового перегруза.

ПРИМЕЧАНИЕ: - Дискретный вход "EMERG ST (АВАРИЙНЫЙ ПУСК)" должен поддерживаться в активированном состоянии до конца пуска двигателя.

> - Команда аварийного пуска может быть послана в реле защиты P225 дистанционно, т.е. через сеть передачи информации.

> - Сигнал "EMERG ST (АВАРИЙНЫЙ ПУСК)" не формирует команду включения коммутационного аппарата (пуск двигателя), но делает пуск двигателя возможным.

4.11.4.2.2 Переключение между двумя конфигурациями (перевод с одной группы уставок на другую)

· Если в подменю "INPUT CONFIG. (КОНФИГ. ВХОДОВ)" был выбран "PICK UP (ПОДХВАТ)"

Переключение с одной конфигурации на другую может быть выполнено по получении сигнала "подхвата" (минимальная длительность сигнала 15 мс) логического входа, настроенного в "SET GROUP (ГРУППА УСТАВОК)".

Смена одной конфигурации на другую может быть произведена также при помощи меню оператора или по сети связи (см. п.4.5.1.1 "Configuration Group")

· Если в подменю "INPUT CONFIG. (КОНФИГ. ВХОДОВ)" был выбран "LEVEL (УРОВЕНЬ)"

Группа уставок G1 активна, когда на логический вход, настроенный в "SET GROUP (ГРУППА УСТАВОК)", не поступает напряжение ("низкое" состояние).

Группа уставок G2 активна, когда на логический вход, настроенный в "SET GROUP (ГРУППА УСТАВОК)", поступает напряжение ("высокое" состояние).

Изменение группы уставок невозможно, если одна из следующих защитных функций активирована (например, если превышена уставка срабатывания):

- · функция "[50/51] SHORT-CIRCUIT (КЗ)"
- · функция "[50N/51N] EARTH FAULT (ЗАМЫК.НА ЗЕМЛЮ)"
- · функция "[46] UNBALANCE (НЕСИММЕТРИЯ)"
- · функция "[27] UNDERVOLTAGE (МИН. НАПРЯЖЕНИЕ)"
- · функция "[29] OVERVOLTAGE (МАКС. НАПРЯЖЕНИЕ)"
- · функция "[48] EXCES LONG START (ЗАТЯЖ. ПУСК)"
- · функция "[50S/51LR] BLOCK ROTOR (ЗАКЛИН.РОТОРА)"
- · функция "[37] LOSS OF LOAD (ПОТЕРЯ НАГРУЗКИ)"
- · функция "[49/38] RTD (ДАТЧИКИ ТД)" (опция)
- · функция "[49] THERMISTOR (ТЕРМИСТОР)"

### 4.11.4.2.3 Устройство контроля скорости электродвигателя

Логический вход, настроенный на "SPEED SW (ПЕРЕК. СКОР.)", может быть подключен к датчику скорости, известному как "устройство контроля скорости электродвигателя".

"Устройство контроля скорости электродвигателя" должно быть разомкнуто, когда ротор не вращается, и должно замыкаться, когда оно обнаруживает вращение ротора. Подключение этого логического входа к "устройству контроля скорости электродвигателя" необходимо для использования функции защиты от заклинивания ротора при пуске.

### ПРИМЕЧАНИЕ: Когда ни один логический вход не настроен на "SPEED SW (ПЕРЕК. СКОР.)", функция защиты от заклинивания ротора при пуске (см. п. 4.10.8.2) не может быть использована, поэтому ее нужно деактивировать.

### 4.11.4.2.4 Пуск осциллографа

Назначение на программируемый логический вход функции "DIST TRIG (НАЧАТЬ ЗАПИСЬ)" позволяет пользователю выполнить пуск осциллографа путем активирования данного входа. При подаче напряжения на дискретный вход, назначенный как "DIST TRIG (НАЧАТЬ ЗАПИСЬ)", инициализируется запись переходного режима. При данном назначении оптовход активируется возрастающим фронтом напряжения.

### 4.11.4.2.5 Внешнее квитирование (подтверждение)

Назначение на логический вход функции внешнего квитирования "EXT RESET (ВНЕШ.СБРОС)" предоставляет пользователю возможность квитирования сообщений сигнализации и деблокирования выходных реле, установленных на «самоподхват» (см. пп. 4.11.8 и 4.11.10) путем активирования этого логического входа.

### 4.11.4.2.6 Дополнительные входы 1 и 2

Назначения оптовоходов реле P225 на функции "EXT1" и "EXT2" («ДОП 1» и «ДОП 2») позволяют ввести в реле два дополнительных внешних сигнала. С каждым из входных дополнительных сигналов связан свой таймер с регулируемой выдержкой времени tEXT1 и tEXT2 (Т ДОП 1 и Т ДОП 2) соответственно.

Внутренний логический сигнал "EXT1" («ДОП 1») в реле принимает состояние логической «1», если соответствующий дискретный вход активирован на время, большее или равное времени таймера tEXT1 (Т ДОП 1). Логическое состояние внутреннего сигнала "EXT1" («ДОП 1») становится логическим «0», если внешний сигнал снимается с оптовхода реле.

Внутренний логический сигнал "EXT2" («ДОП 2») в реле принимает состояние логической «1», если соответствующий дискретный вход активирован на время, большее или равное времени таймера tEXT2 (Т ДОП 2). Логическое состояние внутреннего сигнала "EXT2" («ДОП 2») становится логическим «0», если внешний сигнал снимается с оптовхода реле.

По истечении выдержки времени таймеров tEXT1 (Т ДОП 1) и tEXT2 (Т ДОП 2) происходит следующее:

- Посылается соответствующее сообщение сигнализации
- Загорается светодиод "ALARM (СИГНАЛЫ)"
- Выполняется соответствующая запись регистратора событий

### 4.11.4.2.7 Дополнительные входы 3 и 4

Работа реле P225 при назначении оптовходов на функции "EXT3" и "EXT4" («ДОП 3» и «ДОП 4») идентична работе при назначениях "EXT1" и "EXT2" («ДОП 1» и «ДОП 2») за исключением того, что по истечении выдержки времени таймеров tEXT3 (Т ДОП 3) и tEXT4 (Т ДОП 4):

- не появляется сообщение сигнализации,
- не загорается светодиод "ALARM (СИГНАЛЫ)",
- а выполняется лишь регистрационная запись в памяти реле.

### 4.11.4.2.8 Сброс теплового состояния

Когда логический вход настроен на сигнал "Θ RESET (Θ СБРОС)", пользователь может сбросить значение теплового состояния Θ (см. п. 4.10.1), подав напряжение на логический вход.

### 4.11.4.2.9 Контроль цепи отключения

Один или два логических входа могут быть заданы как "TRIP CIRC (ЦЕПЬ ОТКЛ.)", чтобы контролировать цепь отключения (см. п. 4.11.14.1).

### 4.11.4.2.10 Без назначения

Если для дискретного входа реле выбрано назначение "NONE (БЕЗ)", то он становится неактивным. Реле P225 престает реагировать на наличие или отсутствие напряжения на данном входе.

4.11.5 Подменю "AND LOGIC EQUAT (УРАВН. ЛОГИКИ И)": программируемые элементы логики "И"

Функция "AND LOGIC EQUAT (УРАВН. ЛОГИКИ И)" позволяет оператору программировать 4 уравнения логики «И», известные как А, В, С и D.

Каждое уравнение может быть логикой «И» одного, двух или нескольких внутренних логических сигналов (функции защиты и автоматики) или внешних сигналов (состояние логических входов «ДОП 1», «ДОП 2», «ДОП 3» и «ДОП 4») в защите P225.

В этом меню пользователь составляет каждое из 4 логических уравнений, создавая элемент логики «И» между несколькими элементами данных. Данные подставляются в логическое уравнение путем установки соответствующей цифры на «1». Если цифра установлена на «0», данные не подставляются в соответствующее логическое уравнение.

### **Примеры:**

Вы хотите составить 2 логических уравнения «И». Для первого уравнения вы хотите применить логику «И» для следующих данных:

- защита от замыканий на землю с выдержкой времени 1-го элемента (tlo>);

- успешный пуск "SUCCESS START (УСПЕШ.ПУСК)";
- логическое состояние одного из бинарных входов ("EXT1" "ДОП 1").

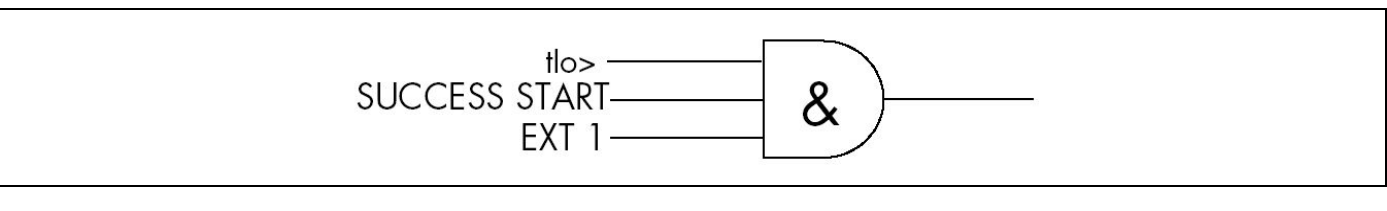

Для второго уравнения вы хотите применить логику «И» для следующих данных:

- 1-я ступень защиты от несимметричного режима (tl2>);
- логическое состояние одного из дискретных входов ("EXT1" "ДОП 1").

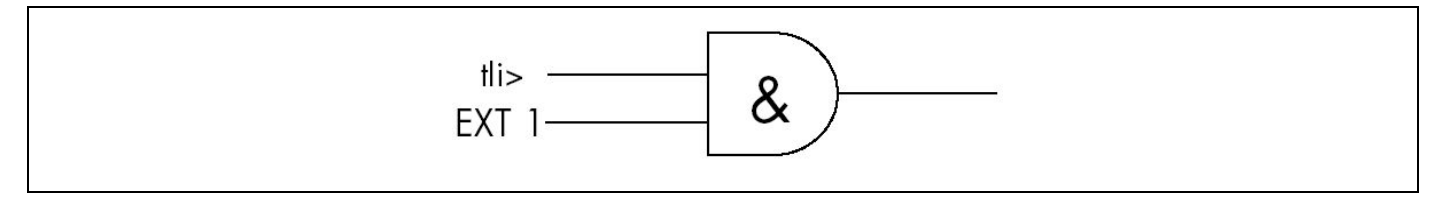

Программирование меню "AND LOGIC EQUAT (УРАВН. ЛОГИКИ И)" происходит таким образом. В данном примере первое уравнение будет уравнение А, а второе уравнение - В:

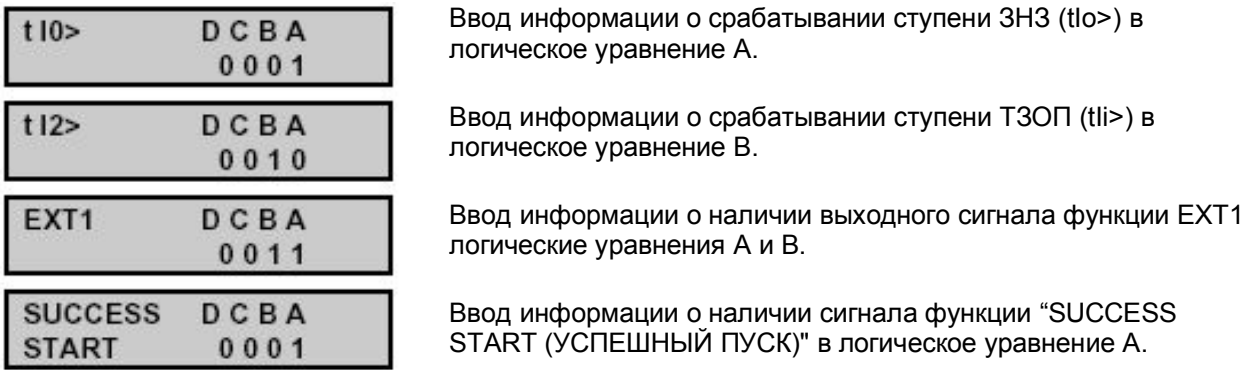

### 4.11.6 "AND LOGIC EQUAT T DEALY (УРАВ. ЗАДЕРЖ. ЛОГ И)": таймеры логических уравнений «И»

Каждому из 4 программируемых логических уравнений можно задать 2 выдержки времени: одна выдержка времени срабатывания и одна выдержка времени возврата. Эти 8 независимых выдержек времени задаются в подменю "AND LOGIC EQUAT T DELAY (УРАВ ЗАДЕРЖ.ЛОГ. И)".

- Отсчет выдержки времени срабатывания Toperat (Tcp) начинается только, если выполнены все условия логического уравнения (элемент И). Это позволяет отложить подтверждение выполнения условий логического уравнения на время Toperat (Tcp).
- Отсчет выдержки времени возврата Treset (Твоз) начинается, как только нарушается условия логического уравнения (например, исчезает один из сигналов, введенных в логическое уравнение). Это позволяет уравнению остаться достоверным после исчезновения элемента данных в течение времени Treset (Твоз).

### Пример

Логическое уравнение С, полученное из комбинации (логика И) трех сигналов - 1, 2 и 3 - с выдержкой времени Toperat (Tcp) и Treset (Твоз).

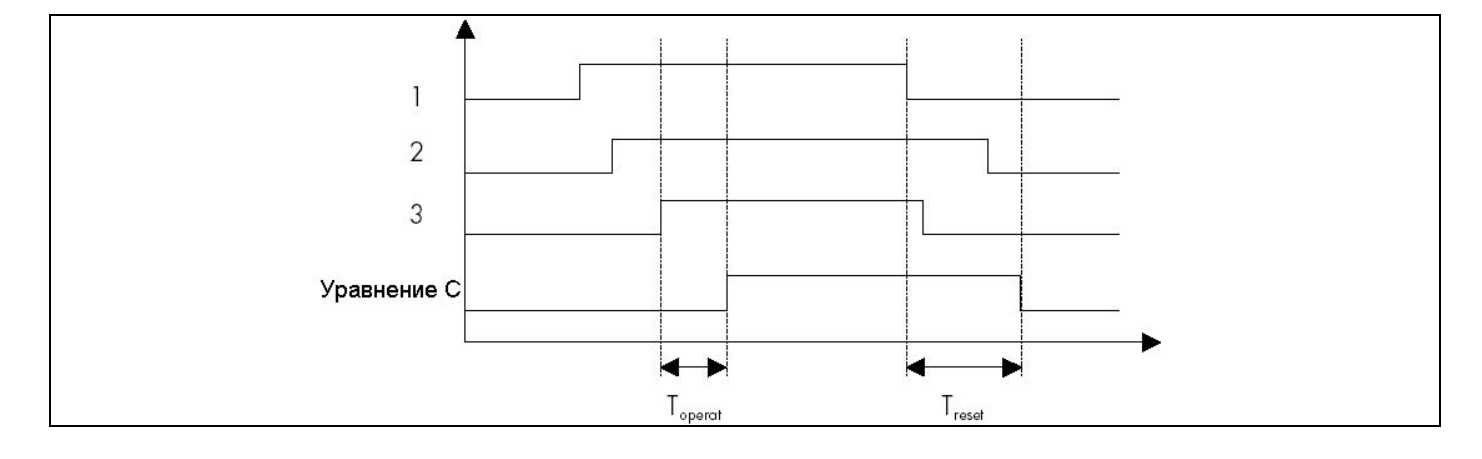

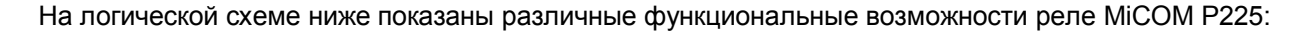

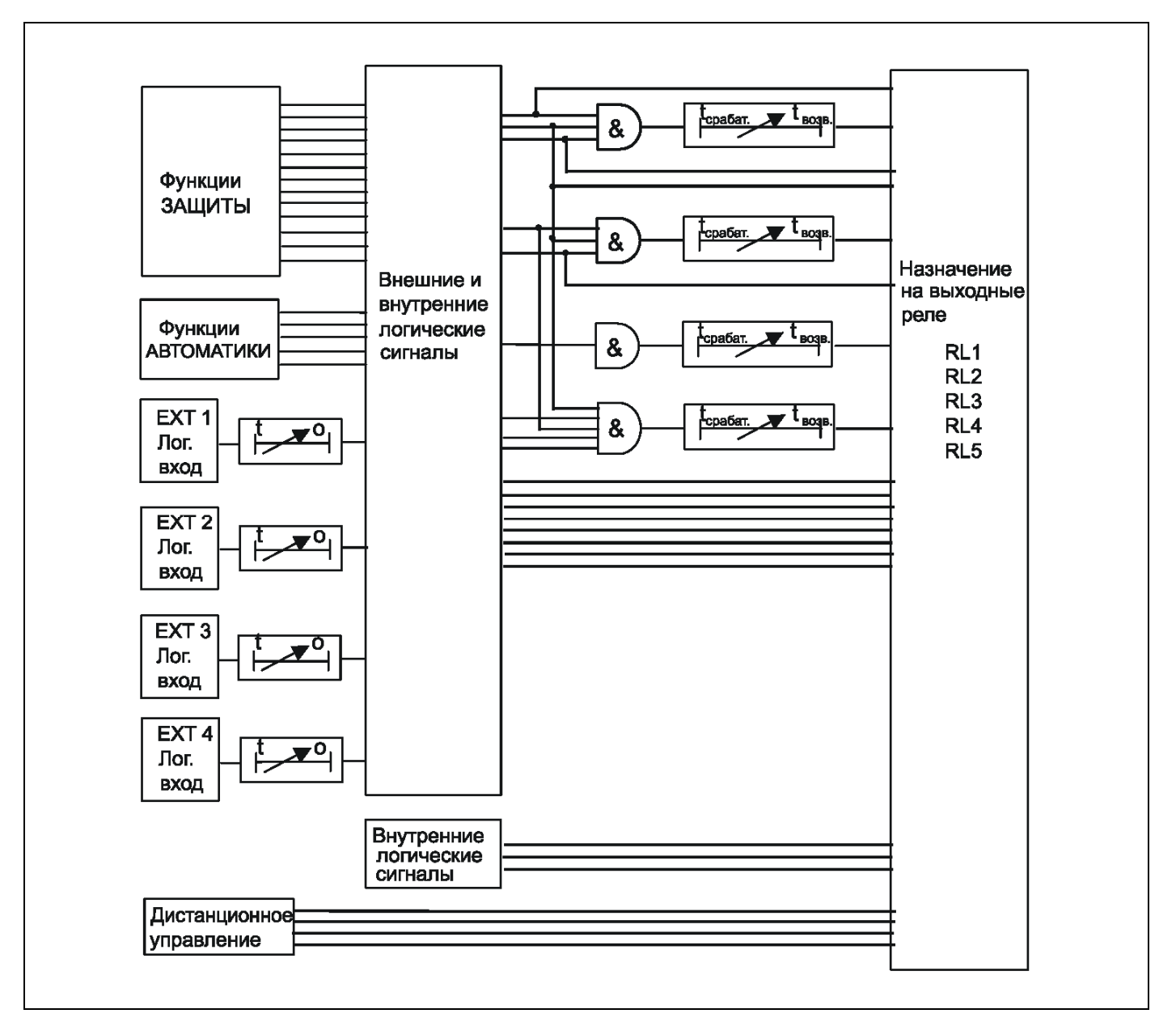

4.11.7 Подменю "AUX OUTPUT RLY (ДОП. ВЫХ. РЕЛЕ)": дополнительные программируемые выходные реле

В этом меню пользователь связывает внешнюю и/или внутреннюю информацию (логические сигналы) MICOM P225 с выходными реле (реле RL2, RL3, RL4 и RL5). Все выходные реле имеют переключающиеся контакты (1 общая точка, 1 нормально замкнутый контакт и 1 нормально разомкнутый контакт). Выходное реле срабатывает, когда появляется по крайней мере один из сигналов, назначенный на срабатывание данного реле (логика ИЛИ). Реле отпадает, когда исчезают все сигналы, назначенные на срабатывание данного реле.

Категории сигналов, назначаемых на срабатывание выходных реле:

- Внутренние сигналы:
	- логические состояния функций защит (мгновенные сигналы, сигналы с выдержкой времени);
	- логические состояния функций автоматики или режима (запрет пуска, успешный пуск);
	- результат уравнений логики «И»;
- · внешние сигналы:
	- сигналы, полученные через дискретные входы (ДОП 1, ДОП 2, ДОП 3 и ДОП 4);
	- сигналы, полученные через сеть связи (команды дистанционного управления).

### 4.11.8 Подменю "LATCH OUTPUT RELAYS (ФИКС. ВЫХОД. РЕЛЕ)"

В данном меню выполняется назначение каждого вспомогательного выходного реле (RL2, RL3, RL4 или RL5) для выполнения ими самоудерживания или самовозврата.

Когда реле настроено на самоудерживание и получает сигнал напряжения, оно остается запитанным даже после остановки подачи сигнала. Чтобы отключить такое выходное реле, необходимо квитировать P225.

ПРИМЕЧАНИЕ: – Имеется 3 возможных варианта квитирования P225 и, следовательно, отключения одного выходного реле в случае самоудерживания:

- нажать кнопку $\mathbb{C}$ :

- отправить команду квитирования на сконфигурированный логический "EXT RESET (ВНЕШ.СБРОС)"

- отправить дистанционно команду квитирования по сети связи (команда дается диспетчером)

– При утрате питания выходное реле отпадает. При восстановлении питания на выходное реле вновь поступает напряжение, вне зависимости от статуса повреждения (отсутствует оно или нет).

4.11.9 Подменю "TRIP OUTPUT RLY (ВЫХОД. РЕЛЕ ОТКЛ.)": конфигурирование выходного реле отключения

Логические сигналы, которые должны управлять срабатыванием реле RL1 (зажимы 2-4-6), могут быть назначены в подменю "TRIP OUTPUT RLY (ВЫХОД. РЕЛЕ ОТКЛ.)". Для передачи команды отключения на коммутационный аппарат выходное реле имеет переключающиеся контакты.

Реле RL1 (реле отключения) имеет такие же электрические и механические характеристики, что и остальные выходные реле.

Памятка: Определенное число функций MICOM P225 использует в своей работе факт срабатывания выходного реле отключения (реле RL1), а именно:

- Статистика отключений (см. п. 4.8);
- Фиксирование выходного реле отключения (см. п. 4.11.8);
- Функция "CB Fail (УРОВ)" (см. п. 4.11.11);
- Функция TCS (см. п. 4.11.14.1);
- Управление коммутационным аппаратом (см. п. 4.11.14);
- Запись параметров повреждений (см. п. 4.12.1);
- Пуск осциллографа (см. п. 4.12.2);
- Отображение данных контроля работы коммутационного аппарата (см. п. 4.12.3)

4.11.10 Подменю "LATCH TRIP ORDER (ФИКС. КОМ. ОТКЛ.)": фиксация команды выходного реле отключения

В данном подменю пользователь имеет возможность установить «подхват» выходного реле от функции, вызвавшей его срабатывание.

Таким образом, если одна из перечисленных функций выдает команду на срабатывание выходного реле RL1, данные реле остаются в сработанном состоянии после исчезновения сигнала, вызвавшего срабатывание. Для возврата выходных реле в исходное состояние необходимо выполнить ручное квитирование в P225.

ПРИМЕЧАНИЕ: - установка режима самоудерживания выходных реле выполняется индивидуально для каждой из перечисленных функций. Пользователь имеет возможность выбора следующей уставки для функции функция фиксации срабатывания выходных реле.

> - существует три возможных варианта квитирования P225 для снятия удерживания выходных реле:

- Нажать клавишу (С)

- Послать сигнал квитирования на оптовход реле, назначенный как "EXT RESET (ВНЕШ. СБРОС)"

- Выполнить квитирование дистанционно посылкой соответствующей команды по сети связи (команда подаваемая диспетчером)

- выходные реле, находящиеся на самоудержании, отпадают при исчезновении напряжения питания P225. После восстановления питания ранее находившиеся в режиме самоудержания реле вновь подтягиваются независимо от наличия/отсутствия КЗ (аварийный режим продолжается или повреждение локализовано).

4.11.11 Подменю "CB FAIL (УРОВ)": защита от отказа выключателя

Защита от отказа выключателя используется для быстрого обнаружения того, что выключатель не отключился (фазные токи повреждения еще присутствуют) после сигнала на отключение.

Эта функция основана на уставке тока "I<BF" и задержке времени "tBF"; обе эти уставки могут конфигурироваться пользователем.

Если эта функция налажена пользователем, она активируется каждый раз, когда реле RL1 выдает команду на отключение.

Задержка "tBF" инициируется при подаче напряжения на выходное реле RL1. Затем для каждой фазы реле MiCOM обнаруживает первое пересечение кривой тока вне зоны, созданной уставкой "I<BF". При обнаружении этого пересечения реле MiCOM инициирует еще одну задержку времени с фиксированным значением, равным 20 выборкам.

Значение дискретизации реле составляет 32 выборки/цикл. Поэтому, длительность фиксированной задержки составляет 12,5 мс при 50 Гц и 10,4 мс при 60 Гц. Пока работает этот таймер на протяжении 12,5 мс, реле проверяет, вышел ли ток снова из токовой зоны. Там, где ток не подавляется полюсом выключателя, он выйдет из зоны через полцикла, т.е. 16 выборок (10 мс при 50 Гц).

Реле перезапускает 20-выборочный таймер всегда, когда оно обнаруживает, что ток покинул нынешнюю токовую зону "I<BF".

Для каждого промежутка 20 выборок реле проверяет то, что при выходе тока из зоны, он выходит в направлении, противоположном предыдущему:

- Если нет противоположного пересечения тока, реле решает, что полюс выключателя разомкнут.
- · Если противоположное пересечение тока имеет место, реле решает, что полюс выключателя по-прежнему замкнут.

По истечении задержки времени tBF реле проверяет состояние каждого полюса выключателя (по описанному выше принципу). Если один или несколько полюсов не разомкнуты, реле MiCOM выдает аварийное сообщение: "CB FAIL (УРОВ)".

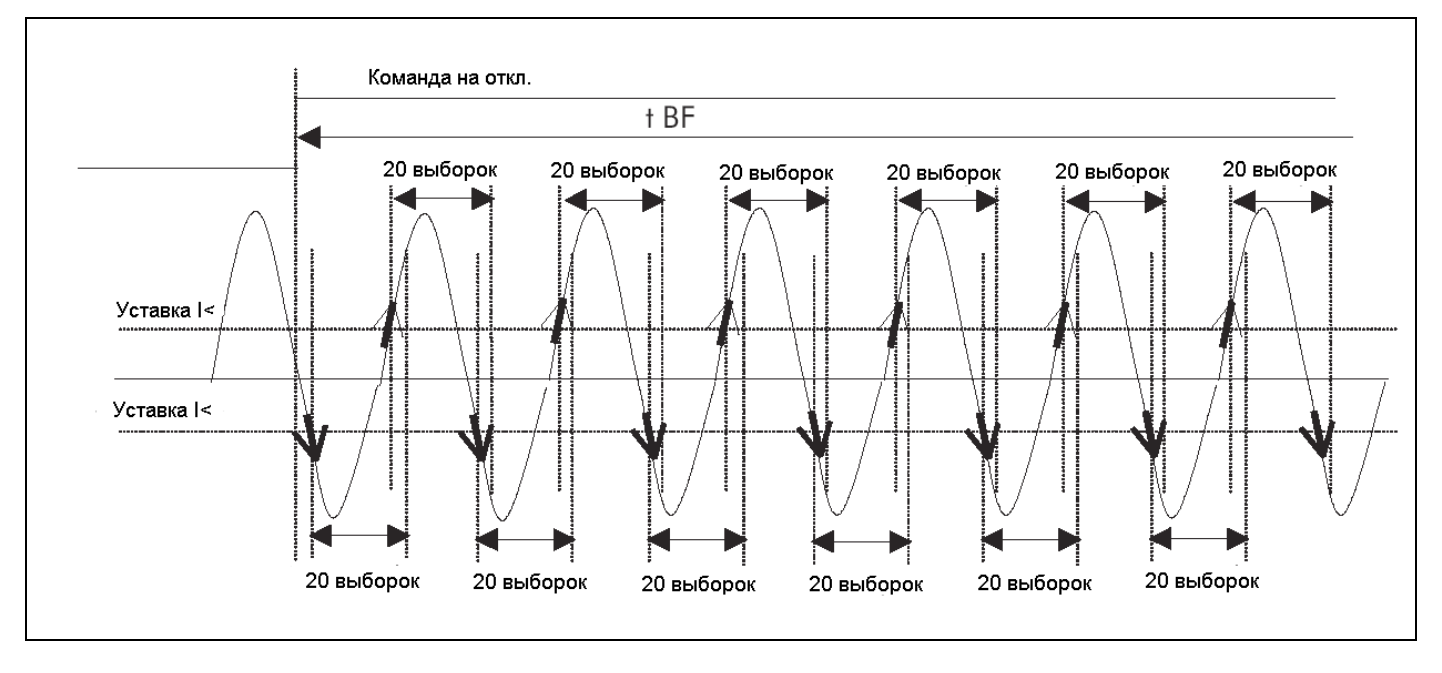

РИСУНОК 4 - ПРИНЦИП ОБНАРУЖЕНИЯ ОТКАЗА ВЫКЛЮЧАТЕЛЯ

### Случай №1:

На рисунке ниже показано правильное размыкание выключателя до истечения задержки времени tBF. В таком случае аварийного сигнала не выдается.

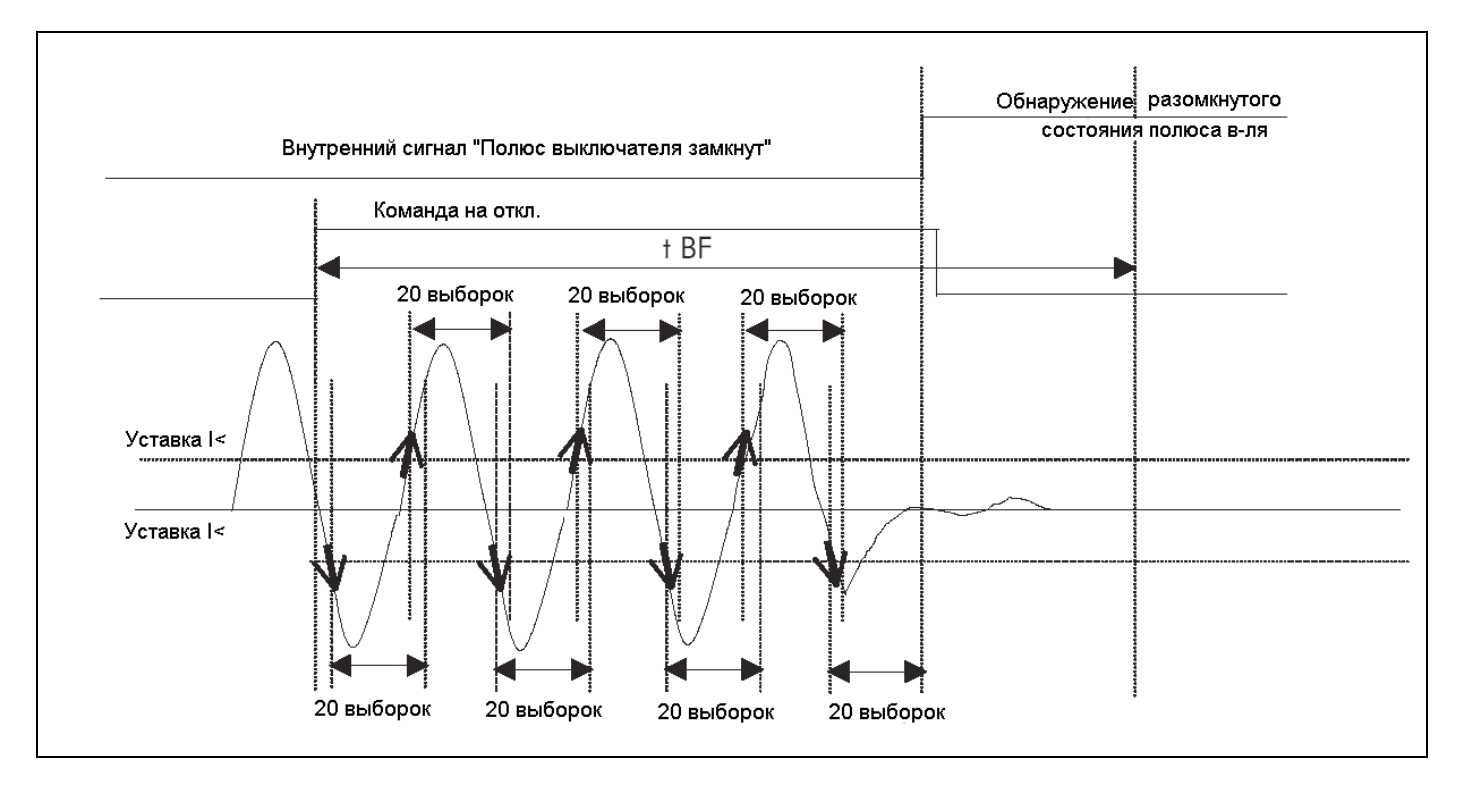

РИСУНОК 5 - РАЗМЫКАНИЕ ПОЛЮСА ВЫКЛЮЧАТЕЛЯ ПЕРЕД ОТПАДАНИЕМ tBF

### Случай № 2:

На рисунке ниже выключатель не размыкается до истечения задержки tBF. В этом случае реле выдает индикацию "CB FAIL (УРОВ)".

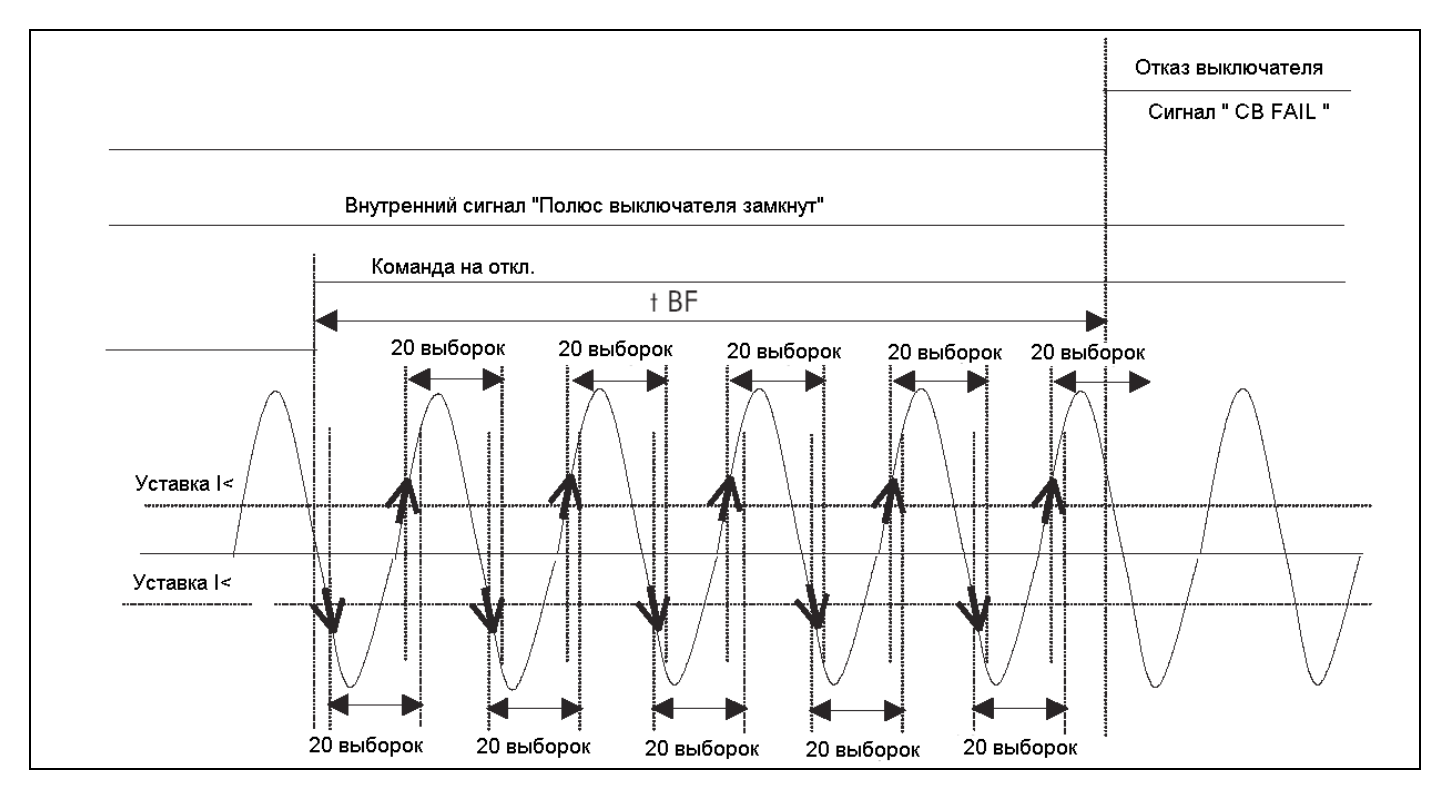

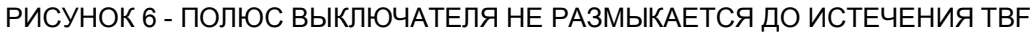

### Случай №3:

На рисунке ниже показано правильное размыкание выключателя. После устранения повреждения фазный ток не уменьшается немедленно. Это часто происходит из-за размагничивания фазного ТТ. В подобном случае, когда обнаружение отказа выключателя основано исключительно на уставке минимального тока, диагностика отказа выключателя будет ошибочной.

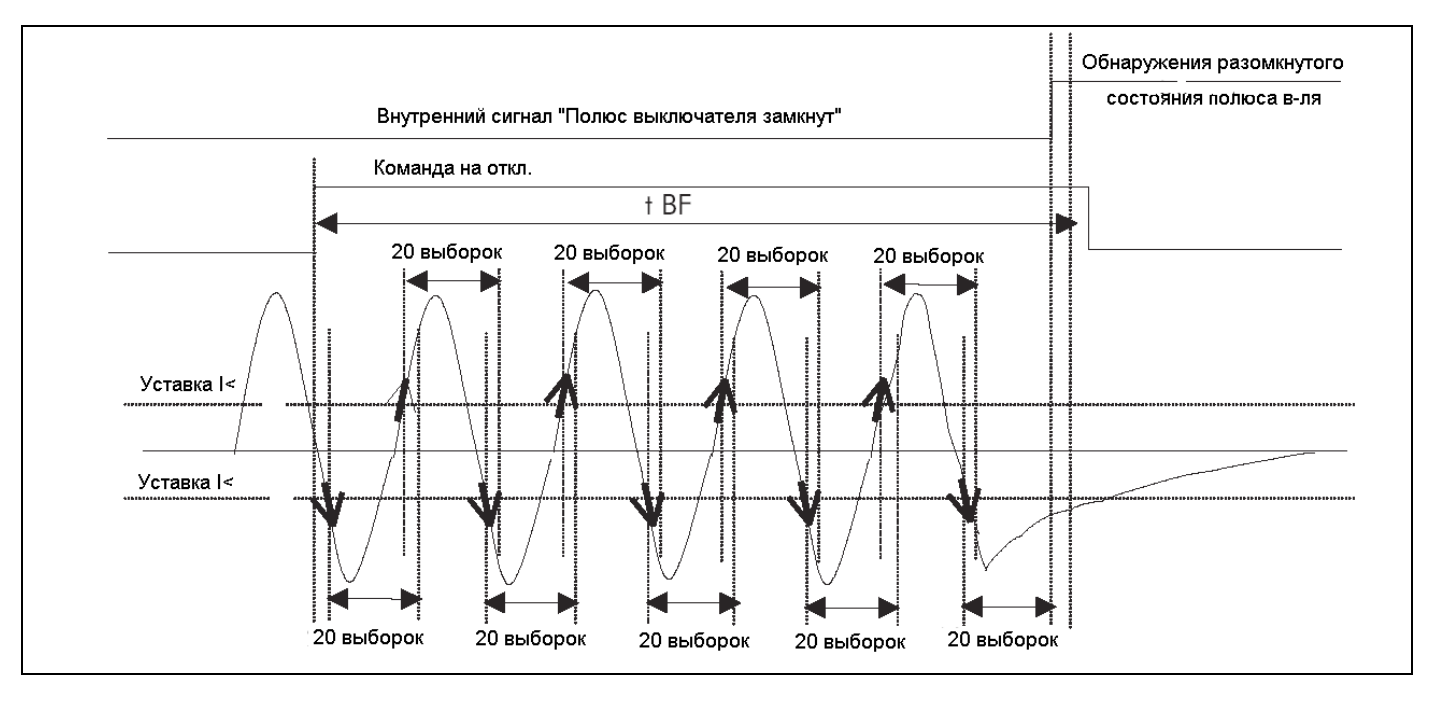

### 4.11.12 Подменю "ABS": Минимальное время перерыва между остановом и пуском

Функция "ABS" предлагает время перерыва между остановом и пуском электродвигателя. Это время ожидания дает возможность остановить вращение перед новым запуском электродвигателя. Здесь используется регулируемая задержка времени tABS. Эта задержка инициируется при обнаружении остановки электродвигателя. Пока этот таймер действует, выдается индикация "ABS", которая исчезает по истечении задержки tABS.

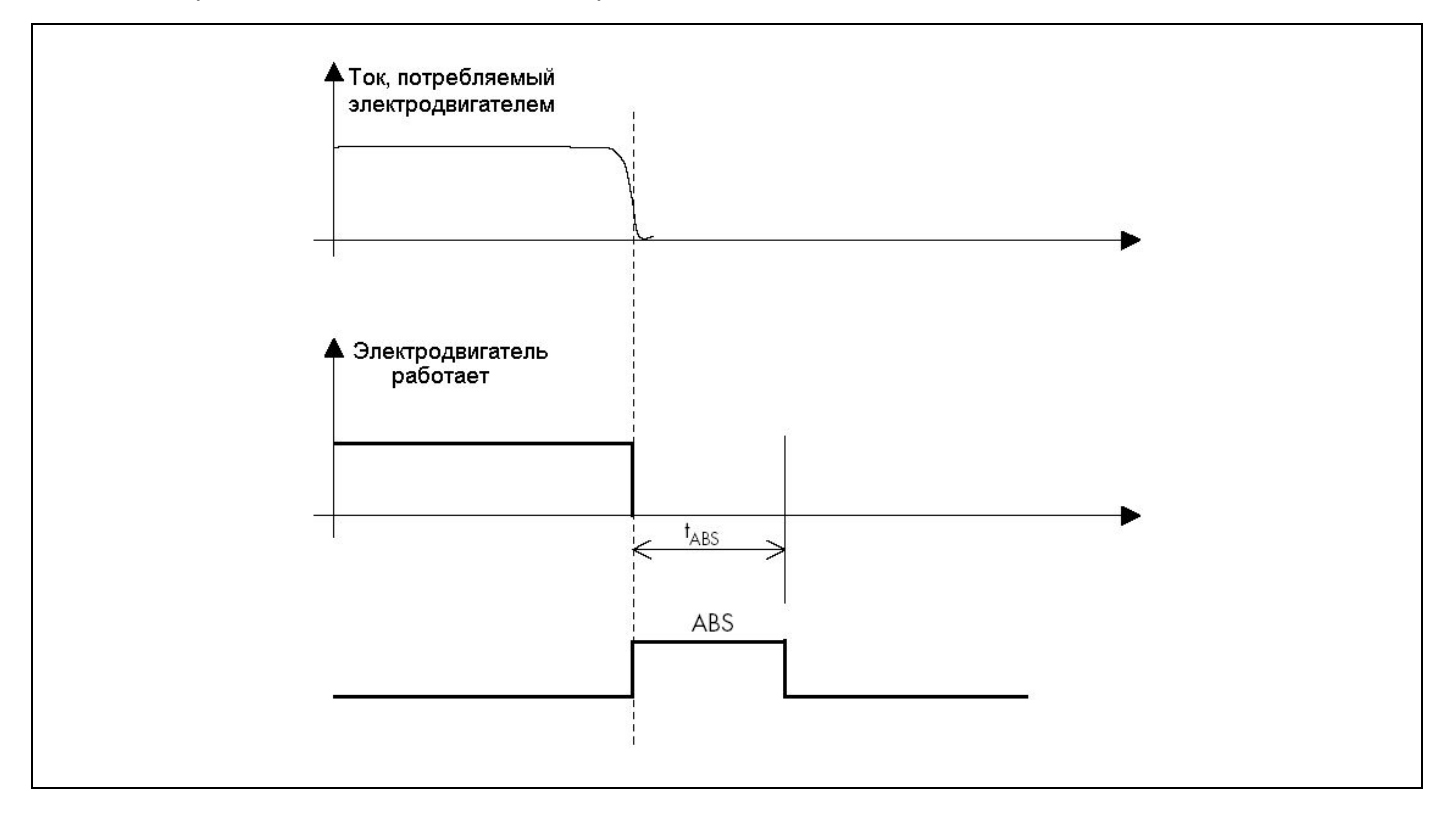

4.11.13 Подменю "VOLTAGE CHECK (ПРОВЕРКА НАПР.)": Определение присутствия напряжения перед пуском

Эта функция дает возможность проверки того, достаточен ли уровень напряжения в системе для произведения качественного пуска электродвигателя.

Функция действует только тогда, когда реле "видит" электродвигатель как остановленный.

При остановленном электродвигателе реле P225 выдает индикацию "BUS VOLTAGE (НАПР.НА ШИНАХ)", если измеренное напряжение (между фазами A и C) находится ниже уставки "V BUS (НАПР. ШИНЫ)".

Подхват и отпадение индикации "BUS VOLTAGE (НАПР.НА ШИНАХ)" являются мгновенными.

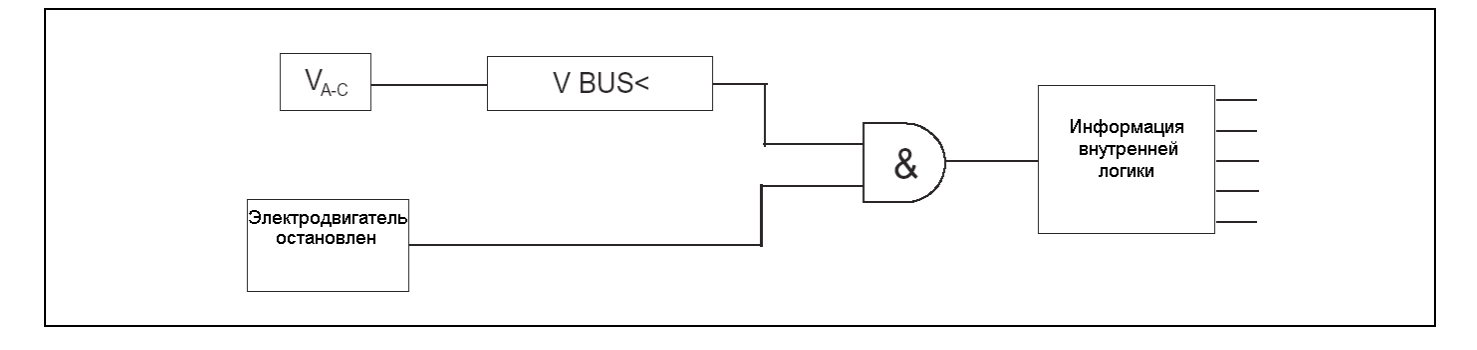

### 4.11.14 Подменю "CB SUPERVISION (КОНТР.СОСТ.ВЫКЛ.)": Контроль выключателя

### 4.11.14.1 Контроль цепи отключения

Функция "TRIP CIRCUIT SUPERV (КОНТР. ЦЕПЕЙ ОТКЛ.)" контролирует целостность цепей отключения.

Один или два логических входа должны быть назначены как "TRIP CIRC (ЦЕПЬ ОТКЛ.)" (см. п. 4.11.4.2.9), затем подключены к силовой цепи катушки отключения.

Когда функция "TRIP CIRCUIT SUPERV (КОНТР. ЦЕПЕЙ ОТКЛ.)" назначена как "YES (ДА)", реле MiCOM непрерывно проверяет цепь отключения, вне зависимости от того, разомкнуты или замкнуты полюсы выключателя. Эта функция запрещается, когда реле защиты отсылает команду отключения на выключатель по выходному реле RL1.

Если при времени, равном tSUP, состояние логических входов назначено как "TRIP CIRC (ЦЕПЬ ОТКЛ.)", равное 0, реле MiCOM выдает аварийный сигнал "TRIP CIRC. FAIL (ОТКАЗ ЦЕПЕЙ ОТКЛ.)".

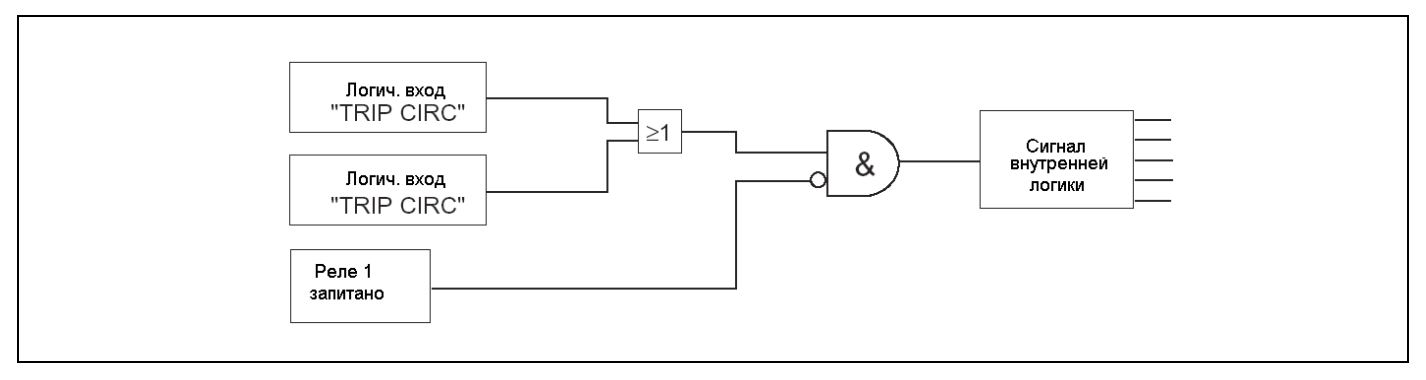

### Пример схемы соединений:

Эта схема применения требует, чтобы 2 логических входа были заданы как "TRIP CIRC (ЦЕПЬ ОТКЛ.)", и были доступны дополнительные контакты 52a (o/o) и 52b (c/o). Реле MiCOM P225 проверяет целостность цепи вне зависимости от разомкнутого или замкнутого положения полюсов выключателя.

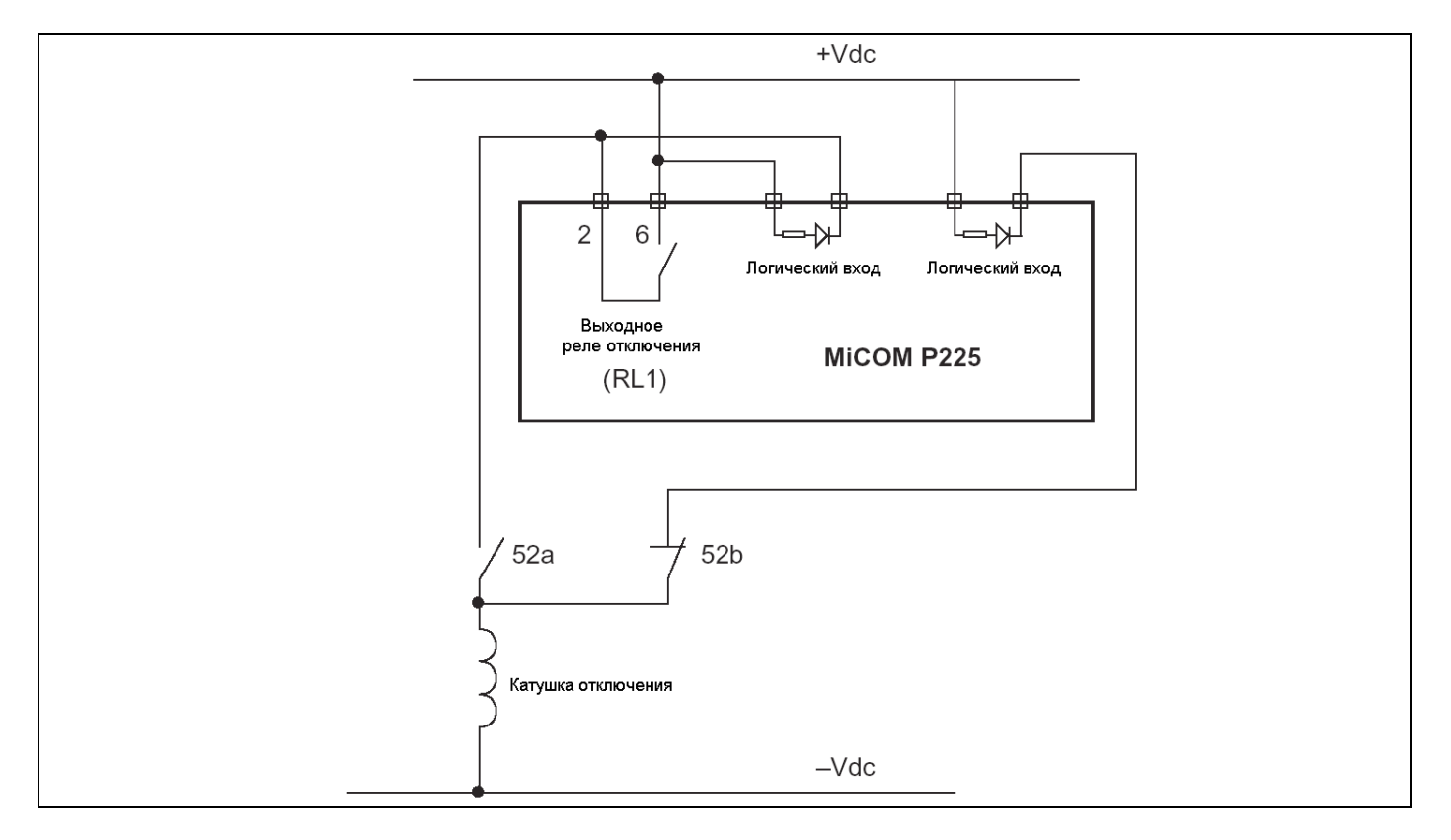

### 4.11.14.2 Контроль выключателя

Устройство защиты MiCOM P225 предоставляет пользователю возможность контроля технического состояния коммутационного аппарата (контактор или выключатель). При этом контролируются три показателя работы коммутационного аппарата, и для каждого из них у пользователя есть регулируемая уставка сигнализации. Эти уставки основаны на:

- · Контроле времени отключения коммутационного аппарата. Это время от момента, когда P225 посылает команду в выходное реле RL1, до момента, когда P225 получает информацию на логическом входе RL1 (зажимы 22-24), указывающую, что коммутационный аппарат отключен.
- · Подсчете количества команд отключения. Это количество команд отключения, которые были даны на выходное реле отключения RL1.
- · Пофазном контроле суммы токов или квадратов токов (А или А2), отключенных коммутационным аппаратом. При суммировании в расчет принимается ток в момент, когда выходное реле RL1 получает команду отключения.

Когда одна из уставок вышеназванных ступеней будет превышена, на дисплее реле появляется соответствующее сообщение сигнализации. Кроме этого, эта информация (превышение одной из уставок контроля состояния коммутационного аппарата) может быть назначена пользователем на срабатывание одного или нескольких дополнительных выходных реле (реле RL2, RL3, RL4 или RL5).

Для того, чтобы адаптировать MiCOM P225 к любому типу коммутационного аппарата, пользователь имеет возможность задать также две выдержки времени:

Первая выдержка времени - это длительность команды отключения TRIP T (Тоткл): Для каждой команды отключения, посланной на реле RL1, реле остается в сработанном (подтянутом) состоянии в течение времени TRIP T (Тоткл) (если не была использована конфигурация «фиксирования срабатывания выходного реле отключения»).

Вторая выдержка времени – это длительность команды включения, CLOSE T (Твкл). Команда включения выключателя, переданная через сеть связи ("CLOSE ORDER (КОМАНДА ВКЛ.)" дистанционного управления), продлевается на дополнительном выходном реле в течение выдержки времени CLOSE T (Твкл). Это выходное реле, которое назначено на срабатывание по команде "CLOSE ORDER (КОМАНДА ВКЛ.)" (в меню "AUX OUTPUT RLY (ДОП.ВЫХ.РЕЛЕ)").

> ПРИМЕЧАНИЕ: - Для суммирования отключенных токов показатель степени «n», может быть установлен на 1 или 2.

> > - В любом случае команды, посланные на выходное реле отключения (RL1) (команда отключить) поддерживаются по крайней мере в течение 100 мс.

### **4.12 Меню "RECORD (ЗАПИСИ)"**

Меню "RECORD (ЗАПИСИ)" состоит из трех подменю:

- · "FAULT RECORD (ЗАПИСИ ПОВРЕЖД.)"
- · "DISTURB RECORD (ЗАПИСИ ПЕРЕХОДН.)"
- · "CB MONITORING (КОНТРОЛЬ ВЫКЛ.)"
- 4.12.1 Подменю "FAULT RECORD (ЗАПИСИ ПОВРЕЖД.)"

Сбор информации о каждом из пяти последних зарегистрированных повреждений отражается на дисплее в подменю "FAULT RECORD (ЗАПИСИ ПОВРЕЖД.)"

Для каждой записи реле запоминает:

- Номер повреждения
- Время повреждения
- Дату повреждения
- Группу уставок (1 или 2), действующую во время повреждения
- Поврежденную фазу
- Функцию, обнаружившую повреждение
- Амплитуду тока КЗ (основной гармоники)
- Токи трех фаз (действующие значения)
- Ток замыкания на землю (действующее значение).
- Напряжение переменного тока между фазами (эффективное, среднеквадратич. значение )

Доступ к записям повреждений можно получить:

- Либо через интерфейс человек-машина (дисплей и клавиатура);
- Либо с помощью сети дистанционной связи (задний порт RS485);
- Либо с помощью программы MiCOM S1 (передний порт RS232).

Повреждение номер 5 - это последнее зарегистрированное повреждение, повреждение номер 1 самое старое.

> ПРИМЕЧАНИЕ: - Данные, записанные в энергонезависимой памяти, содержатся в течение одного года без дополнительного питания благодаря резервной батарее, установленной в специальном отделении на передней панели P225.

- Эти данные не удаляются. Они размещены в циркуляционном списке; когда он заканчивается, самое старое повреждение удаляется.

- Повреждения идентифицируются одним или несколькими сообщениями сигнализации.

Страница 48/52 MiCOM P225

### 4.12.2 Подменю "DISTURBANCE RECORD (ЗАПИСИ ПЕРЕХОДН.)"

Реле защиты типа MiCOM P225 имеет возможность производить 5 осциллографических записей переходных процессов. Частота дискретизации составляет 32 выборки за период промышленной частоты, т.е. 1600 Гц для сети частотой 50 Гц или 1920 Гц для сети частотой 60 Гц, что позволяет очень точно воспроизвести аналоговые сигналы.

Для каждой записи реле запоминает:

- Токи трех фаз;
- Ток нулевой последовательности;
- Напряжение переменного тока между фазами
- Частоту;
- Состояние 6 логических входов;
- Состояние всех выходных реле (включая сторожевое реле);
- Дату и время.

Общая продолжительность записи определяется совокупностью времени до КЗ и времени после КЗ. Время ДО определяет продолжительность доаварийной записи, т.е. до пуска осциллографа, время ПОСЛЕ определяет продолжительность записи после пуска осциллографа. Общая продолжительность записи не превышает 2,5 секунд.

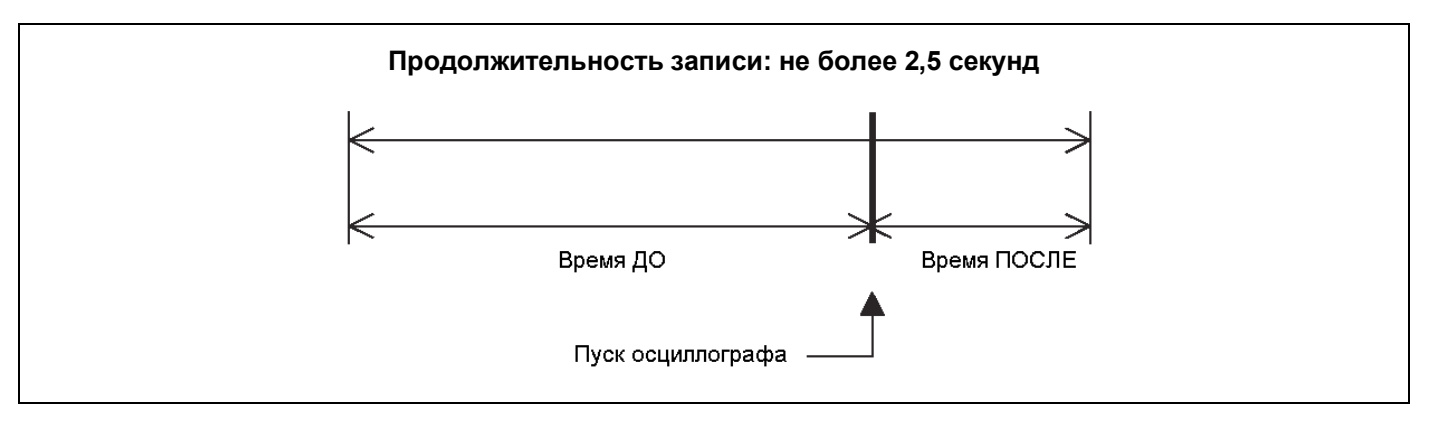

Пуск осциллографа может быть инициирован:

- · При активировании логического входа, назначенного как "DIST TRIG (ПУСК ЗАПИСИ)" (см. п. 4.11.4.2.4 Пуск осциллографа);
- · при получении дистанционной команды от оператора по сети связи (задний порт RS485);
- · при получении дистанционной команды из программы MiCOM S1 (передний порт RS232);
- · при возникновении одного из следующего событий:
	- превышение одной из следующих токовых уставок: I>>, Io>, Io>>, V< или V> (мгновенный сигнал защиты от КЗ, замыкание на землю I ст. и замыкание на землю II ст., мгновенное минимальное и максимальное напряжение соответственно)
		- или когда подана команда на выходное реле RL1 (реле, предназначенное для отключения коммутационного аппарата). Команда на срабатывание этого реле может быть сформирована из-за обнаружения электрического повреждения (отключение от защит) или команды ручного отключения (дистанционной команды по сети связи, внешней команды, поданной через один из дискретных входов).

Записи переходных процессов могут быть считаны из реле P225:

- · либо по сети удаленной связи (задний порт RS485);
- · либо по месту установки реле с использованием программного пакета MiCOM S1 установленного на ПК (передний порт RS232).

ПРИМЕЧАНИЕ: - Если совокупность времени ДО и времени ПОСЛЕ соответствует общей продолжительности записи большей, чем 2,5 с, то время ПОСЛЕ автоматически уменьшается, так чтобы общее время составляло 2,5 с.

> - Записанные осциллограммы не могут быть удалены какими либо операциями. Они размещены в циркулирующем списке: когда он заканчивается, самая старая информация удаляется.

> - Данные, записанные в энергонезависимой памяти, могут сохраняться до одного года без дополнительного питания благодаря резервной батарее, установленной под нижней откидной крышкой на передней панели реле.

> - Когда записи переходных процессов считываются из устройства защиты MiCOM P225 с помощью программы контроля и управления MiCOM S1, они сохраняются в формате COMTRADE.

4.12.3 Подменю "СВ MONITORING (КОНТРОЛЬ ВЫКЛ.)"

В этом меню оператор имеет доступ к данным, относящимся к коммутационным аппаратам:

- Суммирование величин токов в степени «n», отключенных выключателем каждой фазы;
- Общее число срабатываний реле RL1;
- Время отключения выключателя.
- ПРИМЕЧАНИЕ: Эти данные подсчитываются защитой P225 согласно уставок, заданных в меню "CB SUPERVISION (КОНТР.СОСТ.ВЫКЛ.)", и обеспечивают срабатывание сигнализации при превышении уставок, заданных пользователем. - Метод подсчета данных устройством защиты P225 описан в п. "CB SUPERVISION (КОНТР.СОСТ.ВЫКЛ.)"

### **4.13 Сообщения сигнализации**

Обработка полученных сообщений сигнализации проводится прямо с передней панели. Отображение сообщений сигнализации имеет приоритет над индикацией дисплея по умолчанию (выбранным в подменю "CONFIG SELECT (ВЫБОР КОНФИГ)", следовательно, сразу после появления сообщения сигнализации оно отображается на дисплее устройства защиты MiCOM P225.

Сообщения сигнализации делятся на 2 категории:

- · сигнализация двигателя;
- · сигнализация повреждения устройства защиты P225 в его аппаратной или программной части или повреждения датчиков ТД / термисторов.

Отображение сообщения "HARDWARE ALARM (ПОВРЕЖД. ОБОРУД.)" имеет приоритет над отображением сообщения "MOTOR ALARM (СИГНАЛ. ДВИГАТ.)".

ПРИМЕЧАНИЕ: При потере питания оперативным током сообщения сигнализации исчезают. Они восстанавливаются после возобновления питания реле оперативным током.

4.13.1 Сообщения сигнализации о состоянии двигателя "MOTOR ALARM (СИГНАЛ. ДВИГАТ.)"

Данные, относящиеся к работе электродвигателя, выводятся на дисплей в меню "MOTOR ALARM (СИГНАЛ. ДВИГАТ.)". При появлении нескольких сообщений сигнализации они записываются в память реле в порядке их появления. Вывод на дисплей производится в обратном хронологическом порядке (первым выводится последнее сообщение, последним - самое старое сообщение). Каждое сообщение имеет свой номер, на дисплее указывается также общее количество сообщений.

### **Пример**

Данное сообщение говорит о пуске защиты от замыканий на землю с выдержкой времени (tIo>>). Данное сообщение имеет номер 2, всего записано 7 сообщений.

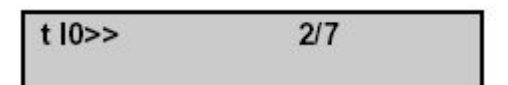

Дежурный персонал может прочитать (поочередно выводя на дисплей) все имеющиеся сообщения при помощи клавиши  $\mathbb{G}$ , без ввода пароля доступа.

Руководство для пользователя

Страница 50/52 MiCOM P225

Оператор может выполнить квитирование каждого из сообщений, используя клавишу  $\mathbb O$ . При этом также не требуется ввод пароля доступа. Квитирование может быть выполнено поочередно для каждого из сигналов или же для всех сигналов одновременно. Для этого после прочтения последнего сообщения необходимо подтвердить квитирование всех сигналов нажатием клавиши  $\odot$ 

> ПРИМЕЧАНИЕ: Если квитирование сообщений сигнализации не будет выполнено, то дисплей не перейдет к индикации по умолчанию заданной оператором.

### 4.13.2 Сообщения о неисправности устройства защиты "HARDWARE ALARM (ПОВРЕЖД. ОБОРУД.)"

Надежность и готовность устройства защиты MiCOM P225 обеспечивается процедурой циклического самоконтроля элементов и программы. При включении устройства защиты P225 запускается процедура самоконтроля, которая включает выходные реле (состояние/проверка цепи пуска), тестирование микропроцессора, памяти (вычисление контрольной суммы EEPROM, контроль RAM) и цепи сбора данных по каждому аналоговому входу.

Повреждения MiCOM P225 делятся на 2 группы:

- · низкого уровня: это повреждения, классифицируемые как некритические (повреждения связи, аналогового выхода, встроенной батареи 3,6 В, датчика температуры или термистора и внутренних часов);
- · высокого уровня: это серьезные (критические) повреждения (повреждения RAM (ОЗУ), данных EEPROM (ППЗУ), калибровка EEPROM, сбора данных аналоговых сигналов, сторожевого реле).

Обнаружение серьезного (критического) повреждения ведет к немедленному срабатыванию сигнализации и сторожевого реле (реле WD, зажимы 35-36-37) переходит в состояние индикации неисправности устройства P225, кроме этого, блокируется работа всех выходных реле.

Квитированные сообщения сигнализации записываются в память реле в хронологическом порядке. Вывод на дисплей производится в обратном порядке (первым выводится самое недавнее сообщение, а последним выводится самое старое сообщение). Номер каждого сообщения и общее количество сообщений сигнализации выводятся на дисплее в левом верхнем углу дисплея реле.

Дежурный персонал может прочитать (поочередно выводя на дисплей) все имеющиеся сообщения при помощи клавиши  $\mathbb{G}$ , без ввода пароля доступа.

Квитирование сообщений, относящихся к категории повреждения оборудования, НЕВОЗМОЖНО. Сообщение может быть снято лишь после устранения неисправности.

Отображение сообщения о повреждении оборудования имеет приоритет над отображением всех остальных аварийных сообщений.

> ПРИМЕЧАНИЕ: При обнаружении серьезных (критических) неисправностей и при конфигурации выходного реле отключения RL1, установленной на самоудерживание, это реле тоже отпадает.

#### $\overline{5}$ . **ВСПОМОГАТЕЛЬНЫЕ ФУНКЦИИ**

#### $5.1$ Регистрация событий

Реле МіСОМ Р225 регистрирует в энергонезависимой памяти 75 событий с привязкой по времени с точностью 1 мс. При изменении состояния каждого из контролируемых сигналов реле регистрирует дату, время и поясняющий текст.

Событиями считаются изменения состояния логических входов/выходов, изменение одного или нескольких параметров уставок, логические сигналы пуска/срабатывания функций защиты и автоматики, сообщения сигнализации или сигналы пусков. Более полное описание информации, регистрируемой в реле, приведено в главе "Communication" ("Связь").

Данные записей регистратора событий могут быть считаны из реле:

- Либо средствами удаленного доступа (по заднему порту связи RS485)
- Либо с использованием ПК и программного пакета MiCOM S1 (по переднему порту RS232).

ПРИМЕЧАНИЕ: - Данные регистратора событий записываются в энергонезависимой памяти реле сохраняются в течение около одного года при отсутствии питания оперативным током, благодаря батареи резервирования питания памяти реле, установленной под нижней откидной крышкой на передней панели Р225. - Данные регистратора событий не могут быть удалены или стерты из памяти реле. Данные помещены в циклически обновляемую память устройства. При заполнении отведенного объема памяти наиболее старые записи замещаются новыми данными.

#### $5.2$ Регистрация формы пускового тока и напряжения

Устройство защиты MiCOM Р225 записывает форму тока и напряжения последнего пуска. Для этого она записывает каждые 5 циклов (каждые 100 мс при частоте 50 Гц) максимальное значение одного из токов трех фаз и значение напряжения Vac. Записываемые величины выражены действующим значением тока (RMS).

Запись начинается после обнаружения защитой пуска двигателя, останавливается по истечении времени таймера tistart (tinyck), контролирующего время пуска электродвигателя.

Файл, содержащий запись формы пускового тока, может быть передан на ПК:

- Либо по сети дистанционной связи (задний порт RS485);
- Либо с помощью программы MiCOM S1 (передний порт RS232). Данные будут храниться в формате COMTRADE.
	- ПРИМЕЧАНИЕ: Данные, записанные в энергонезависимой памяти, хранятся в памяти в течение одного года без питания оперативным током, благодаря резервной батарее, установленной под откидной крышкой на передней панели.

- Максимальная длительность записи ограничена 200 с.

#### $5.3$ Стандартное дистанционное управление при помощи порта RS485

В подменю "AUX OUTPUT RLY (ДОП.ВЫХОД.РЕЛЕ)" существует возможность назначить информацию ORDER1 на одно или несколько выходных реле. Команда связи (по порту RS485) выдает информацию ORDER1, которая удерживается в течение фиксированного периода 200 мс.

#### $5.4$ Блокировка пуска при помощи порта RS485

В подменю "AUX OUTPUT RLY (ДОП.ВЫХОД.РЕЛЕ)" существует возможность назначить информацию ORDER2 на одно или несколько выходных реле. Команда связи (по порту RS485) выдает информацию ORDER2, которая удерживается до тех пор, пока другая команда связи (по порту RS485) не выполнит "отпадание" первой. Установка выходного реле, на которое назначена информация ORDER2, в цепь катушки пуска позволяет диспетчеру дистанционно блокировать/разрешать перезапуск электродвигателя.

#### $6.$ ПОДКЛЮЧЕНИЕ ПК - ЛОКАЛЬНАЯ СВЯЗЬ

#### $6.1$ Конфигурация подключения

Схема подключения показана на следующем рисунке:

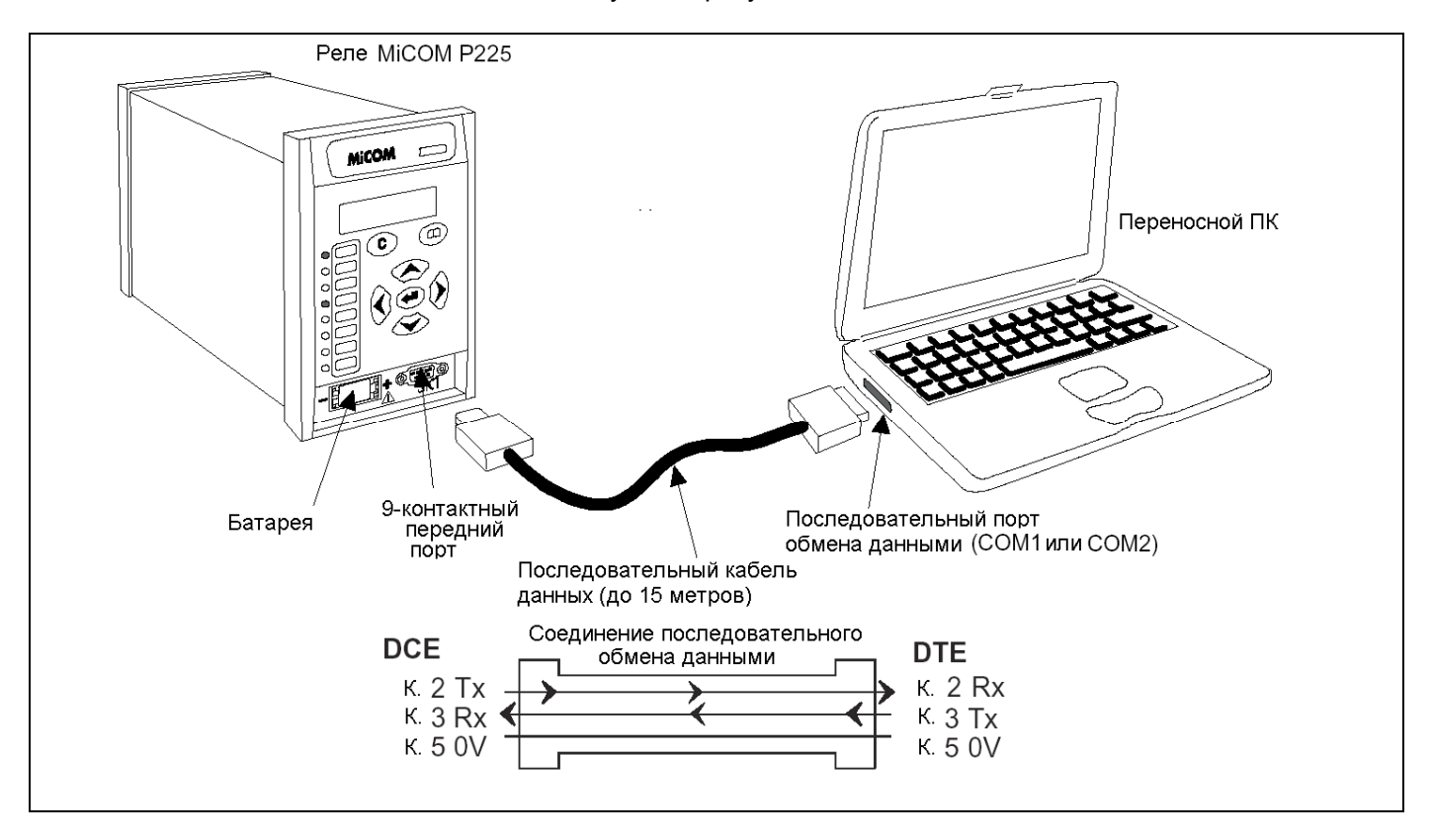

Передний порт связи оснащен 9-контактным охватываемым разъемом типа D, который расположен под нижней откидной крышкой на передней панели реле. Реле обеспечивает связь по интерфейсу RS232 (совместим с IEC60870) последовательного обмена данными, который служит для установления локальной связи на удалении до 15 м (см. рисунок выше). Связь по принципу контактконтакт не должна использоваться для организации постоянной связи с реле.

#### $6.2$ Конфигурация реле и ПК

Кроме физического подключения ПК и реле МіСОМ, необходимо выполнить соответствующую конфигурацию обоих устройств для установления связи.

Конфигурация связи по интерфейсу RS232, выполненная по умолчанию:

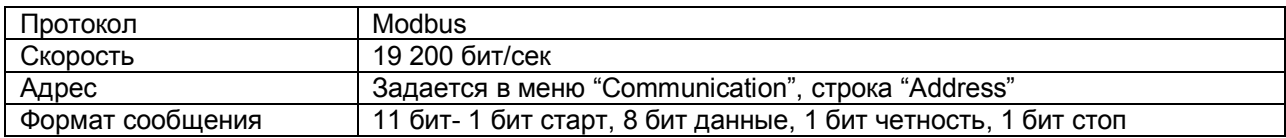

# **СХЕМЫ ПОДКЛЮЧЕНИЯ**

## **СОДЕРЖАНИЕ**

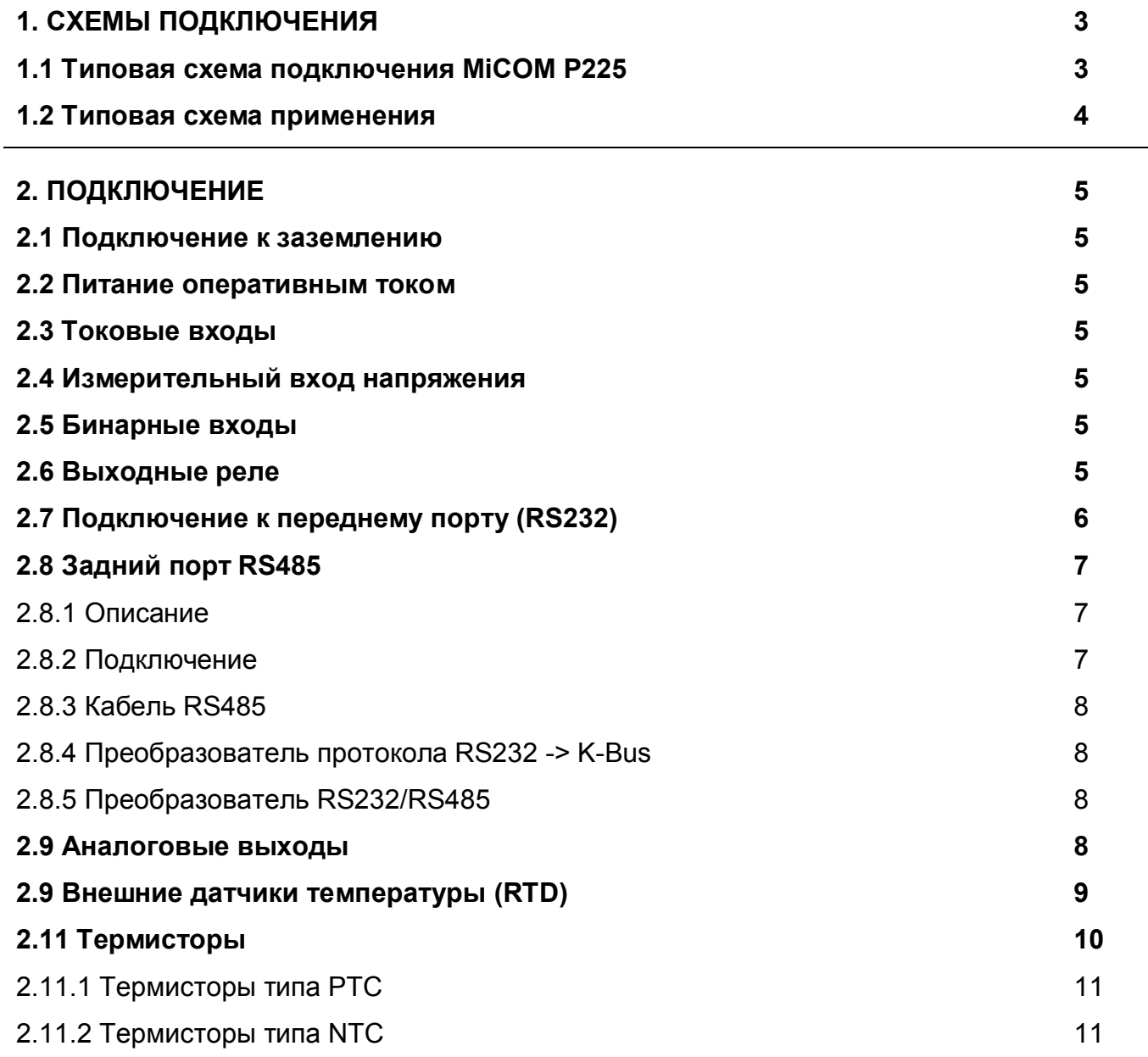

Страница 2/12 MiCOM P225

## **Пустая страница**

## **1. СХЕМЫ ПОДКЛЮЧЕНИЯ**

### **1.1 Типовая схема подключения MiCOM P225**

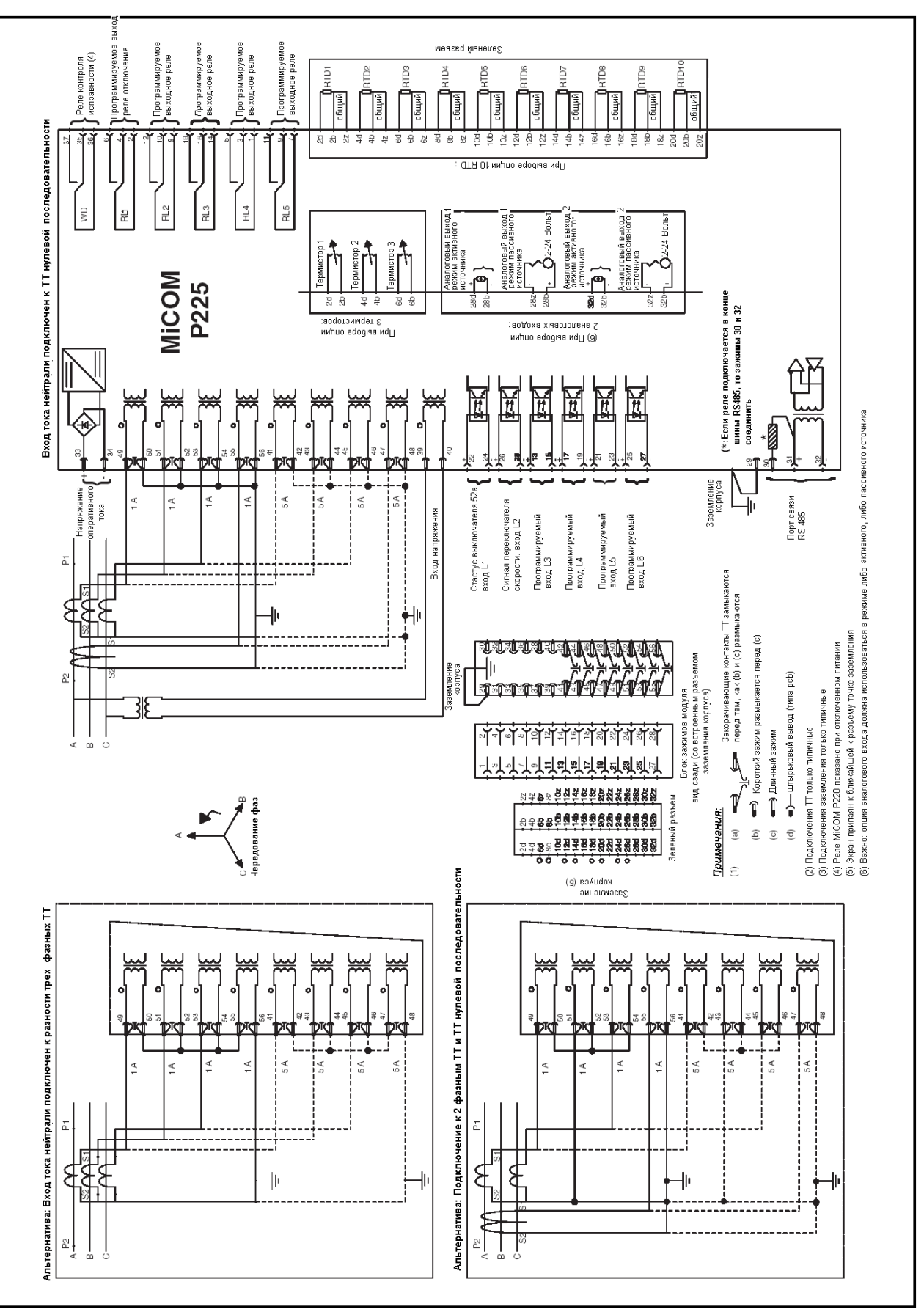

### **1.2 Типовая схема применения**

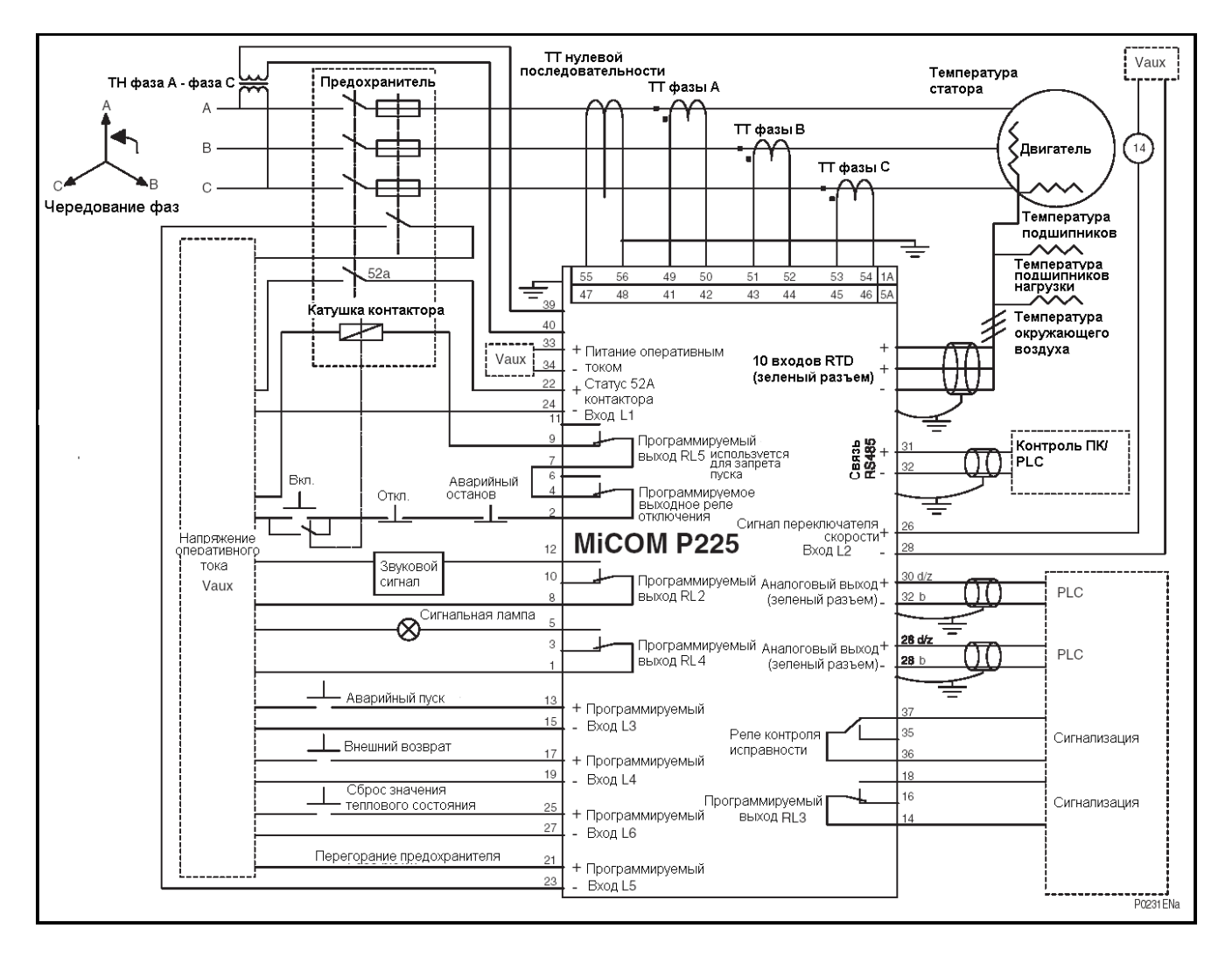

### РЕЛЕ MiCOM P225 ПОКАЗАНО ПРИ ВЫКЛЮЧЕННОМ ПИТАНИИ.

## **2. ПОДКЛЮЧЕНИЕ**

На задней стенке корпуса реле MiCOM P225 расположены не менее 2 разъемов. По заказу реле может быть оснащено третьим разъемом зеленого цвета, который служит для следующих подключений:

- 10 датчиков температуры (RTD) или 3 термисторов

- 2 аналоговых входа

### **2.1 Подключение к заземлению**

Заземление корпуса реле должно быть выполнено в соответствии с местными стандартами.

### **2.2 Питание оперативным током**

Реле MiCOM P225 допускает питание либо от источника постоянного оперативного тока (в диапазонах 24-60 В, 48-150 В, 130-250 В) либо от источника переменного оперативного тока (100- 250 В~, 50/60 Гц). Номинальный диапазон питания реле указывается на табличке заводских данных, размещенной под верхней откидной крышкой реле на передней панели. Напряжение питания подключаются только на зажимы 33 -34.

Минимальное рекомендуемое сечение жилы провода - 1,5 м<sup>2</sup>.

### **2.3 Токовые входы**

Реле MiCOM P225 имеет 4 аналоговых входа для подключения фазного тока и тока на землю. Номинальное значение тока на этих измерительных входах составляет либо 1 А, либо 5 А (согласно схеме подключений). Оператор на одном реле может применять совместно входы 1 А и 5 А (фаза и земля).

Минимальное рекомендуемое сечение жилы провода - 2,5 мм².

### **2.4 Измерительный вход напряжения**

Реле MiCOM P225 имеет один вход напряжения для фаз A и C. Номинальное значение этого входа находится или в диапазоне 57-130 В, или в диапазоне 220-480 В.

Минимальное рекомендуемое сечение жилы провода - 1 мм².

### **2.5 Бинарные входы**

Реле MiCOM P225 имеет шесть опто-изолированных бинарных входов, пять из которых являются программируемыми. Оптовходы требуют соблюдения полярности при подключении и, следовательно, могут питаться только от:

- источника постоянного напряжения (в диапазонах постоянного оперативного тока реле 24-60 В, 48-150 В).
- источника постоянного напряжения или источника переменного напряжения (в диапазонах оперативного тока реле 130-250 В постоянного тока / 100 -250 В переменного тока).

См. главу "Технические данные" данного руководства.

Функции управления и сигнализации, которые назначены на программируемые бинарные входы, выбираются в меню "AUTOMAT. CTRL (АВТОМАТИКА)".

Минимальное рекомендуемое сечение провода - 1 мм<sup>2</sup>.

### **ПРИМЕЧАНИЕ: контакт 52а: (дополнительный контакт выключателя: разомкнут при отключенном выключателе) должен быть подключен к бинарному входу №1 (зажимы реле 22-24).**

### **2.6 Выходные реле**

Реле MiCOM P225 имеет шесть выходных реле. Пять реле являются программируемыми, последнее реле предназначено для сигнализации о неисправности оборудования (сторожевое реле "WATCHDOG"). Все выходные реле имеют переключающиеся контакты (1 контакт с общей точкой, 1 нормально разомкнутый, 1 нормально замкнутый).

Функции защиты и управления, которые могут быть назначены на эти реле, выбираются в меню "AUTOMAT. CTRL (АВТОМАТИКА)".

### **2.7 Подключение к переднему порту (RS232)**

Передний порт связи оснащен 9-контактным охватывающим разъемом типа D, расположенным под нижней откидной крышкой. Данный порт обеспечивает последовательную передачу данных с RS232 (асинхронное соединение RS232 в соответствии с требованиями стандарта IEC60870) и предназначен для подключения компьютера к реле (на удалении не более 15 м).

Реле представляет собой устройство оборудования для передачи данных (ОПД). Следовательно, распайка 9-контактного переднего порта следующая:

Контакт №2 Тх Передача данных Контакт № 3 Rx Прием данных Контакт № 5 0 В Общий 0 В

Реле подключается к порту последовательной передачи данных, обычно это COM1 или СОМ2. Компьютер обычно является устройством, управляющим процессом обмена цифровыми данными, и, следовательно, распайка последовательного порта должна быть следующей (в случае сомнений необходимо уточнить по документации на используемый ПК):

Контакт №2 Rх Прием данных Контакт № 3 Tx Передача данных Контакт № 5 0 В Общий 0 В

Для организации успешного обмена данными контакт Tx (передача) реле должен подключаться к контакту Rx (прием) компьютера, а контакт Rx (прием) реле должен подключаться к контакту Tx (передача) компьютера. Следовательно, полагая, что ПК является устройством, управляющим обменом данными, распайка которого соответствует приведенной выше схеме, для подключения к реле требуется соединительный кабель с «прямой» распайкой жил, т.е. контакт 2 одного разъема кабеля соединен с контактом 2 разъема на другом конце кабеля, контакт 3 с контактом 3, и контакт 5 с контактом 5, соответственно.

В качестве кабеля связи между реле MiCOM и ПК используется стандартный RS232 экранированный кабель (охватываемый со стороны реле и охватывающий со стороны ПК).

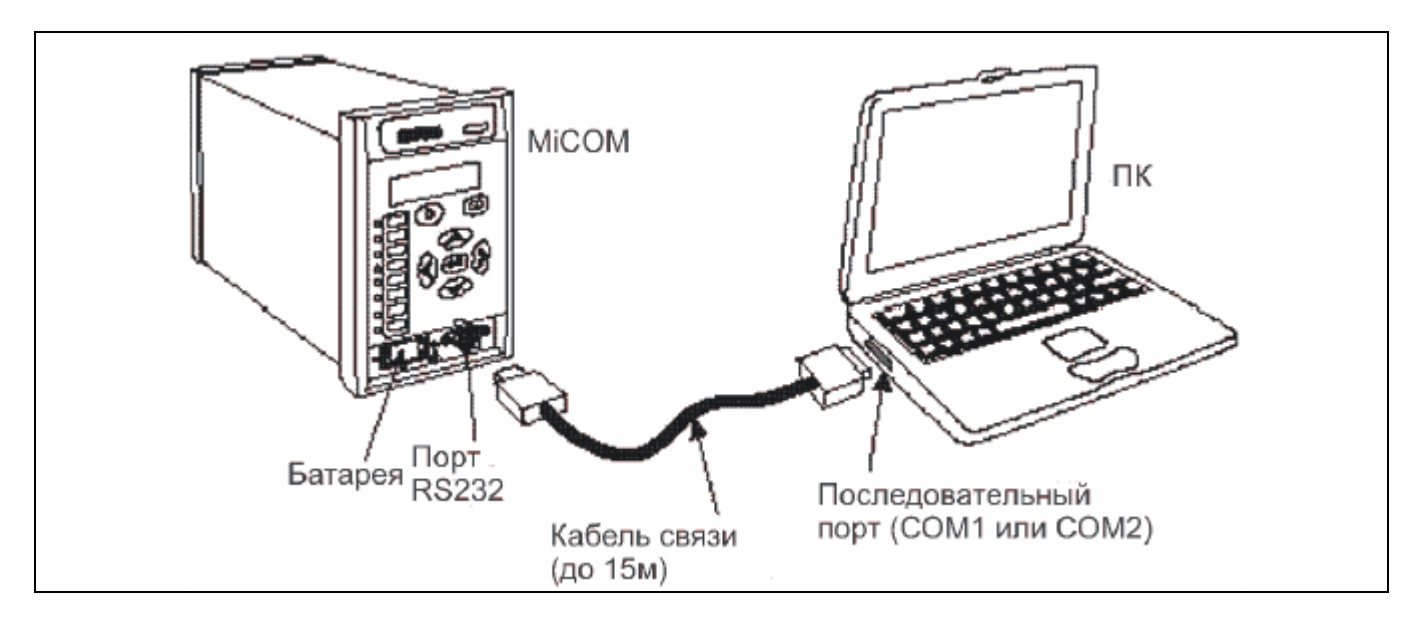

РИСУНОК 1: ПОДКЛЮЧЕНИЕ ПК ПО ПЕРЕДНЕМУ ПОРТУ

### **2.8 Задний порт RS485**

### 2.8.1 Описание

Интерфейс RS485 является изолированным и допускает работу в режиме постоянного подключения при любом используемом протоколе связи. Преимущество данного вида подключения заключается в том, что в одну линию связи может быть подключено до 31 реле при помощи электрической связи по простой витой паре.

### 2.8.2 Подключение

Для подключения линии связи (порт RS485) предназначены зажимы реле 31-32, в соответствии со схемой внешний подключений MiCOM P225.

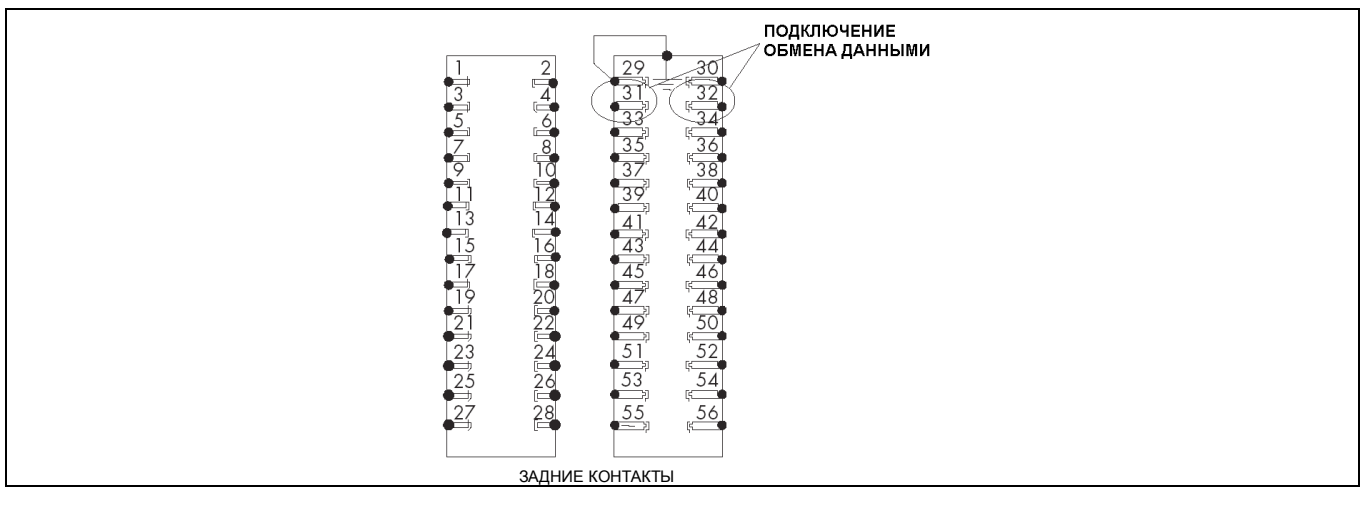

РИСУНОК 2: ПОДКЛЮЧЕНИЕ RS485

Кабель связи от ведущего устройства до наиболее удаленного ведомого устройства представляет собой непрерывную цепь из подключенных устройств, при этом не допускаются какие-либо ответвления от данной цепи. Максимальная длина кабеля связи не должна превышать 1000 м, а количество подключенных устройств не должно превышать 31. При подключении двух витых пар не требуется соблюдение полярности подключения.

Проводники передачи данных должны заканчиваться подключенным резистором 150 Ом на обоих концах кабеля. Для этого необходимо установить перемычку между клеммами 30 и 32, если реле является последним реле шины связи по RS485, как показано на рис. 3.

Клемма 29 каждого из реле MiCOM должна быть соединена с экраном кабеля связи RS485, как показано на рис. 3.

Подключение клеммы 29 к болту заземления корпуса реле должно быть выполнено только на одном реле MiCOM, подключенном к шине RS485, как показано на рис. 2 и 3.

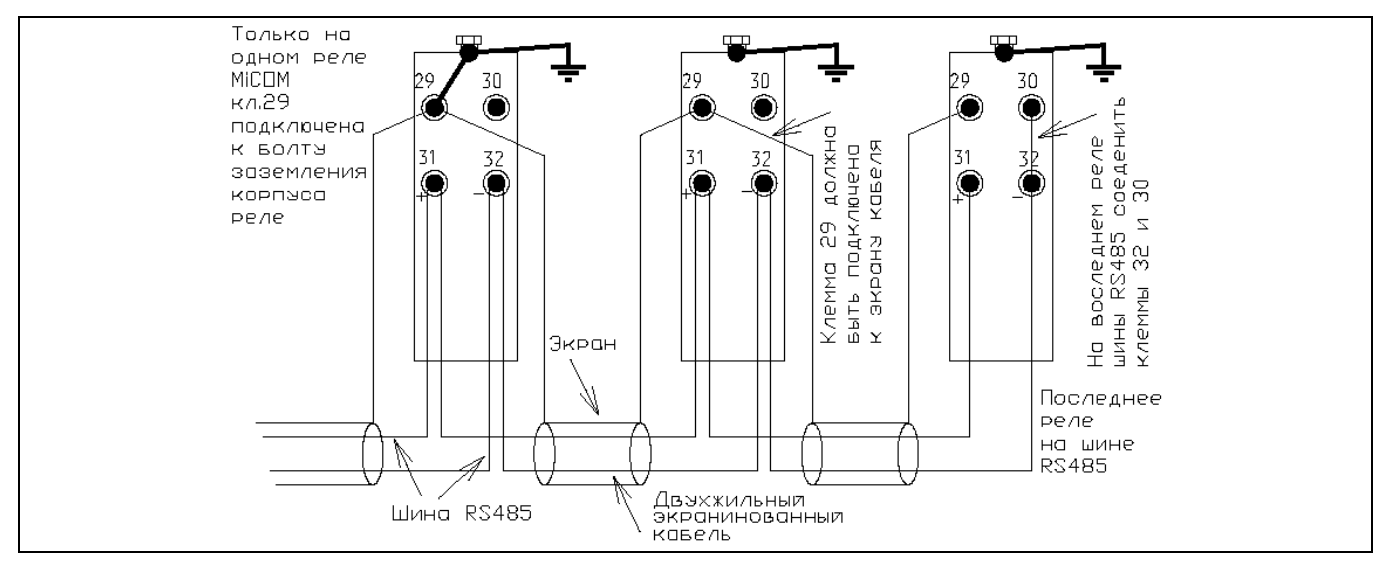

### 2.8.3 Кабель подключения RS485

Для подключения рекомендуется использовать двухжильный экранированный кабель общей длиной не более 1000 м с полной емкостью кабеля не более 200 нФ.

Типовая спецификация:

- Жила: медный проводник в ПВХ изоляции, 16/0,2 мм Номинальное сечение: 0,5 мм<sup>2</sup> на жилу • Экран: общая оплетка, оболочка из ПВХ • Линейная емкость между проводником и землей: 100 пФ/м
- 2.8.4 Преобразователь протокола RS232 -> K-Bus

Может быть использованы преобразователи типа KITZ 101, 102 и 201. Конфигурация параметров связи: 19200 Бод, 11 бит, полная дуплекская связь.

### 2.8.5 Преобразователи RS232/RS485

Компанией Schneider Electric выполнено тестирование следующих преобразователей интерфейса RS232/RS485:

- RS CONV1 : преобразователь пригоден для коротких линий связи при подключении до 4 реле.
- RS CONV32 : промышленный преобразователь, пригоден для линий связи при подключении до 31 реле.

### **2.9 Аналоговые выходы**

Реле MICOM P225 может быть оснащено двумя дополнительными аналоговыми выходами, выведенных на клеммы 28d-28b-28z и 32d-32b-32z (соединитель зеленого цвета), которые могут быть использованы для вывода некоторых данных и значений измеряемых параметров в токовую петлю в направлении автоматической системы управления. Выбор типа аналоговых выходов (варианты: 0-20 мА или 4-20 мА) и типа выводимых данных выполняется в подменю 'CONFIG. SELECT' (ВЫБОР. КОНФИГ.).

Для подключения к аналоговым выходам рекомендуется использование двухжильного экранированного кабеля. Экран кабеля должен быть подключен под болт заземления корпуса реле.

ПРИМЕЧАНИЕ: Возможно использование аналоговых выходов, работающих в режиме пассивного источника (зажимы 28z-28b и 32z-32b) или в режиме активного источника (28d-28b и 32d-32b). Это логика "ИЛИ".

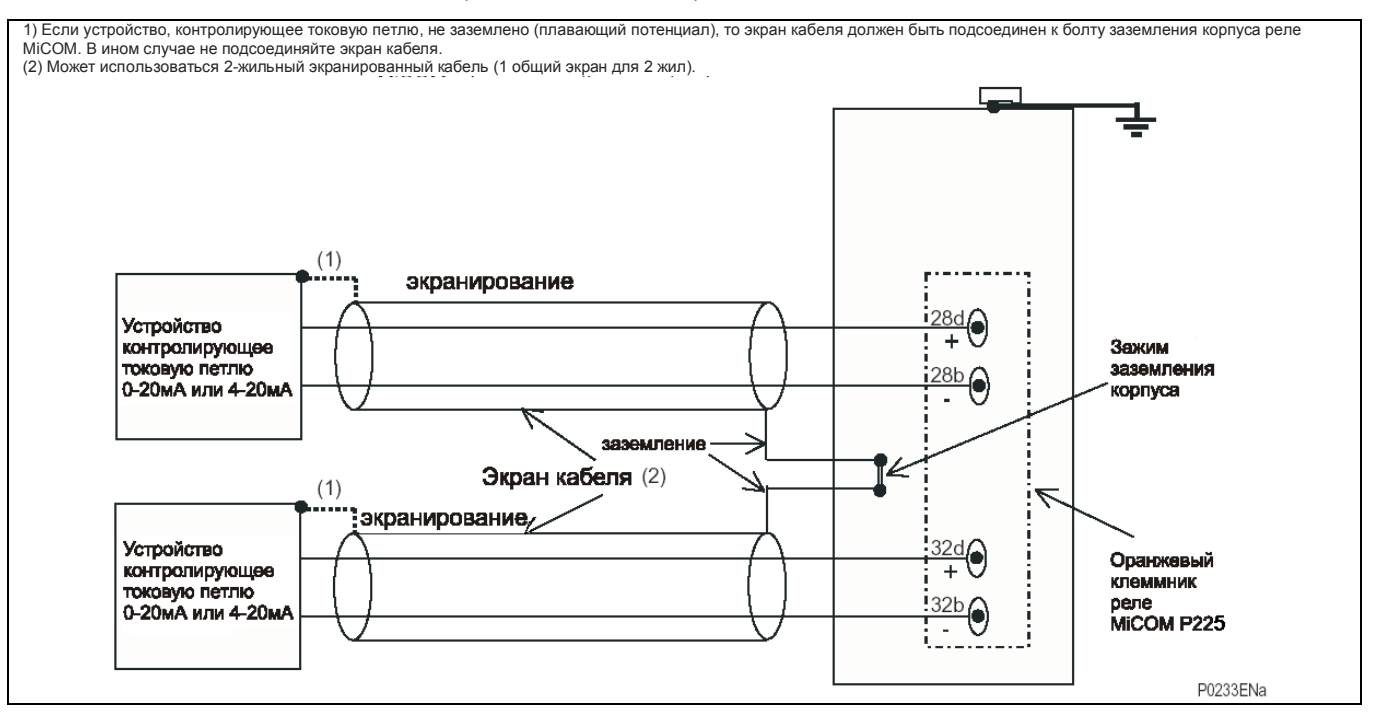

РИС. 4: ПОДКЛЮЧЕНИЕ АНАЛОГОВОГО ВЫХОДА В РЕЖИМЕ АКТИВНОГО ИСТОЧНИКА

### **2.10 Внешние датчики температуры (RTD)**

Реле Р225 по заказу может иметь возможность подключения к 10 РТД, что позволяет контролировать температуру (конфигурация функции выполняется в меню 'PROTECTION G1' (РАБОТА 1) или 'PROTECTION G2' (РАБОТА 2). Выбор данных типов датчиков РТД выполняется в подменю 'CONFIG. SELECT' (ВЫБОР КОНФИГ.).

При подключении датчиков температуры рекомендуется использовать 3-жильные экранированные кабели с полным сопротивлением менее 25 Ом при использовании датчиков РТД типов РТ100, Ni100 или Ni120. При использовании датчиков РТД типа Cu10, полное сопротивление должно быть менее 2,5 Ом, Проводник должен иметь минимальное номинальное напряжение 300В эфф. Импеданс жил подключенных к зажимам 2d и 2b (см. рис.5) должно быть одинаковым. Экран кабеля должен быть соединен с зажимом заземления корпуса реле.

### Типовая спецификация:

- Жила: 7/0,2 мм медный проводник в термостойкой ПВХ
- Номинальное сечение:
- 

изоляции 0,22 мм<sup>2</sup> на жилу • Экран: оплетка из меди с никелевым покрытием, оболочка из термостойкого ПВХ (поливинилхлорида) • Импеданс проводника: строго одинаковый для двух жил из трех. Допустимое различие точности менее 1%.

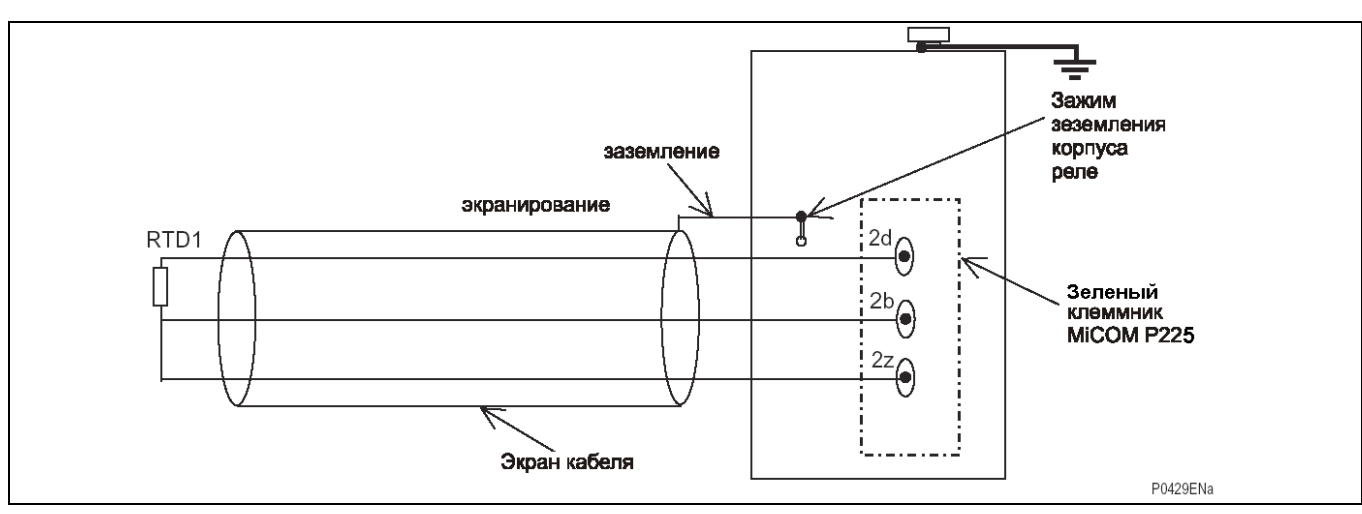

РИС. 5: ПОДКЛЮЧЕНИЕ ДАТЧИКОВ ТЕМПЕРАТУРЫ (RTD)

### **2.11 Термисторы**

Реле Р225 по заказу может иметь возможность подключения к 3 термисторам, что позволяет выполнить защиту при повышении температуры защищаемого объекта, (конфигурация функции выполняется в меню 'PROTECTION G1' (РАБОТА 1) или 'PROTECTION G2' (РАБОТА 2). Выбор типа используемых термисторов выполняется в подменю 'CONFIG. SELECT' (ВЫБОР КОНФИГ.).

Для подключения термисторов к реле рекомендуется использовать 2-жильный экранированный кабель с полным сопротивлением менее 100 Ом. Проводник должен иметь минимальное номинальное напряжение 300 В эфф. Импеданс обоих жил кабеля должен быть одинаков. Экран кабеля должен быть подключен под винт заземления корпуса реле.

Типовая спецификация:

- 
- Номинальное сечение:
- 

• Жила: 7/0,2 мм медный проводник в термостойкой ПВХ изоляции 0,22 мм<sup>2</sup> на жилу • Экран: оплетка из меди с никелевым покрытием, оболочка

из термостойкого ПВХ (поливинилхлорида)

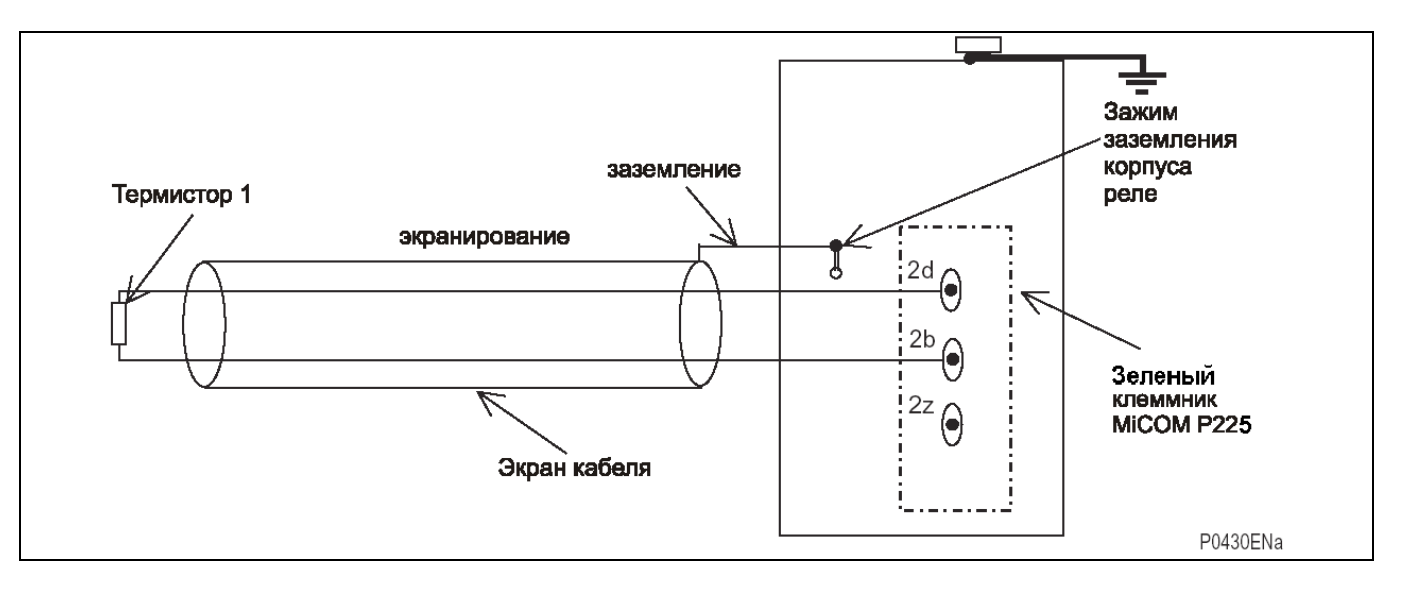

### РИС. 6: ПОДКЛЮЧЕНИЕ ТЕРМИСТОРОВ

### 2.11.1 Термисторы типа PTC

При использовании термисторов типа PTC имеется возможность подключения к одному и тому же входу нескольких термисторов соединенных последовательно, как показано на рис.7.

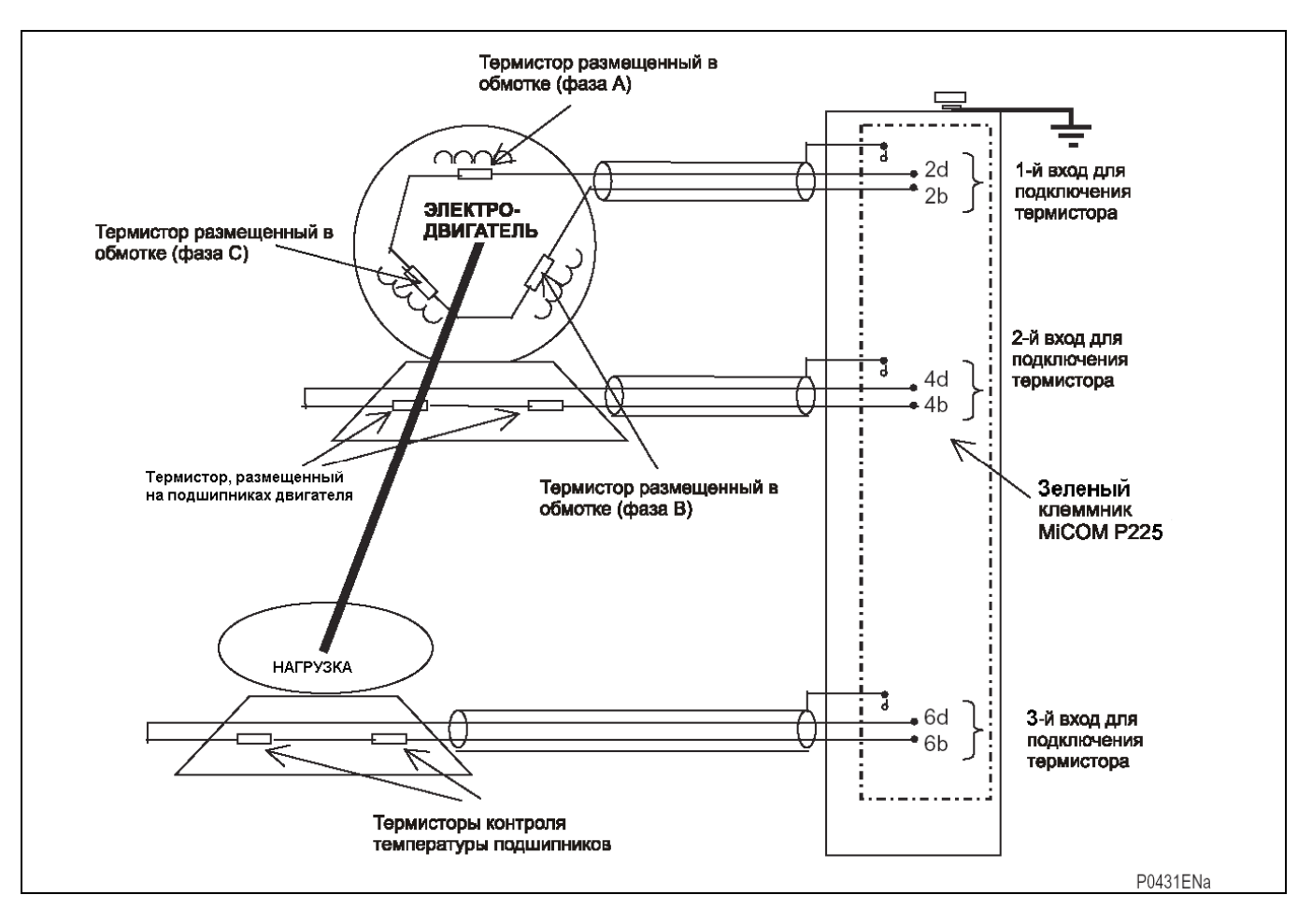

### РИС. 7: ПОСЛЕДОВАТЕЛЬНОЕ ПОДКЛЮЧЕНИЕ ТЕРМИСТОРОВ ТИПА РТС

### 2.11.2 Термисторы типа NTC

При использовании термисторов типа NTC к каждому входу реле MiCOM рекомендуется подключать только один термистор.

В исключительном случае допускается параллельное подключение нескольких термисторов типа NTC к одному термисторному входу. Однако, мы не рекомендуем использовать такую схему подключения.

Страница 12/12 Министраница 12/12

## **ПУСТАЯ СТРАНИЦА**

# МЕНЮ ЧЕЛОВЕКО-МАШИННОГО **ИНТЕРФЕЙСА**

MiCOM P225 Стр. 1/49

## **СОДЕРЖАНИЕ**

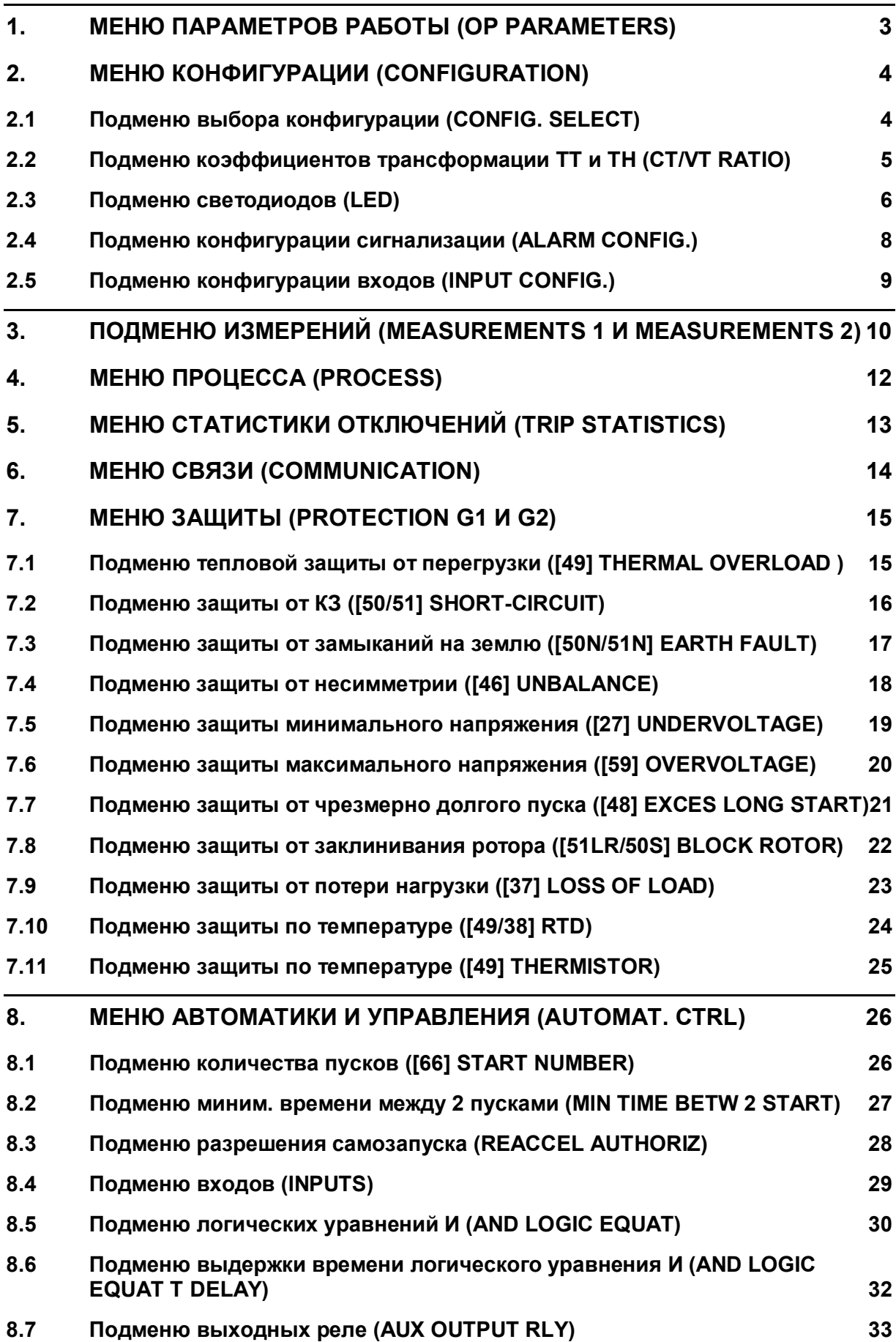
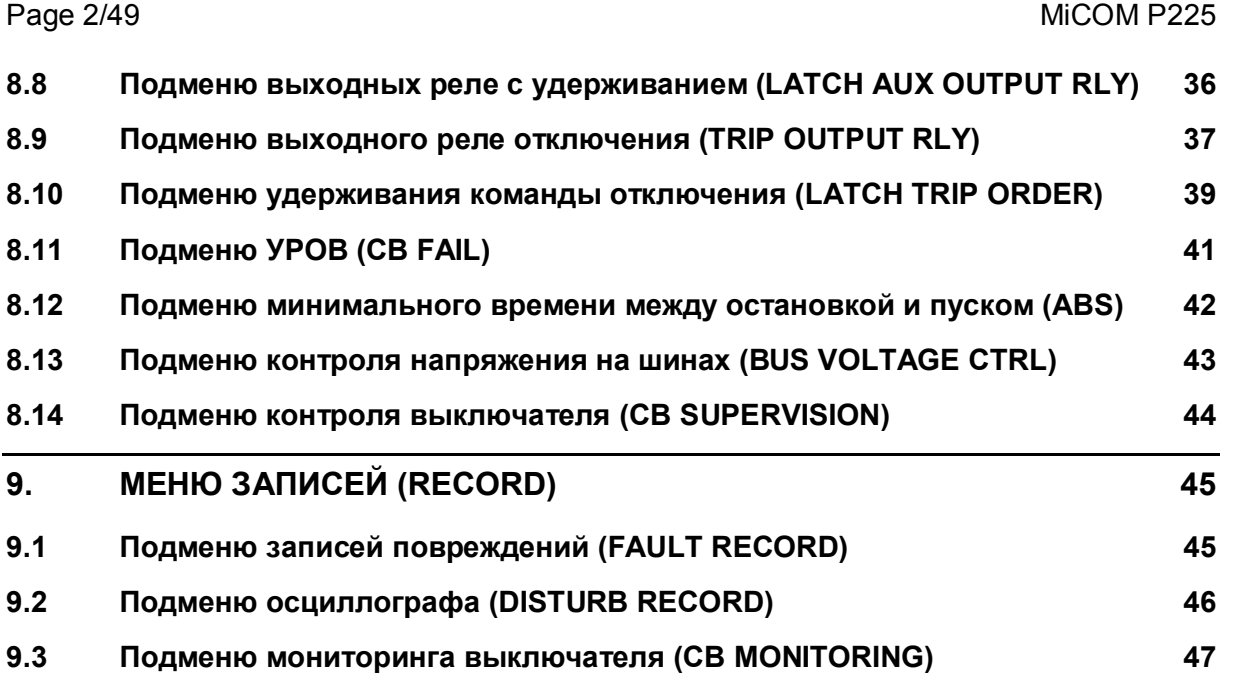

#### MiCOM P225 Стр.3/49

Г

## **1. МЕНЮ ПАРАМЕТРОВ РАБОТЫ (OP PARAMETERS)**

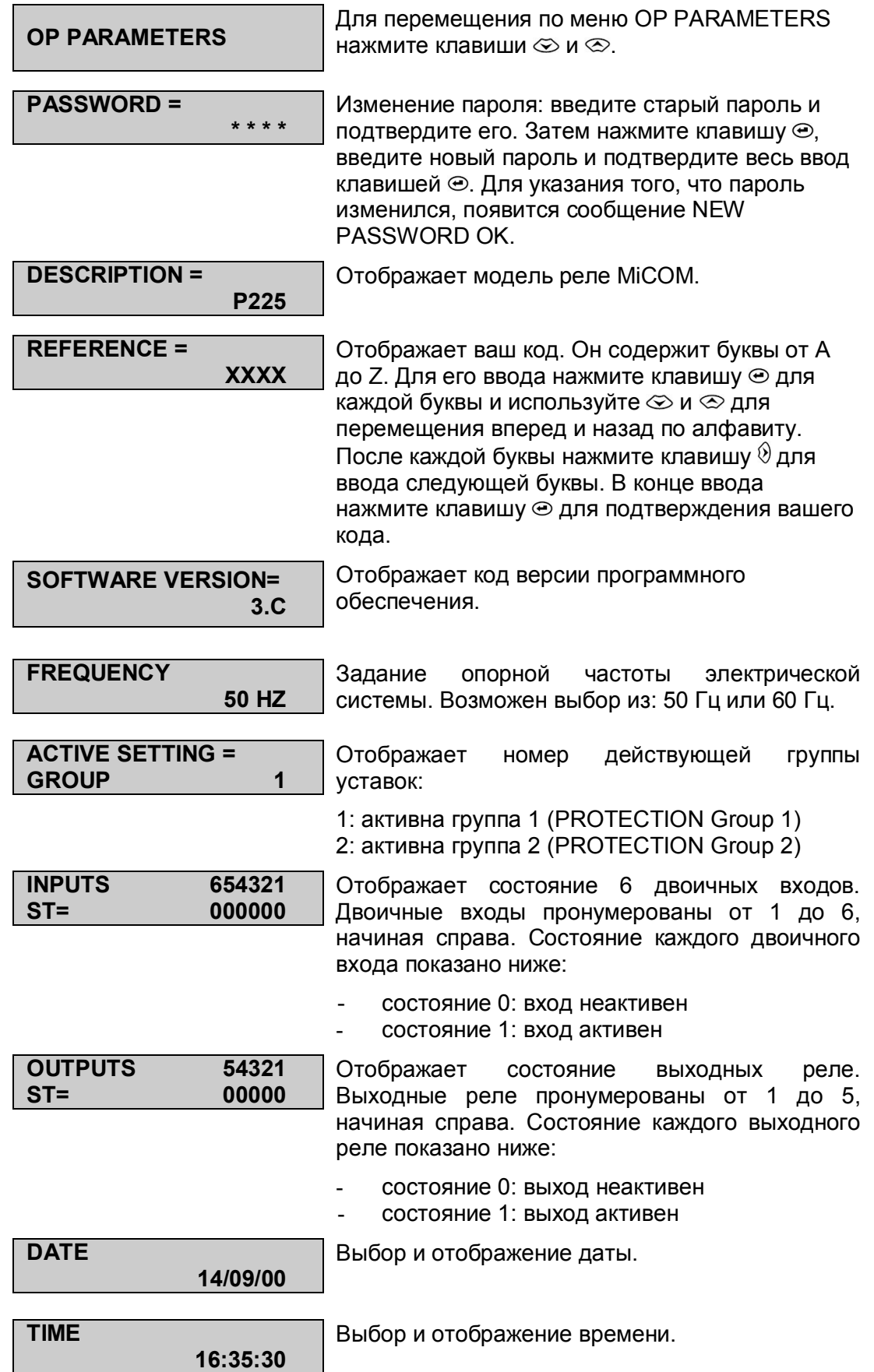

### **2. МЕНЮ КОНФИГУРАЦИИ (CONFIGURATION)**

## **2.1 Подменю выбора конфигурации (CONFIG. SELECT)**

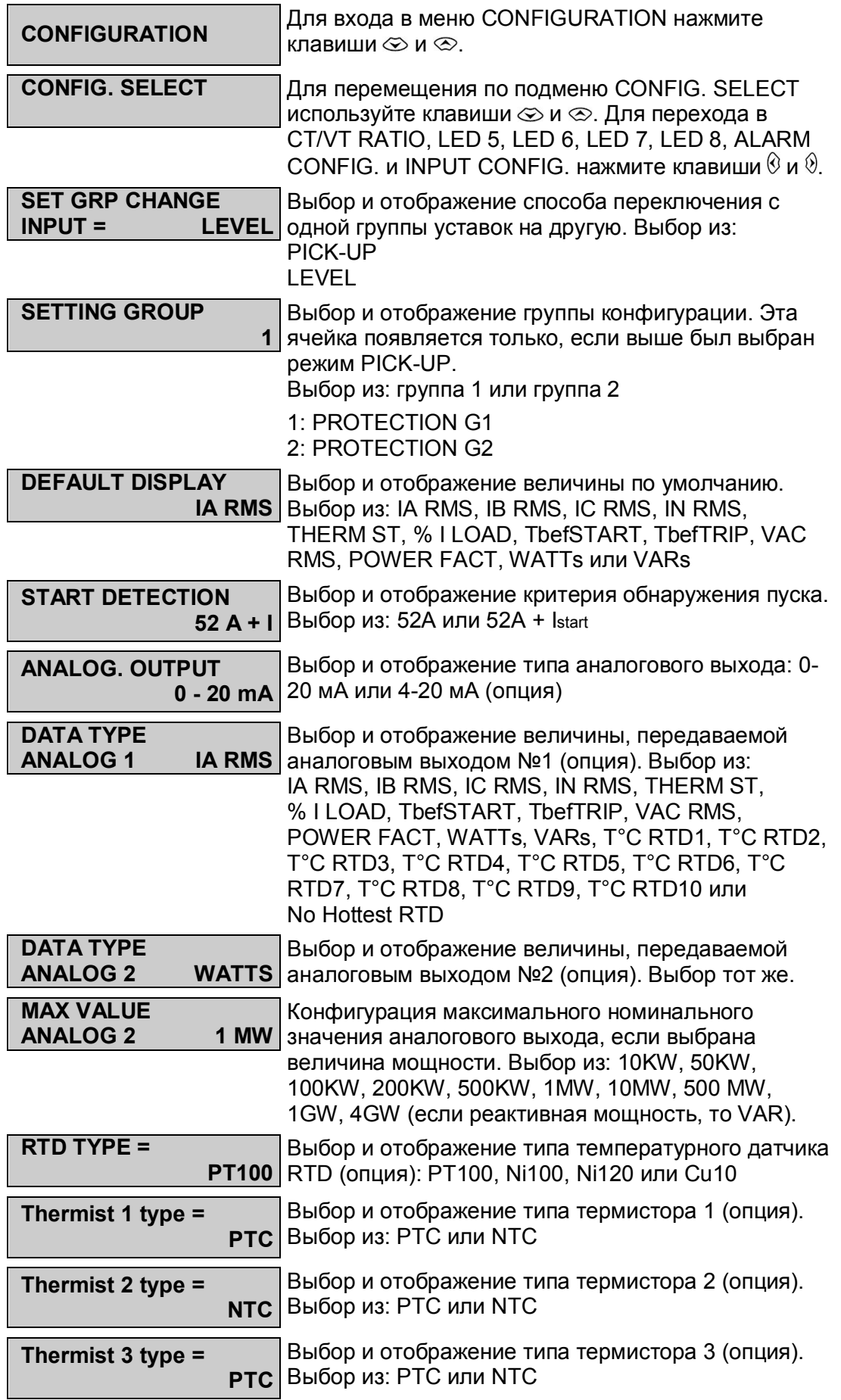

#### MiCOM P225 Стр.5/49

## **2.2 Подменю коэффициентов трансформации ТТ и ТН (CT/VT RATIO)**

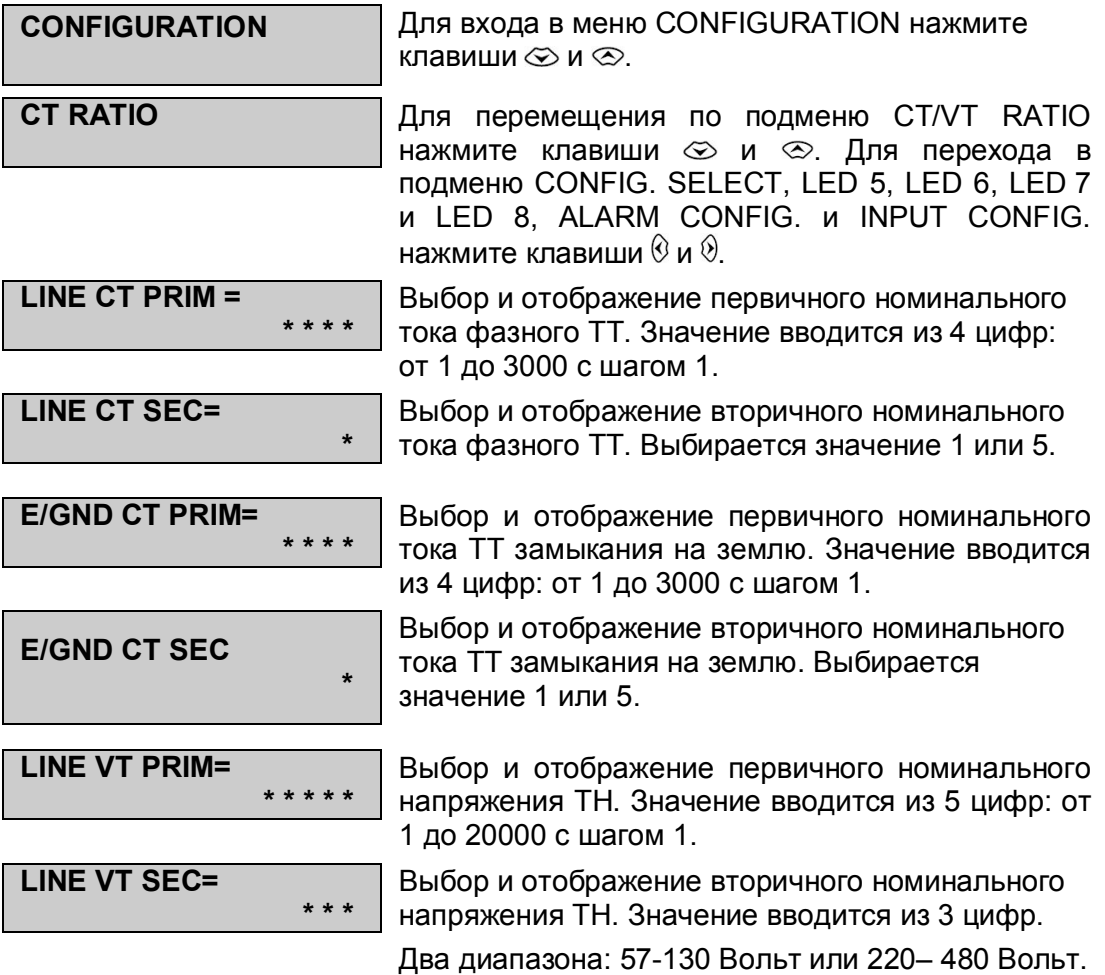

## **2.3 Подменю светодиодов (LED)**

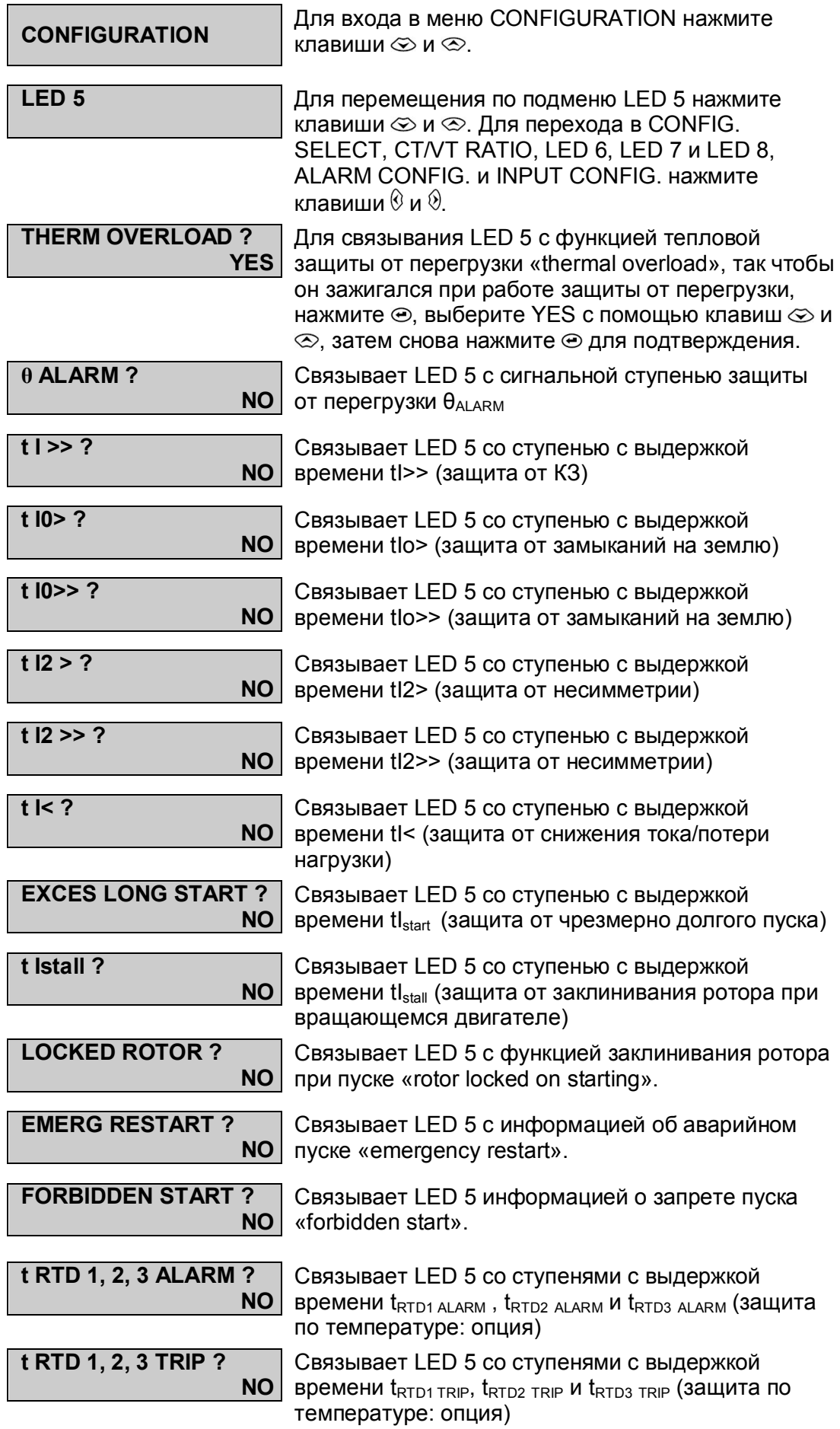

## MiCOM P225 Стр. 7/49

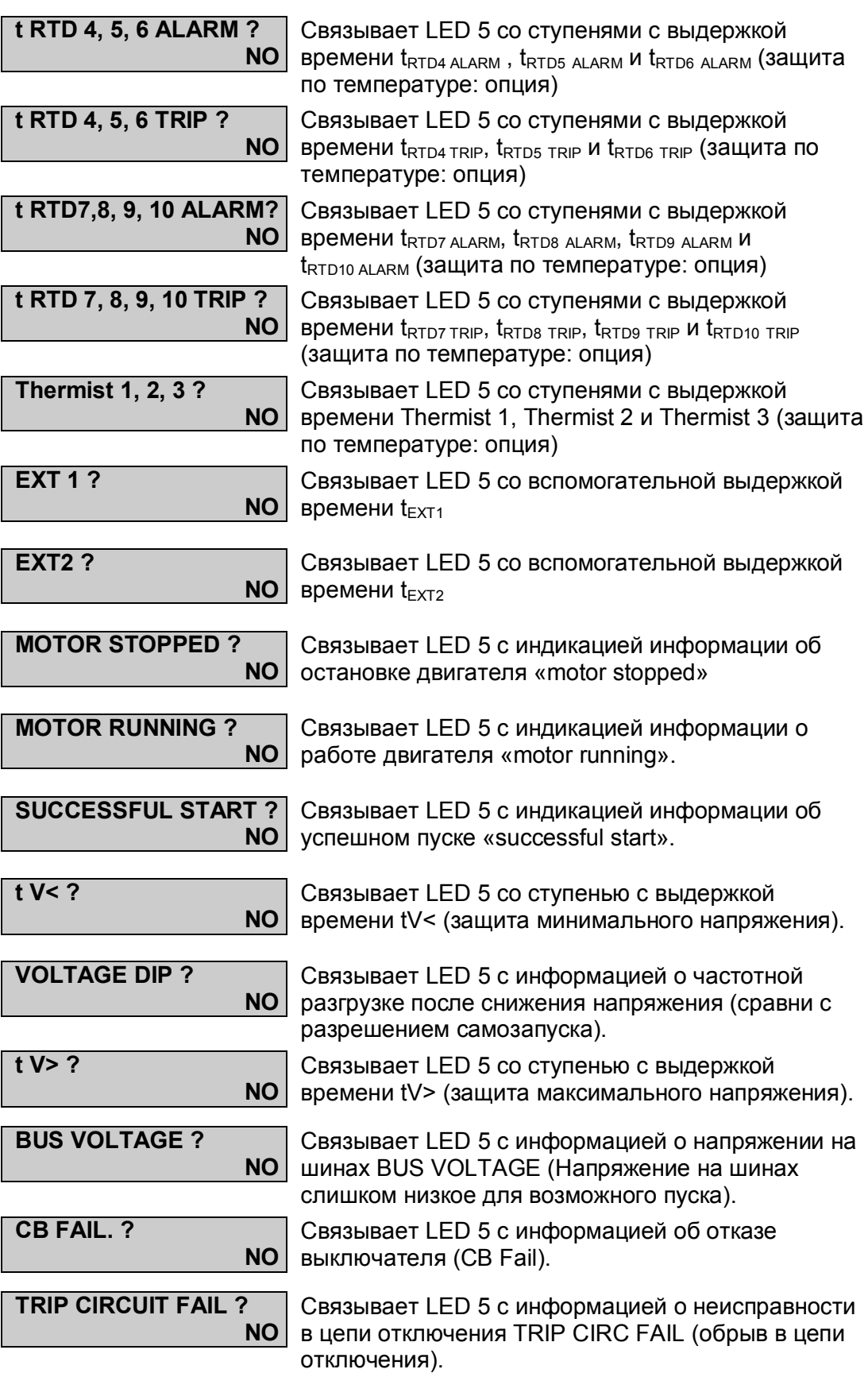

## **2.4 Подменю конфигурации сигнализации (ALARM CONFIG.)**

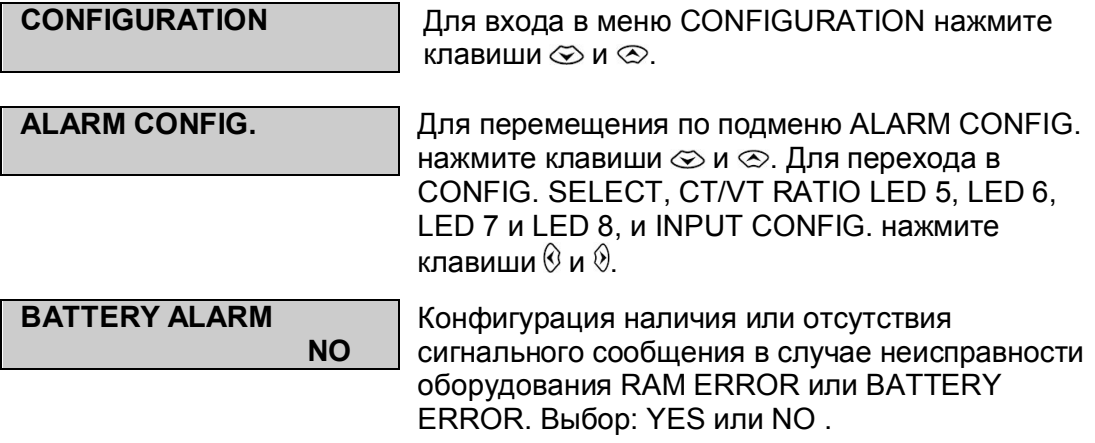

#### MiCOM P225 Стр.9/49

### **2.5 Подменю конфигурации входов (INPUT CONFIG.)**

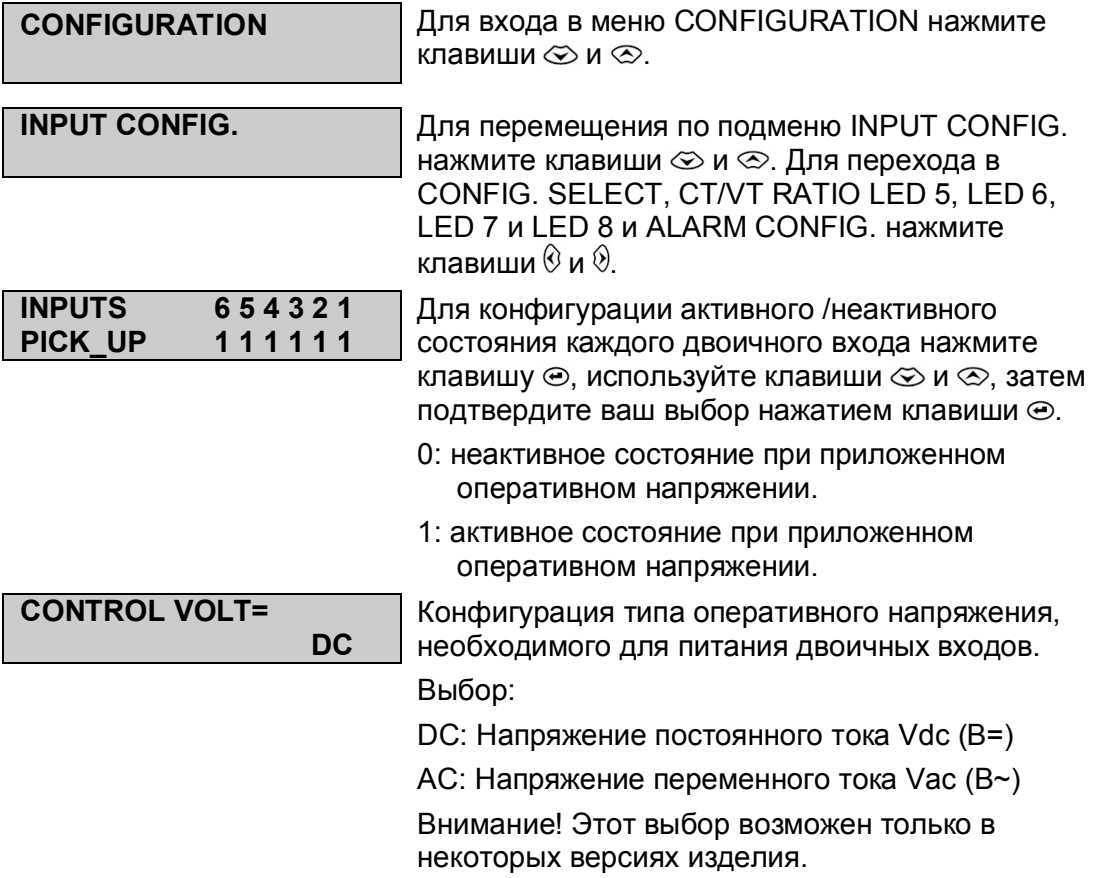

**I2/I1RATIO**

**\* \* \* \***

#### **MEASUREMENTS 1** Для перемещения по меню MEASUREMENTS 1 нажмите клавиши  $\otimes$  и  $\otimes$ . **IA RMS 0.00 A** Отображение тока фазы A (действующее значение) с учетом коэффициента трансформации фазного ТТ (подменю CT/VT RATIO) **IB RMS 0.00 A** Отображение тока фазы В (действующее значение) с учетом коэффициента трансформации фазного ТТ (подменю CT/VT RATIO) **IC RMS 0.00 A** Отображение тока фазы С (действующее значение) с учетом коэффициента трансформации фазного ТТ (подменю CT/VT RATIO) **IN RMS 0.00 A** Отображение тока замыкания на землю (действующее значение) с учетом коэффициента трансформации ТТ замыкания на землю (подменю CT/VT RATIO) **VAC RMS= 0.00 V** Отображение напряжения фаза A – фаза C (действующее значение) с учетом коэффициента трансформации ТН (подменю CT/VT RATIO) **I1 POSITIVE 0.00 A** Отображение тока прямой последовательности **I2 NEGATIVE 0.00 A** Отображение тока обратной последовательности **I0 ZERO 0.00 A** Отображение тока нулевой последовательности **FREQUENCY 0.0 HZ** Отображение частоты энергосистемы, питающей двигатель, вычисленной из сигналов напряжения или фазного тока. **MAX PH CURRENT= CLR?=CL 0.00A** Отображение максимального значения фазного тока вне периода пуска Отображение отношения тока обратной

**3. ПОДМЕНЮ ИЗМЕРЕНИЙ (MEASUREMENTS 1 И MEASUREMENTS 2)**

Примечание: Токи 3 фаз, ток замыкания на землю и линейное напряжение отображаются в виде действующих значений: с учетом до 10-й гармоники при 50 Гц и до 8-й при 60 ГЦ.

последовательности.

последовательности к току прямой

MiCOM P225 Стр.11/49

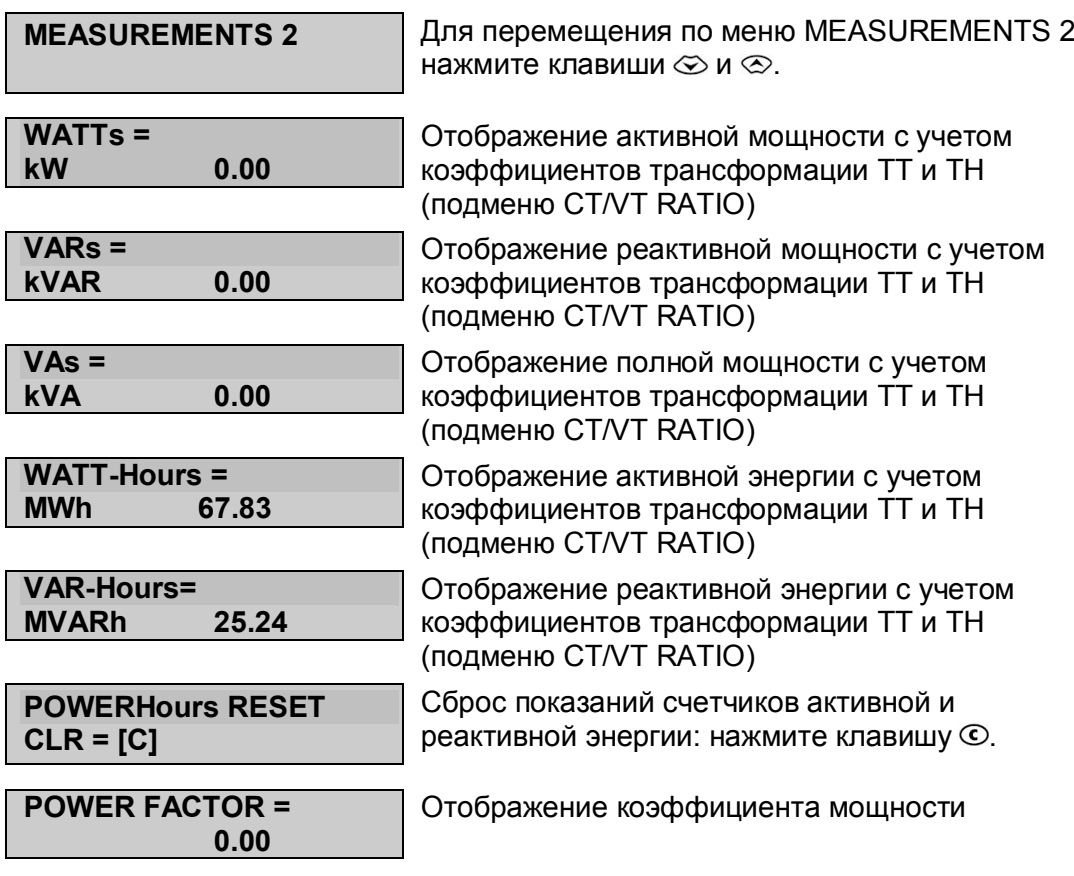

# **4. МЕНЮ ПРОЦЕССА (PROCESS)**

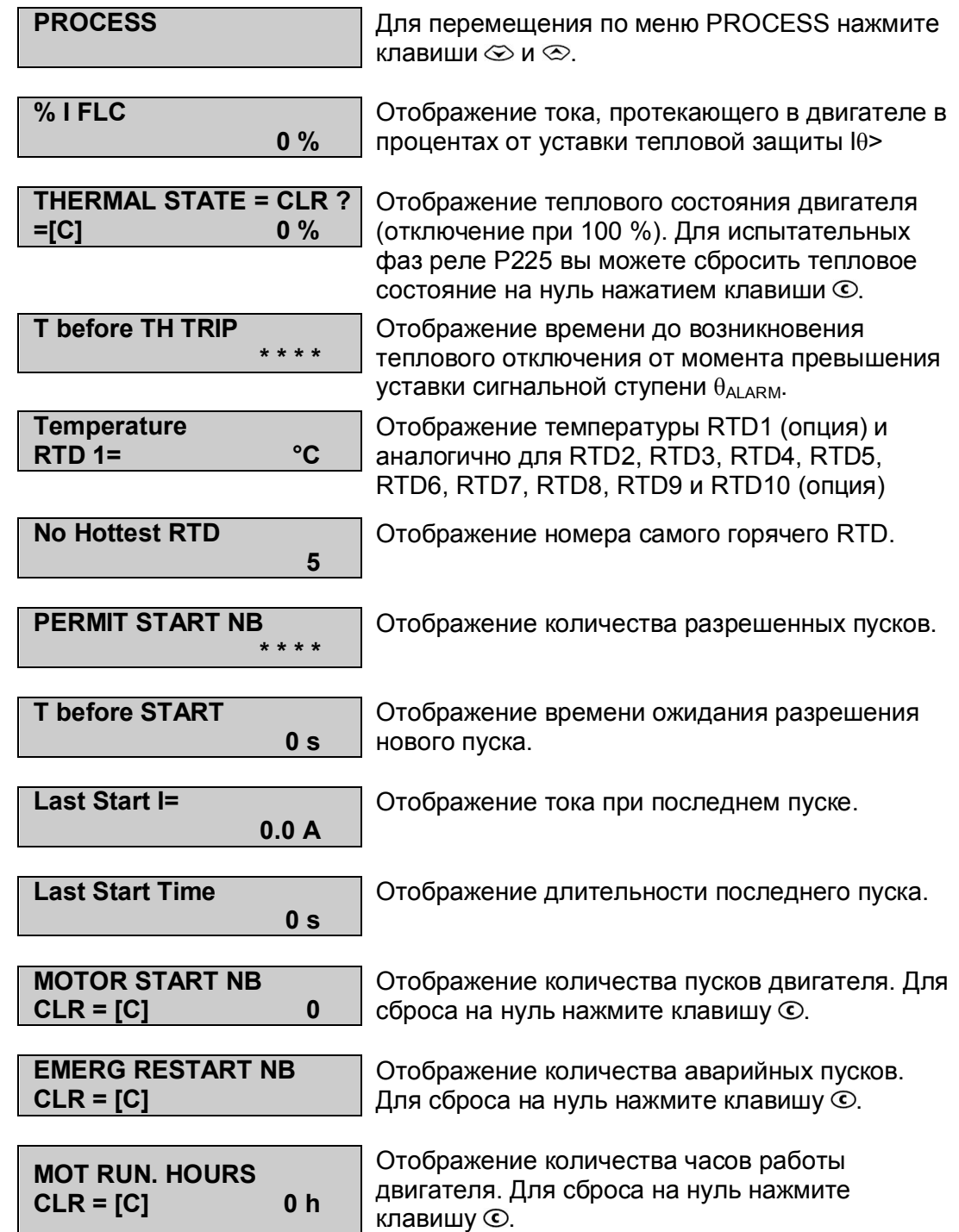

#### MiCOM P225 Стр. 13/49

## **5. МЕНЮ СТАТИСТИКИ ОТКЛЮЧЕНИЙ (TRIP STATISTICS)**

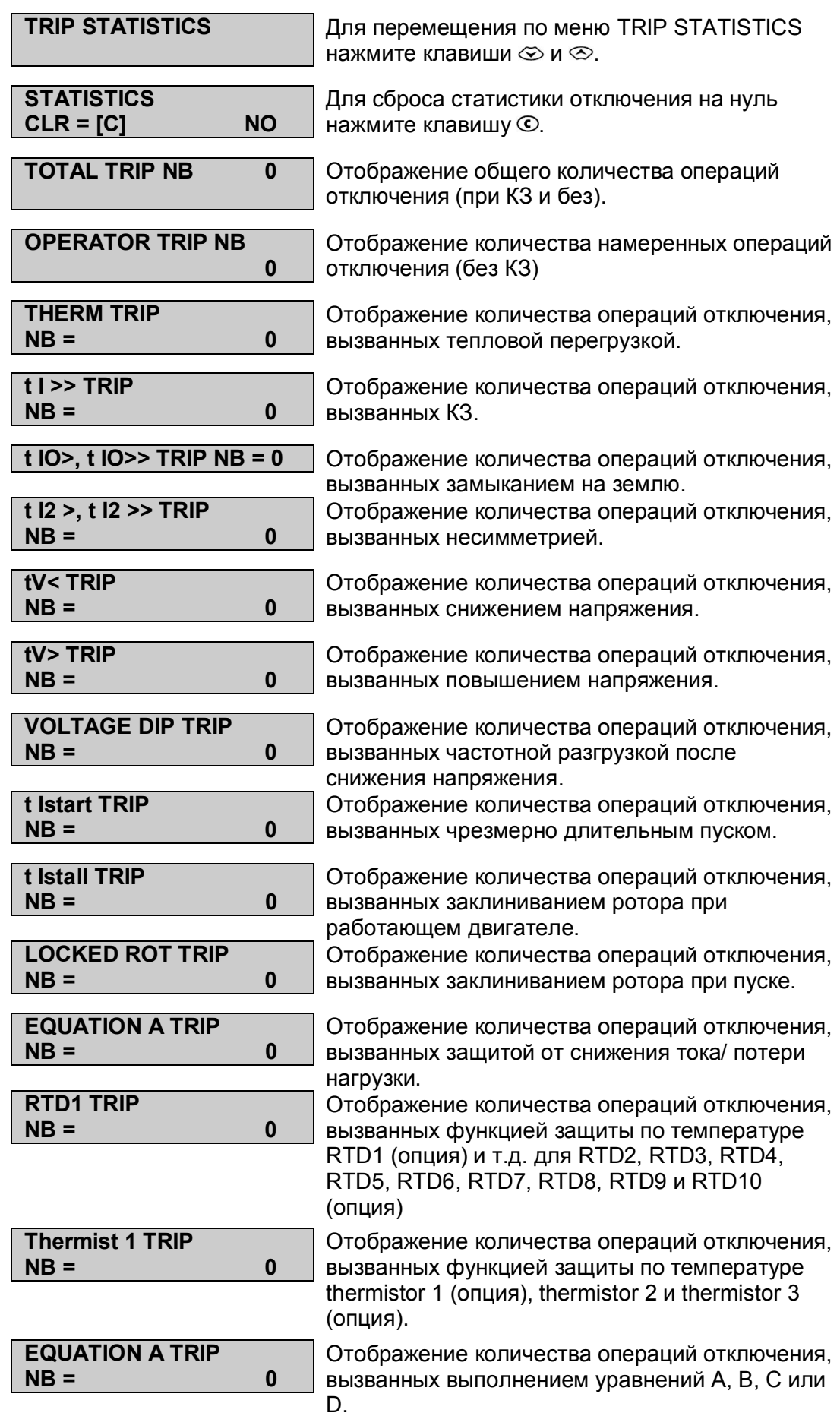

#### **6. МЕНЮ СВЯЗИ (COMMUNICATION)**

### **Для связи по протоколу MODBUSTM**

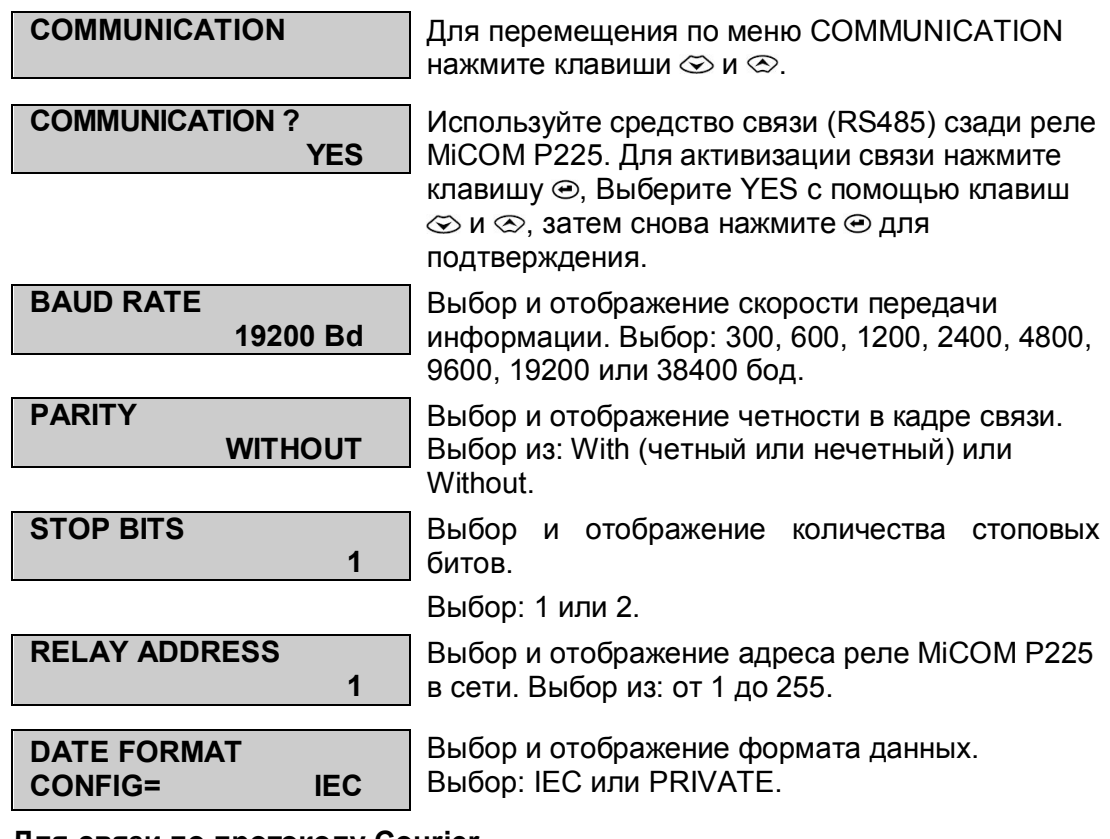

### **Для связи по протоколу Courier**

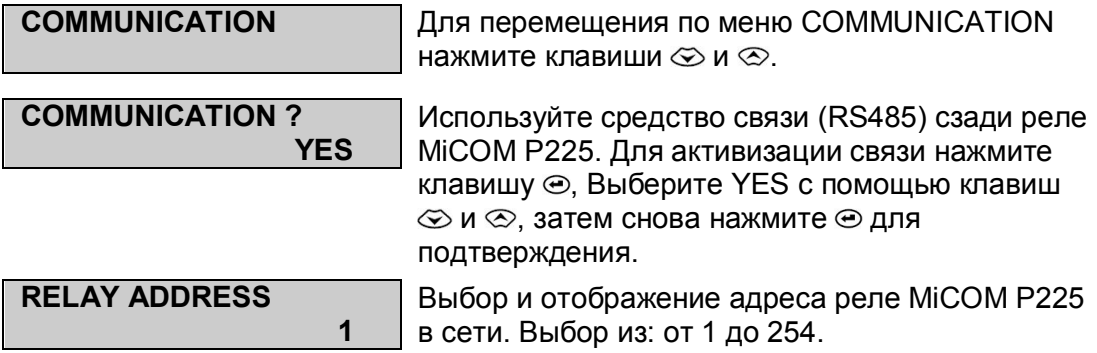

### **Для связи по протоколу IEC 60870-5-103**

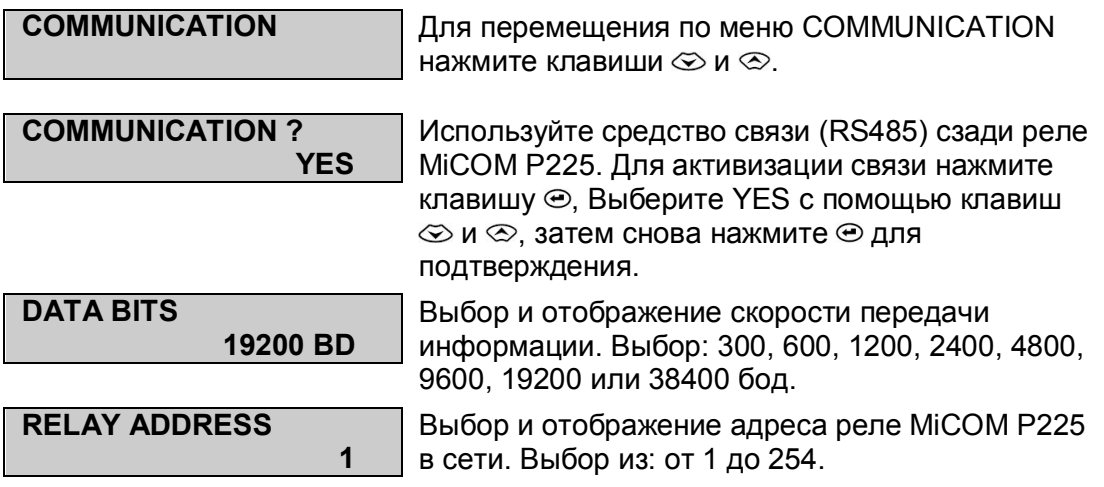

MiCOM P225 Стр. 15/49

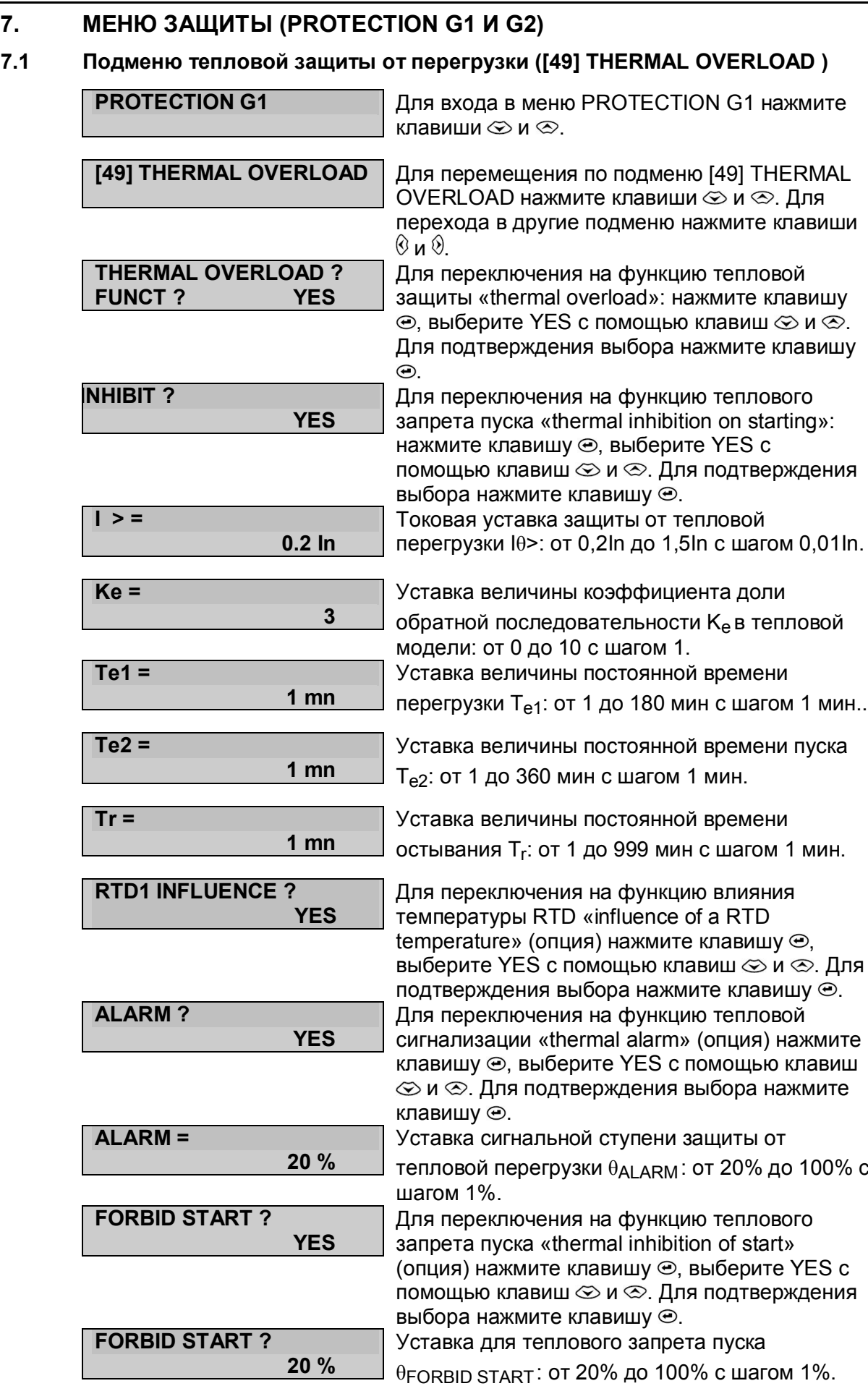

Page 16/49 MiCOM P225

## **7.2 Подменю защиты от КЗ ([50/51] SHORT-CIRCUIT)**

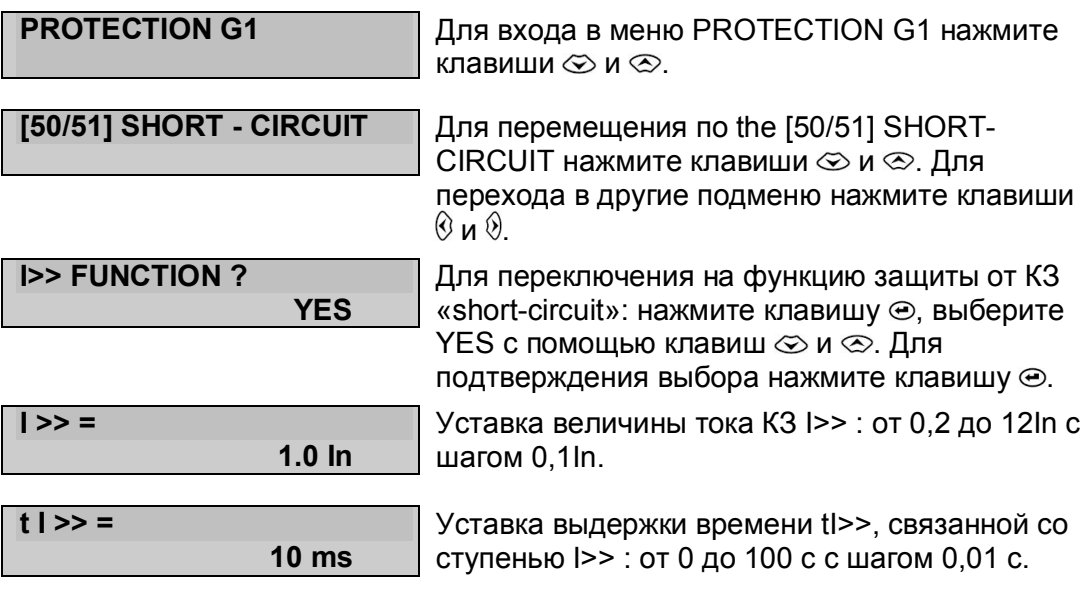

#### MiCOM P225 Стр.17/49

### **7.3 Подменю защиты от замыканий на землю ([50N/51N] EARTH FAULT)**

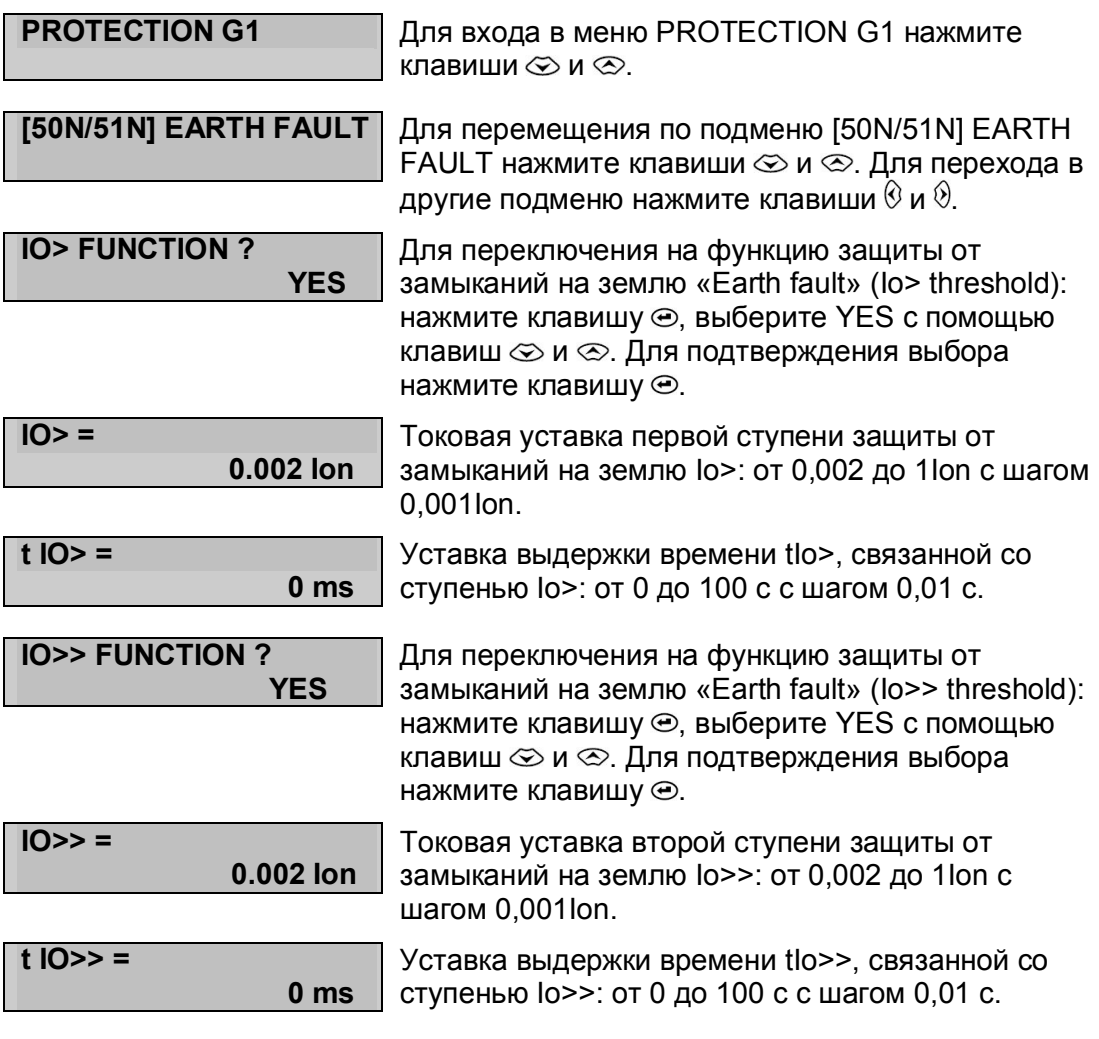

## **7.4 Подменю защиты от несимметрии ([46] UNBALANCE)**

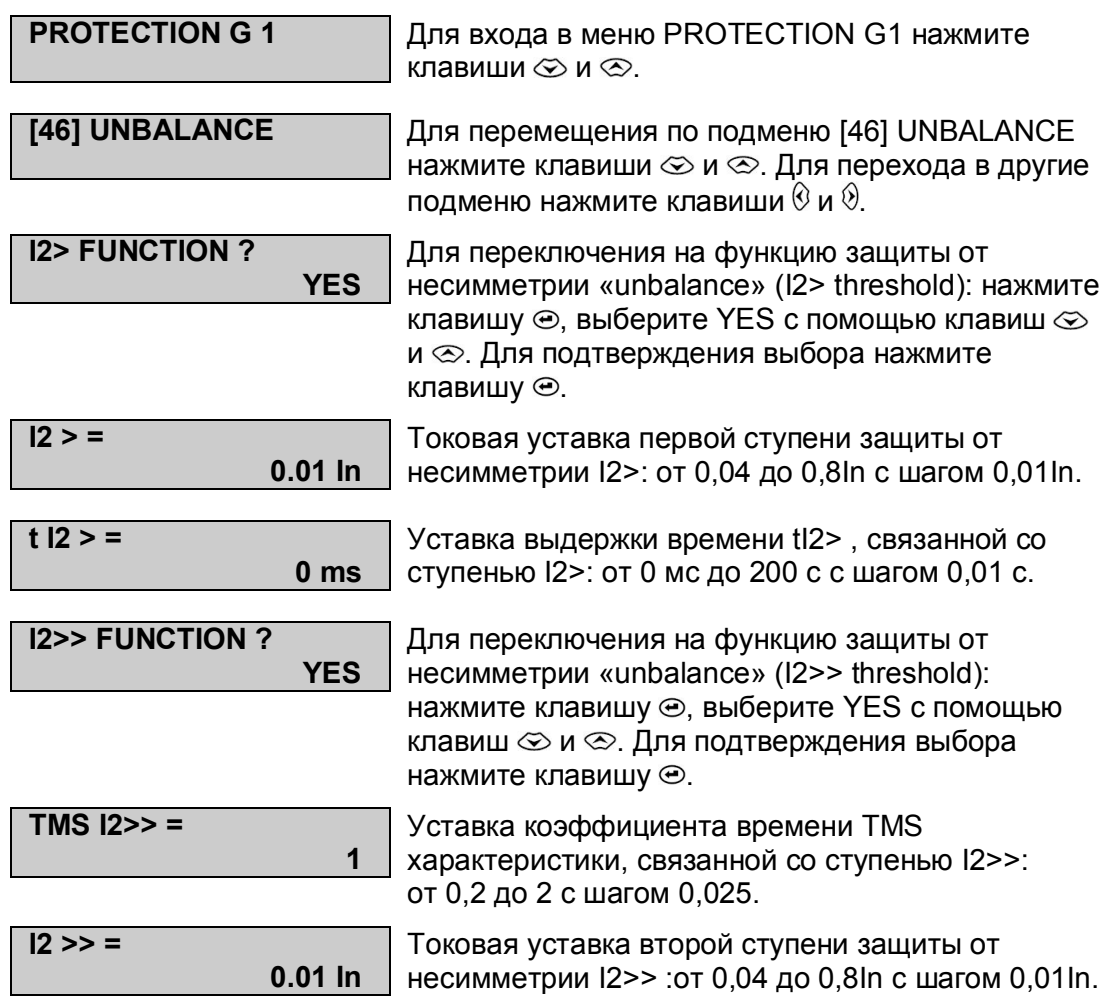

#### MiCOM P225 Стр.19/49

### **7.5 Подменю защиты минимального напряжения ([27] UNDERVOLTAGE)**

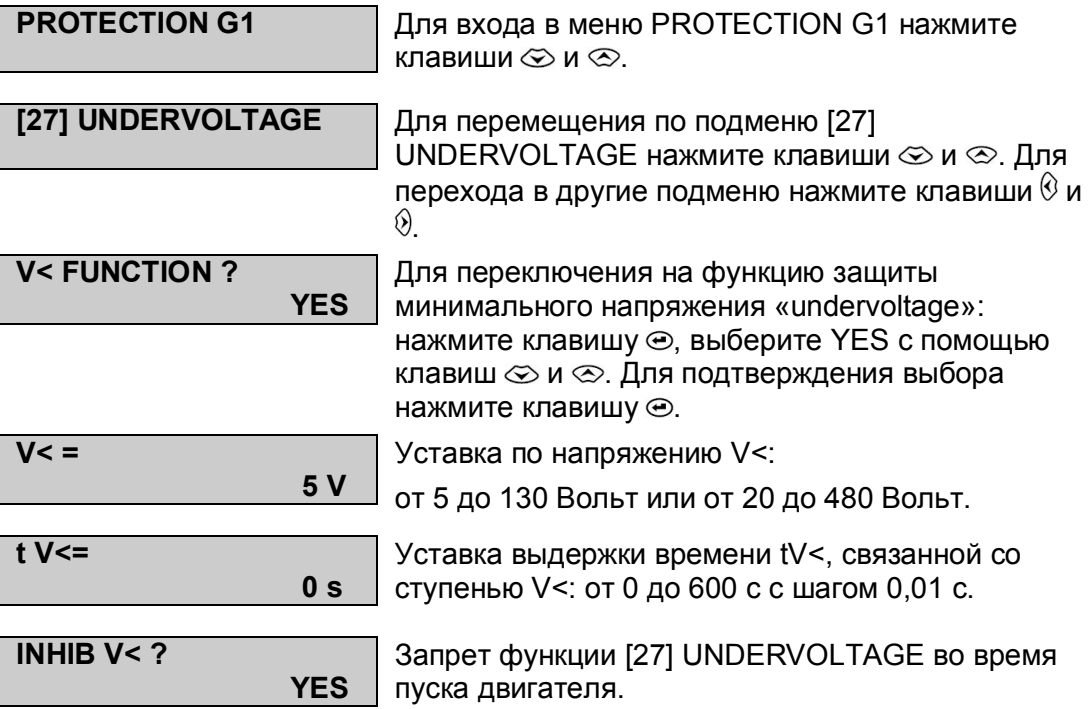

## **7.6 Подменю защиты максимального напряжения ([59] OVERVOLTAGE)**

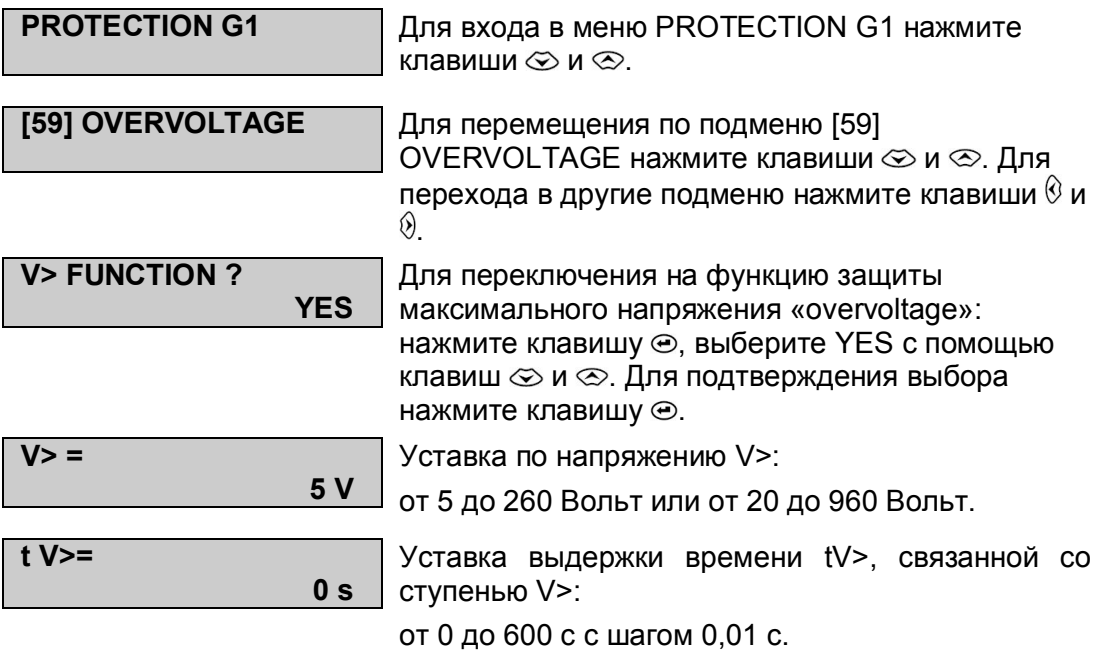

# MiCOM P225 Стр.21/49

## **7.7 Подменю защиты от чрезмерно долгого пуска ([48] EXCES LONG START)**

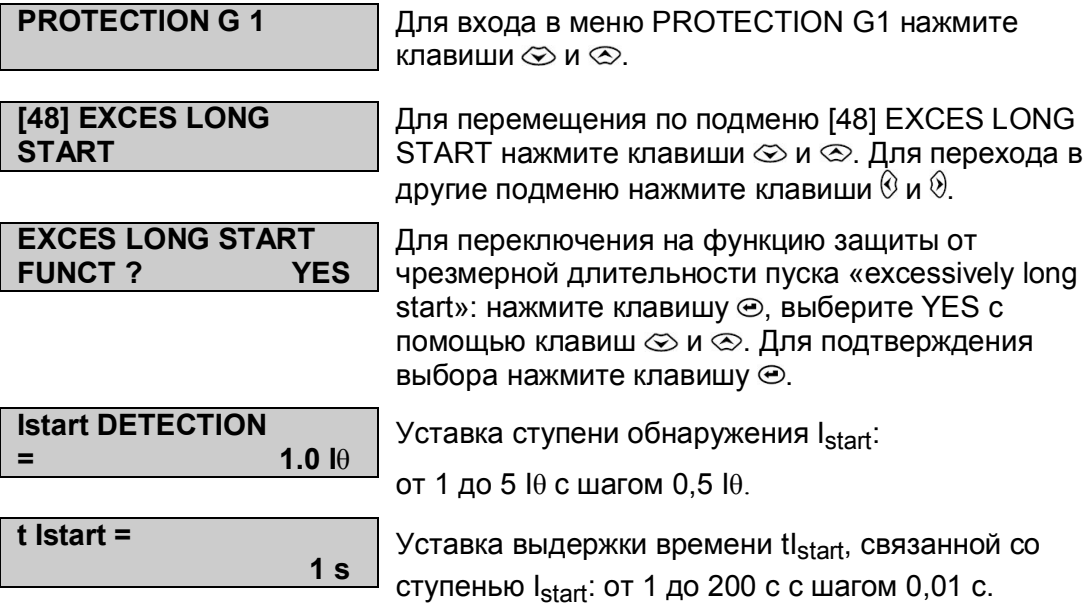

## **7.8 Подменю защиты от заклинивания ротора ([51LR/50S] BLOCK ROTOR)**

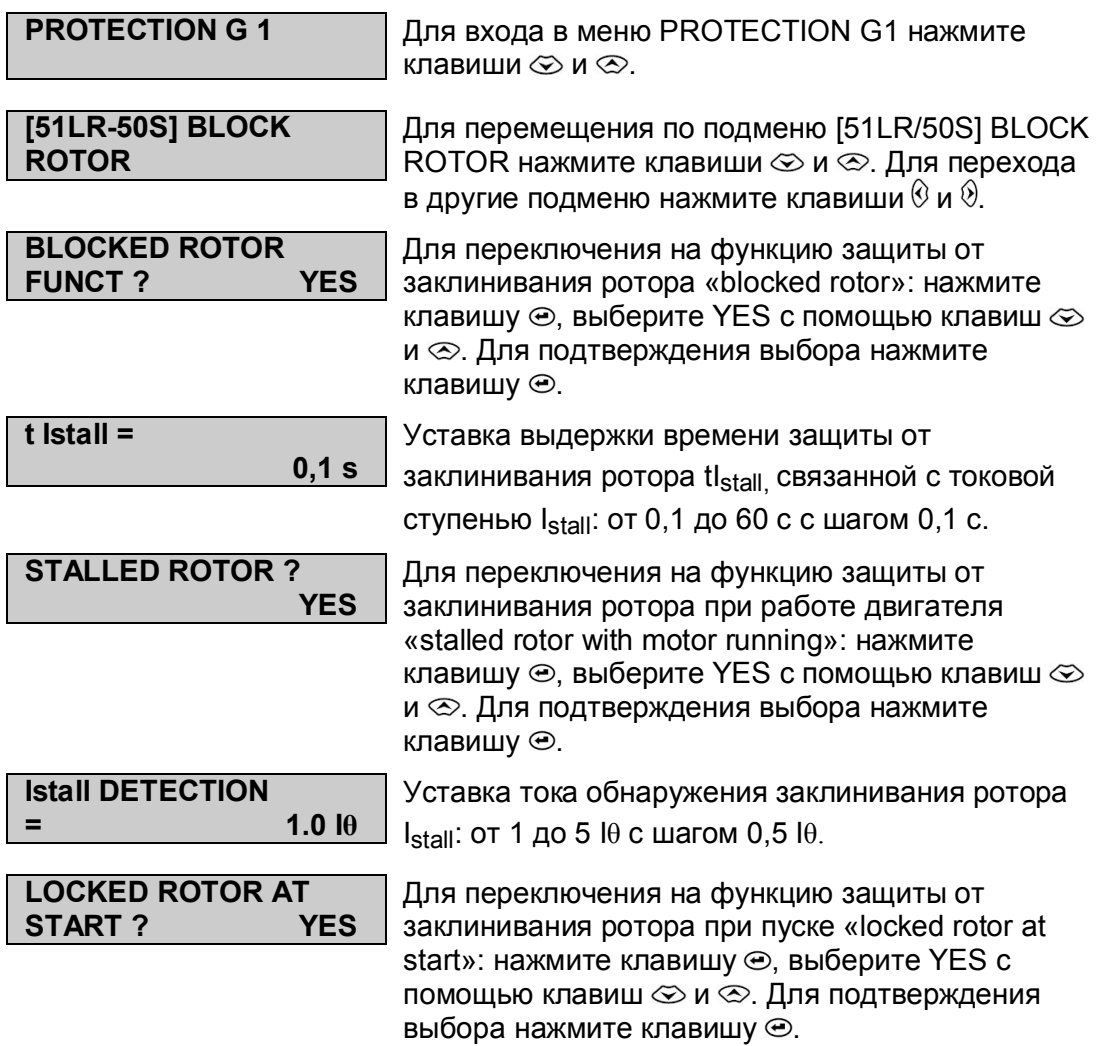

#### MiCOM P225 Стр.23/49

### **7.9 Подменю защиты от потери нагрузки ([37] LOSS OF LOAD)**

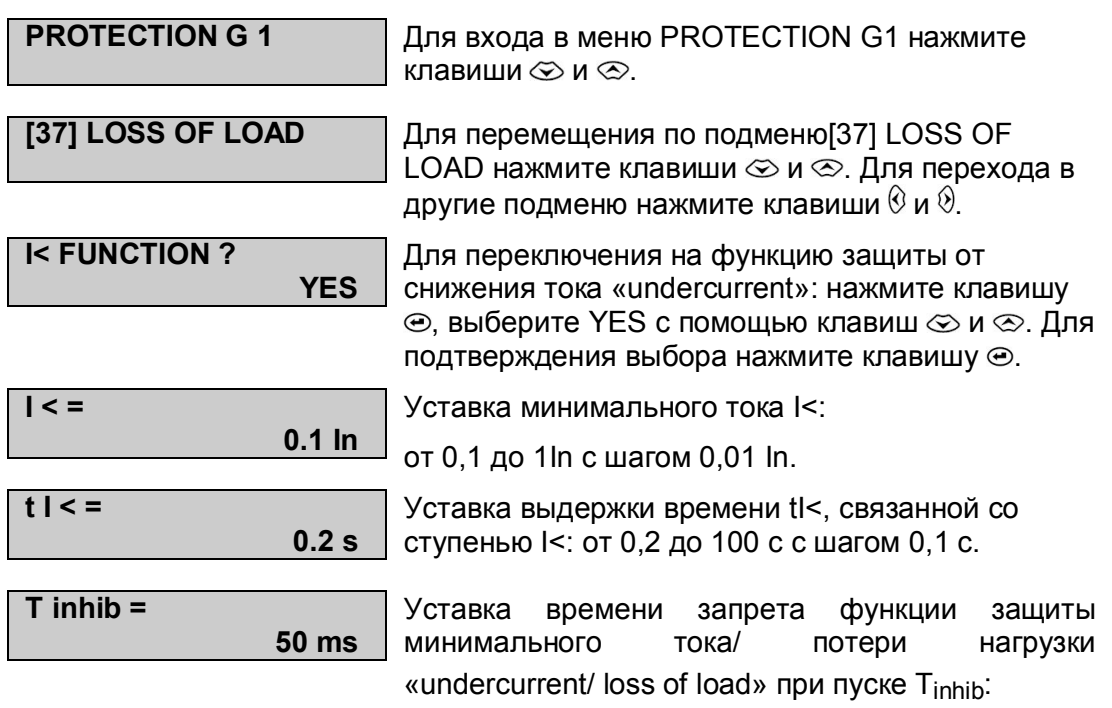

от 50 мс до 300 с с шагом 0,1 с.

Page 24/49 MiCOM P225

### **7.10 Подменю защиты по температуре ([49/38] RTD)**

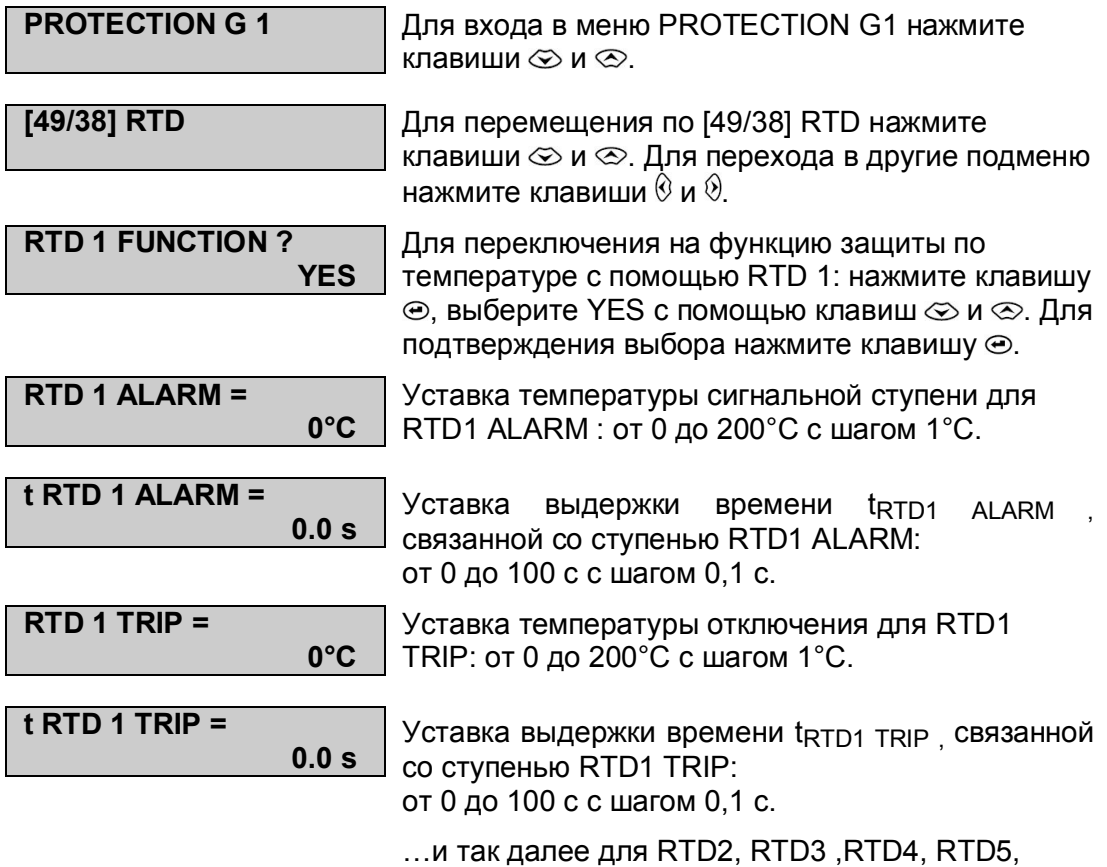

RTD6, RTD7, RTD8, RTD9 и RTD10

#### MiCOM P225 Стр.25/49

### **7.11 Подменю защиты по температуре ([49] THERMISTOR)**

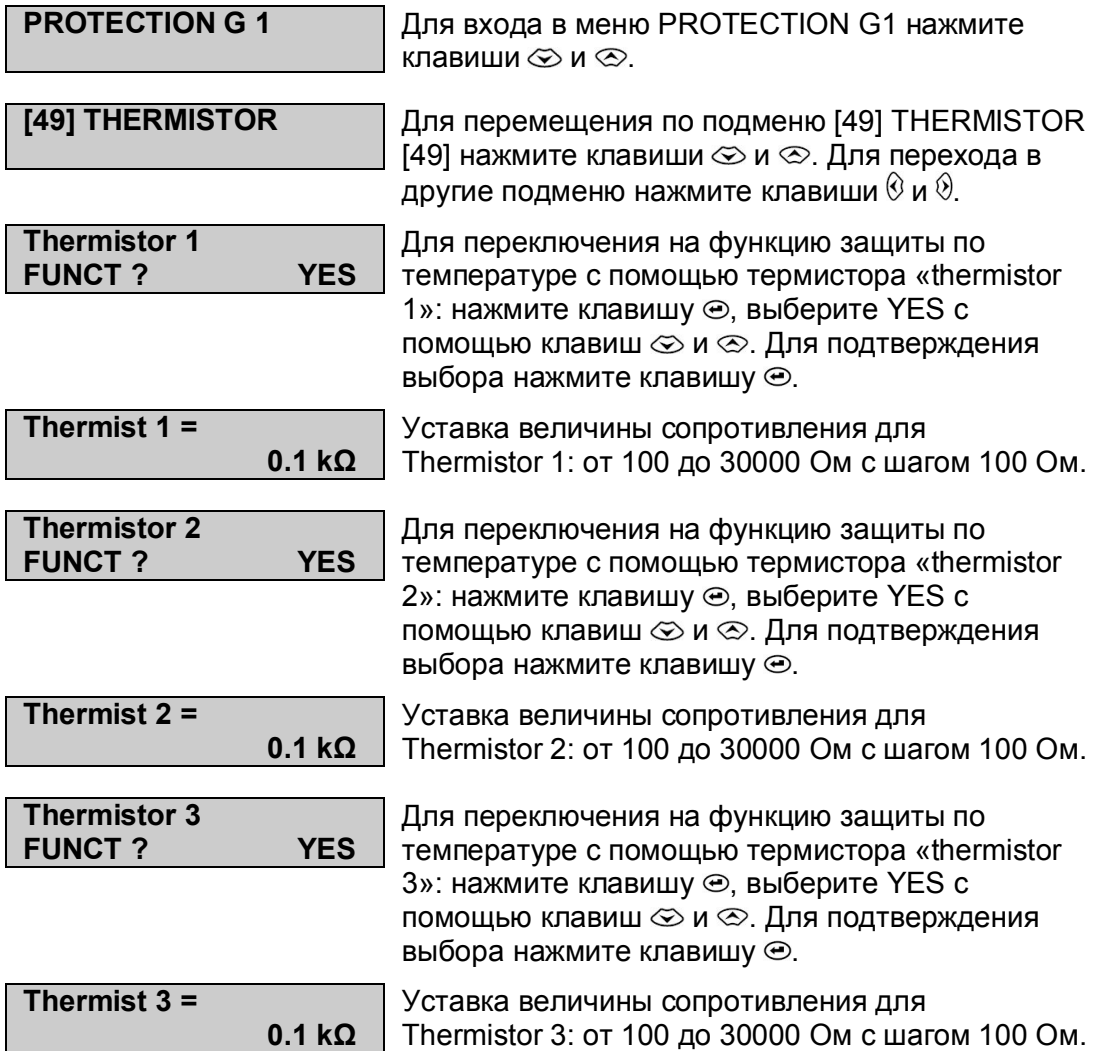

#### **8. МЕНЮ АВТОМАТИКИ И УПРАВЛЕНИЯ (AUTOMAT. CTRL)**

## **8.1 Подменю количества пусков ([66] START NUMBER)**

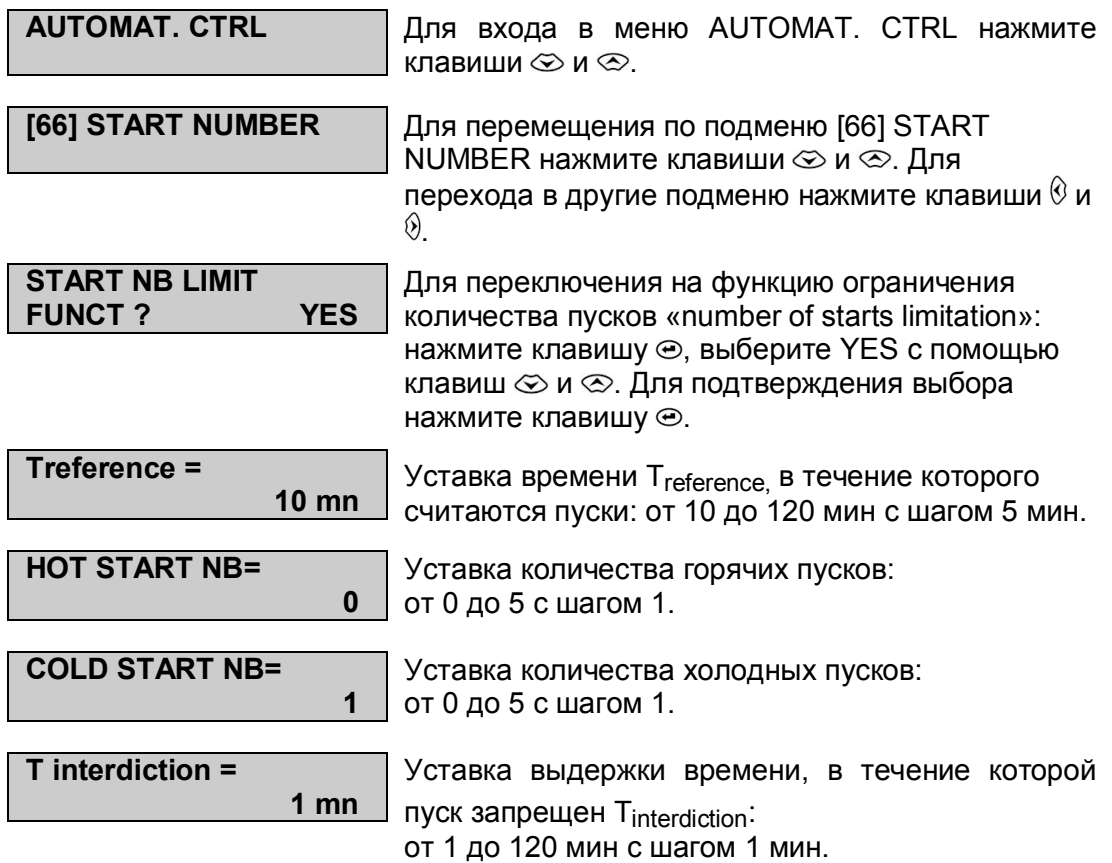

#### MiCOM P225 Стр.27/49

### **8.2 Подменю миним. времени между 2 пусками (MIN TIME BETW 2 START)**

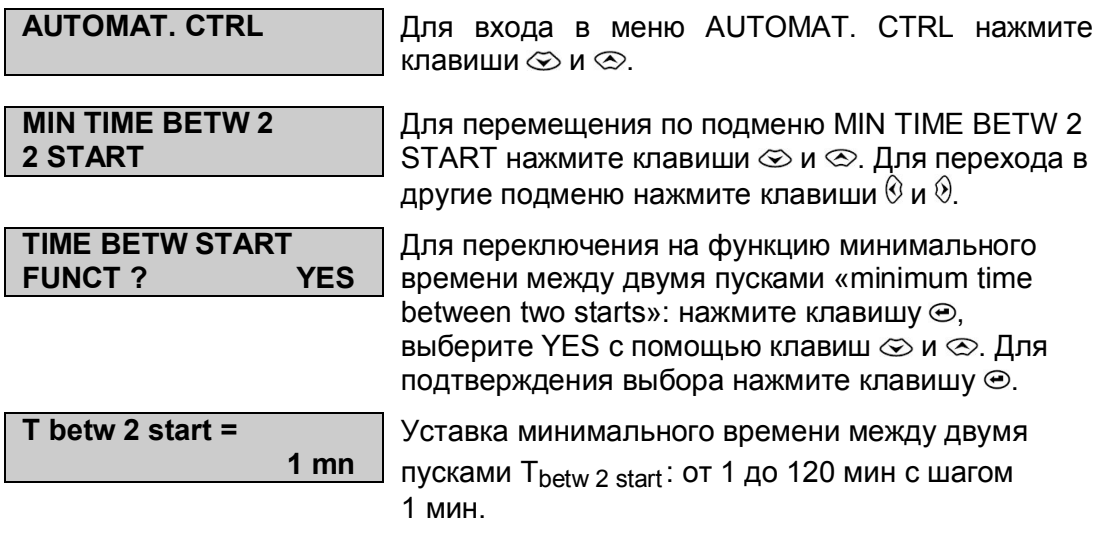

Page 28/49 MiCOM P225

## **8.3 Подменю разрешения самозапуска (REACCEL AUTHORIZ)**

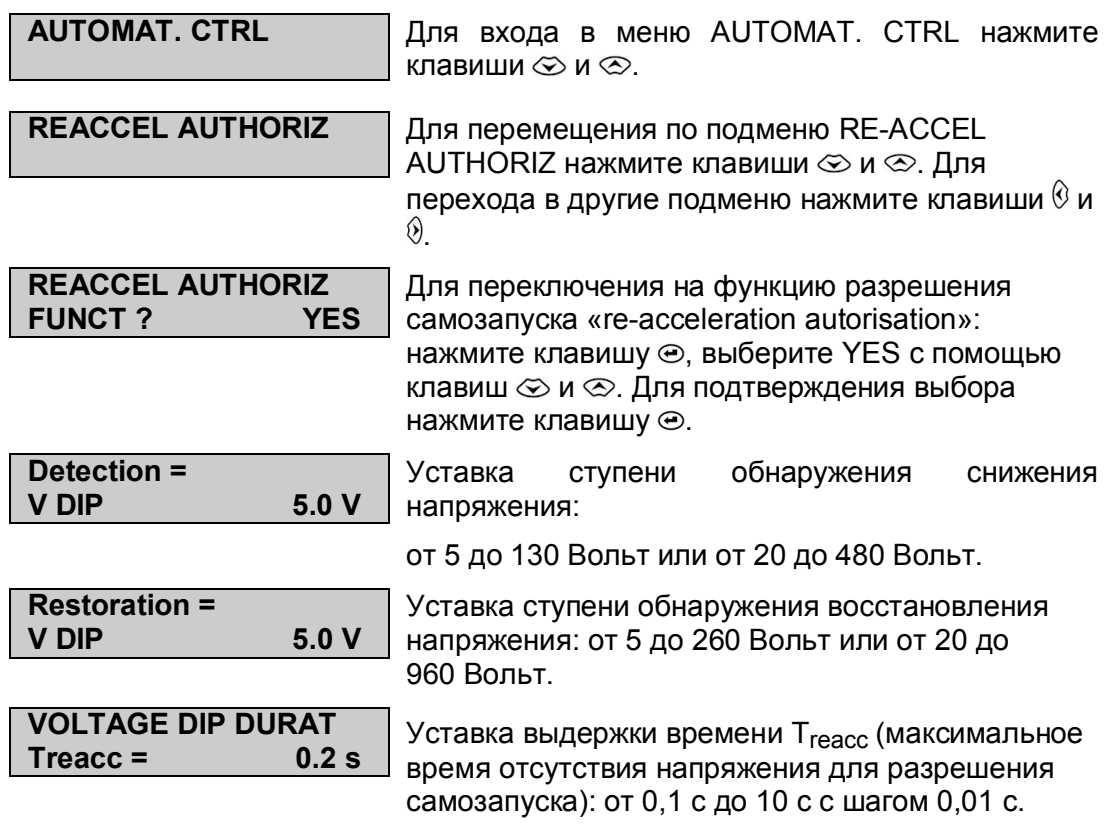

#### MiCOM P225 Стр.29/49

#### **8.4 Подменю входов (INPUTS)**

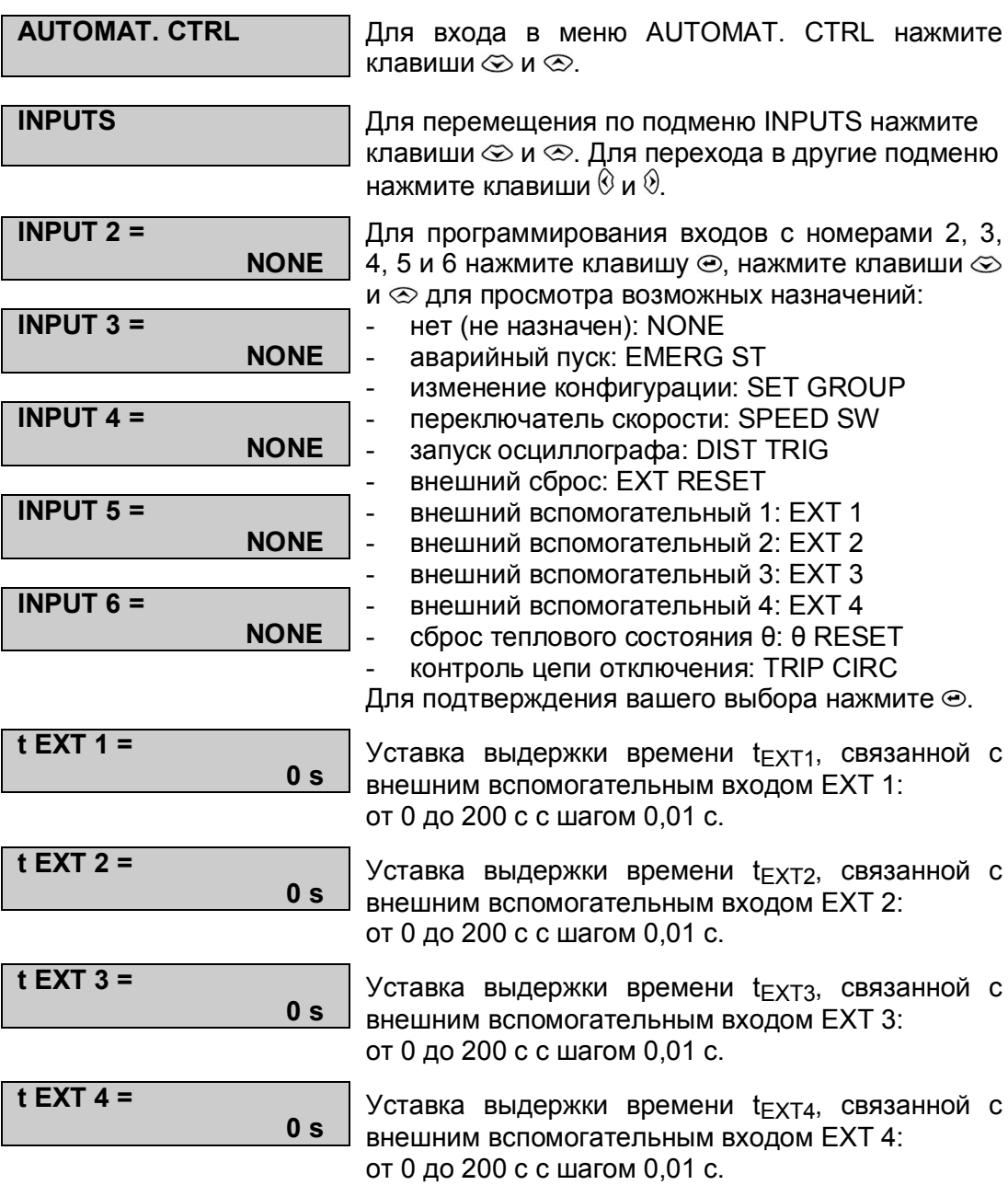

 $\overline{a}$ 

Page 30/49 MiCOM P225

## **8.5 Подменю логических уравнений И (AND LOGIC EQUAT)**

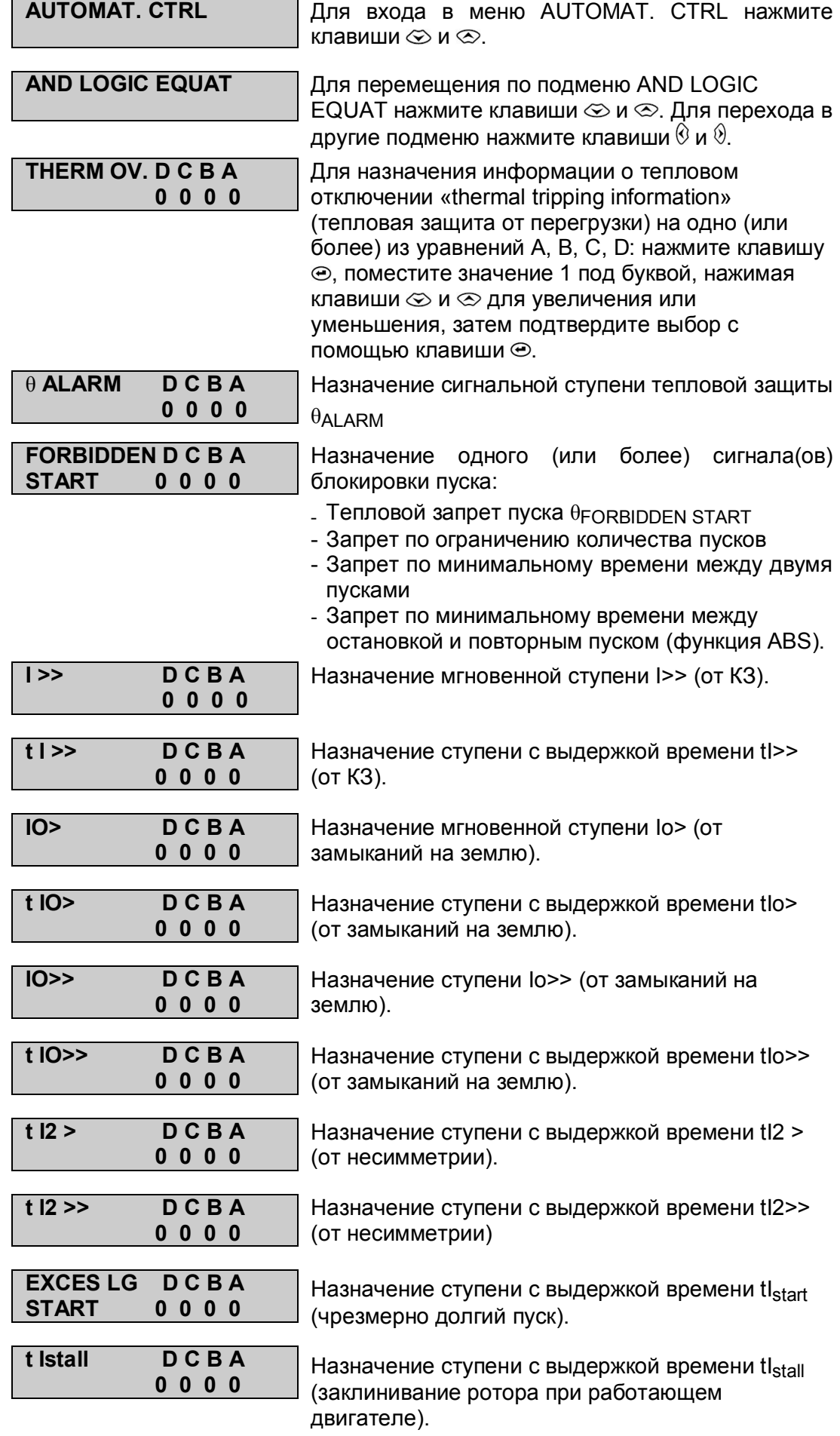

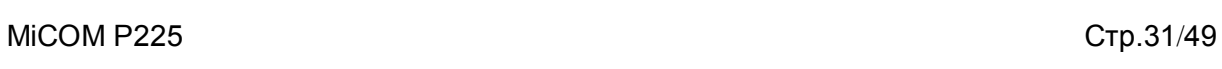

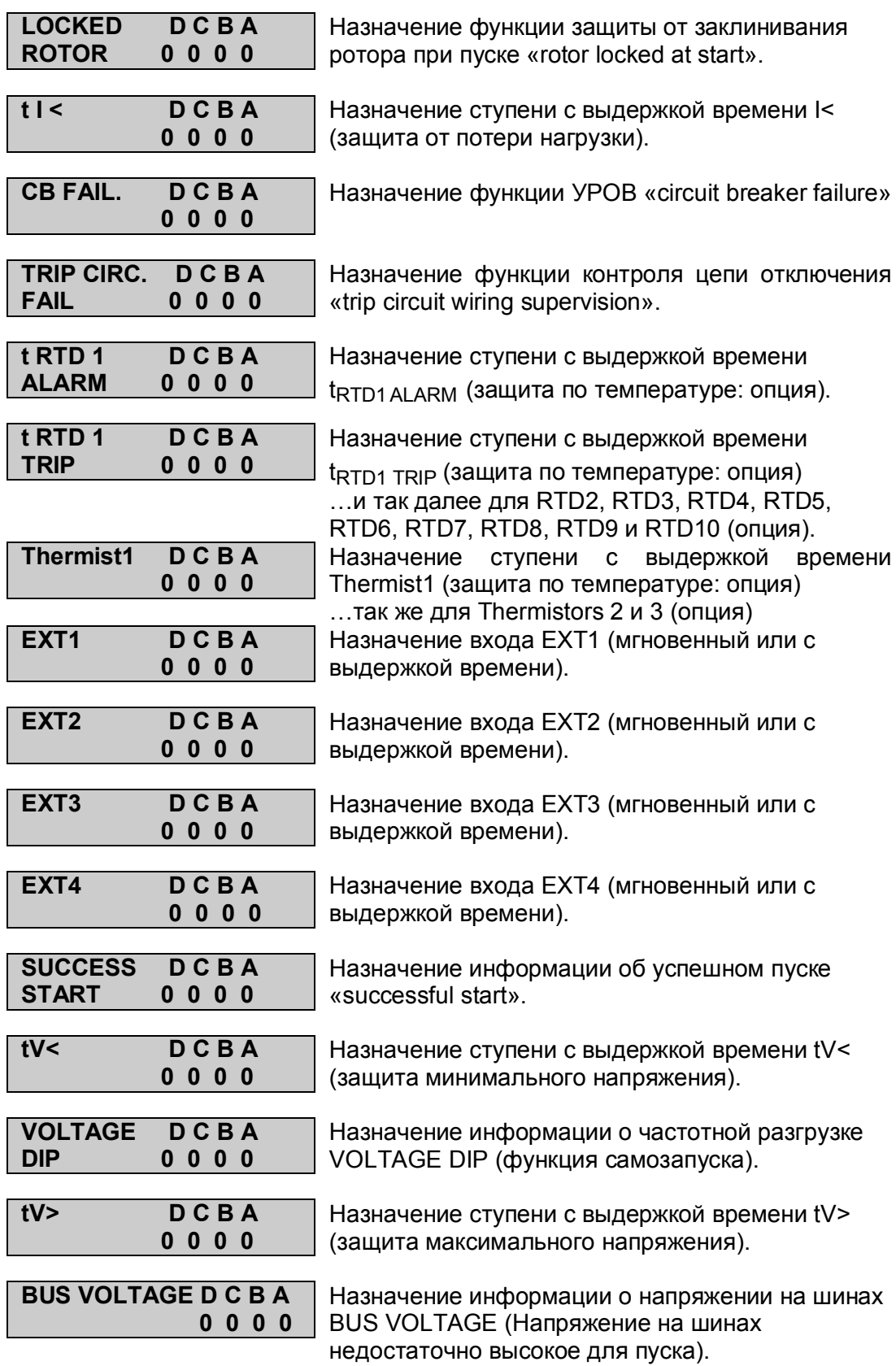

#### **8.6 Подменю выдержки времени логического уравнения И (AND LOGIC EQUAT T DELAY)**

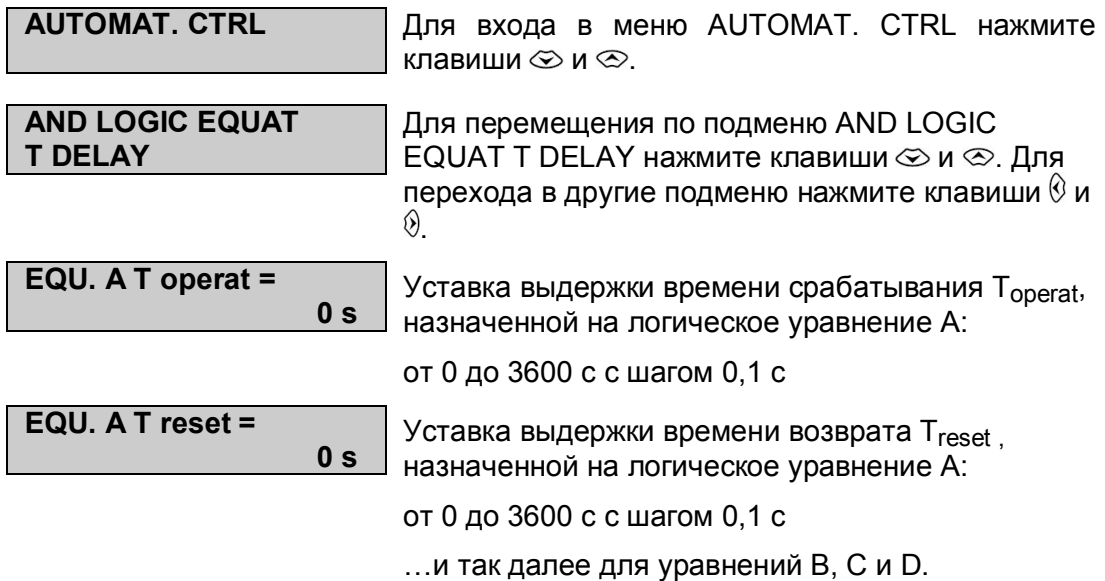

#### MiCOM P225 Стр.33/49

### **8.7 Подменю выходных реле (AUX OUTPUT RLY)**

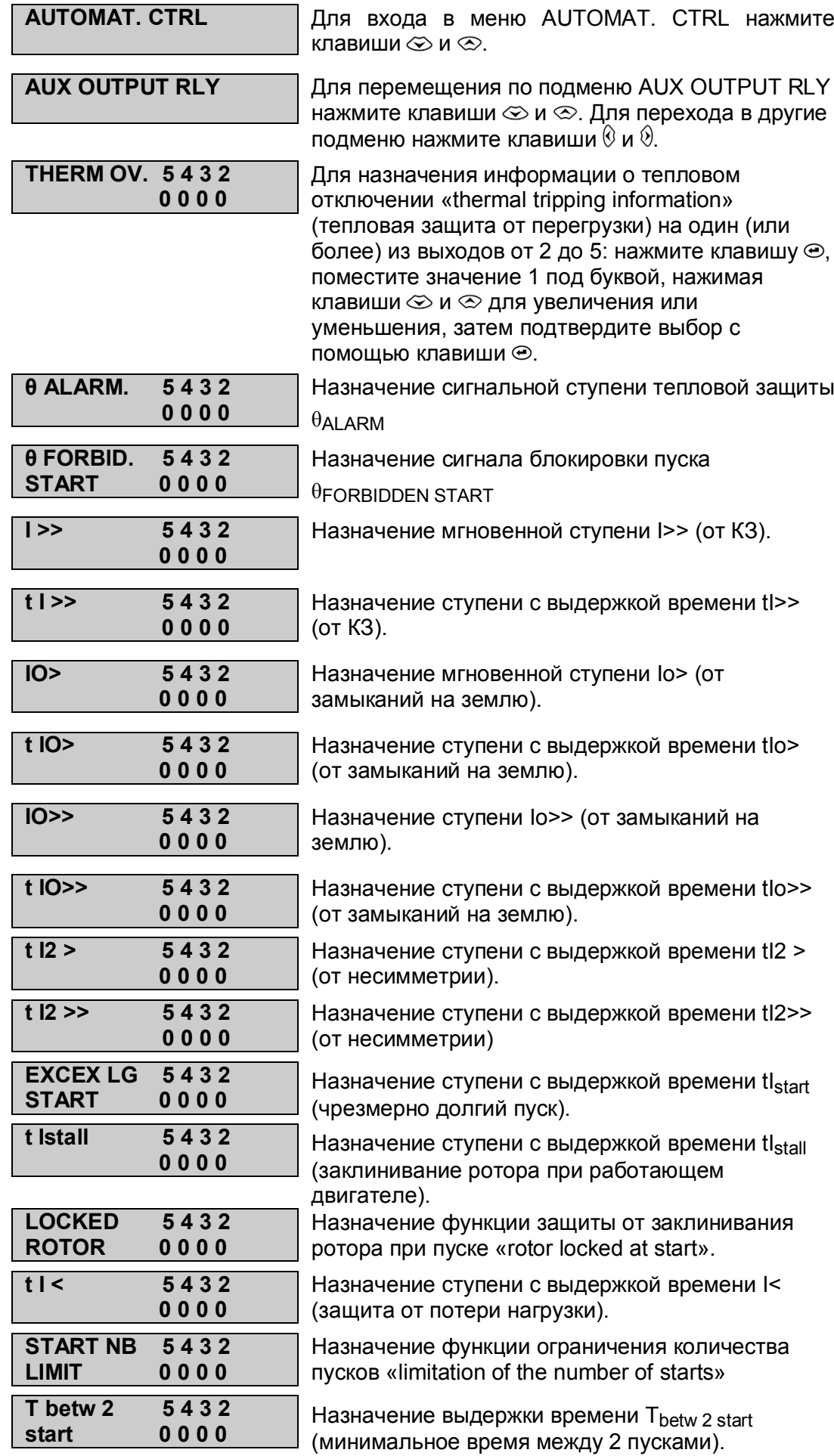

#### P225/RU HI/B11 Меню человеко-машинного интерфейса

Page 34/49 MiCOM P225

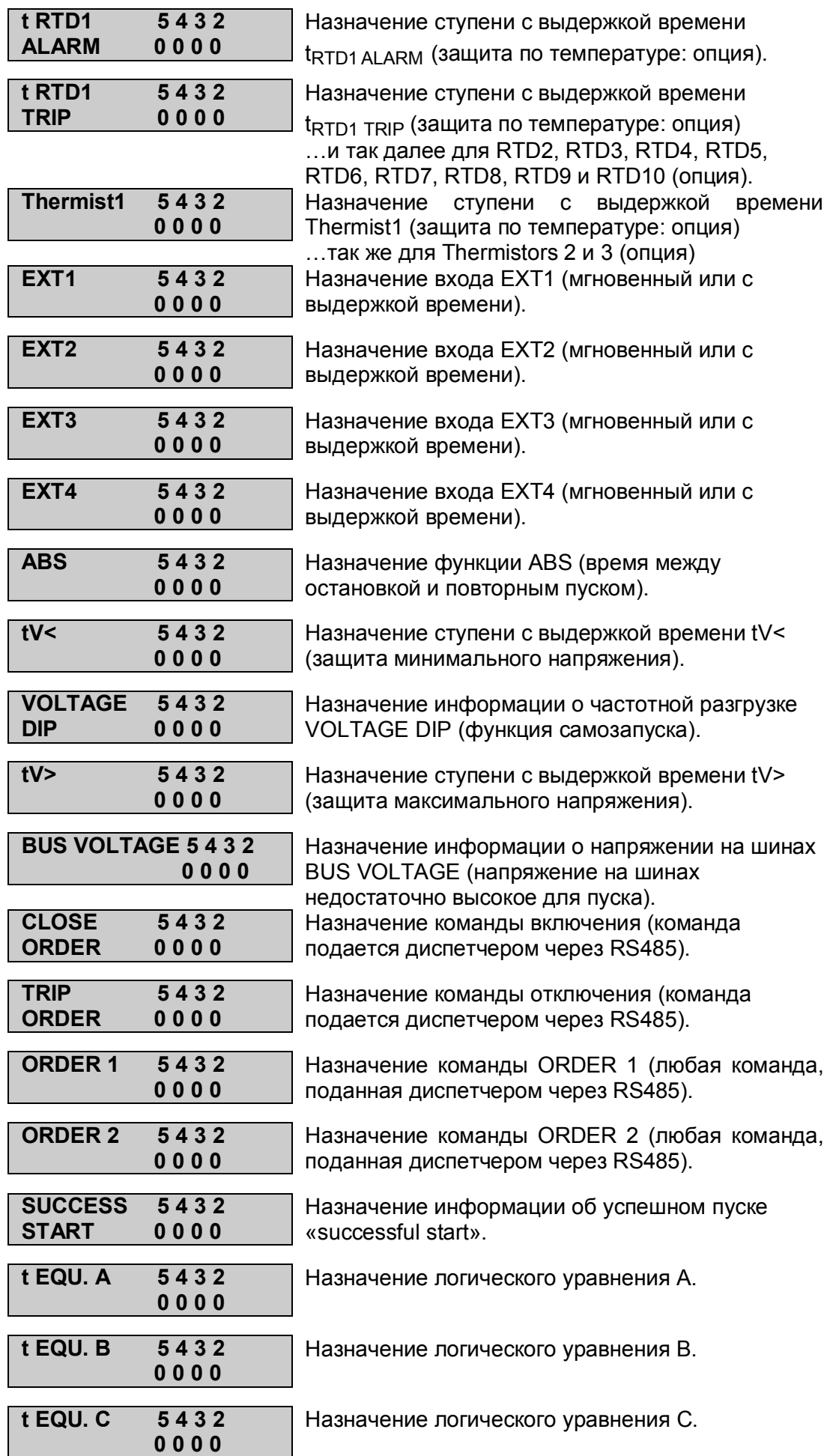

### MiCOM P225 Стр.35/49

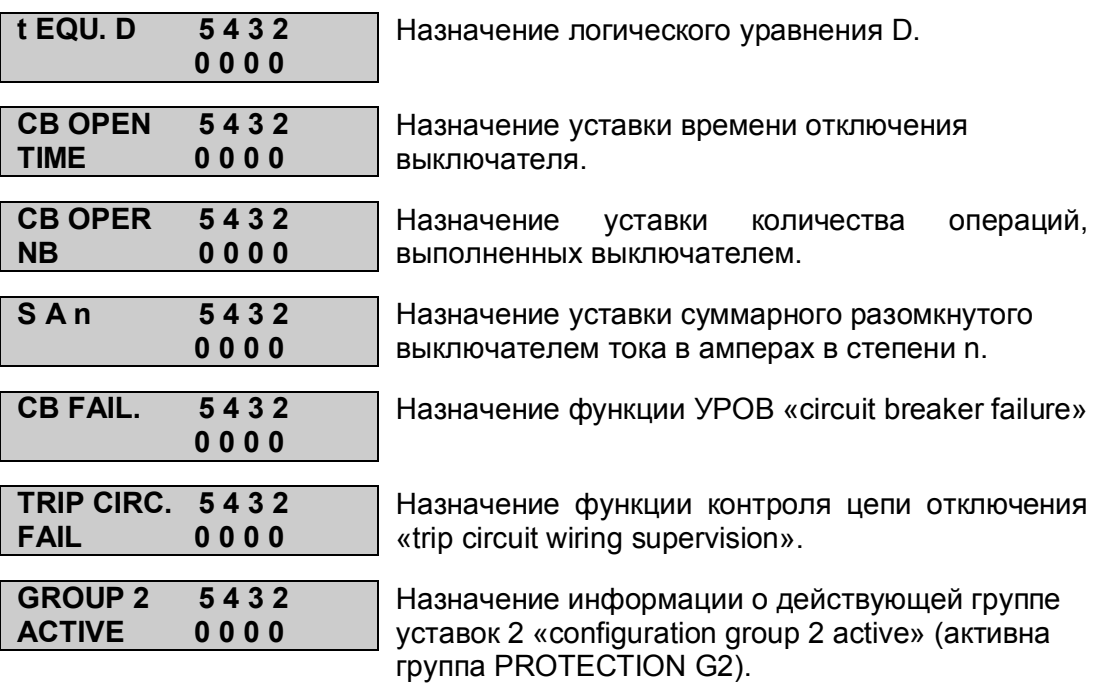

## **8.8 Подменю выходных реле с удерживанием (LATCH AUX OUTPUT RLY)**

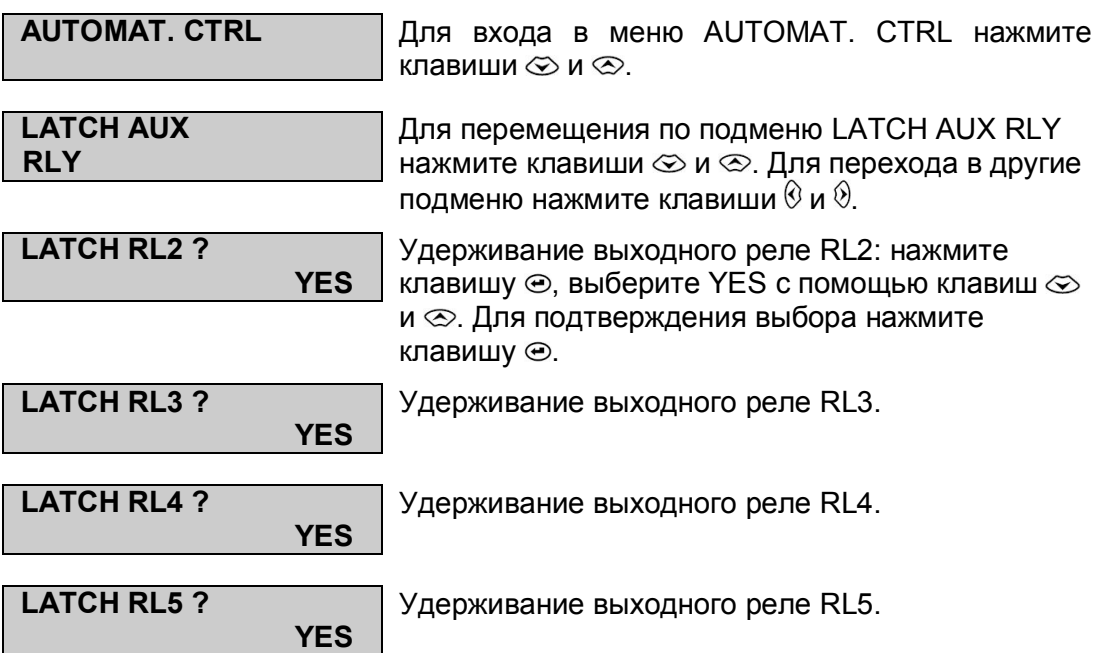

#### MiCOM P225 Стр.37/49

### **8.9 Подменю выходного реле отключения (TRIP OUTPUT RLY)**

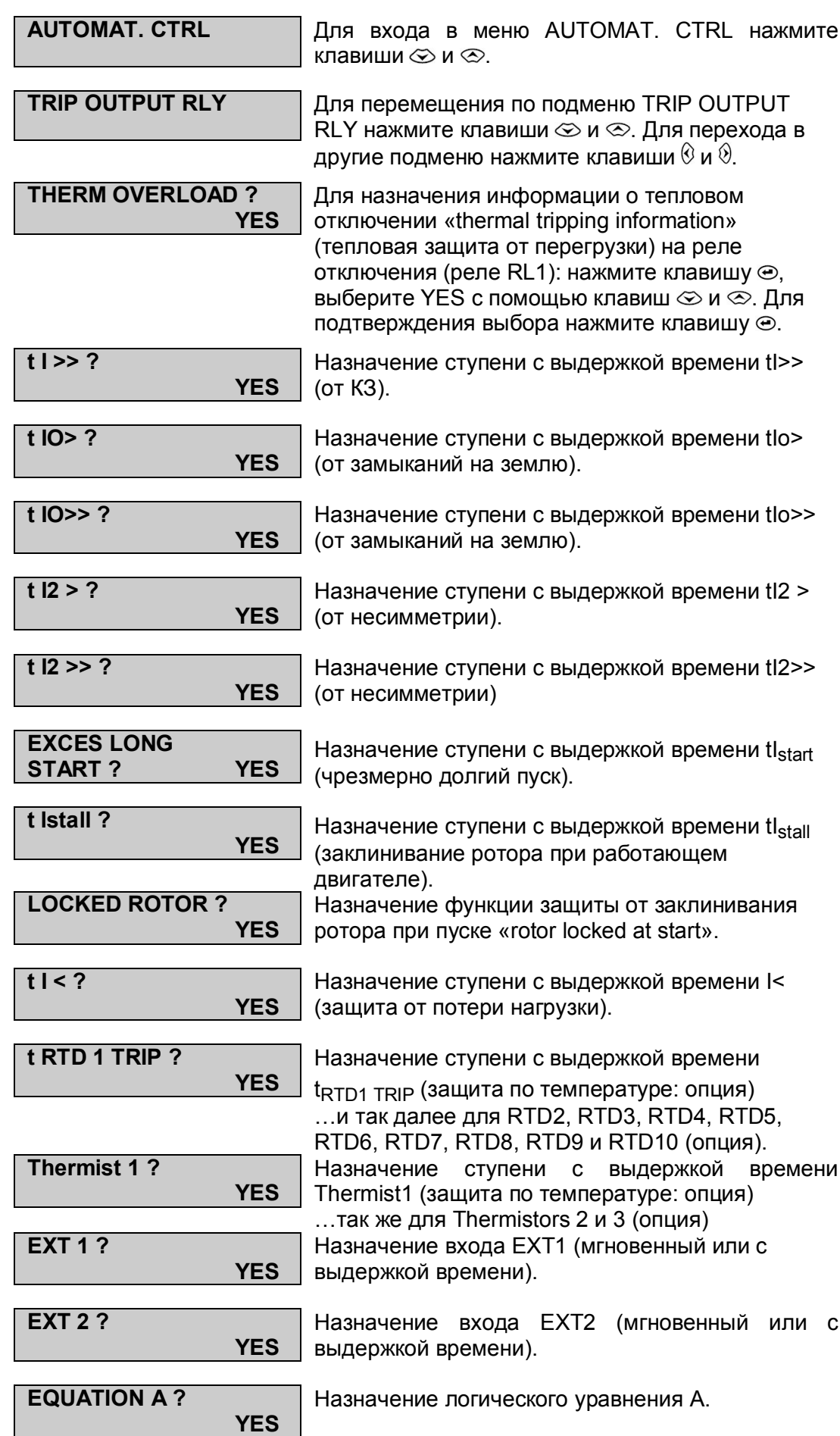
Page 38/49 MiCOM P225

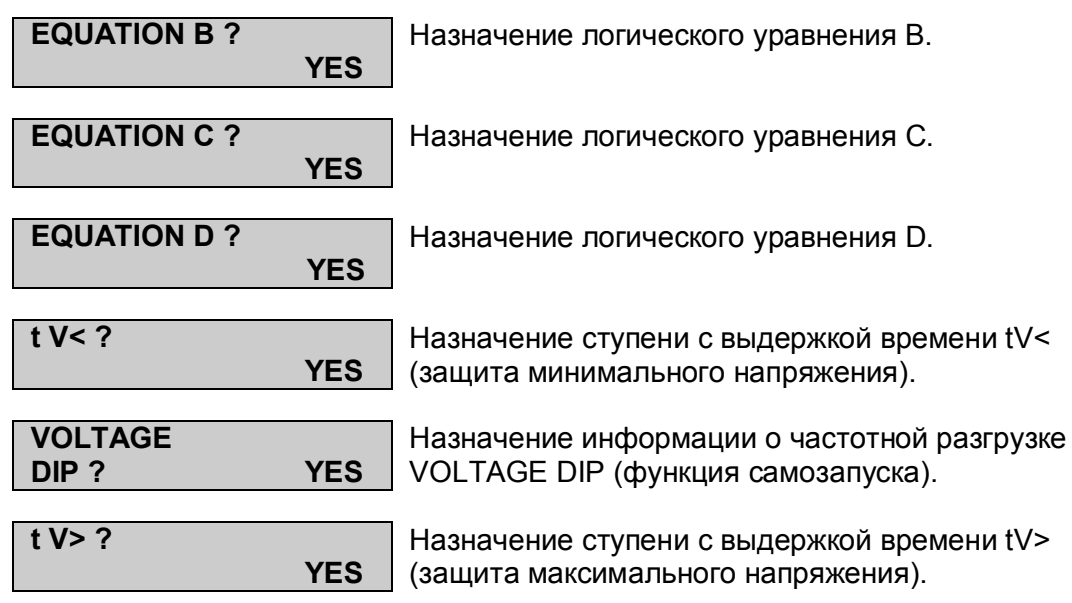

### MiCOM P225 Стр.39/49

### **8.10 Подменю удерживания команды отключения (LATCH TRIP ORDER)**

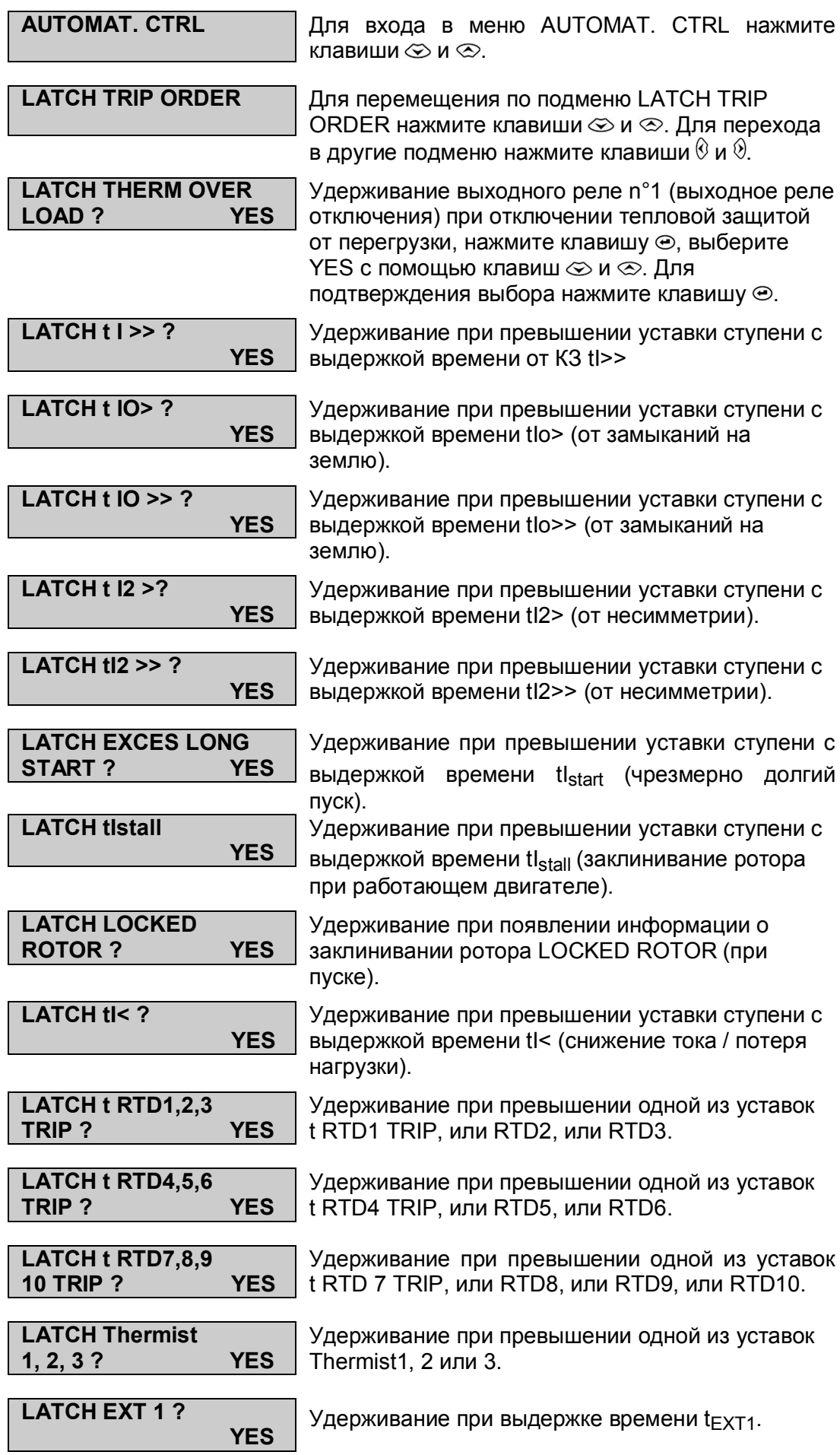

Page 40/49 MiCOM P225

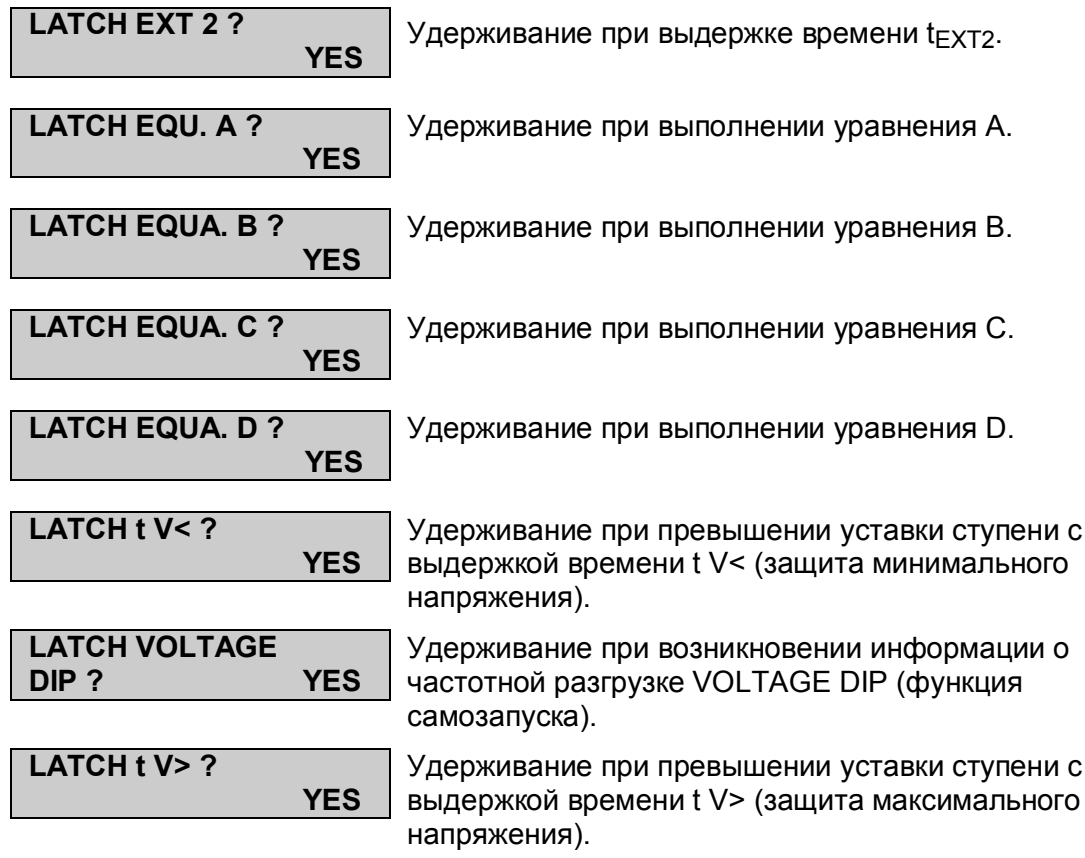

**30 ms**

#### MiCOM P225 Стр.41/49

### **8.11 Подменю УРОВ (CB FAIL)**

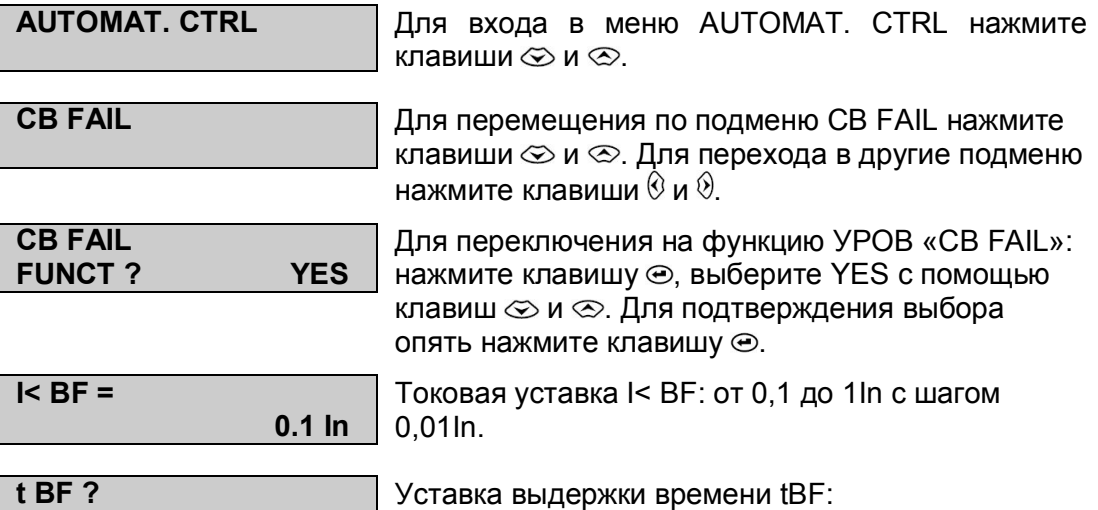

от 30 мс до 10 с с шагом 10 мс.

#### **8.12 Подменю минимального времени между остановкой и пуском (ABS)**

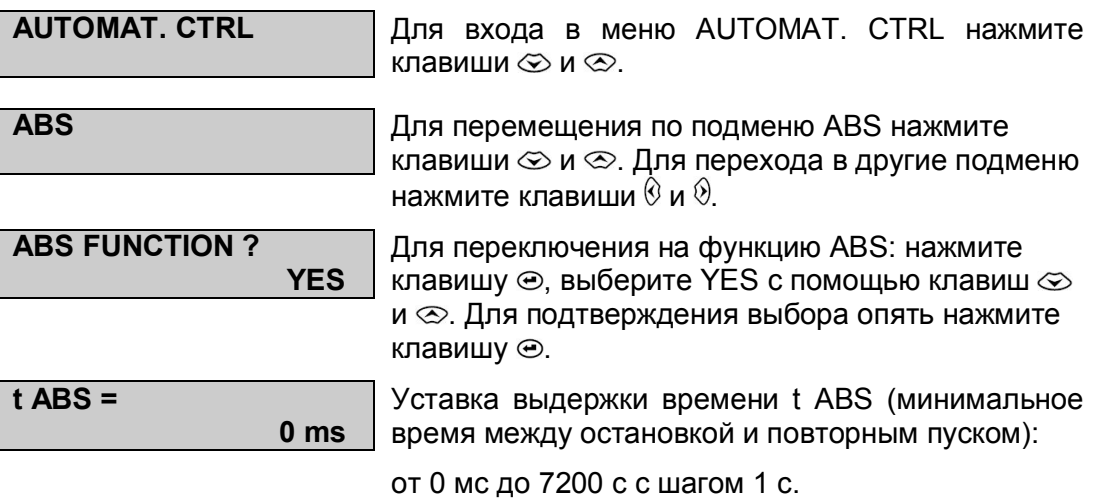

#### MiCOM P225 Стр.43/49

### **8.13 Подменю контроля напряжения на шинах (BUS VOLTAGE CTRL)**

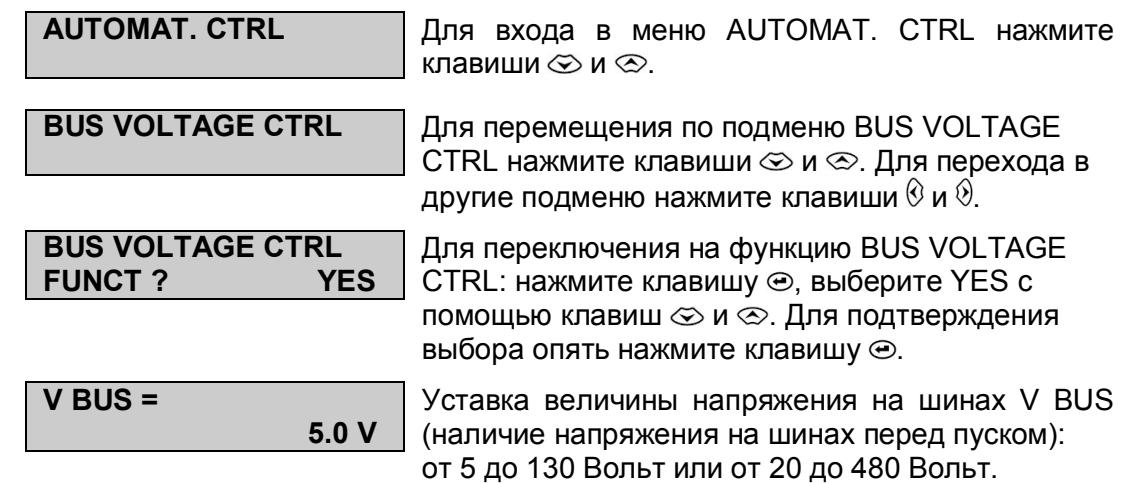

Page 44/49 MiCOM P225

### **8.14 Подменю контроля выключателя (CB SUPERVISION)**

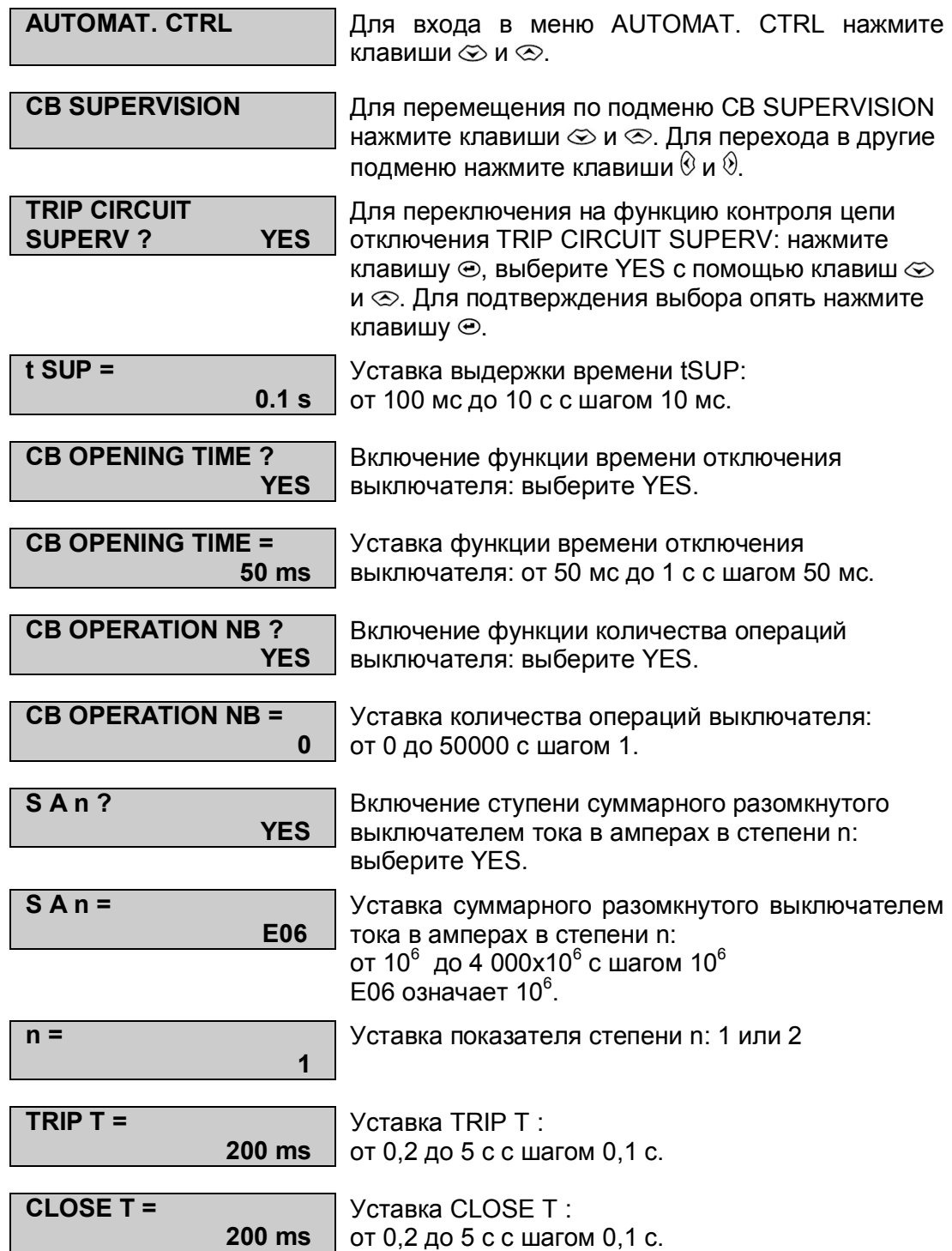

MiCOM P225 Стр.45/49

#### **9. МЕНЮ ЗАПИСЕЙ (RECORD) 9.1 Подменю записей повреждений (FAULT RECORD) RECORD** Для входа в меню записей RECORD нажмите клавиши  $\otimes$  и  $\otimes$ . **FAULT RECORD** Для перемещения по подменю FAULT RECORD нажмите клавиши  $\otimes$  и  $\otimes$ . Для перехода в подменю DISTURB RECORD и CB MONITORING нажмите клавиши  $@$  и  $@$ . **RECORD NUMBER 5** Отображает номер повреждения. Для отображения информации по одному из 5 последних повреждений, нажмите клавишу  $\oplus$ , выберите номер (от 1 до 5) с помощью клавиш  $u \otimes$ , затем нажмите клавишу  $\odot$  для подтверждения выбора. **FAULT TIME 16 : 39 : 23 : 82** Отображает время возникновения повреждения. **FAULT DATE 01/09/98** Отображает дату возникновения повреждения. **ACTIVE SET GROUP. 1** Отображает действующую группу уставок (1 или 2) во время повреждения. **PHASE IN FAULT PHASE B** Отображает поврежденную фазу (или фазы): фаза A, фаза B или фаза C. **FAULT DETECTED BY I>>** Отображает характер повреждения : здесь это превышение уставки мгновенной ступени I>>. **MAGNITUDE 1.917 kA** Отображает амплитуду тока КЗ. **IA MAGNITUDE 1.917 kA** Отображает значение тока фазы A (IA) во время КЗ (действующее значение). **IB MAGNITUDE 1.997 kA** Отображает значение тока фазы В (IВ) во время КЗ (действующее значение). **IC MAGNITUDE 1.931 kA** Отображает значение тока фазы С (IС) во время КЗ (действующее значение). **IN MAGNITUDE 0.03 A** Отображает значение тока замыкания на землю IN во время КЗ (действующее значение). **V AC MAGNITUDE 5126 V** Отображает значение напряжения между фазами A и C во время КЗ (действующее значение).

Page 46/49 MiCOM P225

# **9.2 Подменю осциллографа (DISTURB RECORD)**

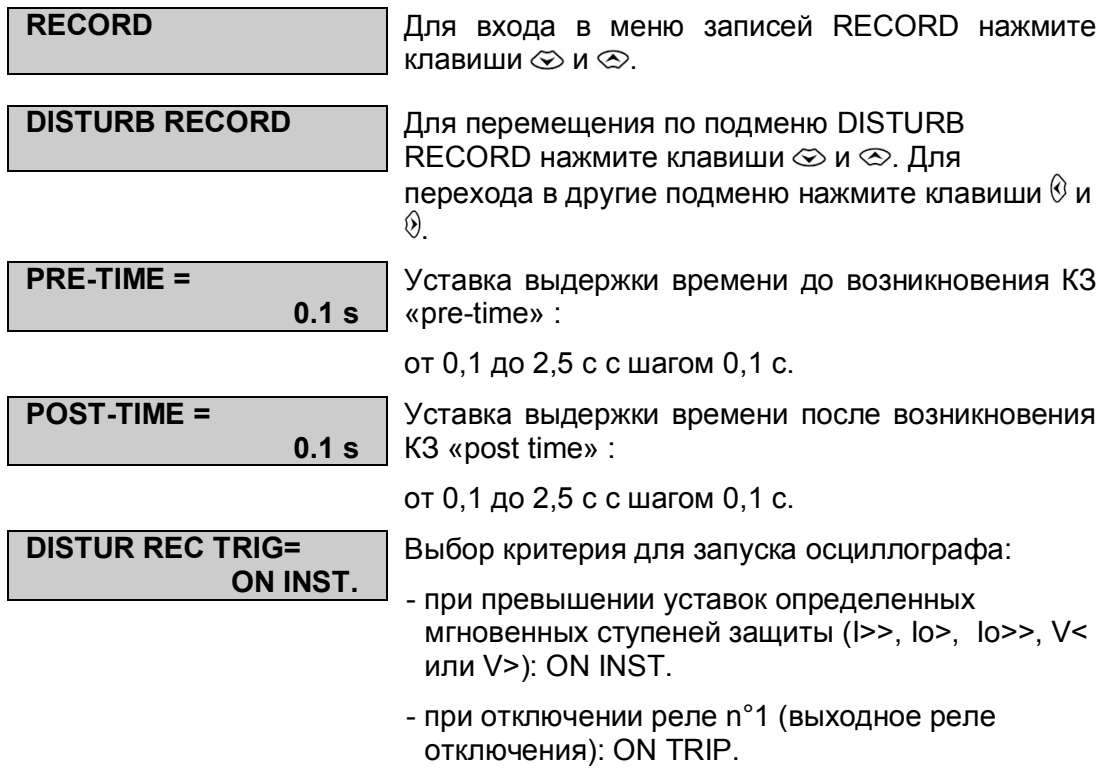

#### MiCOM P225 Стр.47/49

#### **9.3 Подменю мониторинга выключателя (CB MONITORING)**

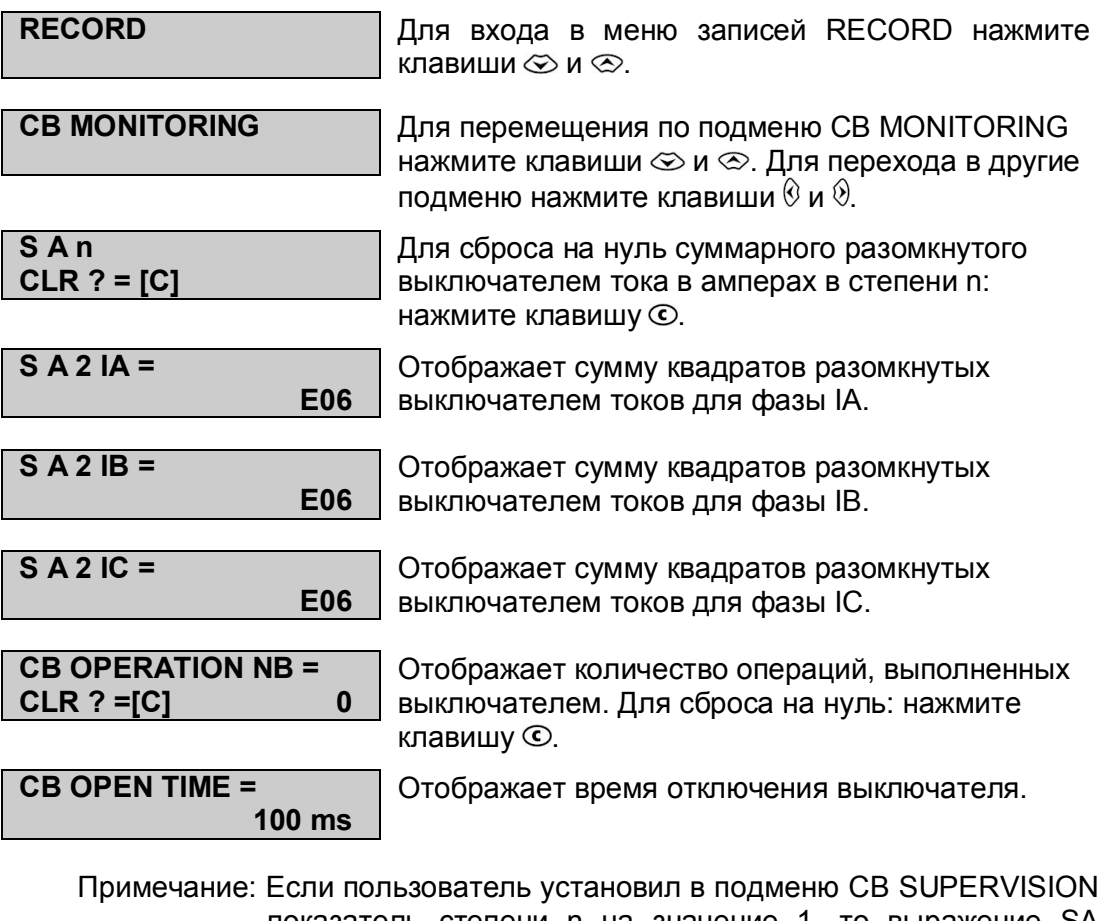

показатель степени n на значение 1, то выражение SA заменит выражение SA2 для отображения суммы разомкнутых токов в амперах вместо суммы квадратов разомкнутых токов.

# **ТЕХНИЧЕСКИЕ ДАННЫЕ**

# СОДЕРЖАНИЕ

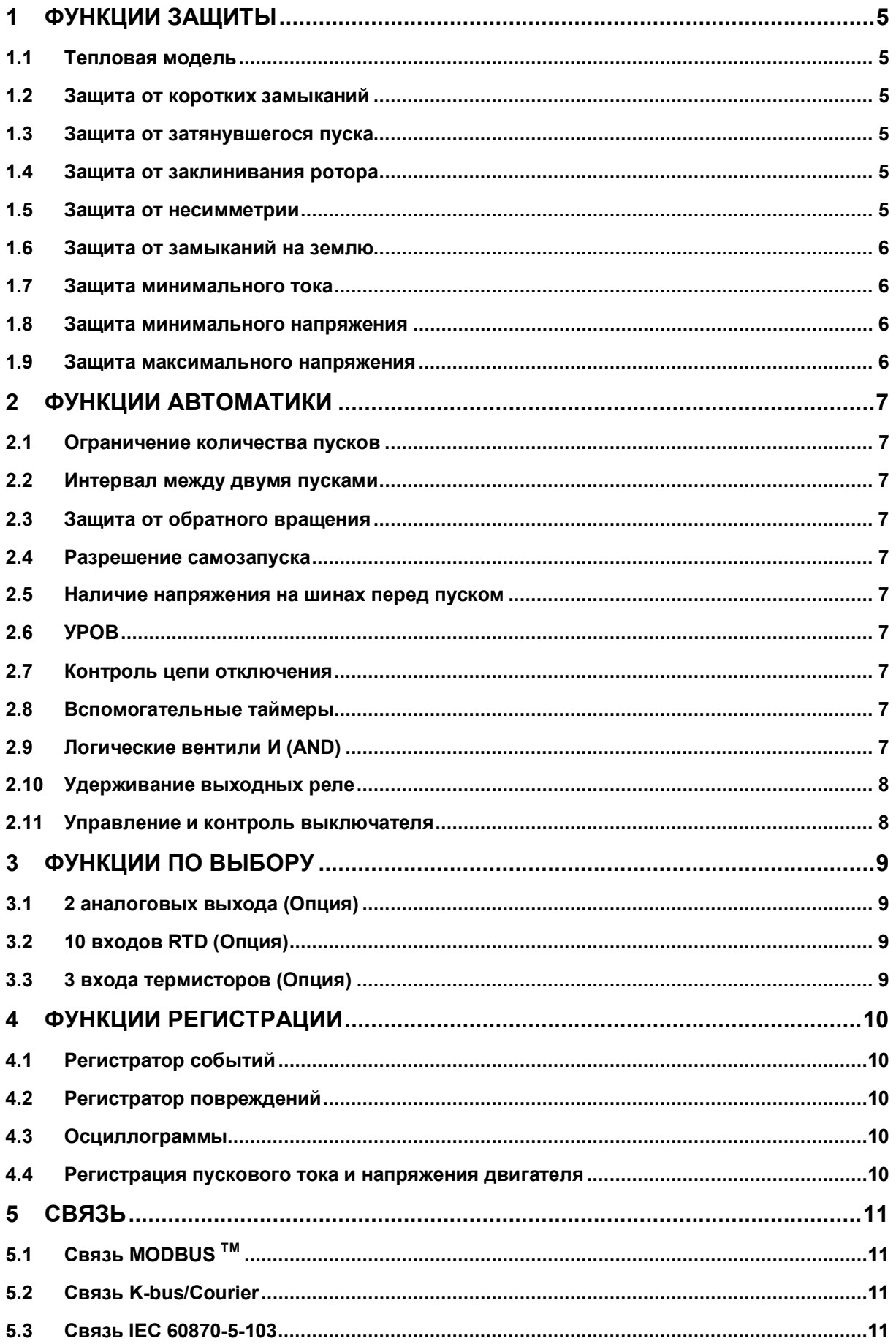

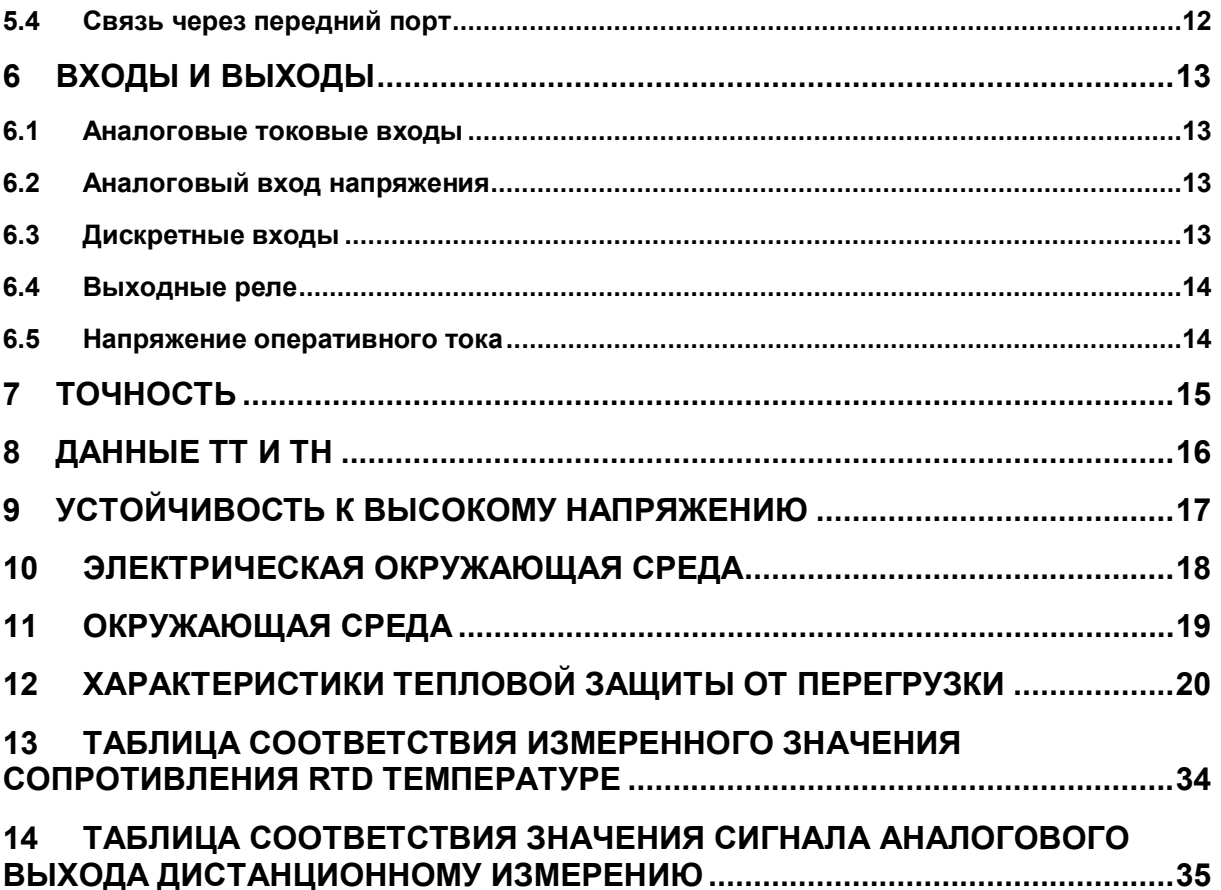

#### MiCOM P225 Стр.5/36

### **1 ФУНКЦИИ ЗАЩИТЫ**

#### **1.1 Тепловая модель**

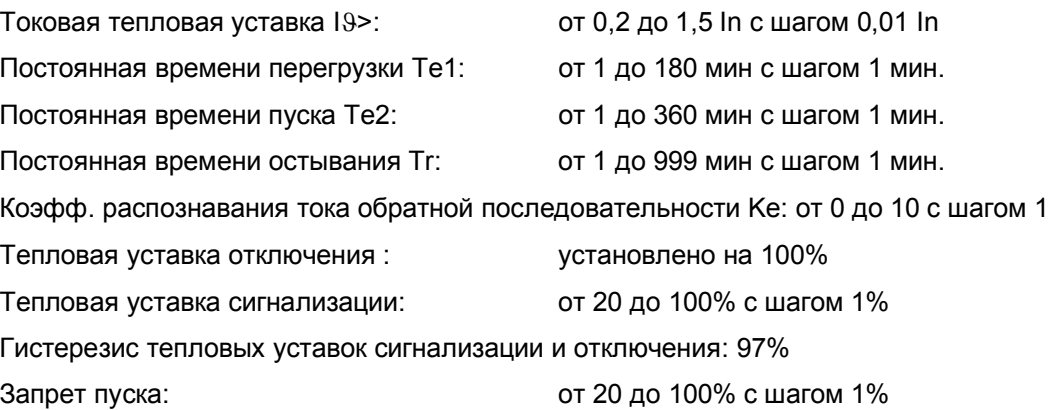

#### **1.2 Защита от коротких замыканий**

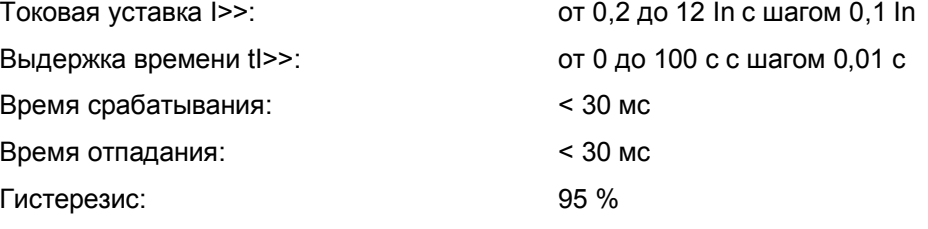

#### **1.3 Защита от затянувшегося пуска**

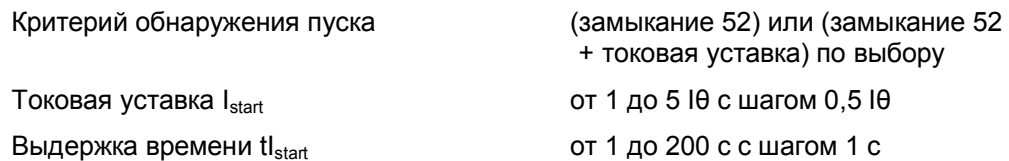

#### **1.4 Защита от заклинивания ротора**

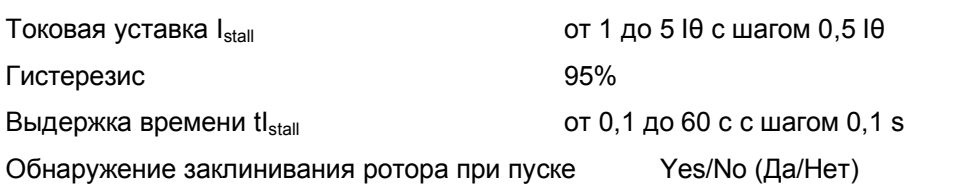

#### **1.5 Защита от несимметрии**

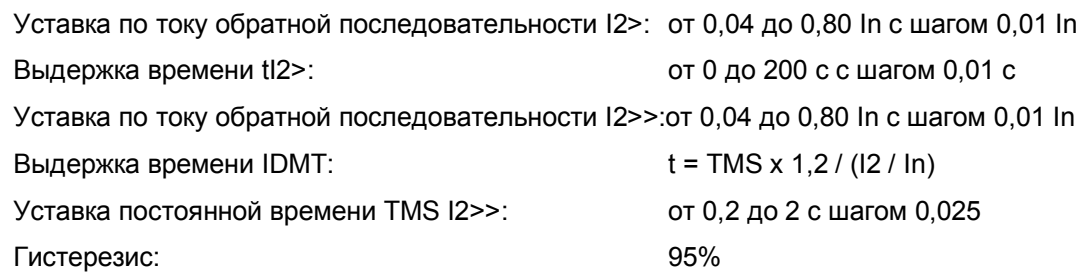

# Технические данные Стр.6/36 MiCOM P225

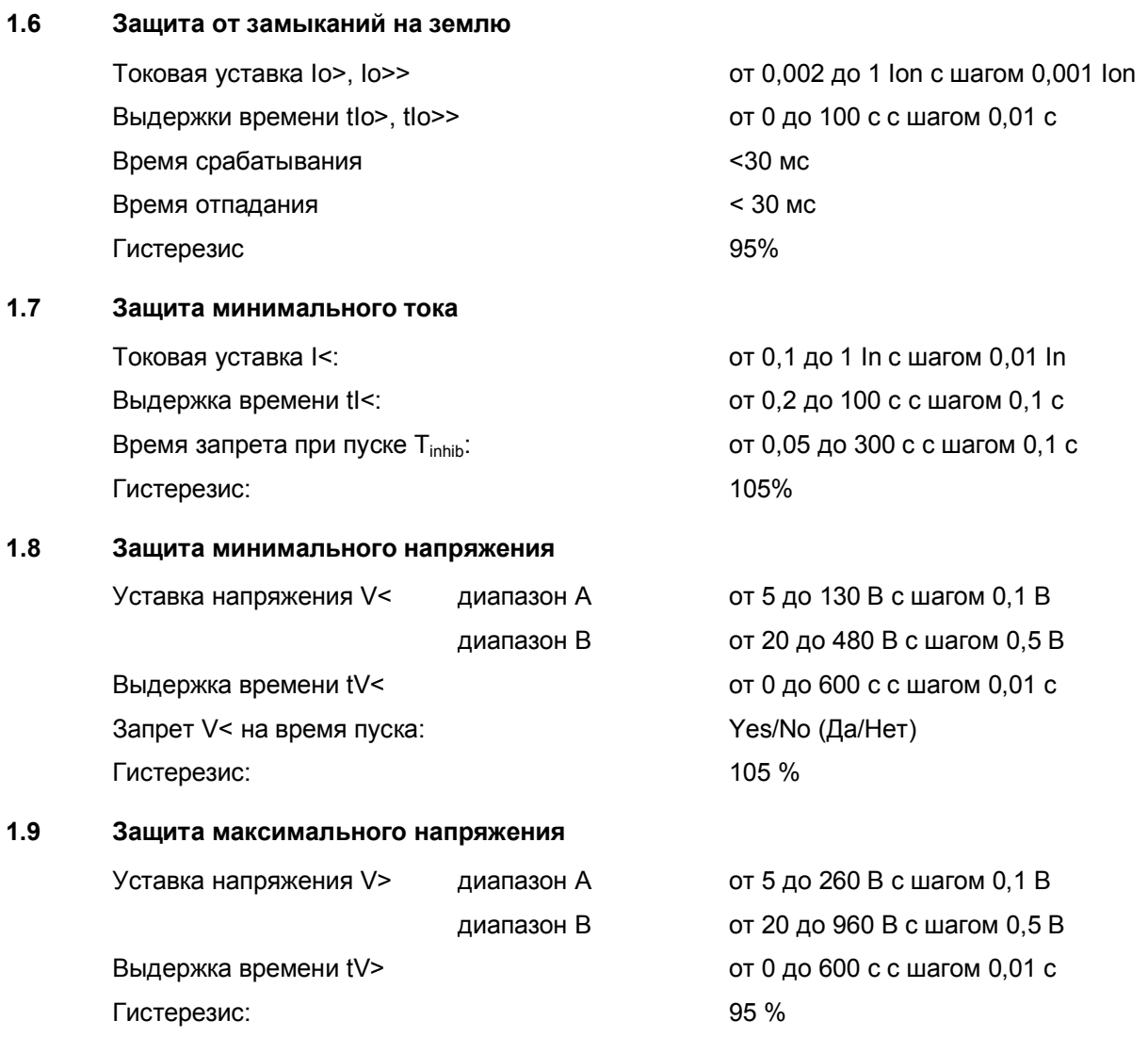

### MiCOM P225 Стр. 7/36

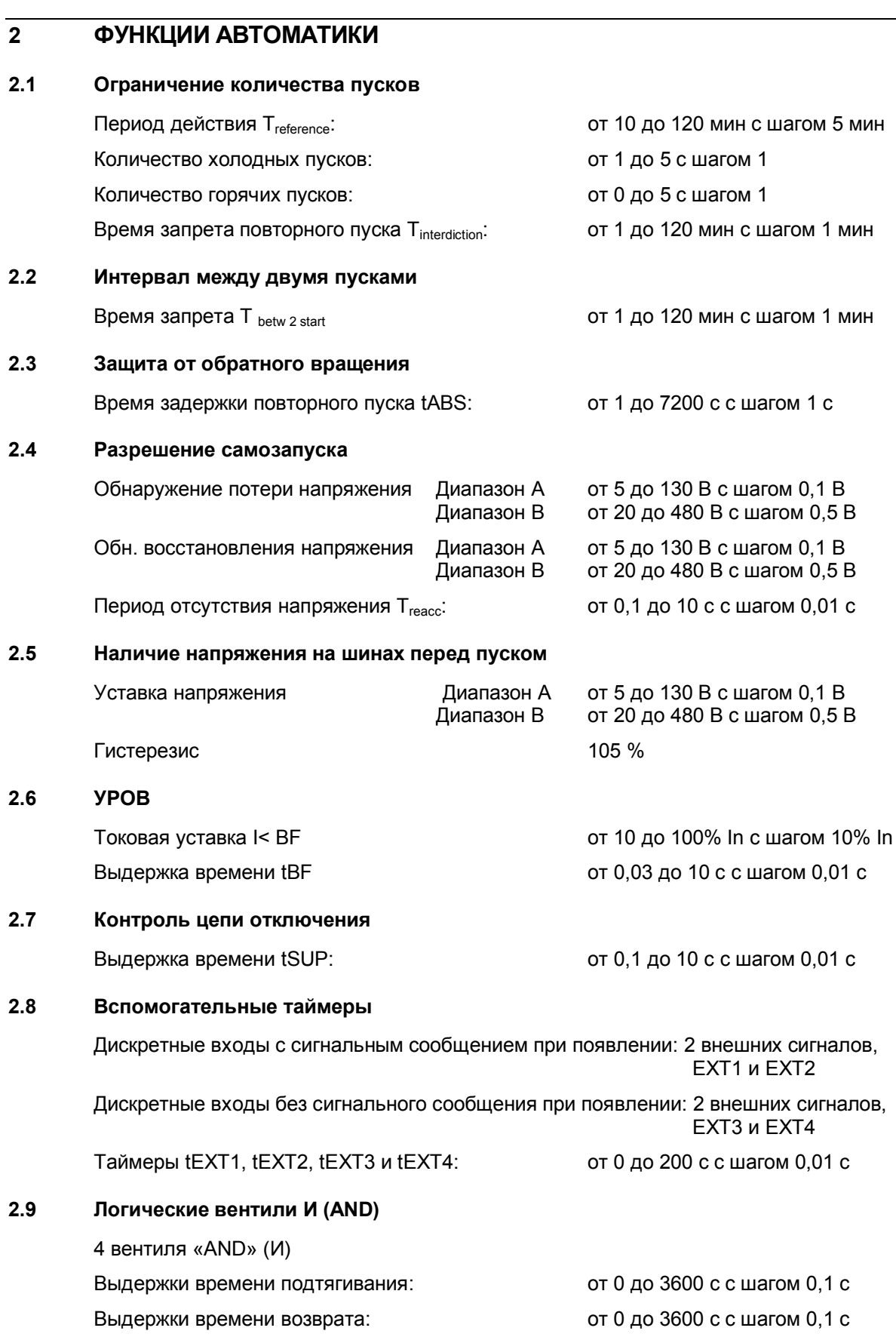

# Технические данные Стр.8/36 MiCOM P225

#### **2.10 Удерживание выходных реле**

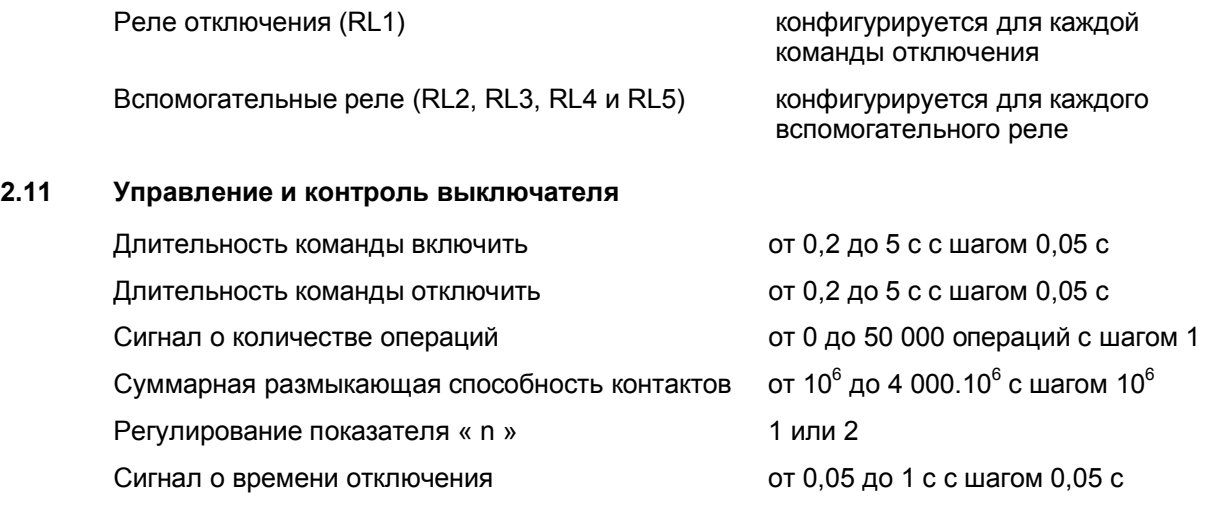

#### MiCOM P225 Стр.9/36

**3.2 10 входов RTD (Oпция)**

# **3 ФУНКЦИИ ПО ВЫБОРУ**

#### **3.1 2 аналоговых выхода (Oпция)**

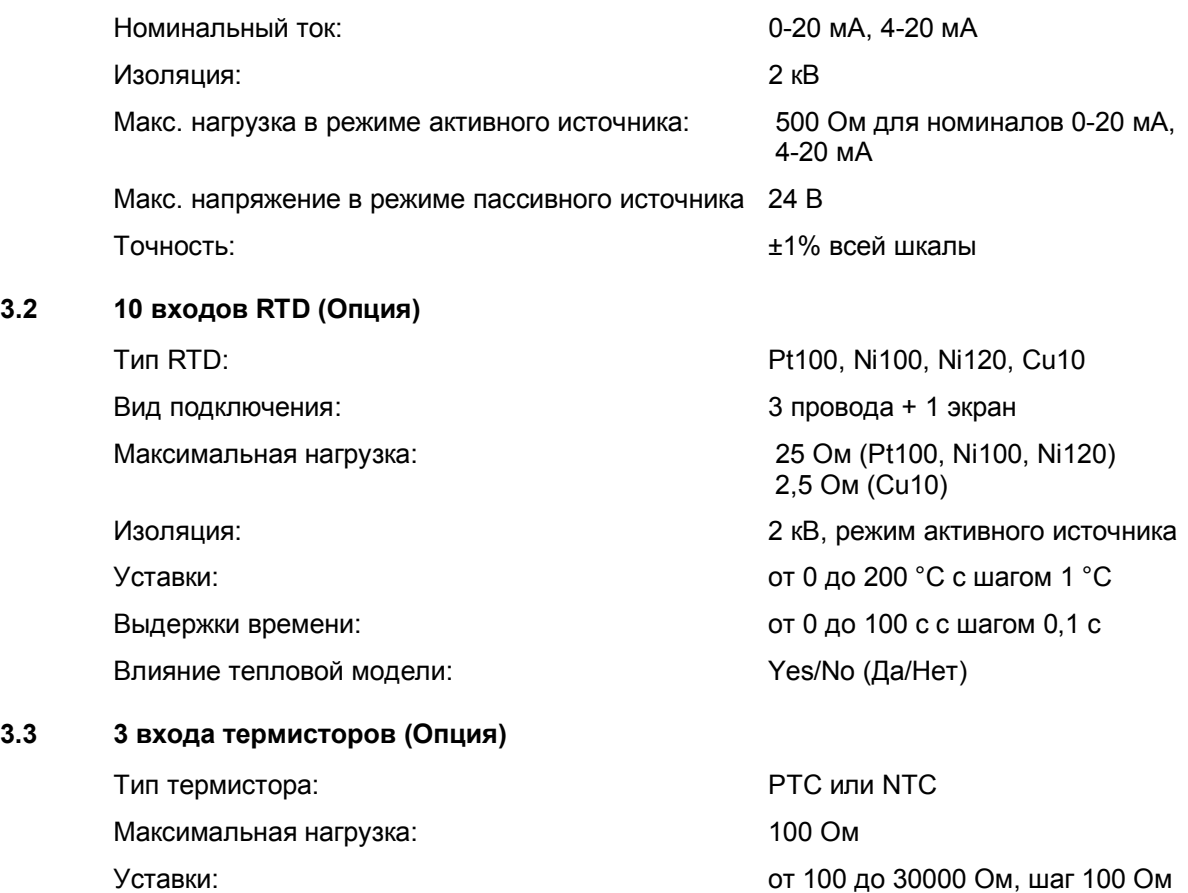

Выдержки времени: Установлено на 2 секунды

дискретного входа

при событиях самопроверки при любых изменениях уставок

### **4 ФУНКЦИИ РЕГИСТРАЦИИ**

#### **4.1 Регистратор событий**

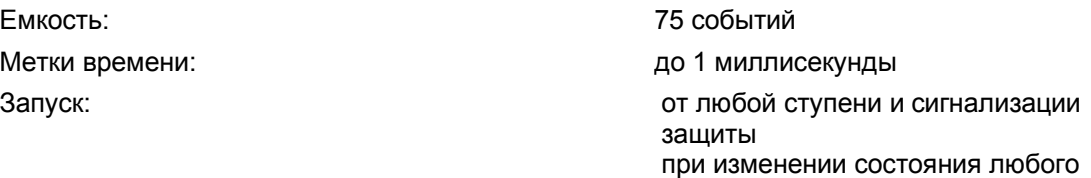

**4.2 Регистратор повреждений**

Емкость: 5 записей Метки времени: до 1 миллисекунды Запуск от любой команды отключения (срабатывание реле RL1) Информация о повреждении: намер повреждения дата и час повреждения действующая группа уставок поврежденные фазы(а) вид повреждения, ступень защиты амплитуда тока/напряжения КЗ амплитуды токов фаз и нейтрали амплитуды линейных напряжений **4.3 Осциллограммы** Емкость: 5 записей Длительность: 2,5 с Частота выборок: 32 выборки за период частоты Уставка времени до повреждения: от 0,1 до 2,5 с с шагом 0,1 с Уставка времени после повреждения: от 0,1 дo 2,5 с с шагом 0,1 с Запуск: при превышении любой уставки защиты или от любой команды отключения (срабатывание реле RL1) от дискретного входа или дистанционной команды

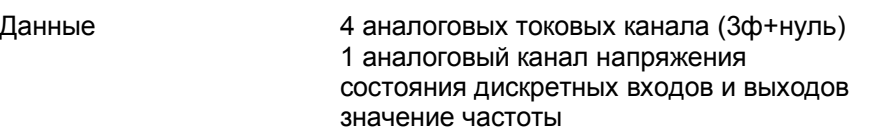

#### **4.4 Регистрация пускового тока и напряжения двигателя**

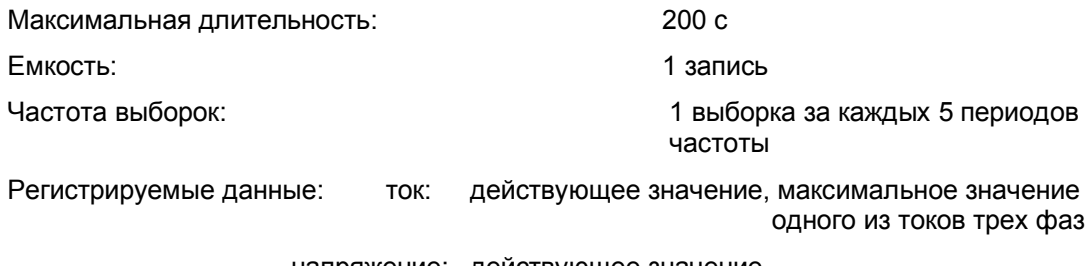

напряжение: действующее значение

#### MiCOM P225 Стр.11/36

#### **5 СВЯЗЬ**

#### **5.1 Связь MODBUS TM**

Режим передачи: и против синхронный Адрес реле: совмета в соборах при от 1 до 255 Четность: устанавливаемая

Максимальная длина кабеля: 1000 метров Изоляция: действующее значение 2 кВ

#### **5.2 Связь K-bus/Courier**

Режим передачи: Синхронный Скорость передачи данных: 64000 бод Адрес реле: Самира Саветский сервета, Саветский сервета, Саветский сервета, Саветский сервета, Саветский серве Тип кабеля: Полудуплексный

Максимальная длина кабеля: 1000 метров

#### **5.3 Связь IEC 60870-5-103**

Режим передачи: Первой советственно синхронный Интерфейс: RS 485, 2 провода + экран Скорость передачи данных: от 9600 до 19200 бод

Адрес реле: Самира Саветский сервета, Саветский сервета, Саветский сервета, Саветский сервета, Саветский серве Четность: Четная

Максимальная длина кабеля: 1000 метров Изоляция: действующее значение 2 кВ

Режим: **RTU** (стандартный) Интерфейс: Митерфейс: RS 485, 2 провода +экран Скорость передачи данных: от 300 до 38400 бод (программируемая) Формат данных формат IEC или Private (частный) Подключение: Многоточечное (32 соединения) Тип кабеля: Полудуплексный (экранированная витая пара) Соединение: Винтовой зажим или втычной

Интерфейс: Митерфейс: К-bus/RS485, 2 провода + экран Подключение: Многоточечное (32 соединения) (экранированная витая пара) Соединение: Винтовой зажим или втычной Изоляция: действующее значение 2 кВ

(программируемая)

Подключение: Многоточечное (32 соединения) Тип кабеля: Полудуплексный (экранированная витая пара)

Соединение: Винтовой зажим или втычной

### **5.4 Связь через передний порт**

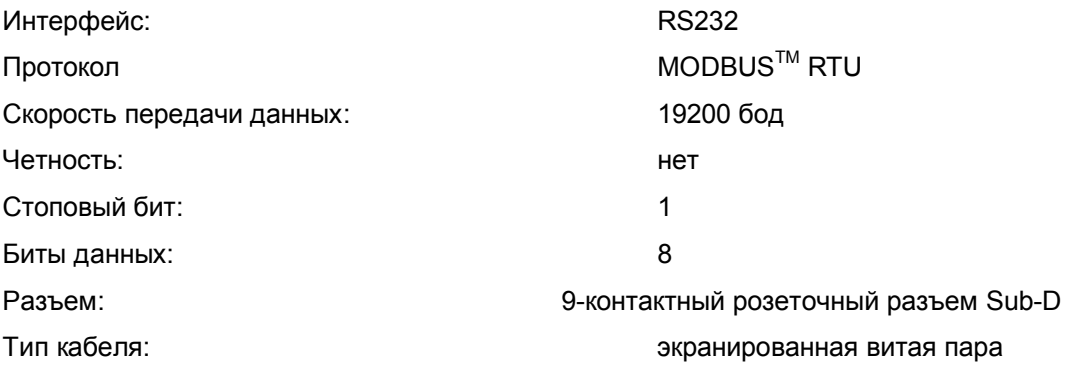

#### MiCOM P225 Стр.13/36

### **6 ВХОДЫ И ВЫХОДЫ**

#### **6.1 Аналоговые токовые входы**

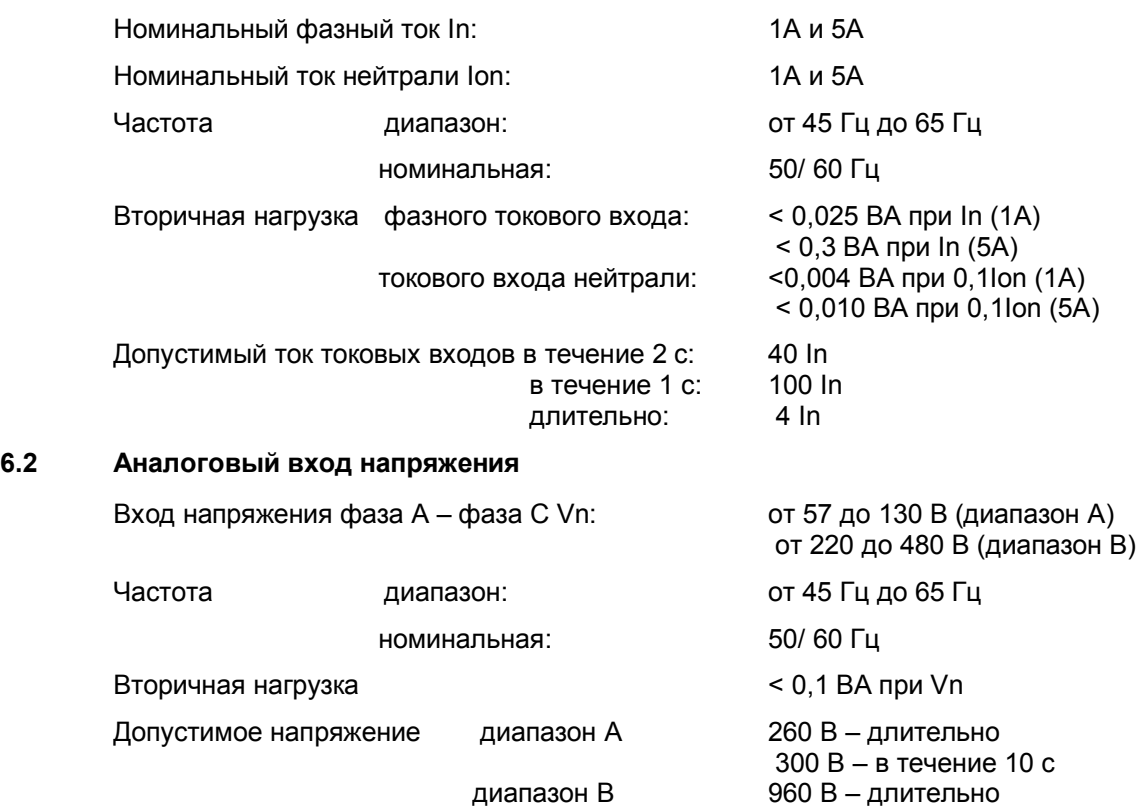

#### **6.3 Дискретные входы**

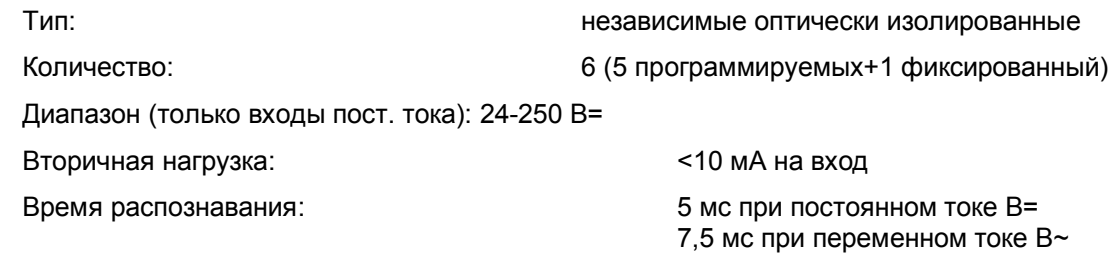

1300 В – в течение 10 с

#### **ПИТАНИЕ ДИСКРЕТНЫХ ВХОДОВ ДОЛЖНО ВЫПОЛНЯТЬСЯ НАПРЯЖЕНИЕМ ПОСТОЯННОГО ТОКА, ЗА ИСКЛЮЧЕНИЕМ ДИАПАЗОНА НАПРЯЖЕНИЯ M, ДОПУСКАЮЩЕГО В КАЧЕСТВЕ УПРАВЛЯЮЩЕГО НАПРЯЖЕНИЯ ДИСКРЕТНЫХ ВХОДОВ НАПРЯЖЕНИЕ КАК ПЕРЕМЕННОГО, ТАК И ПОСТОЯННОГО ОПЕРАТИВНОГО ТОКА**

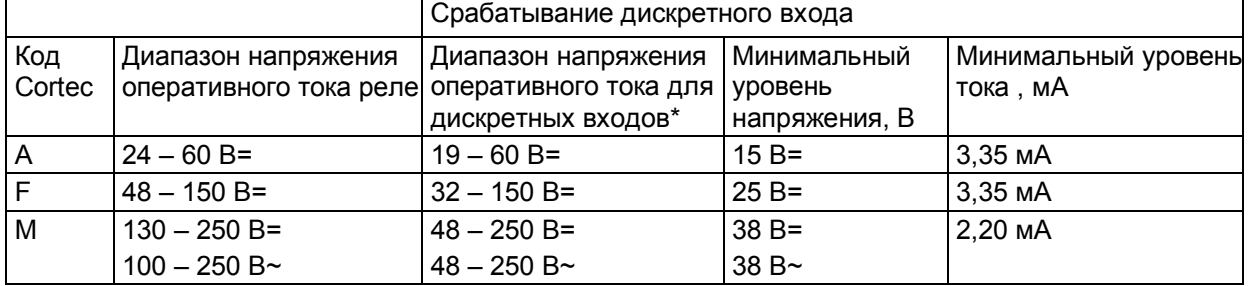

\* Допустимое отклонение напряжения оперативного тока для дискретных входов ±20%.

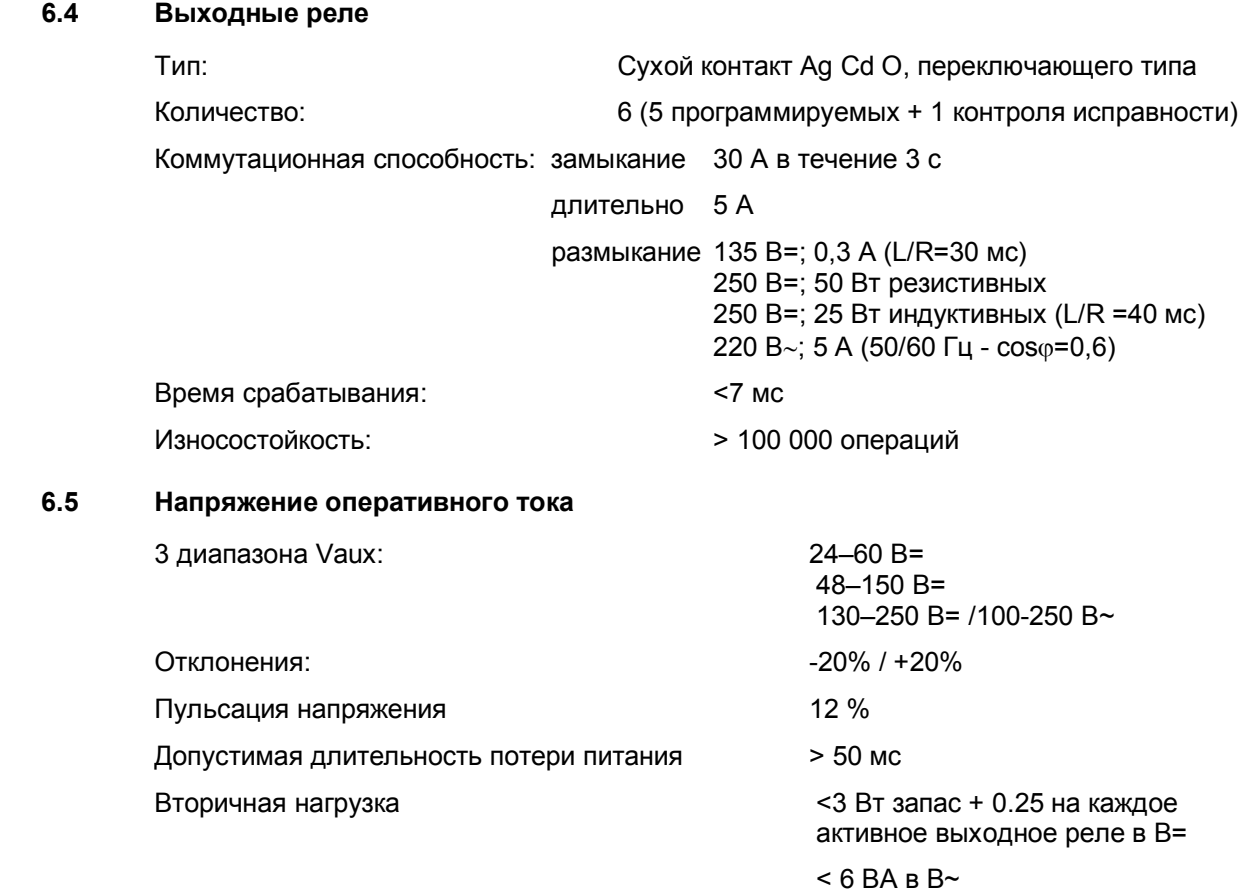

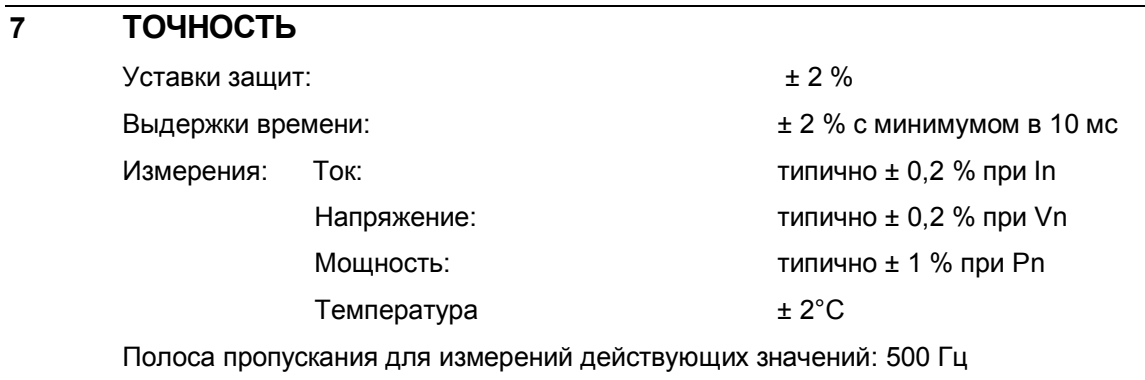

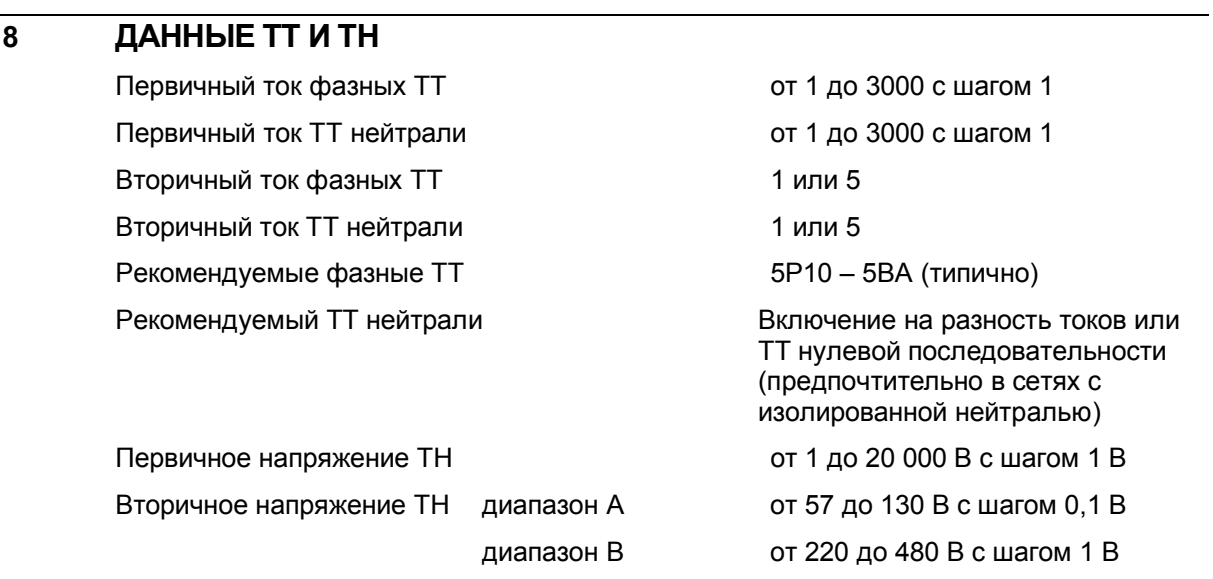

# **9 УСТОЙЧИВОСТЬ К ВЫСОКОМУ НАПРЯЖЕНИЮ**

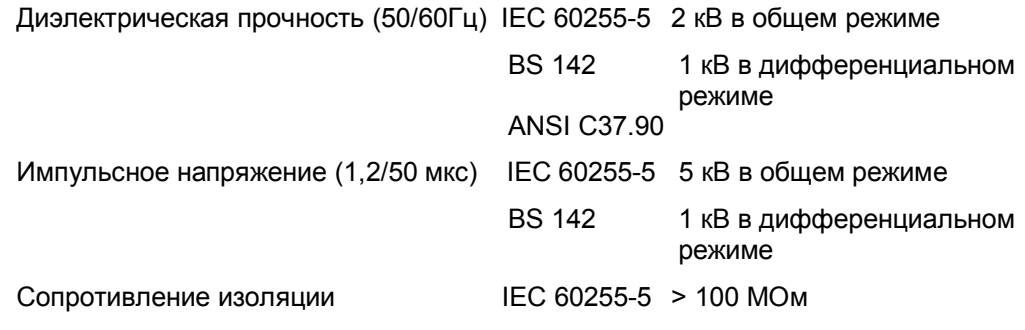

# **10 ЭЛЕКТРИЧЕСКАЯ ОКРУЖАЮЩАЯ СРЕДА**

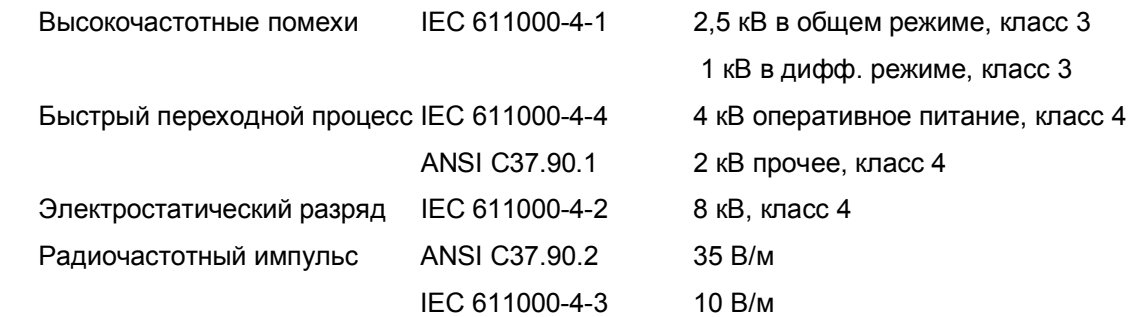

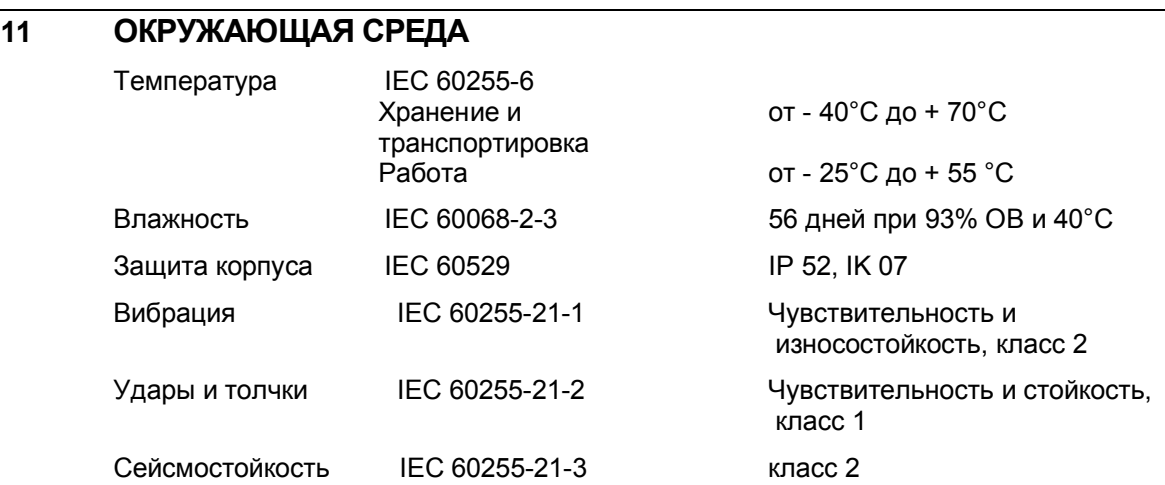

#### Стр.20/36 MiCOM P225

## **12 ХАРАКТЕРИСТИКИ ТЕПЛОВОЙ ЗАЩИТЫ ОТ ПЕРЕГРУЗКИ**

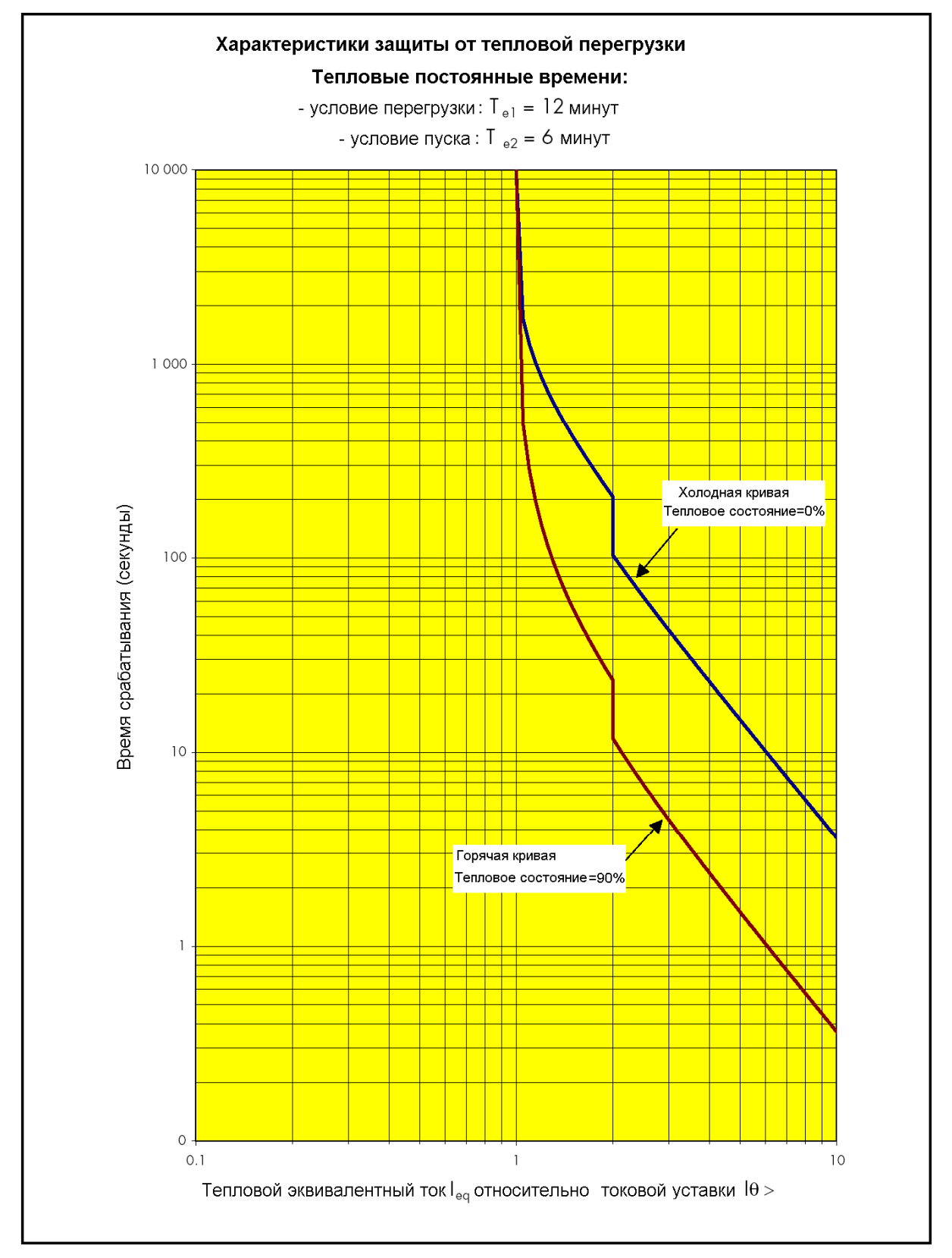

#### МІСОМ Р225 Стр.21/36

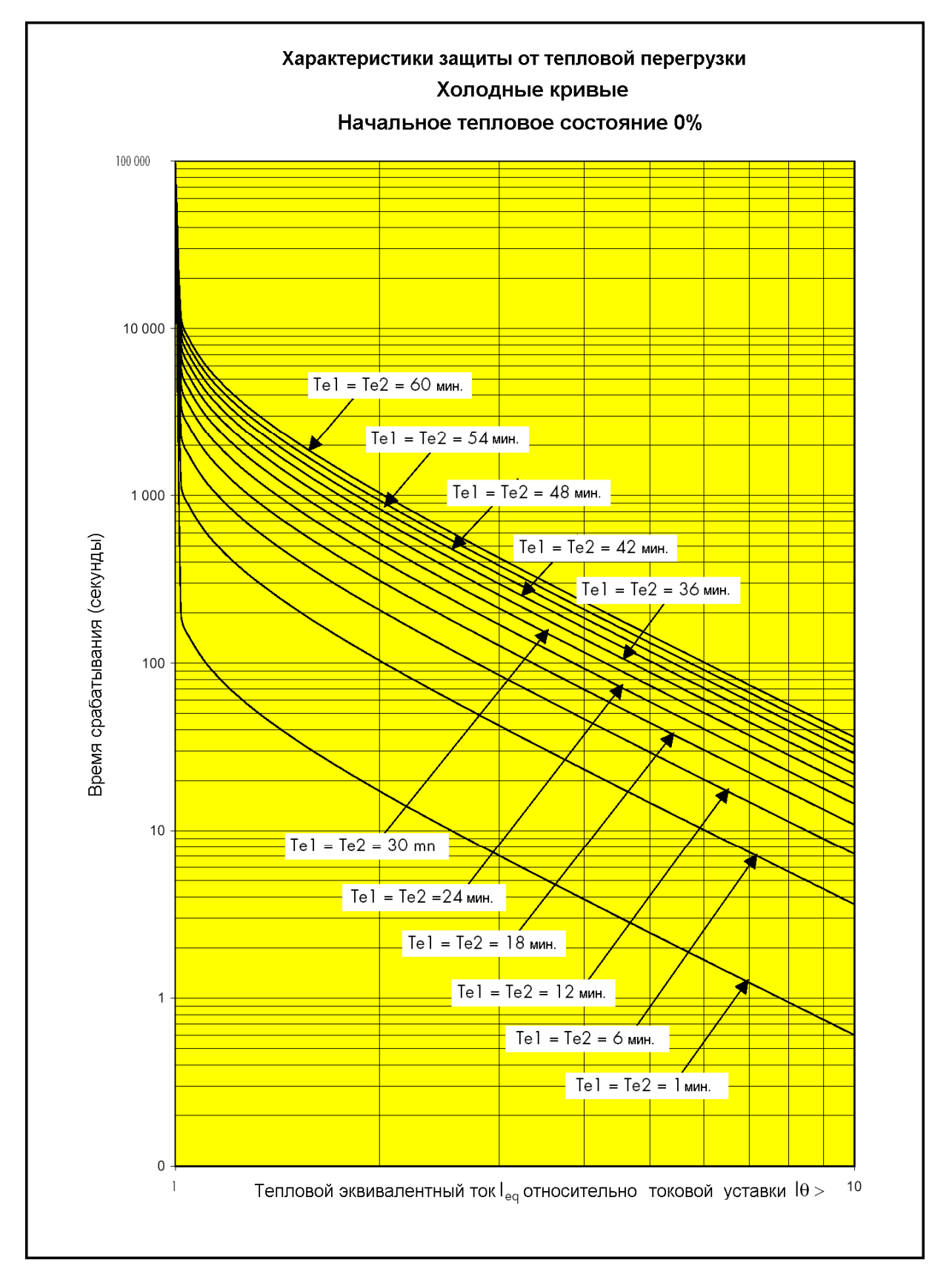

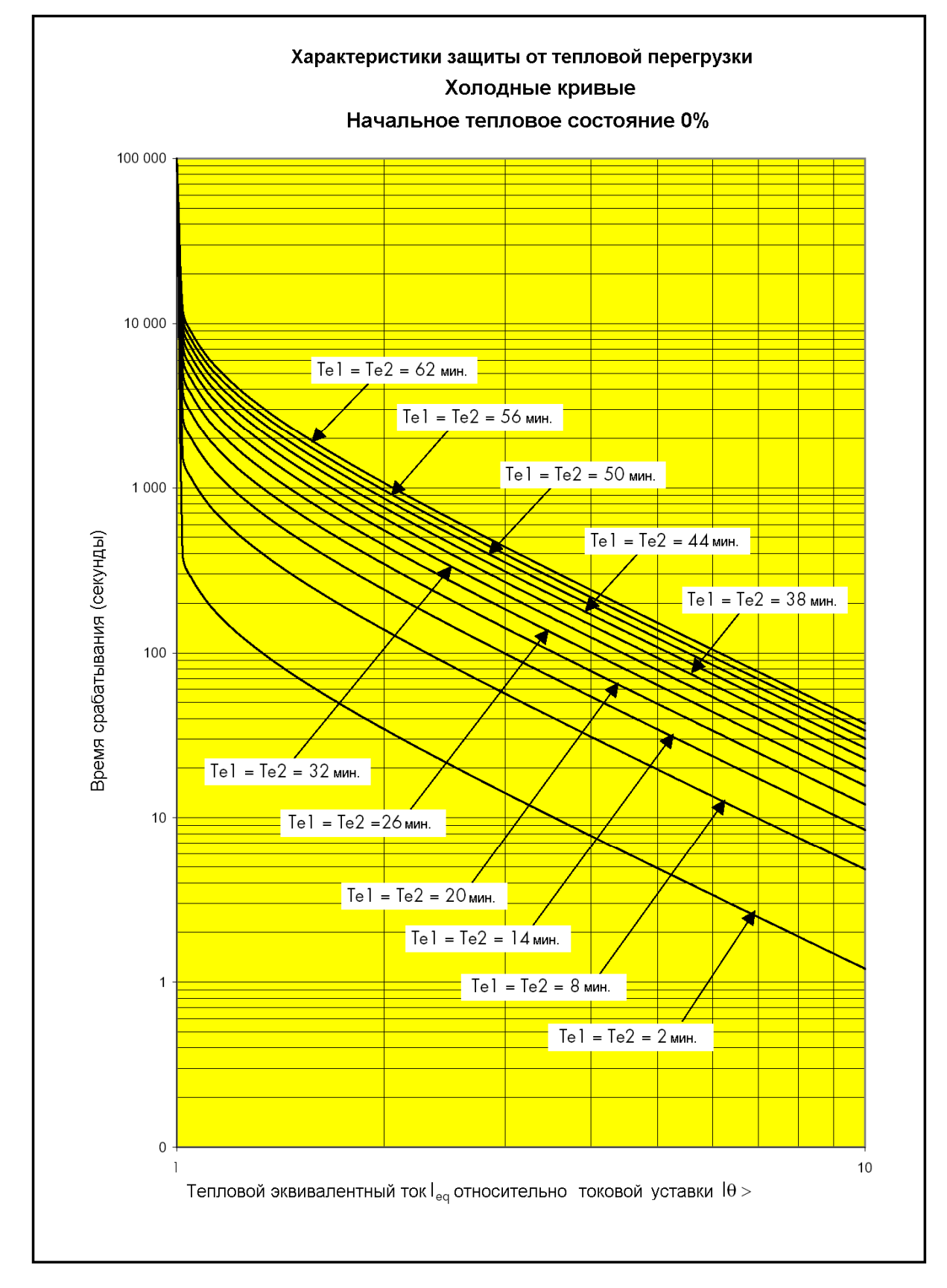

#### МІСОМ Р225 Стр.23/36

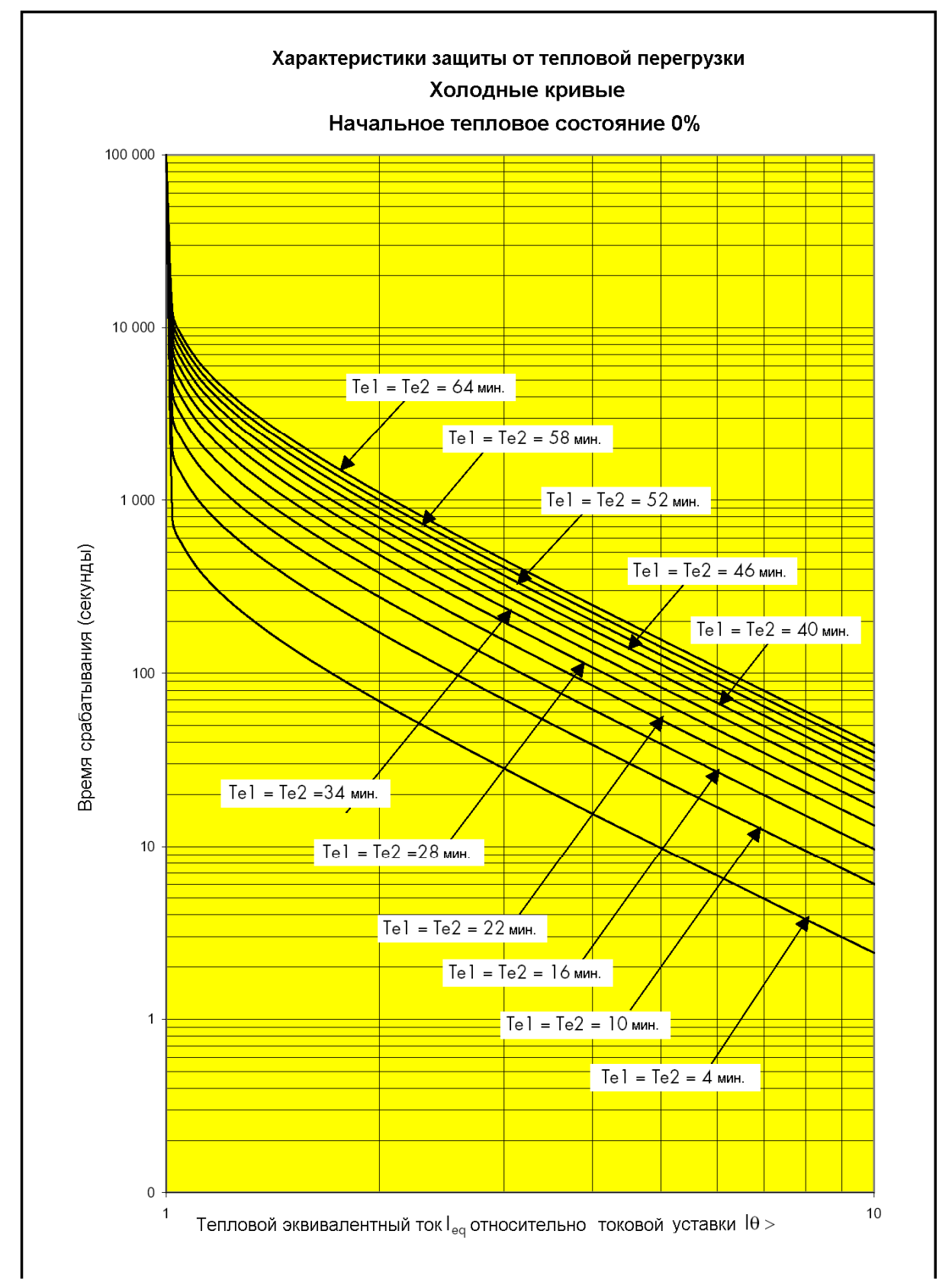

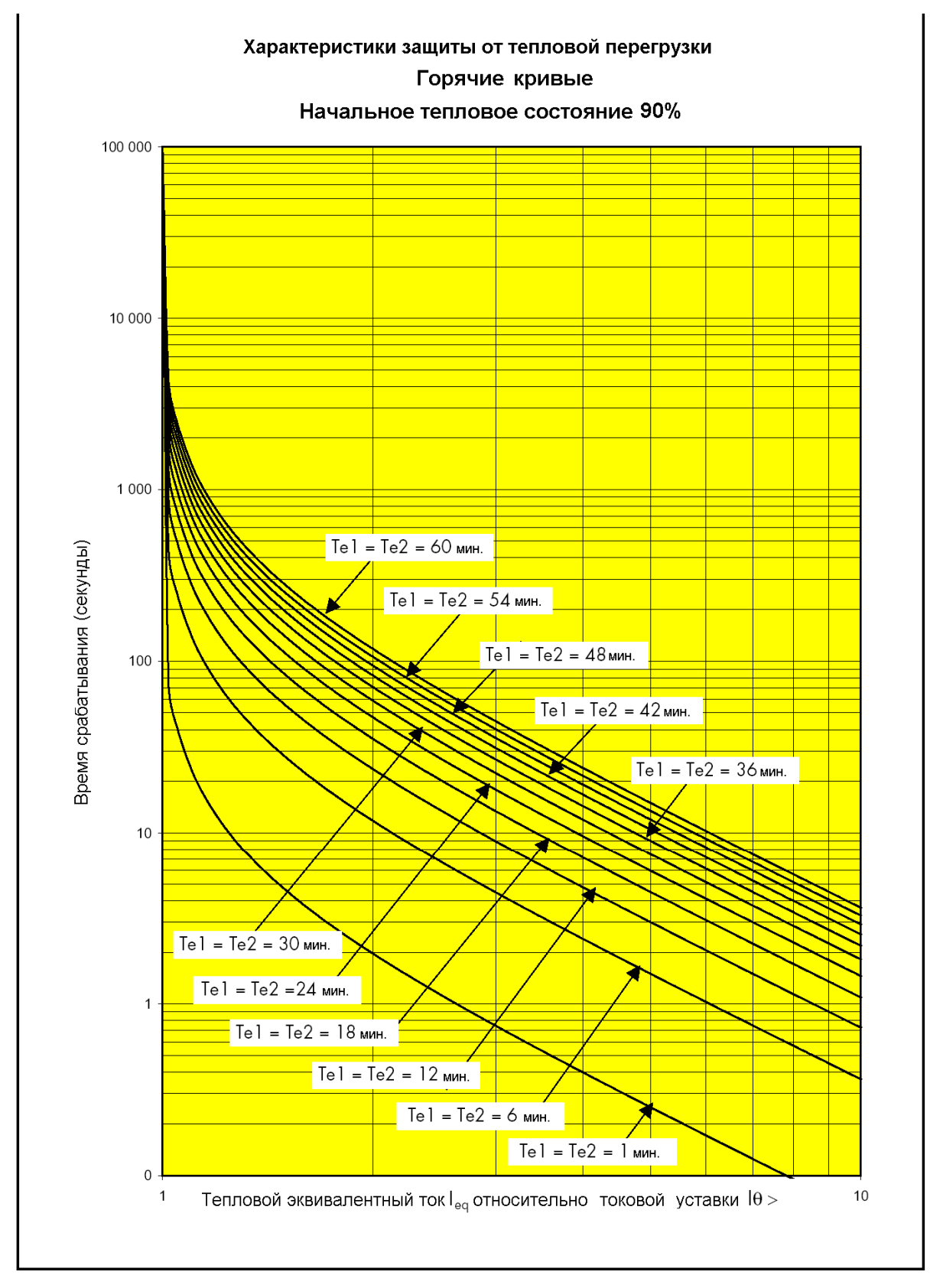

#### МІСОМ Р225 Стр.25/36

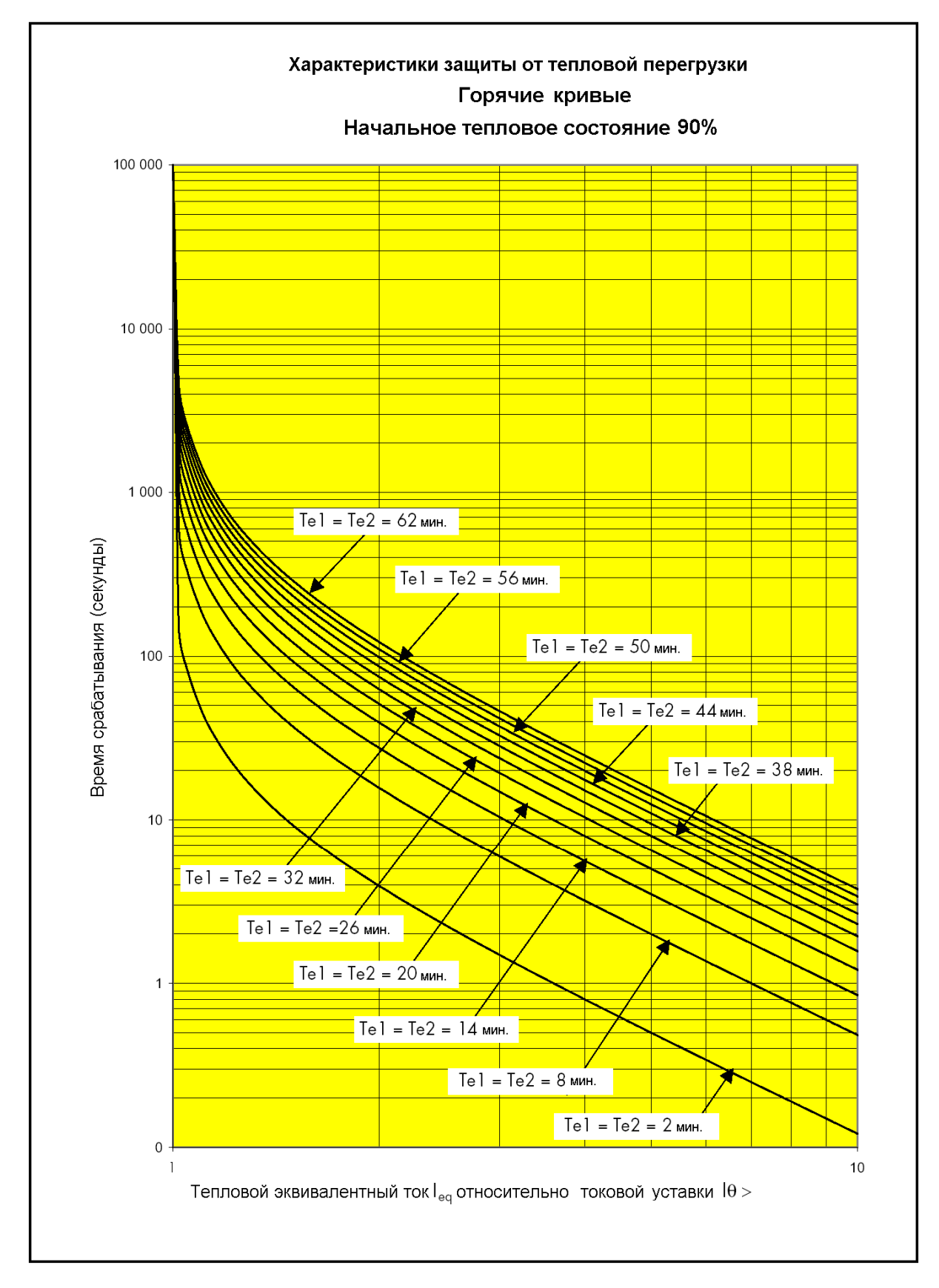

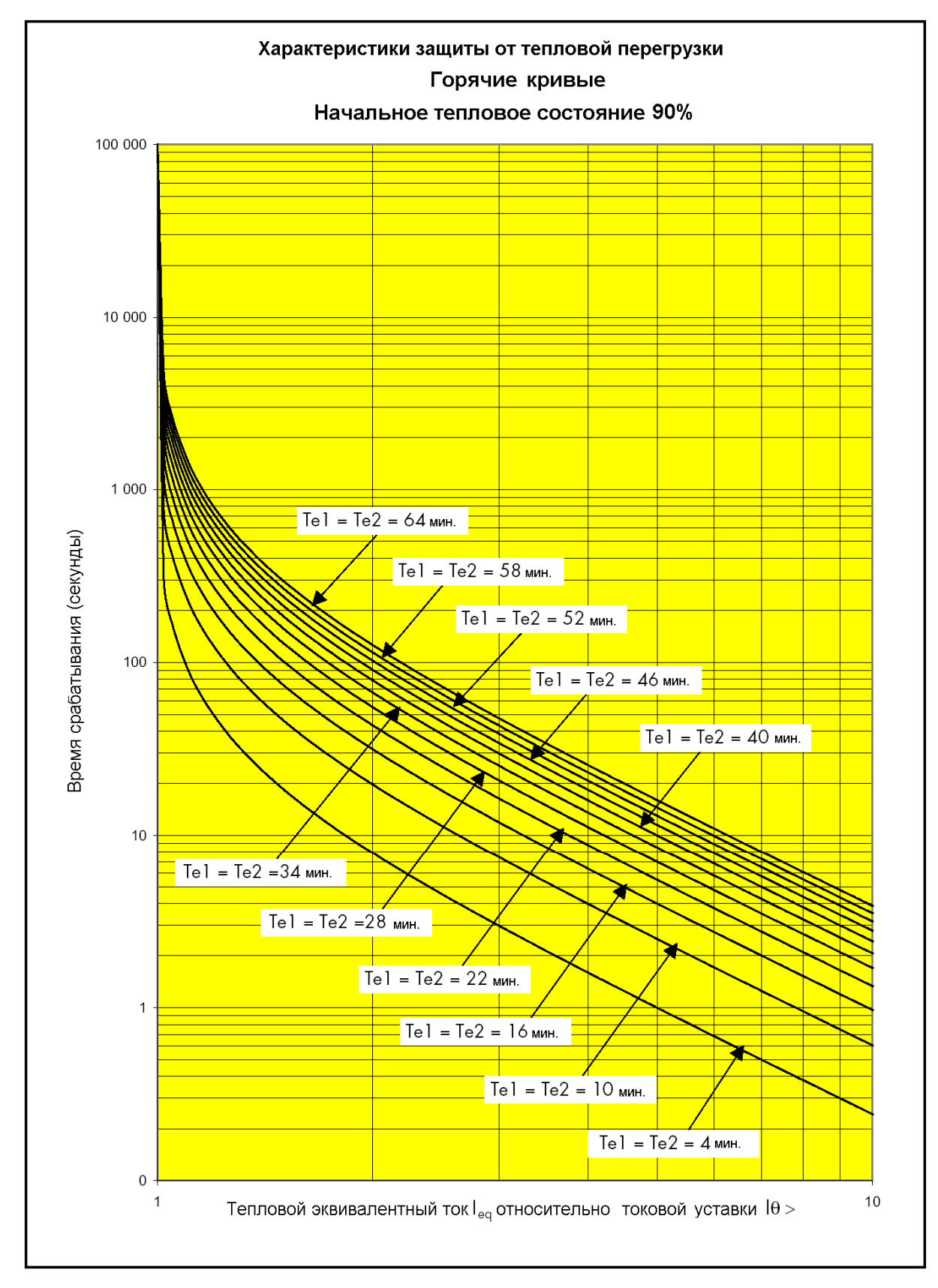
### Технические данные MiCOM P225 Стр.27/36

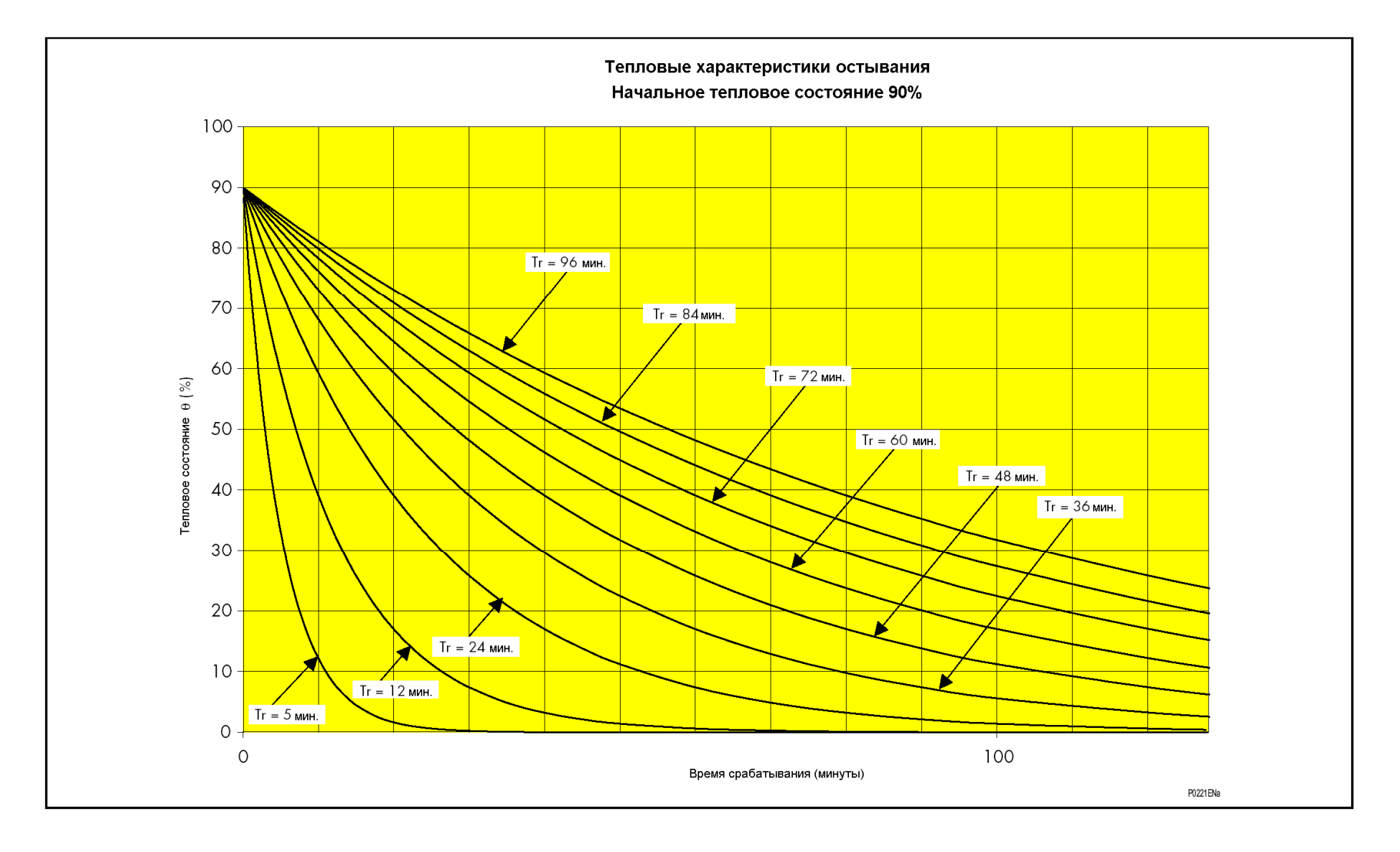

#### Стр.28

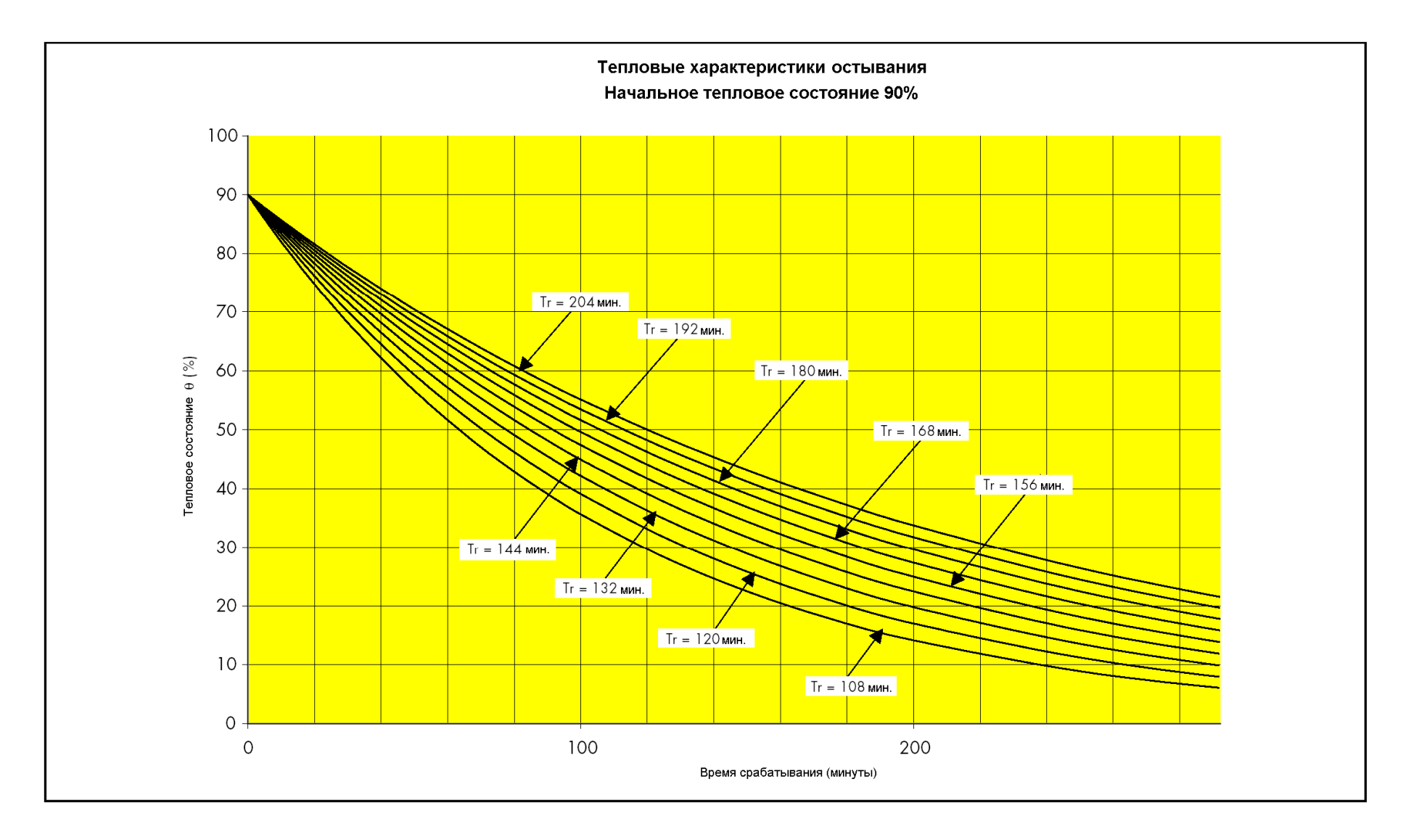

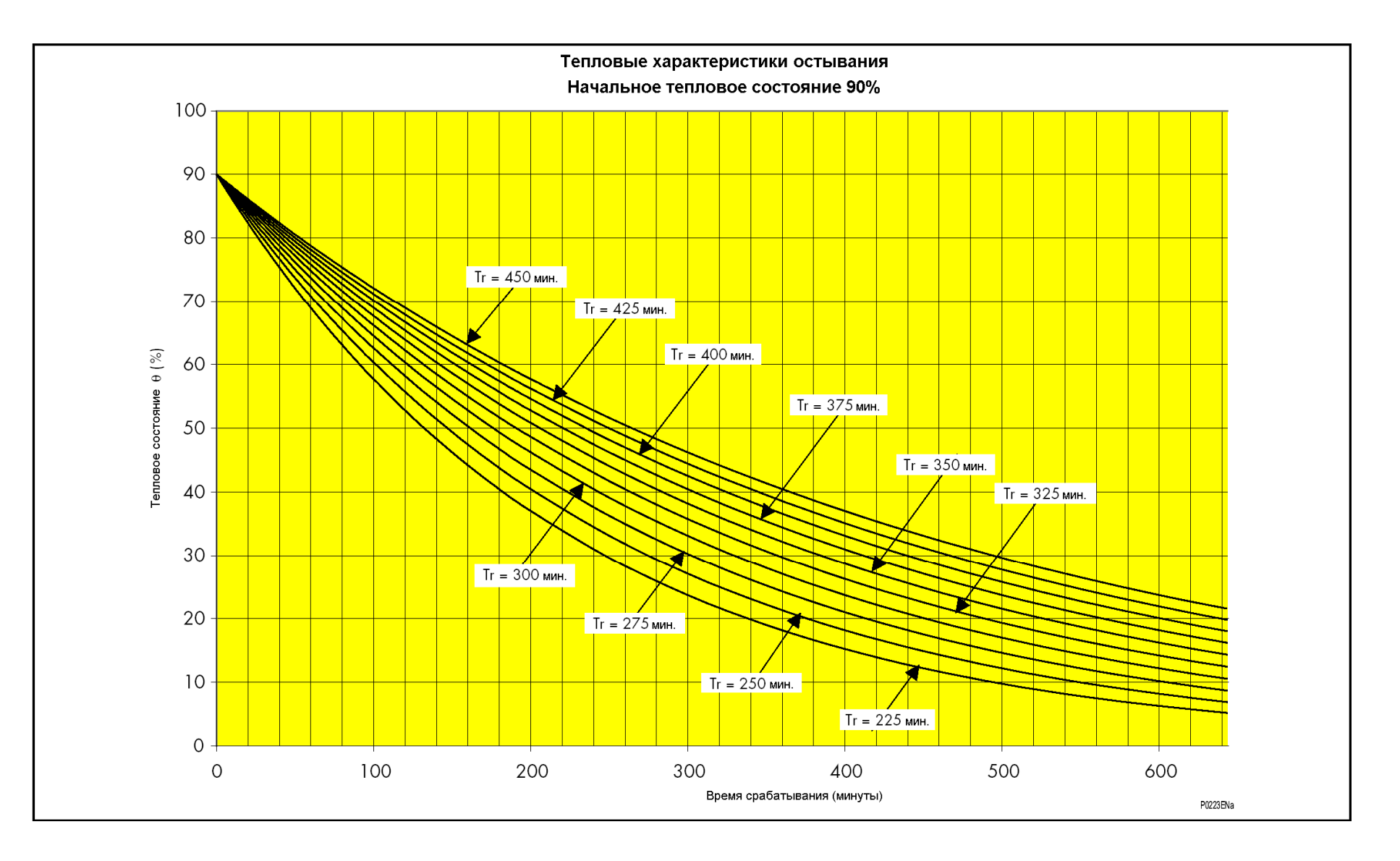

#### Стр.30

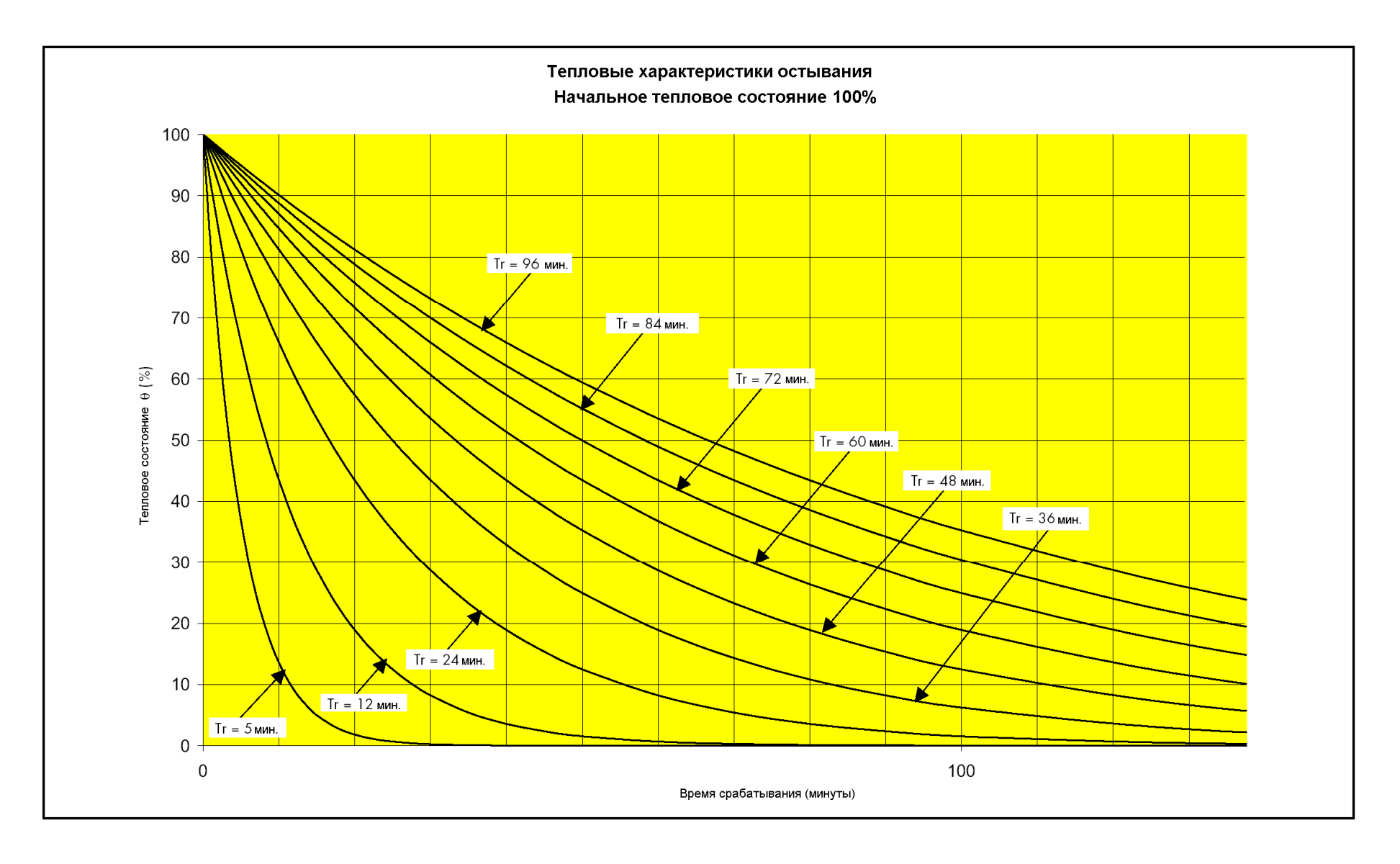

### Технические данные MiCOM P225 Стр.31/36

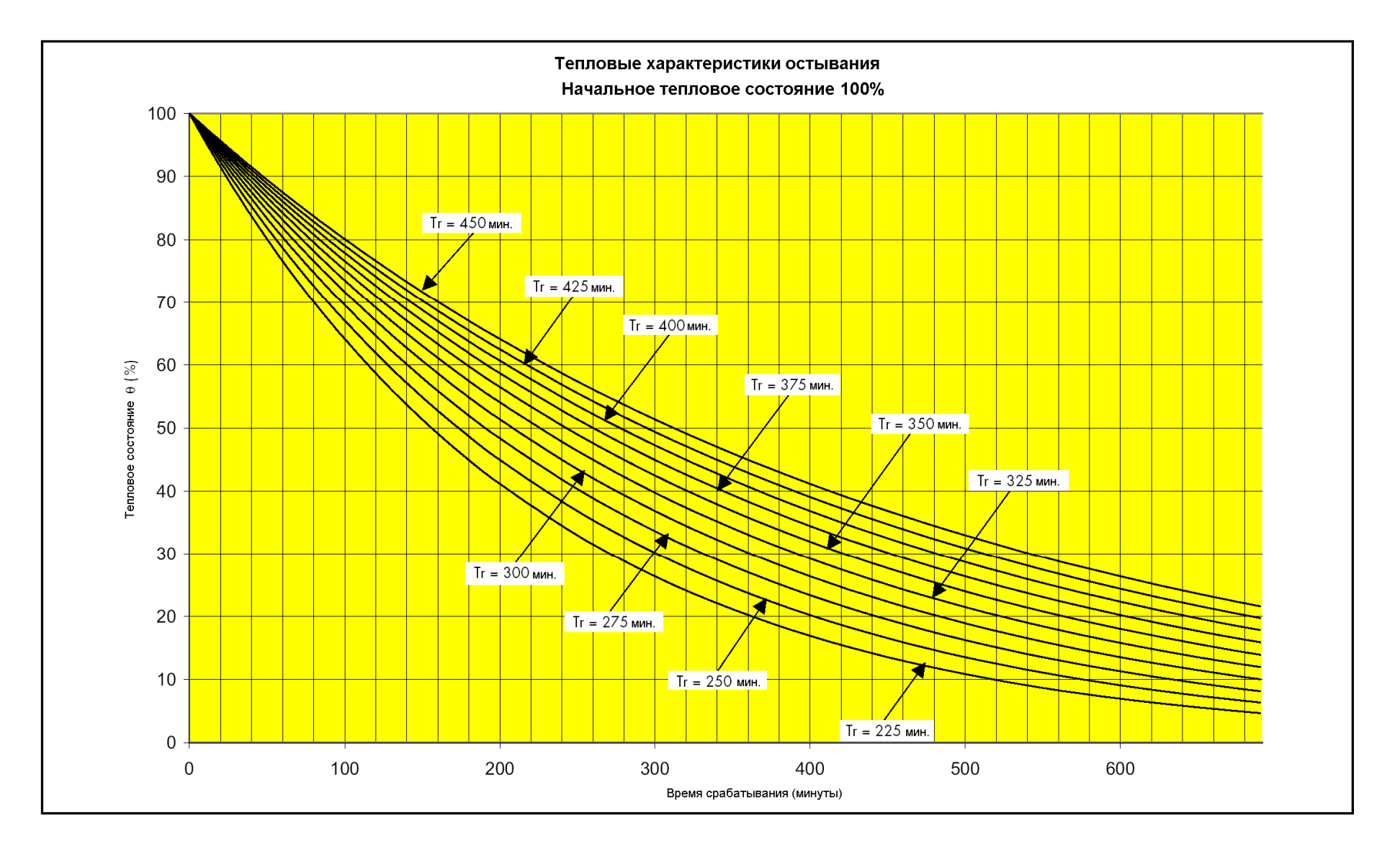

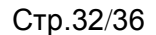

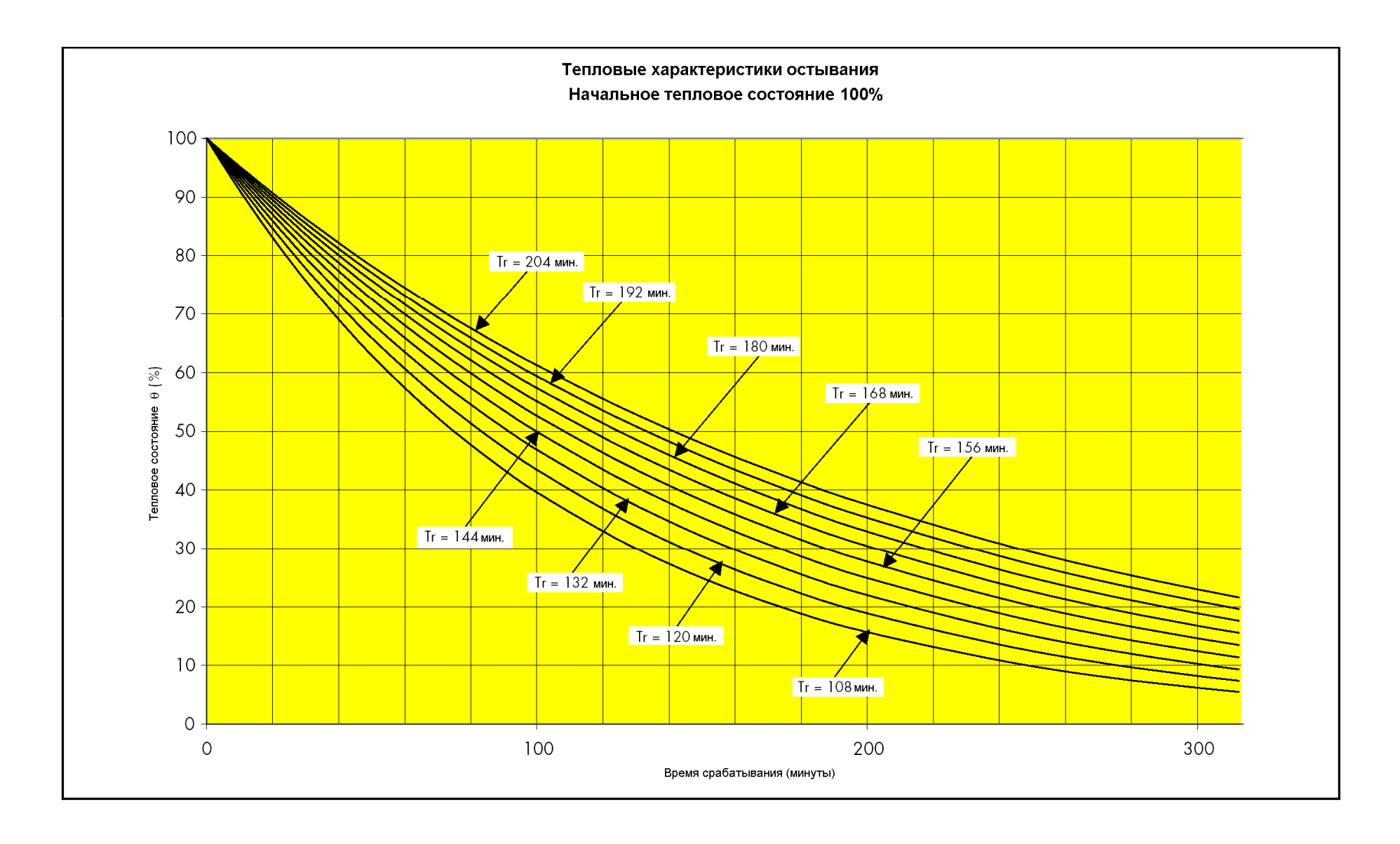

### МІСОМ Р225 Стр.33/36

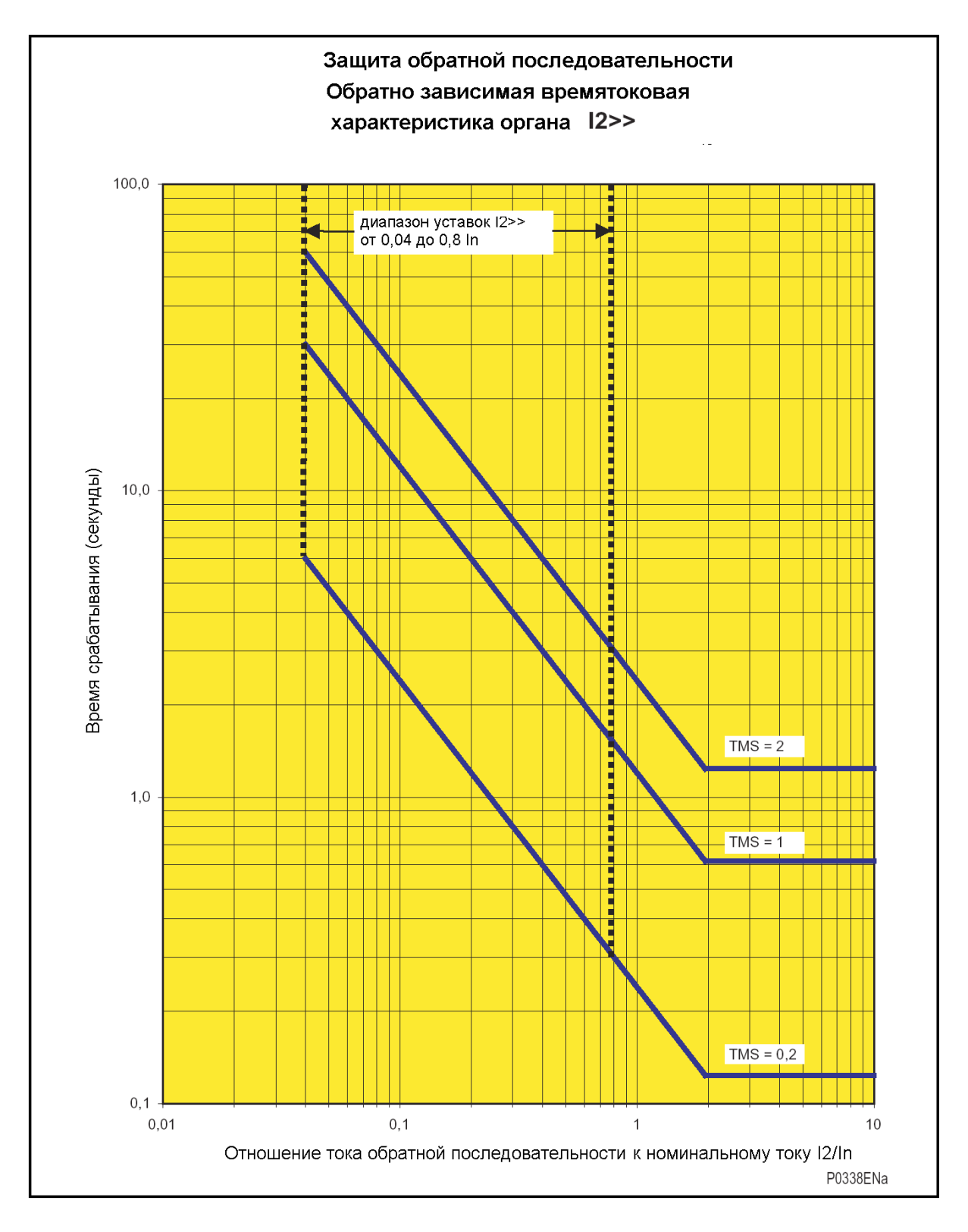

### **13 ТАБЛИЦА СООТВЕТСТВИЯ ИЗМЕРЕННОГО ЗНАЧЕНИЯ СОПРОТИВЛЕНИЯ RTD ТЕМПЕРАТУРЕ**

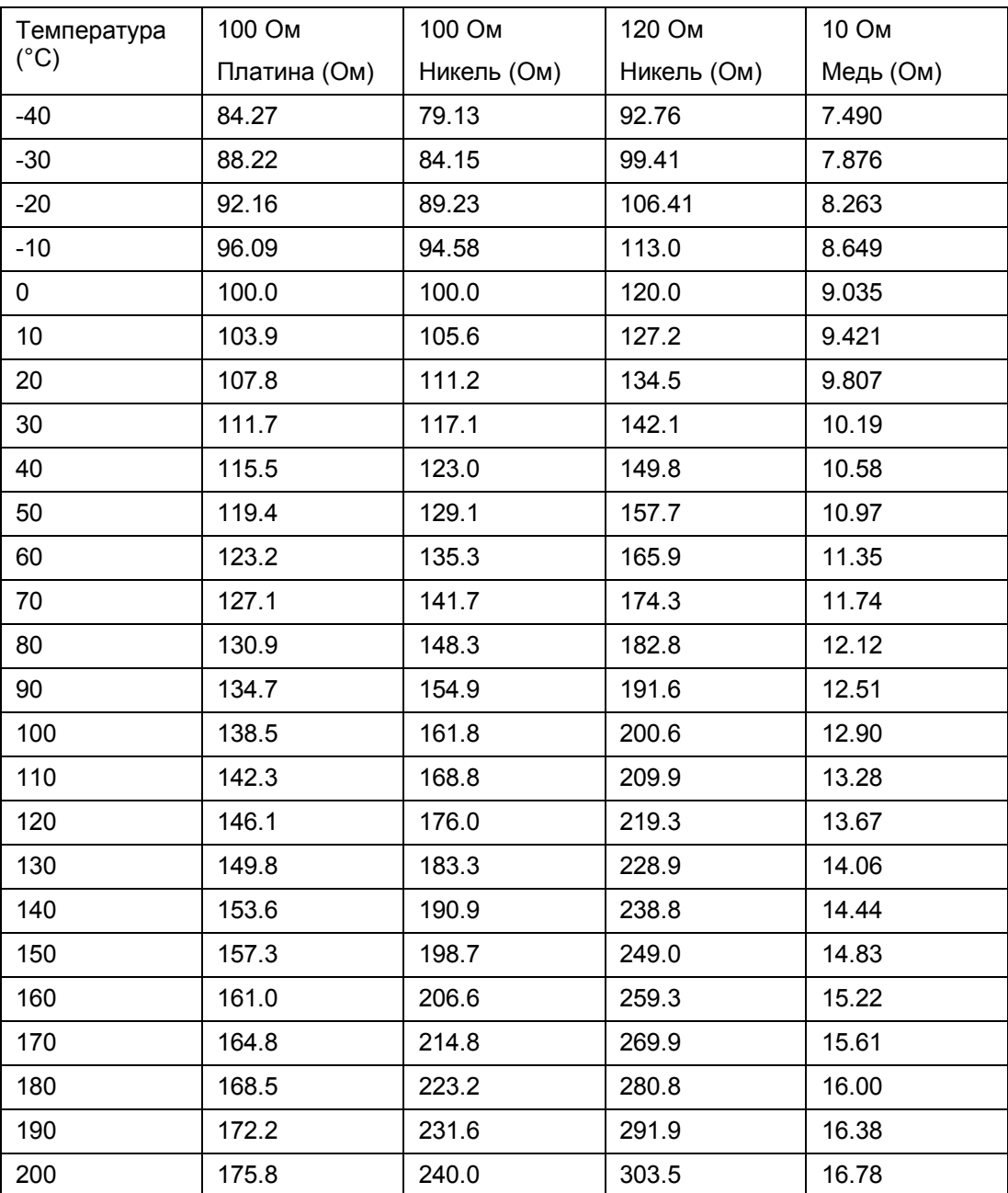

МІСОМ Р225 Стр.35/36

### **14 ТАБЛИЦА СООТВЕТСТВИЯ ЗНАЧЕНИЯ СИГНАЛА АНАЛОГОВОГО ВЫХОДА ДИСТАНЦИОННОМУ ИЗМЕРЕНИЮ**

В следующих таблицах приведены данные соответствия токового сигнала, выданного аналоговыми выходами MiCOM P225, и измеренной величиной:

Номинальный ток 0 - 20 мА:

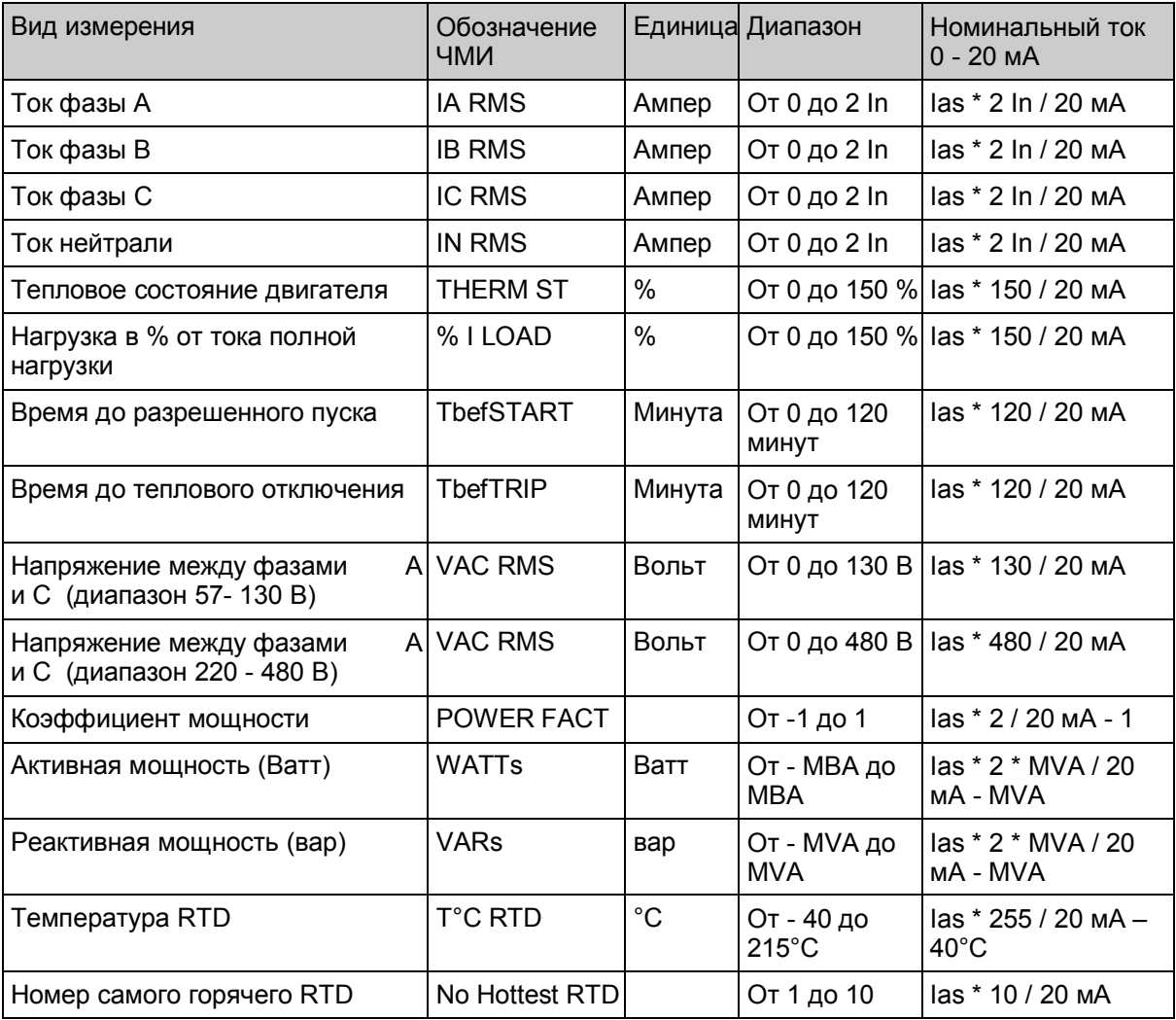

#### Номинальный ток 4 - 20 мА:

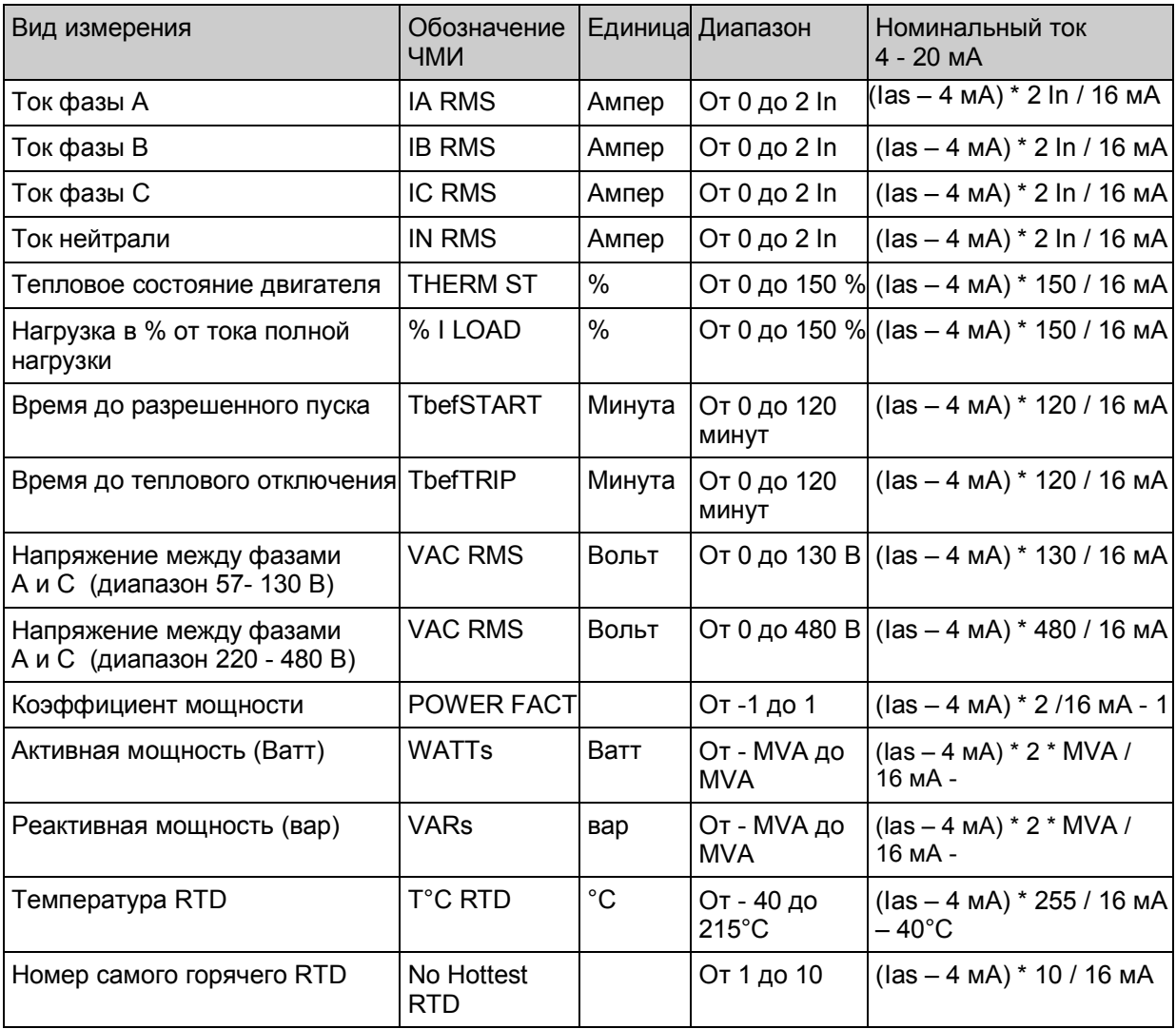

Примечания:

- Ias это значение сигнала тока, генерированного аналоговым выходом.
- В случаях, когда дистанционно измеряемая через аналоговый выход величина находится вне допустимого диапазона, токовый сигнал ограничивается до граничного значения диапазона.
- В случаях, когда нет предупредительного сигнала тепловой защиты "θ ALARM", величина токового сигнала, означающая время до теплового отключения "Tbef TRIP", равна 20 мA.
- MVA : Максимальное номинальное значение мощности, передаваемой аналоговым выходом (Уставка MAX VALUE ANALOG в подменю CONFIG. SELECT).

# **ТЕХНИЧЕСКОЕ ОБСЛУЖИВАНИЕ**

## **СОДЕРЖАНИЕ**

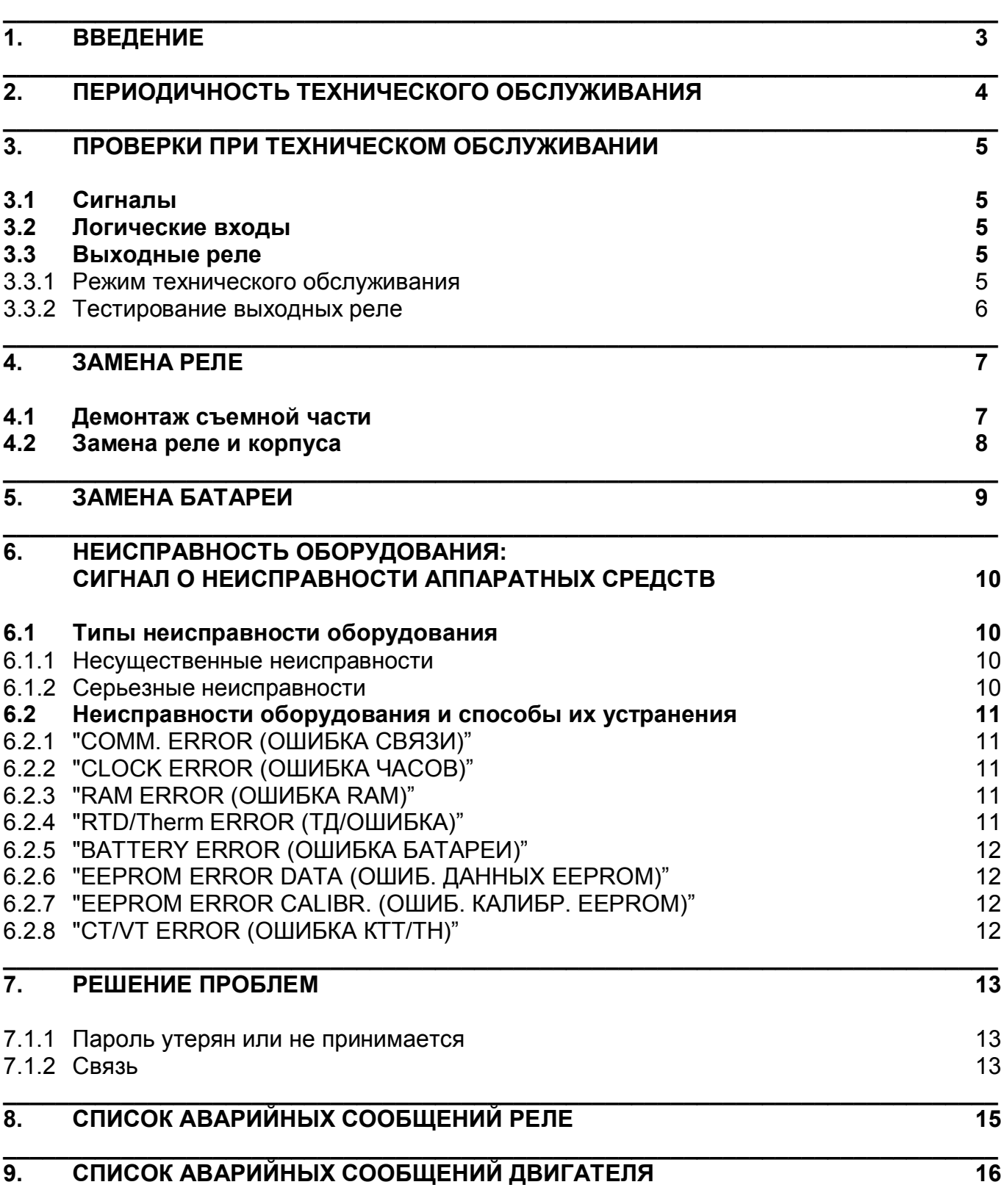

### ПУСТАЯ СТРАНИЦА

#### $\overline{1}$ . **ВВЕДЕНИЕ**

Реле МіСОМ Р225 являются полностью числовыми, они используют высокую степень самопроверки. Любая неисправность, влияющая на компонент аппаратного или программного обеспечения, немедленно обнаруживается и отображается аварийной сигнализацией как повреждение устройства.

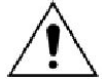

ПЕРЕД ВЫПОЛНЕНИЕМ ЛЮБОЙ РАБОТЫ НА ОБОРУДОВАНИИ ПОЛЬЗОВАТЕЛЬ ДОЛЖЕН ОЗНАКОМИТСЯ С СОДЕРЖАНИЕМ РАЗДЕЛА "ОБРАЩЕНИЕ С ОБОРУДОВАНИЕМ И БЕЗОПАСНОСТЬ".

#### $\overline{2}$ ПЕРИОДИЧНОСТЬ ТЕХНИЧЕСКОГО ОБСЛУЖИВАНИЯ

Рекомендуется, чтобы изделия, поставленные Schneider Electric, подвергались периодическому контролю после их установки. Как и со всеми изделиями, со временем неизбежен некоторый износ. Ввиду критического характера реле защиты и их нечастого действия, желательно периодически убеждаться, что они работают правильно.

Реле МіСОМ Р225 самоконтролируемые, так что они требуют меньшего обслуживания, чем более ранние исполнения реле. Большинство проблем вызывают подачу аварийного сигнала, чтобы можно было выполнить ремонтные работы. Однако, должен выполняться некоторый периодический контроль, чтобы гарантировать, что реле функционирует правильно и не повреждены внешние связи.

Если в организации заказчика принято проведение профилактических проверок, тогда рекомендуемые проверки изделия должны быть включены в программу периодических проверок.

Периоды технического обслуживания будут зависеть от многих факторов, таких как:

- окружающая среда
- доступность места
- численность персонала
- важность установки в электрической сети
- ПОСЛЕДСТВИЯ ПОВРЕЖДЕНИЙ.

#### $\overline{3}$ ПРОВЕРКИ ПРИ ТЕХНИЧЕСКОМ ОБСЛУЖИВАНИИ

Хотя некоторые проверки функциональных возможностей могут быть выполнены дистанционно, используя возможности связи реле, рекомендуется, чтобы эксплуатационные проверки выполнялись по месту.

#### $3.1$ Сигналы

Светодиод сигнализации аварийной ситуации (LED) сначала должен быть проверен, чтобы определить, присутствуют ли аварийные сигналы. Если они присутствуют, нажмите клавишу чтения [[42] несколько раз, чтобы пройти по системе индикации аварий. Сбросьте сигналы, чтобы погасить светодиод.

#### $3.2$ Логические входы

Логические входы (опто-изолированные входы) могут быть проверены для того, чтобы гарантировать, что реле реагирует на подачу напряжения на них.

Этот тест служит для проверки корректной работы всех 6 опто-изолированных выходов реле MiCOM P225.

Подайте напряжение на один логический вход (значение V), а номера контактов посмотрите в таблице ниже.

Состояние каждого опто-изолированного входа можно увидеть в меню "OP.PARAMETERS (ВХОДНЫЕ ПАРАМЕТРЫ)". "1" означает запитанный вход. "0" - незапитанный.

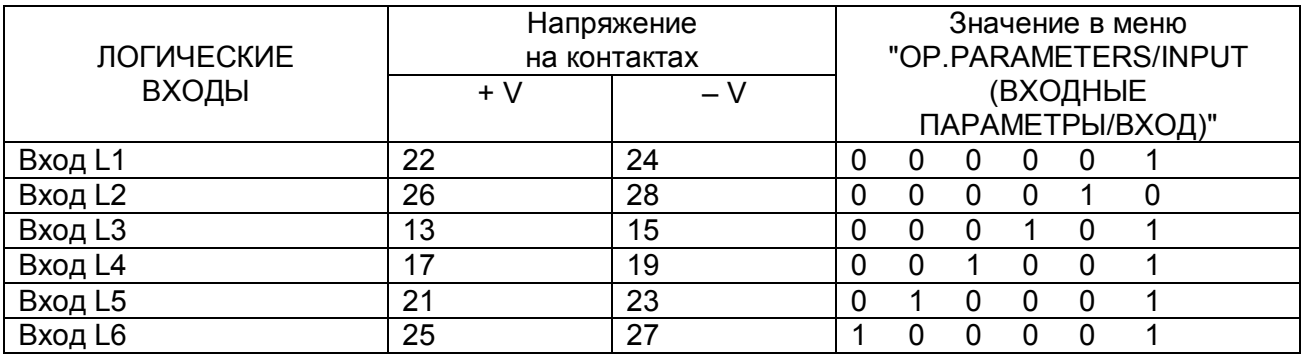

ПРИМЕЧАНИЕ: Напряжение V, подаваемое на логические входы, определяется в главе "TD - Технические данные", пункт 6.3 "Логические входы" в данном техническом руководстве.

#### $3.3$ Выходные реле

3.3.1 Режим технического обслуживания

Выходные реле могут индивидуально управляться путем настройки реле MiCOM в режиме технического обслуживания.

- Реле МіСОМ могут переключаться в в режим технического обслуживания так:
	- при помощи ПО MiCOM S1 или
	- при помощи дистанционного управления по порту связи RS485 (см. главу "СТ Связь" в данном техническом руководстве).
- · При нахождении реле MiCOM в режиме технического обслуживания:
	- Все защитные функции выводятся
	- Все функции автоматики выводятся
	- Все выходные реле отключаются (включая реле контроля питания)
	- Мигает светодиод "ALARM (СИГНАЛ)"
	- Появляется сигнал "MAINTENANCE MODE (РЕЖИМ ОБСЛУЖИВАНИЯ)"
	- Возможна связь по порту RS232 и/или RS485.
- · При нахождении реле MiCOM в режиме технического обслуживания:
	- Сигнал дистанционного управления используется для запитывания необходимых выходных реле
	- Еще один сигнал дистанционного управления должен посылаться для снятия напряжения с выходных реле.
- · По завершении испытаний выходных реле сбросьте реле MiCOM в нормальный режим эксплуатации:
	- при помощи ПО MiCOM S1 или
	- при помощи порта связи RS485.
- 3.3.2 Тестирование выходных реле

Подключите прибор для контроля целостности цепей к выводам каждого выходного контакта, чтобы проверить правильное положение контакта: разомкнут/замкнут), как указано в таблице ниже.

Состояние каждого выходного реле (1: подано напряжение / 0: готовность) указано в меню "OP. PARAMETERS (ВХОДНЫЕ ПАРАМЕТРЫ)".

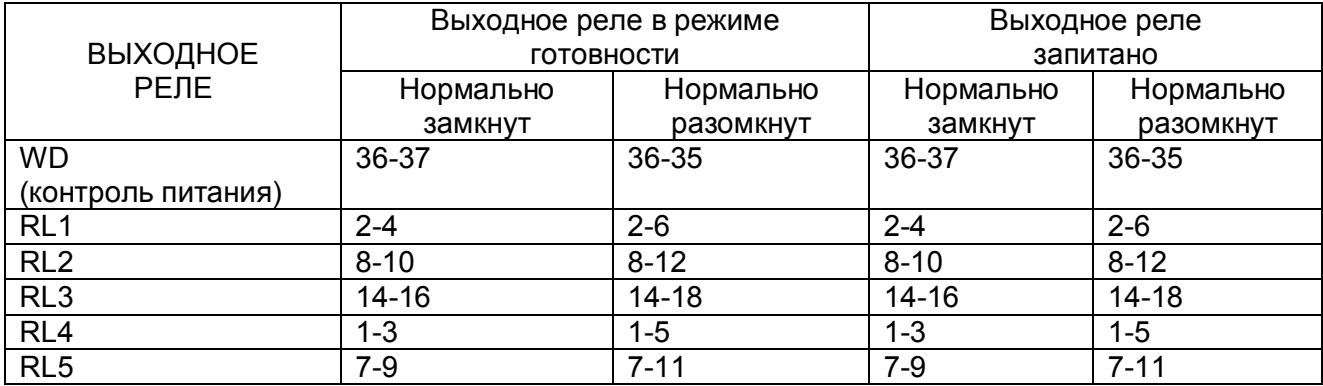

### **4. ЗАМЕНА РЕЛЕ**

Корпус и задние клеммники были разработаны для облегчения демонтажа реле без необходимости отключать проводку.

 $\_$  , and the set of the set of the set of the set of the set of the set of the set of the set of the set of the set of the set of the set of the set of the set of the set of the set of the set of the set of the set of th

## **ПЕРЕД ВЫПОЛНЕНИЕМ ЛЮБОЙ РАБОТЫ НА ОБОРУДОВАНИИ ПОЛЬЗОВАТЕЛЬ ДОЛЖЕН ОЗНАКОМИТСЯ С СОДЕРЖАНИЕМ РАЗДЕЛА "ОБРАЩЕНИЕ С ОБОРУДОВАНИЕМ И БЕЗОПАСНОСТЬ".**

При этом заменяется съемная часть, но иногда приходится заменять реле целиком (с корпусом):

#### **4.1 Демонтаж съемной части**

Чтобы демонтировать съемную часть, поднимите верхнюю створку на передней панели, и вы увидите паз сверху по центру. Вставив отвертку (поперечным сечением около 3 мм) в отверстие посередине паза, продвиньте отвертку справа налево. При этом произойдет перемещение кулачка, который воздействует на перемещение съемной части реле MiCOM на несколько сантиметров.

Поднимите нижнюю створку на передней панели. Дальше действуйте так же, как было описано выше. Съемная часть теперь может быть вытащена из корпуса.

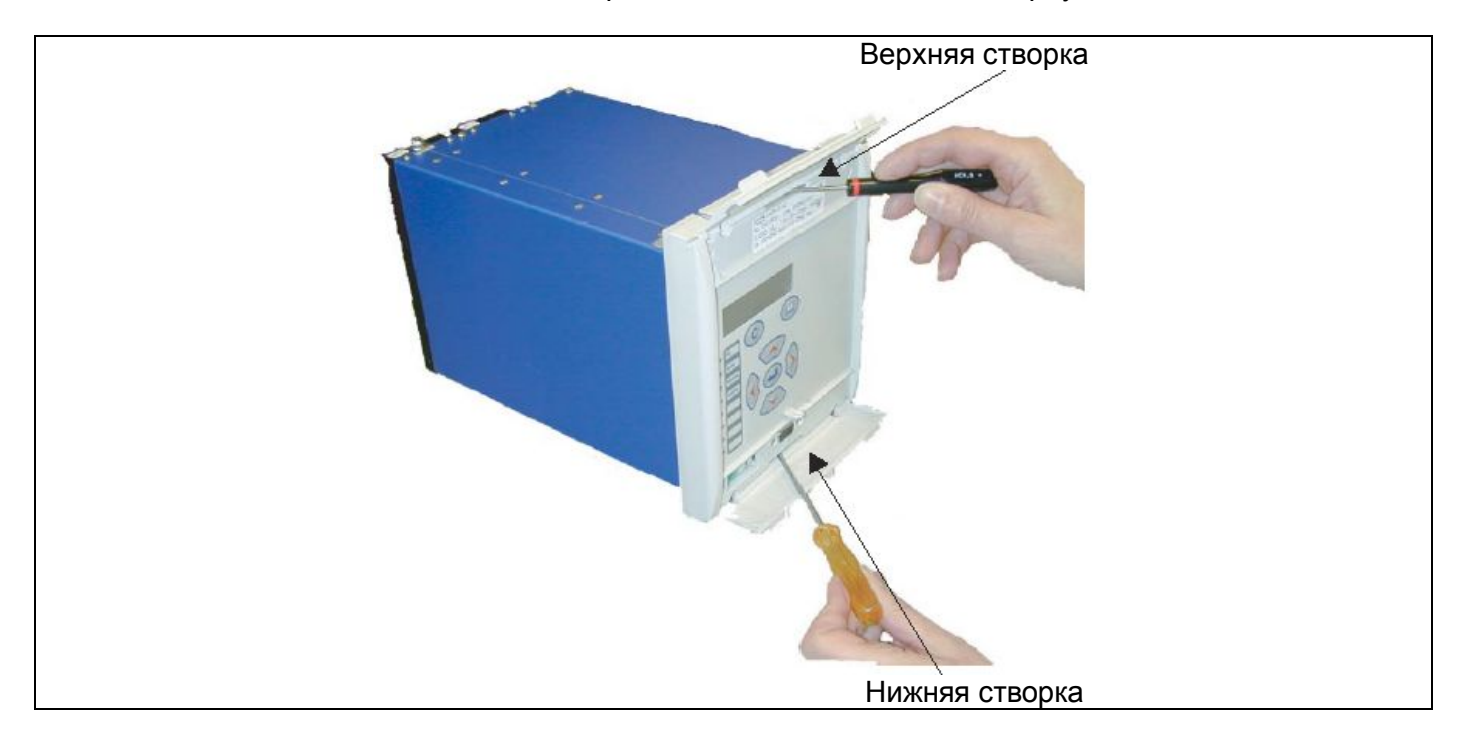

Перед установкой съемной части обратно в корпус верните 2 кулачка в их исходное положение.

ПРИМЕЧАНИЕ: - Реле MiCOM P225 имеют встроенные закорачивающие переключатели трансформаторов тока, которые замыкаются при удалении съемной части.

> - Если применено контактное устройство с предохранителем, контролируемое катушкой падения напряжения, не удаляйте съемную часть, если контактное устройство находится в замкнутом положении. Удаление съемной части разорвет цепь питания для катушки падения напряжения, что вызовет размыкание контактного устройства.

#### **4.2 Замена реле и корпуса**

**ПЕРЕД НАЧАЛОМ РАБОТЫ НА ЗАДНЕЙ ЧАСТИ РЕЛЕ ИЗОЛИРУЙТЕ ВСЕ ИСТОЧНИКИ НАПРЯЖЕНИЯ И ТОКА, ПОСТУПАЮЩИХ В РЕЛЕ.**

#### **ОТКЛЮЧИТЕ ЗАЗЕМЛЕНИЕ РЕЛЕ ОТ ЗАДНЕЙ ЧАСТИ КОРПУСА РЕЛЕ.**

ПРИМЕЧАНИЕ: Рекомендуется использование отвертки с намагниченным жалом, чтобы уменьшить риск потерять или оставить винты в блок-контакте.

**ВЫНИМАЙТЕ РЕЛЕ ИЗ ПАНЕЛИ, СТЕЛЛАЖА И Т.Д. БЕРЕЖНО, ПОСКОЛЬКУ ОНО ИМЕЕТ БОЛЬШОЙ ВЕС БЛАГОДАРЯ ВНУТРЕННИМ ТРАНСФОРМАТОРАМ.**

**ЧТОБЫ УСТАНОВИТЬ ОБРАТНО ОТРЕМОНТИРОВАННОЕ ИЛИ НОВОЕ РЕЛЕ, ВЫПОЛНИТЕ ИНСТРУКЦИИ, ПРИВЕДЕННЫЕ ВЫШЕ, НО В ОБРАТНОМ ПОРЯДКЕ, ПРИ ЭТОМ КАЖДЫЙ КОНТАКТ ДОЛЖЕН БЫТЬ УСТАНОВЛЕН В ПРАВИЛЬНОЕ ПОЛОЖЕНИЕ, А ЗАЗЕМЛЕНИЕ ДОЛЖНО БЫТЬ ВОССТАНОВЛЕНО.**

### **5. ЗАМЕНА БАТАРЕИ**

Реле MiCOM P225 имеет батарею, чтобы сохранять данные о состоянии и правильное время при исчезновении напряжения питания. Сохраняемые данные включают записи событий, повреждений, осциллограммы и тепловое состояние во время повреждения.

 $\_$  , and the set of the set of the set of the set of the set of the set of the set of the set of the set of the set of the set of the set of the set of the set of the set of the set of the set of the set of the set of th

#### **Инструкция по замене батареи**

Откройте нижнюю створку на передней стороне реле.

Осторожно извлеките батарею из гнезда. В случае необходимости используйте маленькую отвертку, чтобы поддеть батарею.

Убедитесь, что металлические клеммы в гнезде батареи не имеют коррозии, смазки и пыли.

Батарея для замены должна быть вынута из упаковки и помещена в гнездо, проверив, что маркировка полярности на батарее совпадает с указанной в гнезде.

ПРИМЕЧАНИЕ: Используйте только литиевые батареи типа ½АA с номинальным напряжением 3,6 В.

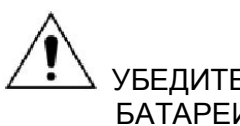

УБЕДИТЕСЬ, ЧТО БАТАРЕЯ НАДЕЖНО ДЕРЖИТСЯ В РАЗЪЕМЕ И ЧТО КЛЕММЫ БАТАРЕИ ИМЕЮТ ХОРОШИЙ КОНТАКТ С МЕТАЛЛИЧЕСКИМИ КЛЕММАМИ ГНЕЗДА.

#### **Утилизация батареи**

Батарею, которая была удалена, нужно утилизировать в соответствии с процедурой утилизации литиевых батарей в стране, в которой установлено реле.

#### $\overline{6}$ НЕИСПРАВНОСТЬ ОБОРУДОВАНИЯ: СИГНАЛ О НЕИСПРАВНОСТИ АППАРАТНЫХ СРЕДСТВ

#### $6.1$ Типы неисправности оборудования

После обнаружения внутреннего повреждения (например, неисправность оборудования) в реле MiCOM:

- В первую очередь на экране передней панели будет отображен сигнал.
- Загорится светодиодный индикатор "Warning" ("Предупреждение"):
- постоянное свечение (серьёзная неисправность) - мигание (несущественная неисправность)
- Реле неисправности оборудования (WD) замыкается (только в случае серьезных неисправностей).

Неисправности оборудования подразделяются на два типа: несущественные и серьезные.

Неисправность оборудования (несущественная или серьезная) не может быть квитировано на передней панели при использовании клавиатуры. Только устранение причины может помочь в квитировании определении неисправности и связанного с этим сигнала.

6.1.1 Несущественные неисправности

Следующие сигналы о неисправности аппаратных средств считаются несущественными неисправностями:

- "COMM. ERROR (ОШИБКА СВЯЗИ)"
- "CLOCK ERROR (ОШИБКА ЧАСОВ)"
- "RAM ERROR (OШИБКА RAM)"
- "ANALOG OUTPUT ERROR (ОШИБКА АНАЛОГОВОГО ВЫХОДА)"
- "RTD/Therm ERROR (ТД/ОШИБКА)"
- "BATTERY ERROR (ОШИБКА БАТАРЕИ)"

В случае несущественной неисправности оборудования реле защиты будет продолжать работу.

6.1.2 Серьезные неисправности

Следующие сигналы о неисправности аппаратных средств считаются серьезными неисправностями:

- "EEPROM ERROR DATA (ОШИБ. ДАННЫХ EEPROM)"
- "EEPROM ERROR CALIBR. (ОШИБ. КАЛИБР. EEPROM)"
- "CT/VT ERROR (OШИБКА КТТ/ТН)"

В случае серьезной неисправности оборудования реле защиты прекратит работу. Компоненты автоматизации и защитные компоненты выключаются, а все выходные реле обесточиваются: реле неисправности оборудования (WD) отключается, как и все другие выходные реле, если они были запитаны - даже в случае если они запрограммированы как реле "с самоудерживанием".

#### **6.2 Неисправности оборудования и способы их устранения**

#### 6.2.1 "COMM. ERROR (ОШИБКА СВЯЗИ)"

Неисправность модуля связи через порт RS485. Это может быть неисправность аппаратного или программного обеспечения.

#### **Действие:**

- − В случае если связь не используется, установите значение для связи на "OFF (ВЫКЛ)" в меню "COMMUNICATION (СВЯЗЬ)".
- В случае использования связи демонтируйте съемную часть и направьте ее на предприятие-изготовитель для ремонта.

#### 6.2.2 "CLOCK ERROR (ОШИБКА ЧАСОВ)"

Данный сигнал появляется при возникновении проблем с доступом к часам или нестабильности считываемых данных.

#### **Действие:**

В случае если сигнал не исчезает, демонтируйте съемную часть и направьте ее на предприятие-изготовитель для ремонта.

#### 6.2.3 "RAM ERROR (ОШИБКА RAM)"

Данный сигнал появляется, если результат подсчета контрольной суммы в защищенной памяти RAM будет неправильным. Данные в памяти RAM будут считаться нестабильными и будут потеряны.

Данный сигнал может появляться после загрузки новой версии программного обеспечения после потери дополнительного питания во время записи реле в защищенную память RAM или в случае неисправности аппаратных средств RAM.

#### **Действие:**

Нажмите на кнопку C на передней панели реле для сброса сигнала.

В случае если сигнал не исчезает, отключите, а затем снова включите питание реле.

В случае если сигнал все еще присутствует, демонтируйте съемную часть и направьте ее на предприятие-изготовитель для ремонта.

Поскольку данный сигнал говорит о наличии несущественной неисправности, можно отключить контроль (который сбрасывает сигнал), установив "BATTERY ALARM (СИГНАЛ БАТАРЕИ)" на "NO (НЕТ)" (в подменю "ALARM CONFIG. (КОНФИГ. СИГНАЛ.)")

#### 6.2.4 "RTD/Therm ERROR (ТД/ОШИБКА)"

Сигнал появляется в случае:

- Импеданс, измеренный на входных клеммах детектора реле, выходит за пределы определенного диапазона. Это может являться следствием наличия закорачивания, разомкнутого контура или отсоединенного RTD.
- − Информационное табло RTD неисправно или неправильно установлено.

#### **Действие:**

Убедитесь в том, что RTD, которые назначены в подменю "[49/38] RTD (ТД)" или в подменю "[49] THERMISTOR (ТЕРМИСТОР)", надлежащим образом подключены к реле MiCOM.

Проверьте соединительную проводку для каждого RTD (закорачивание, разомкнутый контур). После демонтажа съемной части убедитесь в том, что плата RTD надлежащим образом подключена к оставшейся части реле.

В случае если сигнал не исчезает, демонтируйте съемную часть и направьте ее на предприятие-изготовитель для ремонта.

#### 6.2.5 "BATTERY ERROR (ОШИБКА БАТАРЕИ)"

Данный сигнал появляется в случае если литиевая батарея 3,6 В, расположенная на передней панели, разряжена, отсутствует или неправильно установлена.

#### **Действие:**

Проверьте наличие батареи.

Проверьте состояние батареи (ее напряжение выше 3,5 В?).

Проверьте состояние контактов реле между батареей и платой центрального процессора.

В случае если сигнал не исчезает, демонтируйте съемную часть и направьте ее на предприятие-изготовитель для ремонта.

Поскольку данный сигнал говорит о наличии несущественной неисправности, можно отключить контроль (который сбрасывает сигнал), установив "BATTERY ALARM (СИГНАЛ БАТАРЕИ)" на NO (НЕТ) (в подменю "ALARM CONFIG. (КОНФИГ. СИГНАЛ.)")

#### 6.2.6 "EEPROM ERROR DATA (ОШИБ. ДАННЫХ EEPROM)"

Неисправность аппаратных средств.

#### **Действие:**

Демонтируйте съемную часть и направьте ее на предприятие-изготовитель для ремонта.

6.2.7 "EEPROM ERROR CALIBR. (ОШИБ. КАЛИБР. EEPROM)"

Неисправность аппаратных средств

#### **Действие:**

Демонтируйте съемную часть и направьте ее на предприятие-изготовитель для ремонта.

#### 6.2.8 "CT/VT ERROR (ОШИБКА КТТ/ТН)"

Неисправность аппаратных средств

#### **Действие:**

Демонтируйте съемную часть и направьте ее на предприятие-изготовитель для ремонта.

#### $\overline{7}$ РЕШЕНИЕ ПРОБЛЕМ

7.1.1 Пароль утерян или не принимается

#### Проблема:

Пароль утерян или не принимается

### Причина:

Реле МіСОМ Р225 поставляются с паролем, по умолчанию имеющим значение: АААА Данный пароль может быть изменен пользователем (см. меню "OP. PARAMETERS (ВХОДНЫЕ ПАРАМЕТРЫ)").

#### Действие:

Существует дополнительный уникальный резервный пароль, который привязан к каждому реле. Данный пароль можно получить, связавшись с предприятием-изготовителем или сервисным агентом, при предоставлении названия модели и серийного номера (под верхней створкой передней панели). Для сообщения серийного номера обратитесь к вашим местным представителем компании Schneider Electric или в Центр поддержки клиентов Schneider Electric.

#### 7 1.2 Связь

7.1.2.1 Значения измеренные локально и дистанционно

#### Проблема:

Разные значения, измеренные локально и дистанционно (через соединение RS485).

#### Причина:

Значения, доступные на передней панели через меню "MEASUREMENT (ИЗМЕРЕНИЯ)", обновляются каждую секунду. Значения, отправленные назад посредством связи и доступные через программное обеспечение для уставок Schneider Electric, обычно имеют аппаратную установку частоты обновления. В случае если частота обновления программного обеспечения наблюдения и контроля отличается от частоты обновления реле MiCOM (1 с), может возникнуть разница между отображаемыми величинами.

#### Действие:

Настройте частоту обновления для измерений контролирующего программного обеспечения или обеспечивающих программных средств на 1 секунду.

#### 7.1.2.2 Реле MiCOM не отвечает

#### Проблема:

Нет отклика от реле МіСОМ после запроса от контролирующего программного обеспечения: сообщение о неисправности "нет связи"

#### Причина:

Обычно подобная проблема связана с ошибкой конфигурирования в параметрах связи реле MiCOM.

#### Действие:

Убедитесь в том, что параметры связи реле МіСОМ (скорость передачи данных, четность и т.д.) находятся в соответствии с программным обеспечением наблюдения и контроля. Проверьте сетевой адрес реле МіСОМ.

Убедитесь в том, что данный адрес не используется другим устройством, подключенным к той же локальной сети.

Убедитесь в том, что другие устройства, подключенные к той же локальной сети, отвечают на контролирующие запросы.

#### 7.1.2.3 Сигнал дистанционного управления не учитывается

#### **Проблема:**

Связь между реле и ПК установлена, но реле MiCOM не воспринимает сигналы дистанционного управления или загрузку файла уставок.

#### **Причина:**

Обычно данный тип проблемы возникает вследствие того, что реле MiCOM находится в режиме программирования, т.е. пользователь ввел пароль.

#### **Действие:**

Дождитесь деактивации пароля. Деактивация происходит через 5 минут с момента последнего использования клавиатуры.

#### $\_$  , and the set of the set of the set of the set of the set of the set of the set of the set of the set of the set of the set of the set of the set of the set of the set of the set of the set of the set of the set of th **8. СПИСОК АВАРИЙНЫХ СООБЩЕНИЙ РЕЛЕ**

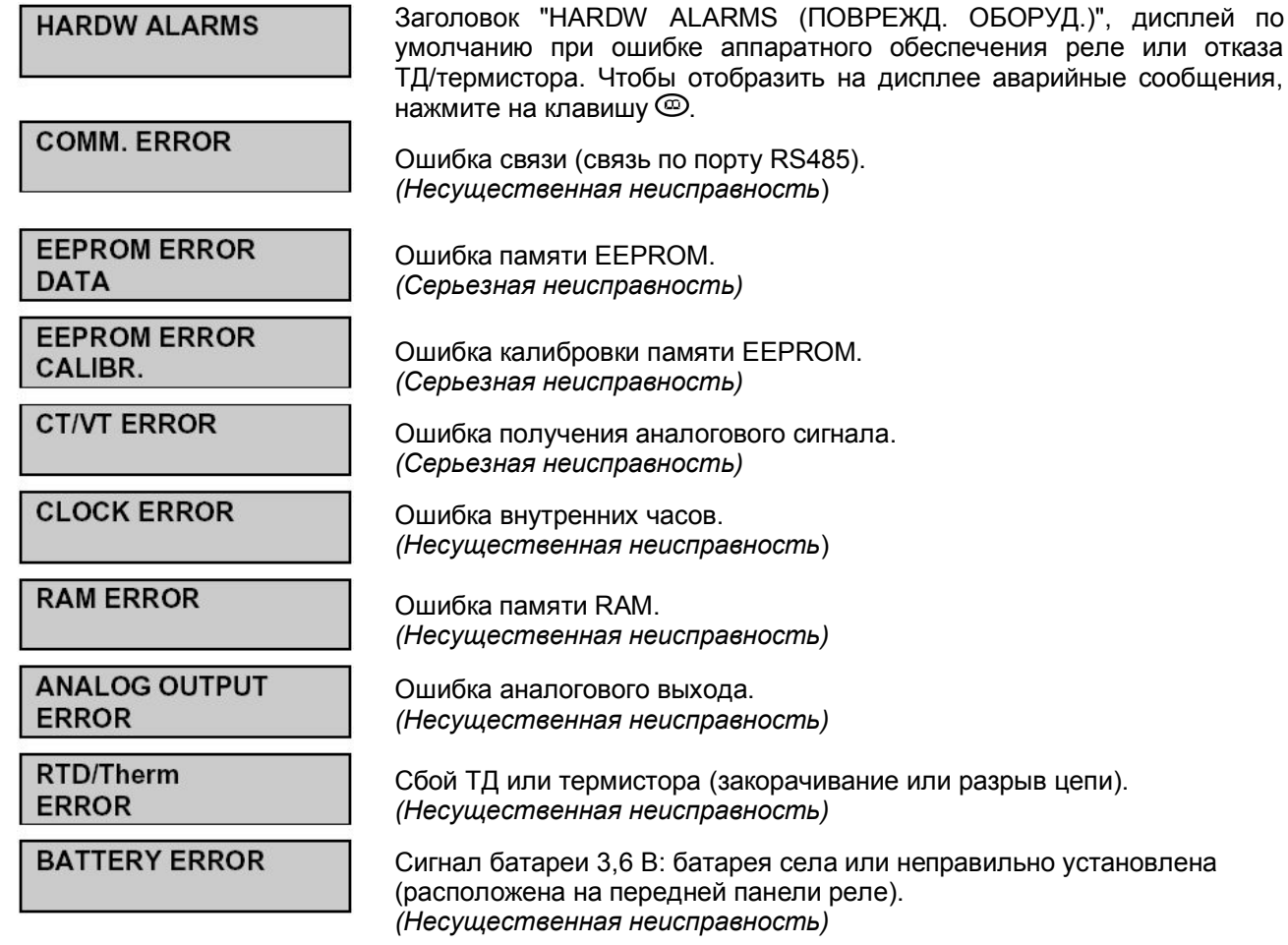

#### СПИСОК АВАРИЙНЫХ СООБЩЕНИЙ ДВИГАТЕЛЯ  $\overline{9}$ .

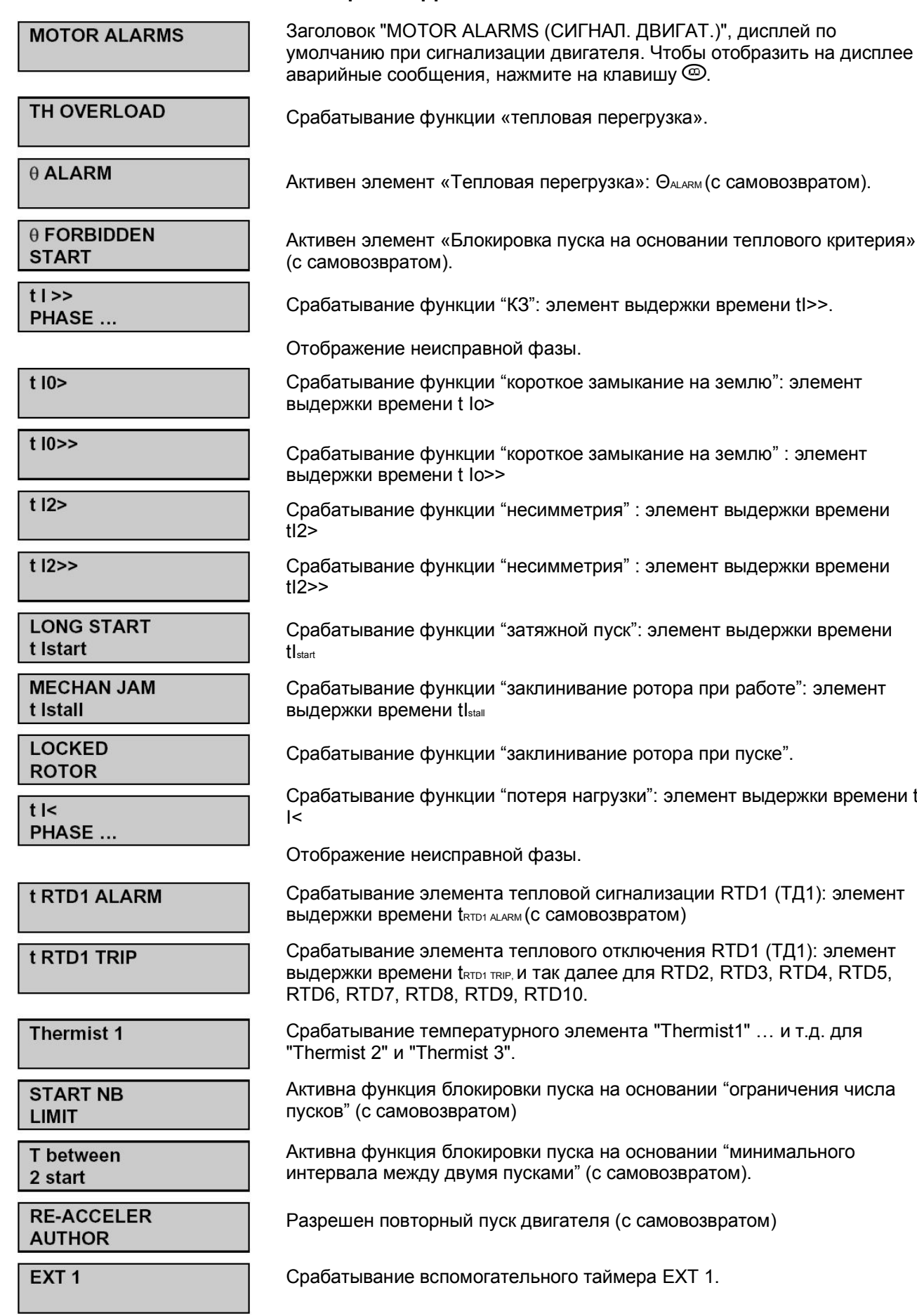

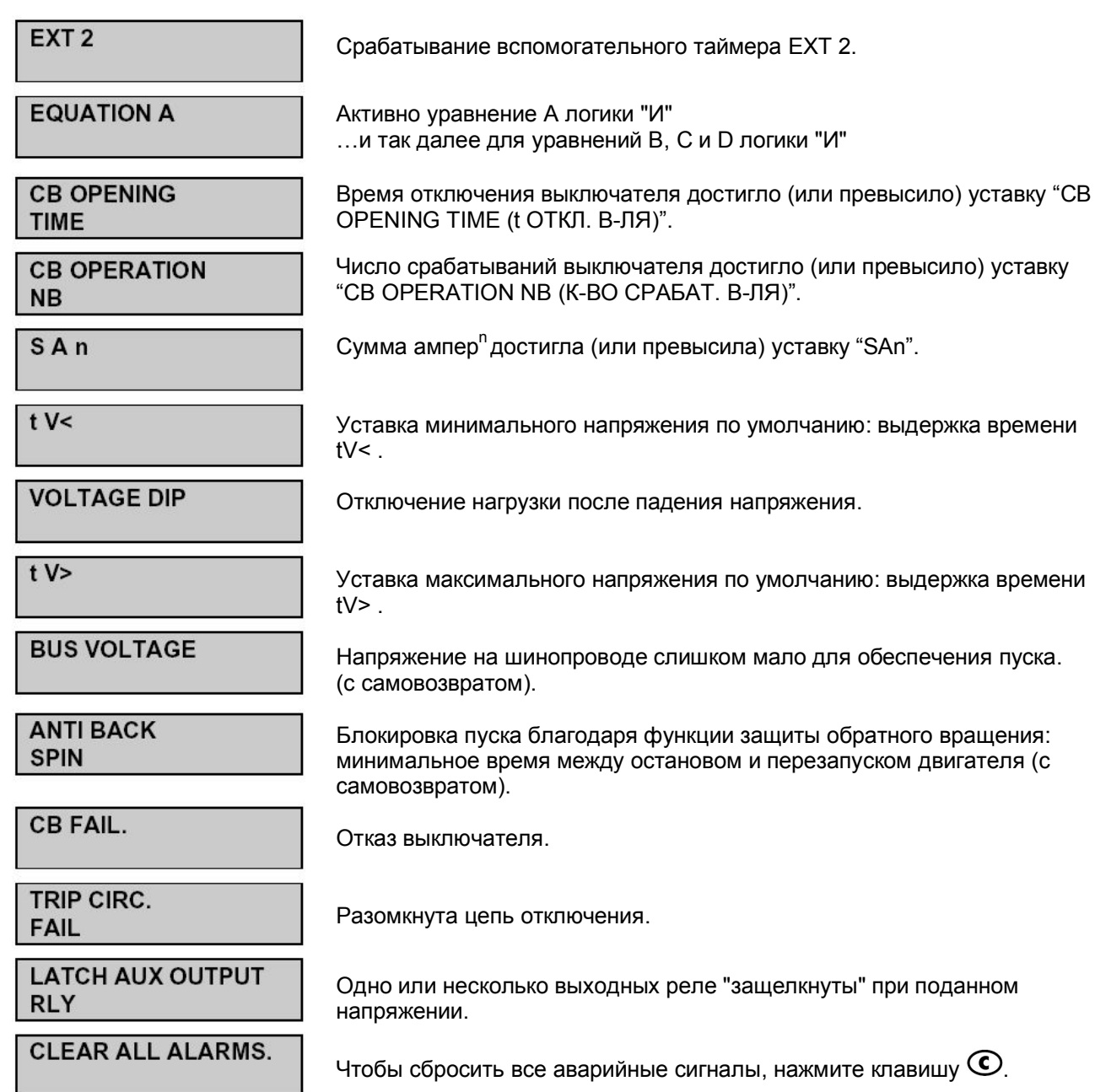

### ПУСТАЯ СТРАНИЦА